## **JasperReports® Server REST API Reference**

*Software Release 8.2*

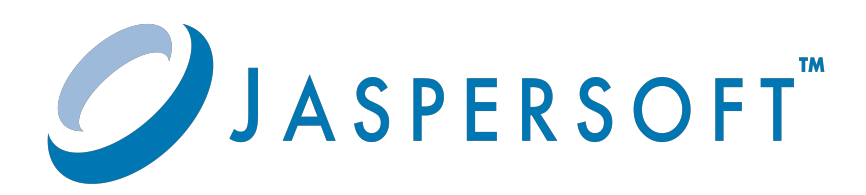

#### **Important Information**

SOME TIBCO SOFTWARE EMBEDS OR BUNDLES OTHER TIBCO SOFTWARE. USE OF SUCH EMBEDDED OR BUNDLED TIBCO SOFTWARE IS SOLELY TO ENABLE THE FUNCTIONALITY (OR PROVIDE LIMITED ADD-ON FUNCTIONALITY) OF THE LICENSED TIBCO SOFTWARE. THE EMBEDDED OR BUNDLED SOFTWARE IS NOT LICENSED TO BE USED OR ACCESSED BY ANY OTHER TIBCO SOFTWARE OR FOR ANY OTHER PURPOSE.

USE OF TIBCO SOFTWARE AND THIS DOCUMENT IS SUBJECT TO THE TERMS AND CONDITIONS OF A LICENSE AGREEMENT FOUND IN EITHER A SEPARATELY EXECUTED SOFTWARE LICENSE AGREEMENT, OR, IF THERE IS NO SUCH SEPARATE AGREEMENT, THE CLICKWRAP END USER LICENSE AGREEMENT WHICH IS DISPLAYED DURING DOWNLOAD OR INSTALLATION OF THE SOFTWARE (AND WHICH IS DUPLICATED IN THE LICENSE FILE) OR IF THERE IS NO SUCH SOFTWARE LICENSE AGREEMENT OR CLICKWRAP END USER LICENSE AGREEMENT, THE LICENSE(S) LOCATED IN THE "LICENSE" FILE(S) OF THE SOFTWARE. USE OF THIS DOCUMENT IS SUBJECT TO THOSE TERMS AND CONDITIONS, AND YOUR USE HEREOF SHALL CONSTITUTE ACCEPTANCE OF AND AN AGREEMENT TO BE BOUND BY THE SAME.

ANY SOFTWARE ITEM IDENTIFIED AS THIRD PARTY LIBRARY IS AVAILABLE UNDER SEPARATE SOFTWARE LICENSE TERMS AND IS NOT PART OF A TIBCO PRODUCT. AS SUCH, THESE SOFTWARE ITEMS ARE NOT COVERED BY THE TERMS OF YOUR AGREEMENT WITH TIBCO, INCLUDING ANY TERMS CONCERNING SUPPORT, MAINTENANCE, WARRANTIES, AND INDEMNITIES. DOWNLOAD AND USE OF THESE ITEMS IS SOLELY AT YOUR OWN DISCRETION AND SUBJECT TO THE LICENSE TERMS APPLICABLE TO THEM. BY PROCEEDING TO DOWNLOAD, INSTALL OR USE ANY OF THESE ITEMS, YOU ACKNOWLEDGE THE FOREGOING DISTINCTIONS BETWEEN THESE ITEMS AND TIBCO PRODUCTS.

This document is subject to U.S. and international copyright laws and treaties. No part of this document may be reproduced in any form without the written authorization of Cloud Software Group, Inc.

TIBCO, the TIBCO logo, the TIBCO O logo, Jaspersoft, JasperReports, and Visualize.js are registered trademarks of Cloud Software Group, Inc. in the United States and/or other countries.

Java and all Java based trademarks and logos are trademarks or registered trademarks of Oracle and/or its affiliates.

All other product and company names and marks mentioned in this document are the property of their respective owners and are mentioned for identification purposes only.

THIS DOCUMENT IS PROVIDED "AS IS" WITHOUT WARRANTY OF ANY KIND, EITHER EXPRESS OR IMPLIED, INCLUDING, BUT NOT LIMITED TO, THE IMPLIED WARRANTIES OF MERCHANTABILITY, FITNESS FOR A PARTICULAR PURPOSE, OR NON-INFRINGEMENT.

THIS DOCUMENT COULD INCLUDE TECHNICAL INACCURACIES OR TYPOGRAPHICAL ERRORS. CHANGES ARE PERIODICALLY ADDED TO THE INFORMATION HEREIN; THESE CHANGES WILL BE INCORPORATED IN NEW EDITIONS OF THIS DOCUMENT. TIBCO SOFTWARE INC. MAY MAKE IMPROVEMENTS AND/OR CHANGES IN THE PRODUCT(S) AND/OR THE PROGRAM(S) DESCRIBED IN THIS DOCUMENT AT ANY TIME.

THE CONTENTS OF THIS DOCUMENT MAY BE MODIFIED AND/OR QUALIFIED, DIRECTLY OR INDIRECTLY, BY OTHER DOCUMENTATION WHICH ACCOMPANIES THIS SOFTWARE, INCLUDING BUT NOT LIMITED TO ANY RELEASE NOTES AND "READ ME" FILES.

This and other products of Cloud Software Group, Inc. may be covered by registered patents. Please refer to Cloud Software Group's Virtual Patent Marking document [\(https://www.tibco.com/patents](https://www.tibco.com/patents)) for details.

Copyright © 2005-2023. Cloud Software Group, Inc. All Rights Reserved.

# **TABLE OF CONTENTS**

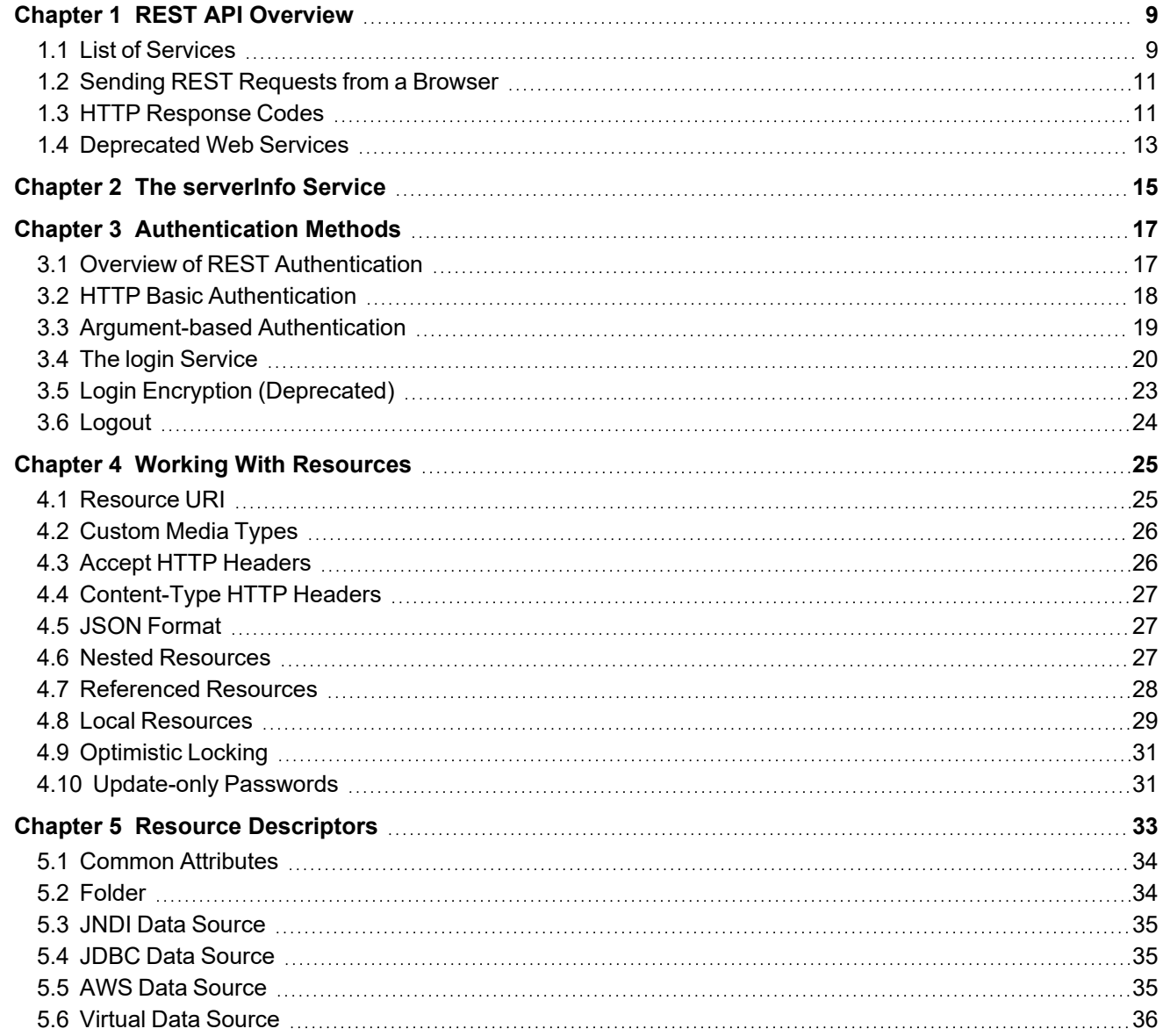

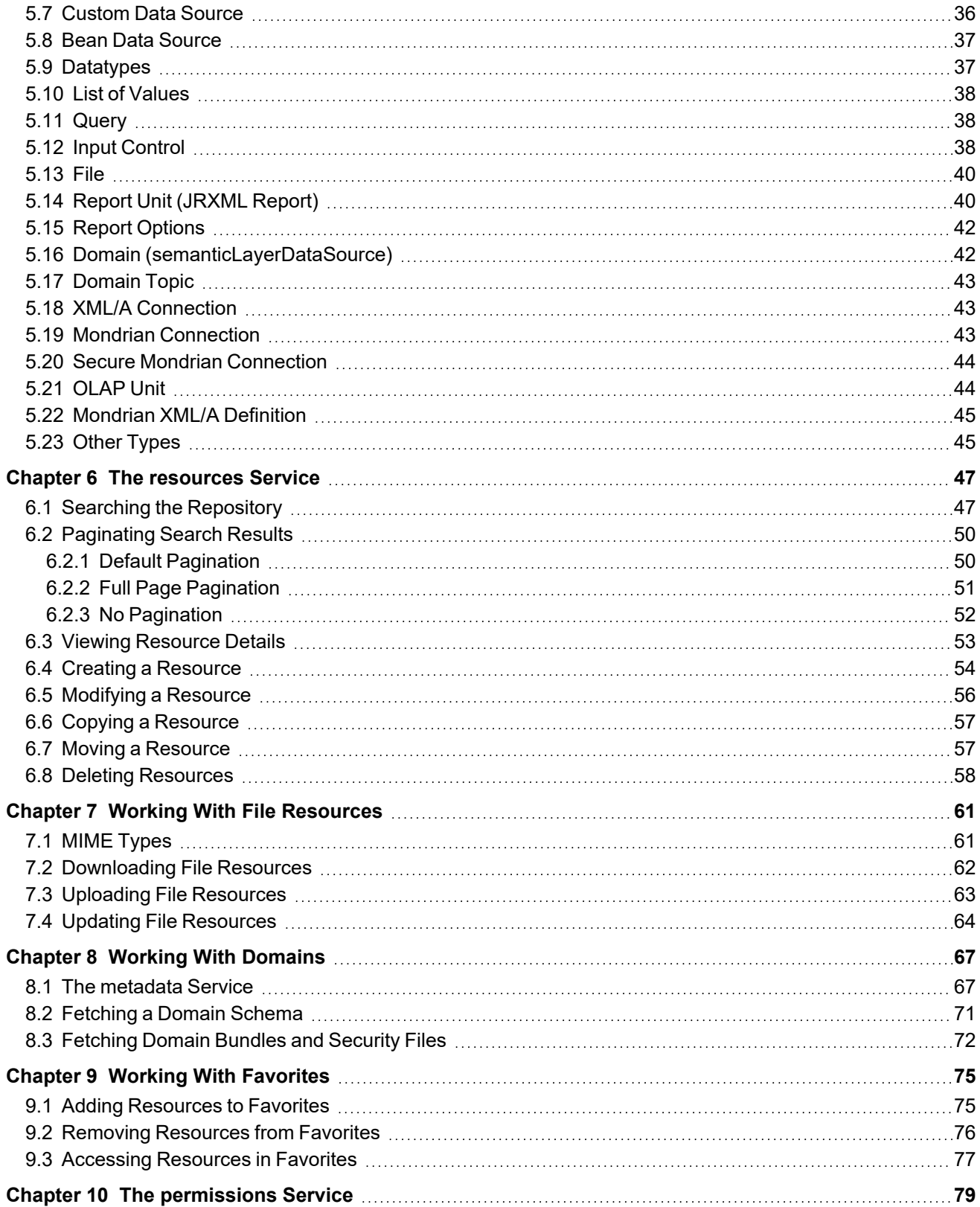

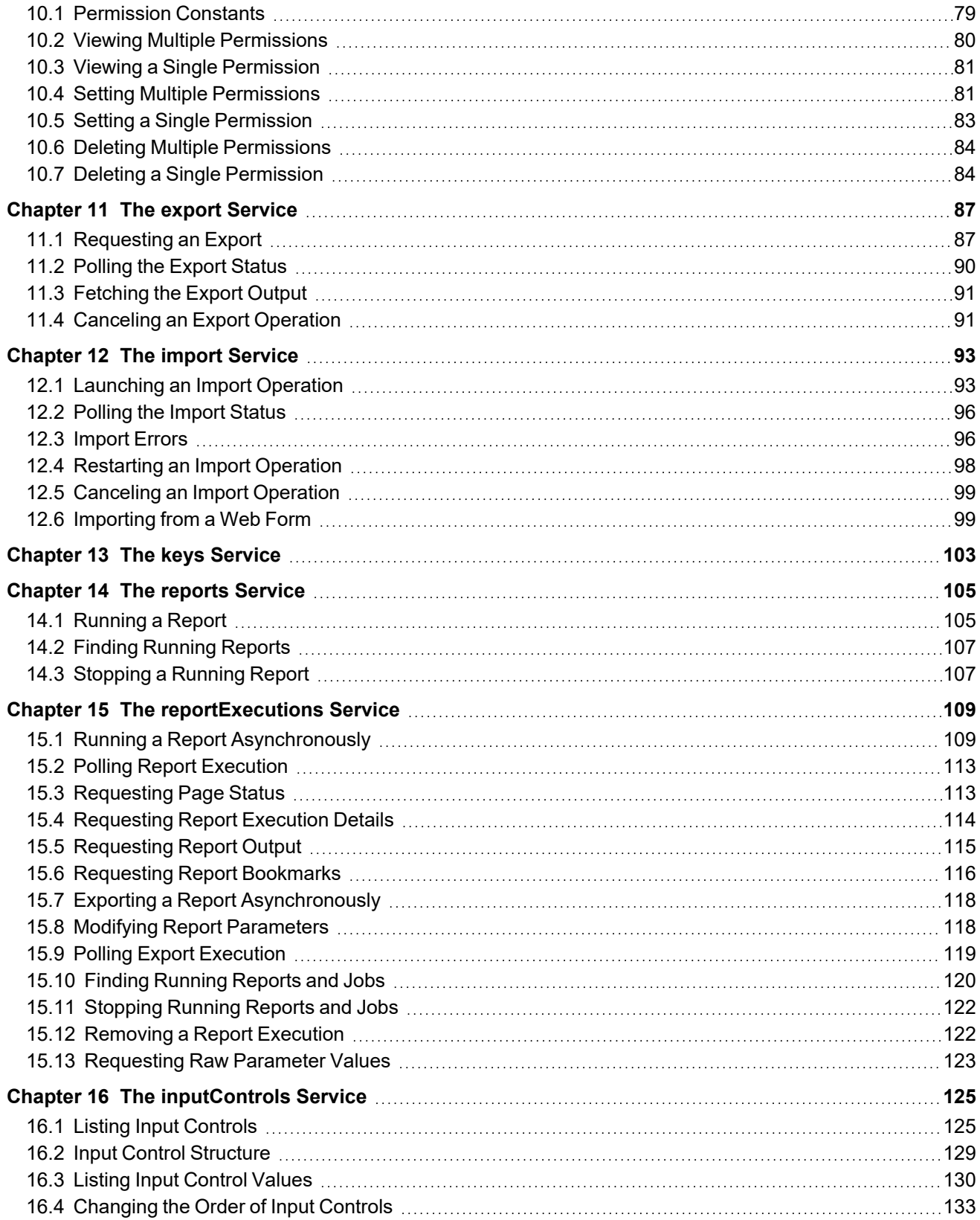

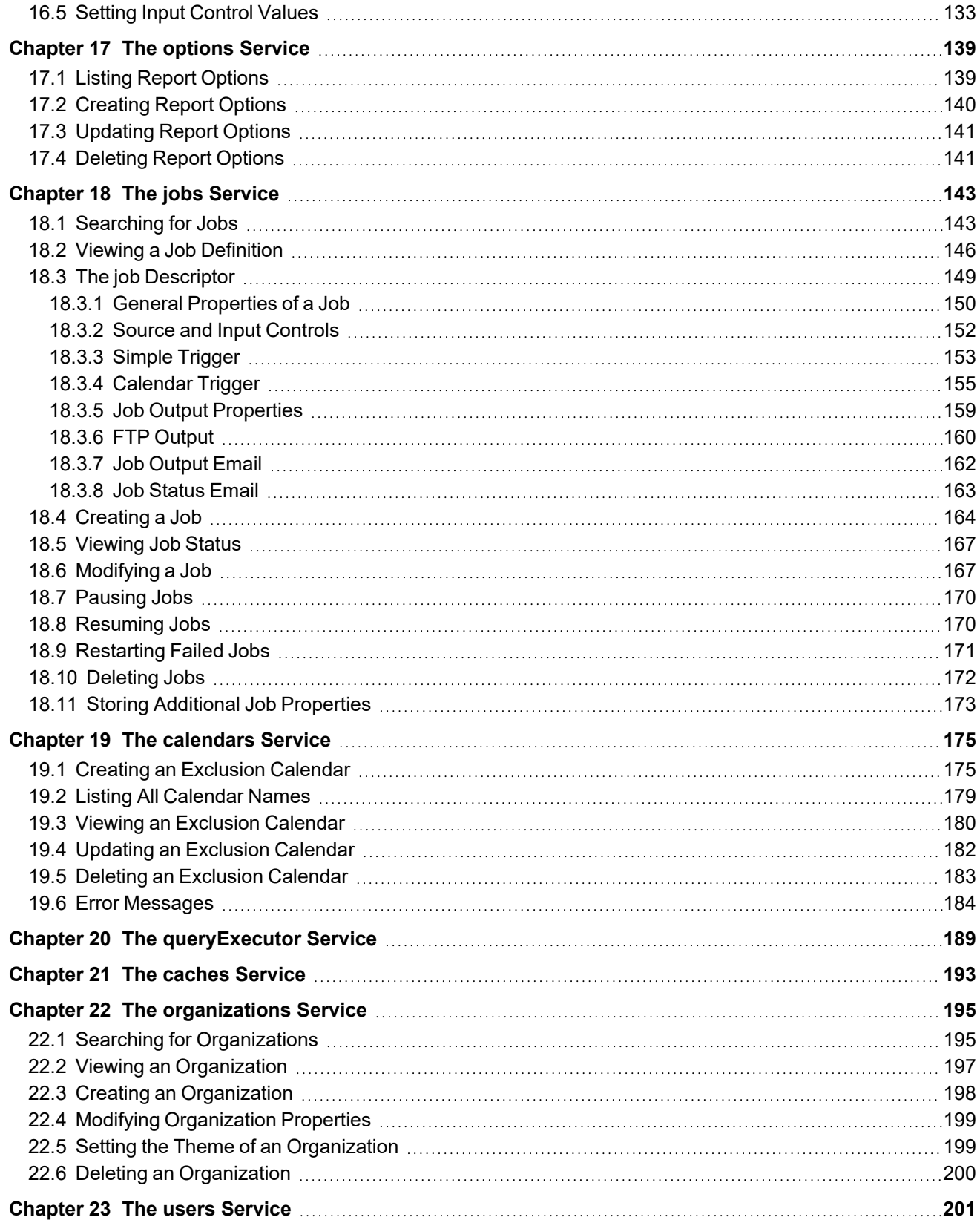

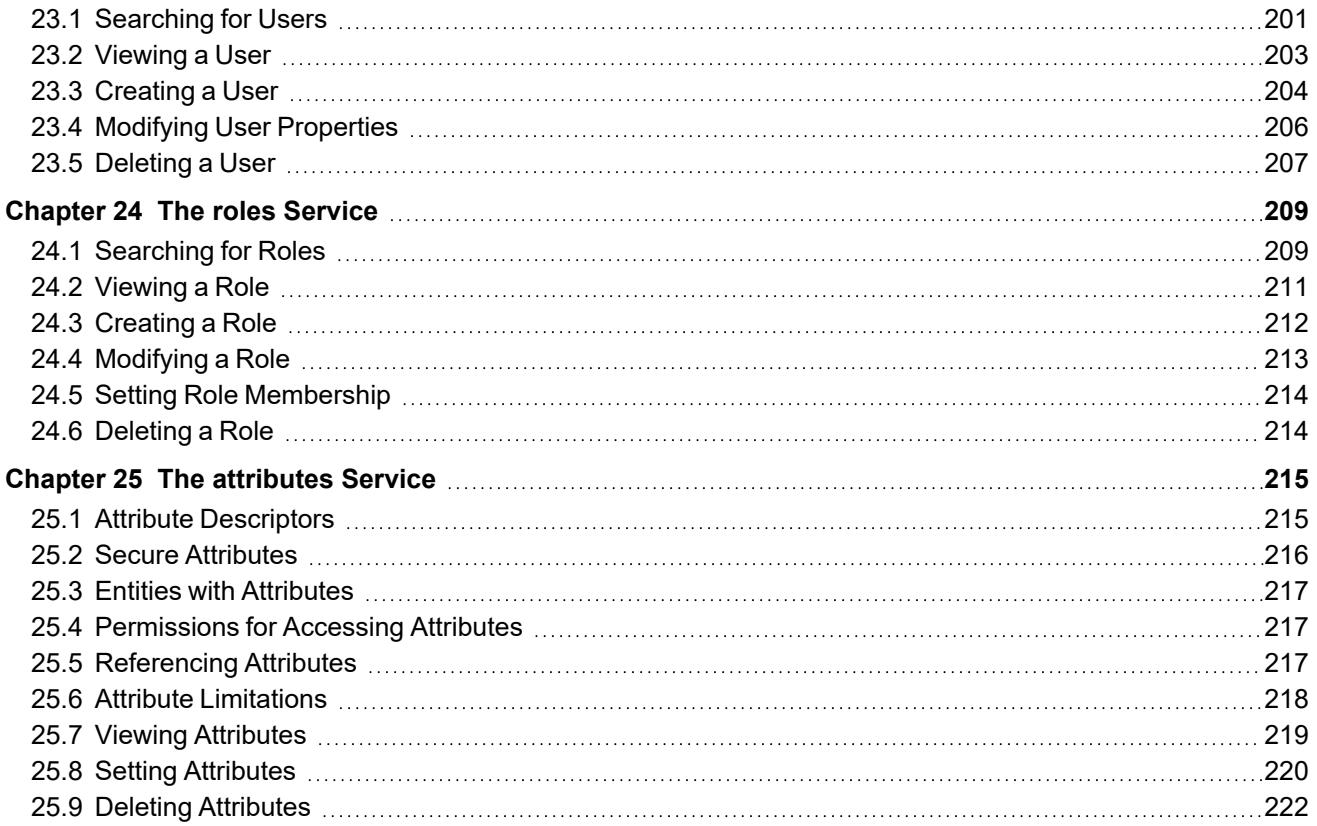

## **CHAPTER 1 REST API OVERVIEW**

<span id="page-8-0"></span>The JasperReports Server REST API is an Application Programming Interface that follows the guidelines of REpresentational State Transfer design to allow client application to interact with the server through the HTTP protocol. With a few exceptions, the REST API allows clients to interact with all features of the server, such as running, exporting, and scheduling reports, reading and writing resources in the repository, and managing organizations, roles, and users. The REST API requires credentials for every operation and enforces the same permissions and administrator restrictions as the server's user interface.

Client applications send requests to named URLs that are called services. A service provides several operations on a feature, for example the roles service lists the roles in an organization, gives the properties and members of a role, writes new roles, updates existing roles, and deletes roles. This chapter lists all the services of the current REST API. The other chapters of this API Reference each describe one of the services.

In order to describe resources and objects in the server, the REST API sends and receives data structures called descriptors. Most services support descriptors in both XML (eXtensible Markup Language) and JSON (JavaScript Object Notation). The descriptors are specific to each service, and are defined in the corresponding chapter of this reference. Descriptors are usually sent and received in the body of HTTP requests and responses, so your client application usually relies on further APIs to handle the HTTP communications.

Historically, the REST API is considered a web service, and JasperReports Server provided several other web services. The current REST API is the second version and all services use the rest v2/ prefix. The first REST API with the rest/ prefix and the earlier SOAP API (Simple Object Access Protocol) are deprecated and no longer maintained. Although the server might still respond to deprecated services, they are not updated for new features of the server and are never garanteed to succeed or be accurate. For completeness, the deprecated service names are listed at the end of this chapter.

This chapter includes the following sections:

- **List of [Services](#page-8-1)**
- **Sending REST [Requests](#page-10-0) from a Browser**
- **HTTP [Response](#page-10-1) Codes**
- <span id="page-8-1"></span>• **[Deprecated](#page-12-0) Web Services**

#### **1.1 List of Services**

The REST API of JasperReports Server responds to HTTP requests from client applications, in particular the following methods (sometimes called verbs):

GET to list, search and acquire information about server resources.

- POST to create new resources and execute reports.
- PUT to modify existing resources.
- DELETE to remove resources.

As with any RESTful service, not all methods (GET, PUT, POST, and DELETE) are supported on every service. The URLs usually include a path to the resource being acted upon, as well as any parameters that are accepted by the method. For example, to search for input control resources in the repository, your application would send the following HTTP request:

GET http://<host>:<port>/jasperserver[-pro]/rest\_v2/resources?type=inputControl

In all URLs in this API Reference:

- <host> is the name of the computer hosting JasperReports Server
- $\bullet$  <port> is the port you specified during installation
- jasperserver[-pro] indicates that the service is available in both Community and Commercial editions.
- jasperserver-pro indicates that the service is available only in Commercial editions.
- The context name (by default jasperserver or jasperserver-pro) may be customized in your specific installation of JasperReports Server

The REST services are available at the following URLs:

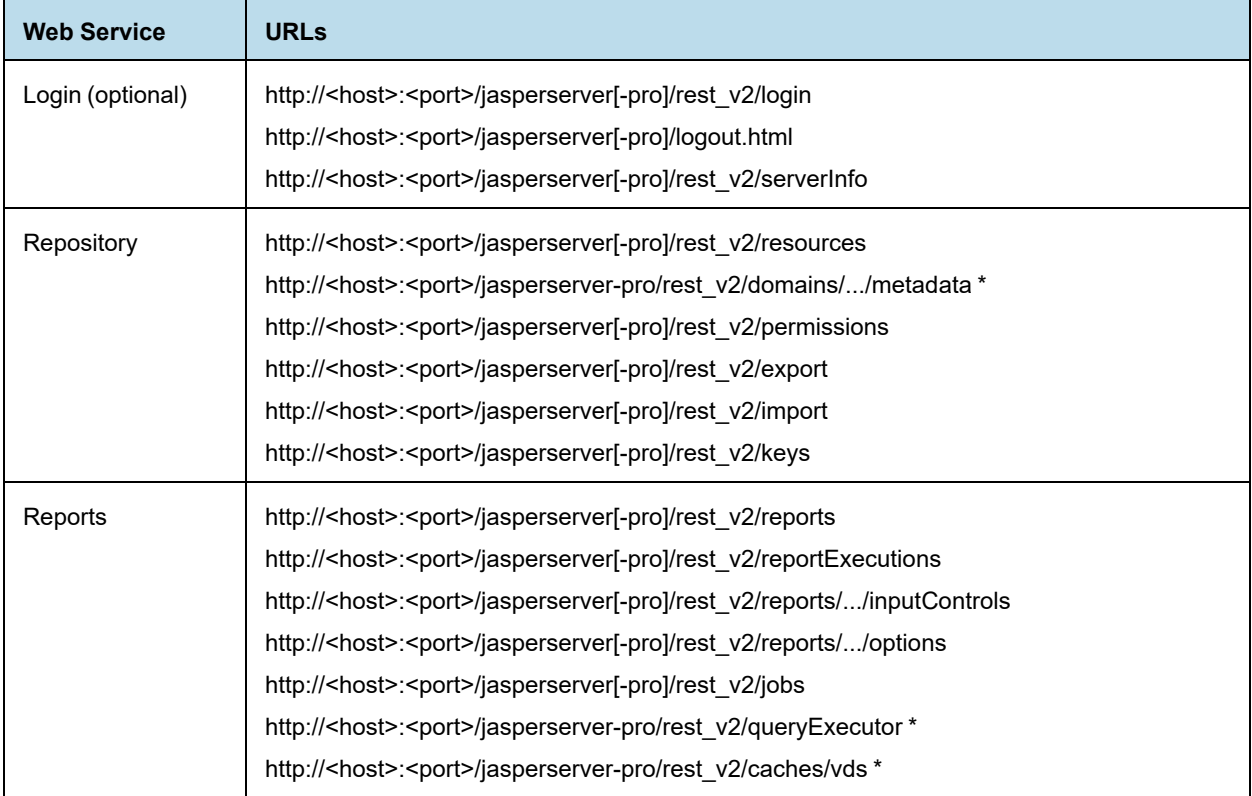

#### **Table 1-1 REST API Services and URLs**

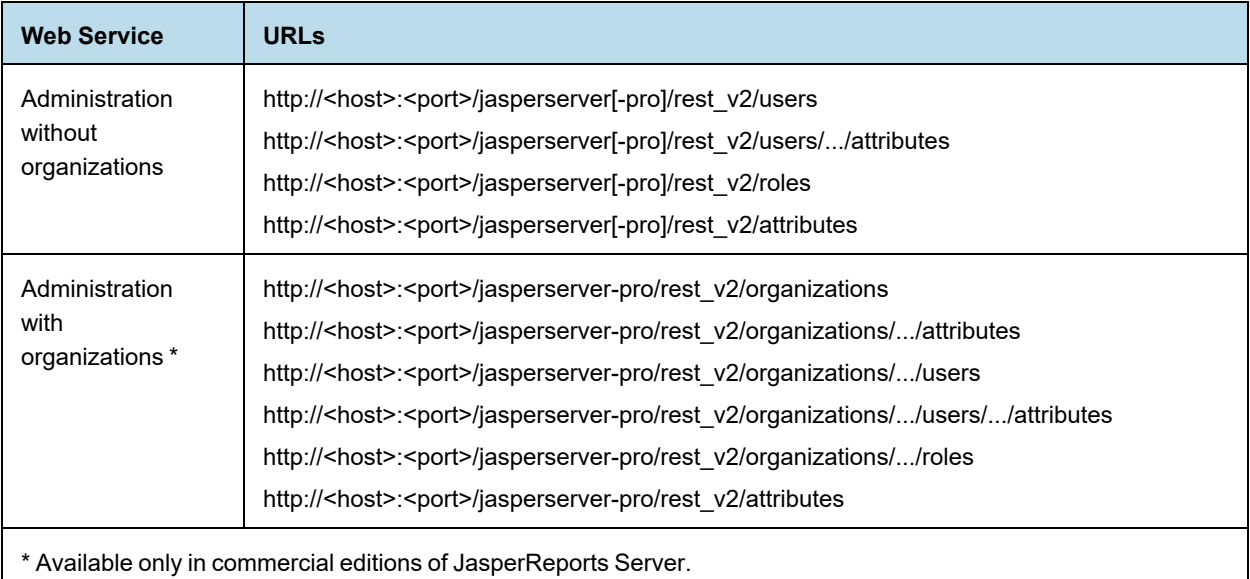

For progammers creating a client application, the reference chapters in this guide give the full description of the methods supported by each REST service, the path or resource expected for each method, and the parameters that are required or optional in the URL. The description of each method includes an example of the descriptors it uses and a sample of the return value.

For tools that can parse the Web Application Description Language (WADL), the following URL gives a machinereadable XML description of all supported REST v2 services:

<span id="page-10-0"></span>http://<host>:<port>/jasperserver[-pro]/rest\_v2/application.wadl

#### **1.2 Sending REST Requests from a Browser**

Normally, you program your client application to send REST requests to your instance of JasperReports Server. You may also want to test certain requests or examine the response from the server, and some browsers have plugins to send a REST request and view the response.

However, the server includes cross-session request forgery (CSRF) protection that does not allow requests, including REST, from a browser in a different domain. Sending POST, PUT, or DELETE requests from a browser will often fail for this reason. REST requests from REST-client applications are secure and are not stopped by CSRF protection.

To allow testing of the REST API through a browser, configure your browser REST client to include the following header in every request:

<span id="page-10-1"></span>X-REMOTE-DOMAIN: 1

### **1.3 HTTP Response Codes**

JasperReports Server REST services return standard HTTP status codes. In case of an error, a detailed message may be present in the body as plain text. Client error codes are of type 4xx, while server errors are of type 5xx. The following table lists all the standard HTTP codes. Each service returns typical success and error messages that are given in the reference chapter for that service.

| <b>Success Messages</b> |                                  | <b>Client Error</b> |                                    | <b>Server Errors</b> |                                      |
|-------------------------|----------------------------------|---------------------|------------------------------------|----------------------|--------------------------------------|
| Code                    | <b>Message</b>                   | Code                | <b>Message</b>                     | Code                 | <b>Message</b>                       |
| 100                     | Continue                         | 400                 | <b>Bad Request</b>                 | 500                  | <b>Internal Server Error</b>         |
| 101                     | <b>Switching Protocols</b>       | 401                 | Unauthorized                       | 501                  | Not Implemented                      |
| 200                     | OK                               | 402                 | Payment Required                   | 502                  | <b>Bad Gateway</b>                   |
| 201                     | Created                          | 403                 | Forbidden                          | 503                  | Service Unavailable                  |
| 202                     | Accepted                         | 404                 | Not Found                          | 504                  | Gateway Time-out                     |
| 203                     | Non-Authoritative<br>Information | 405                 | Method Not Allowed                 | 505                  | <b>HTTP Version Not</b><br>Supported |
| 204                     | No Content                       | 406                 | Not Acceptable                     |                      |                                      |
| 205                     | <b>Reset Content</b>             | 407                 | Proxy Authentication<br>Required   |                      |                                      |
| 206                     | <b>Partial Content</b>           | 408                 | Request Time-out                   |                      |                                      |
| 300                     | <b>Multiple Choices</b>          | 409                 | Conflict                           |                      |                                      |
| 301                     | Moved Permanently                | 410                 | Gone                               |                      |                                      |
| 302                     | Found                            | 411                 | Length Required                    |                      |                                      |
| 303                     | See Other                        | 412                 | <b>Precondition Failed</b>         |                      |                                      |
| 304                     | Not Modified                     | 413                 | Request Entity Too<br>Large        |                      |                                      |
| 305                     | Use Proxy                        | 414                 | Request URI Too Large              |                      |                                      |
| 307                     | <b>Temporary Redirect</b>        | 415                 | Unsupported Media<br>Type          |                      |                                      |
|                         |                                  | 416                 | Requested Range Not<br>Satisfiable |                      |                                      |
|                         |                                  | 417                 | <b>Expectation Failed</b>          |                      |                                      |

**Table 1-2 HTTP Response Codes**

### **1.4 Deprecated Web Services**

<span id="page-12-0"></span>The server's first REST API (now called v1) is deprecated. These services are no longer supported, do not work with the latest features of the server, and are never guaranteed to succeed. Note that meanings of PUT and POST were reversed in the REST v1 API.

| <b>Web Service</b>                         | <b>URLs</b>                                                                                                    |  |  |  |
|--------------------------------------------|----------------------------------------------------------------------------------------------------|--|--|--|
| Login                                      | http:// <host>:<port>/jasperserver[-pro]/rest/login<br/>http://<host>:<port>/jasperserver[-pro]/j_spring_security_check<br/>http://<host>:<port>/jasperserver[-pro]/GetEncryptionKey</port></host></port></host></port></host>                                                    |  |  |  |
| Repository                                 | http:// <host>:<port>/jasperserver[-pro]/rest/resources<br/>http://<host>:<port>/jasperserver[-pro]/rest/resource<br/>http://<host>:<port>/jasperserver[-pro]/rest/permission</port></host></port></host></port></host>                                                           |  |  |  |
| Reports                                    | http:// <host>:<port>/jasperserver[-pro]/rest/report<br/>http://<host>:<port>/jasperserver[-pro]/rest/jobsummary<br/>http://<host>:<port>/jasperserver[-pro]/rest/job</port></host></port></host></port></host>                                                                   |  |  |  |
| Administration<br>without<br>organizations | http:// <host>:<port>/jasperserver[-pro]/rest/user<br/>http://<host>:<port>/jasperserver[-pro]/rest/attribute<br/>http://<host>:<port>/jasperserver[-pro]/rest/role</port></host></port></host></port></host>                                                                     |  |  |  |
| Administration<br>with<br>organizations *  | http:// <host>:<port>/jasperserver-pro/rest/organization<br/>http://<host>:<port>/jasperserver-pro/rest/user<br/>http://<host>:<port>/jasperserver-pro/rest/attribute<br/>http://<host>:<port>/jasperserver-pro/rest/role</port></host></port></host></port></host></port></host> |  |  |  |
|                                            |                                                                                                    |  |  |  |

**Table 1-3 Deprecated REST v1 Services**

Available only in commercial editions of JasperReports Server.

The original SOAP web services at the following URLs are also deprecated and no longer supported. The SOAP web services will no longer be maintained or updated to work with new features of the server. In particular, the SOAP web services do not support interactive charts or interactive HTML5 tables. Though the server may still respond to these methods, they are never guaranteed to work.

The SOAP web services often refer to the http://www.jasperforge.org/jasperserver/ws namespace. This namespace is only an identifier; it is not intended to be a valid URL.

| <b>Edition</b> | <b>Web Service</b> | <b>URL</b>                                                                                      |  |
|----------------|--------------------|-------------------------------------------------------------------------------------------------|--|
| Community      | Repository         | http:// <host>:<port>/jasperserver/services/repository</port></host>                            |  |
| Project        | Scheduling         | http:// <host>:<port>/jasperserver/services/ReportScheduler</port></host>                       |  |
|                | Administration     | http:// <host>:<port>/jasperserver/services/UserAndRoleManagementServic<br/>e</port></host>     |  |
| Commercial     | Repository         | http:// <host>:<port>/jasperserver-pro/services/repository</port></host>                        |  |
| Editions       | Scheduling         | http:// <host>:<port>/jasperserver-pro/services/ReportScheduler</port></host>                   |  |
|                | Domains            | http:// <host>:<port>/jasperserver-pro/services/DomainServices</port></host>                    |  |
|                | Administration     | http:// <host>:<port>/jasperserver-<br/>pro/services/UserAndRoleManagementService</port></host> |  |

**Table 1-4 Deprecated SOAP Web Services**

# **CHAPTER 2 THE serverInfo SERVICE**

<span id="page-14-0"></span>The rest\_v2/serverInfo service returns the same information as the **About JasperReports Server** link in the user interface.

Use the following methods to verify the server information, such as version number and supported features for compatibility with your REST client application. Your application should also use the date and date-time patterns to interpret all date or date-time strings it receives from the server and to format all date and date-time strings it sends to the server.

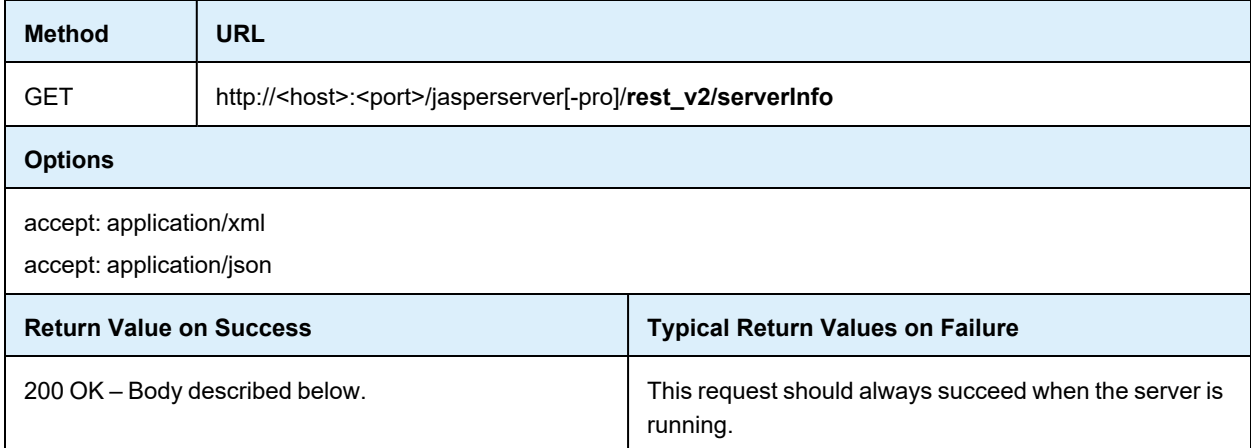

The server returns a structure containing the information in the requested format, XML or JSON:

```
<serverInfo>
 <build>20141121_1750</build>
 <dateFormatPattern>yyyy-MM-dd</dateFormatPattern>
 <datetimeFormatPattern>yyyy-MM-dd'T'HH:mm:ss</datetimeFormatPattern>
 <edition>PRO</edition>
 <editionName>Enterprise</editionName>
 <features>Fusion AHD EXP DB AUD ANA MT </features>
 <licenseType>Commercial</licenseType>
 <version>6.0.0</version>
</serverInfo>
{
  "dateFormatPattern": "yyyy-MM-dd",
```

```
"datetimeFormatPattern": "yyyy-MM-dd'T'HH:mm:ss",
  "version": "6.0.0",
 "edition": "PRO",
 "editionName": "Enterprise",
 "licenseType": "Commercial",
 "build": "20150527_1942",
  "features": "Fusion AHD EXP DB AUD ANA MT "
}
```
You can access each value separately with the following URLs. Note that some information does not apply to community editions of the server. The response is the raw value, XML or JSON are not accepted formats.

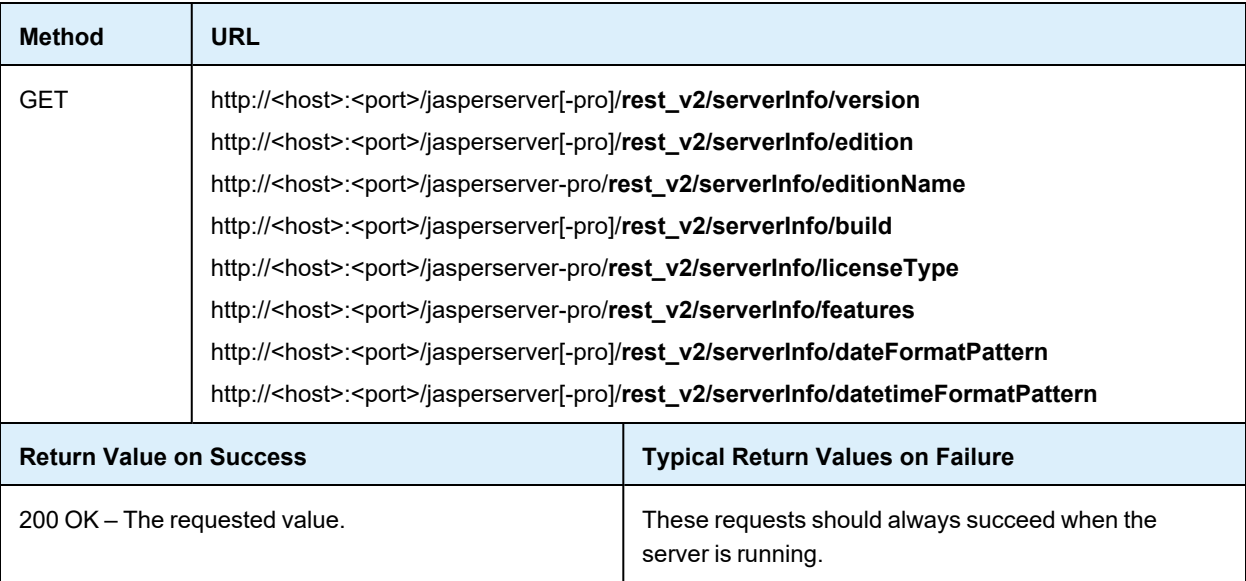

## **CHAPTER 3 AUTHENTICATION METHODS**

<span id="page-16-0"></span>This chapter demonstrates several ways for REST client applications to authenticate with JasperReports Server. Choose an authentication method that matches the usage patterns and needs of your REST client application.

This chapter includes the following sections:

- **Overview of REST [Authentication](#page-16-1)**
- **HTTP Basic [Authentication](#page-17-0)**
- **[Argument-based](#page-18-0) Authentication**
- **The login [Service](#page-19-0)**
- **Login Encryption [\(Deprecated\)](#page-22-0)**
- <span id="page-16-1"></span>• **[Logout](#page-23-0)**

#### **3.1 Overview of REST Authentication**

When using the REST API, the client application must provide a valid user ID and password to JasperReports Server. The REST services support two types of authentication:

- Stateless authentication Your client sends user credentials with every API request. This is the traditional RESTful behavior and fully supported by JasperReports Server. Clients may send credentials using HTTP Basic Authentication, where the user ID and password are sent in the header with every request, or argumentbased authentication, where the user ID and password are included in URL arguments.
- User session management Your client performs a login operation first, and then sends a session cookie with every API request. As with a user interface, your client performs a logout operation when done. Use of the login and logout services is optional, but it can improve performance under heavy user loads.

Normally, RESTful implementations do not rely on the persistent user sessions, such as the login service and user sessions stored on the server. However, the JasperReports Server architecture automatically creates user sessions internally, and the login method takes advantage of this. There are several use cases for either type of authentication.

- If your client makes sporadic requests, for example running a report every hour, it is easier to use basic authentication and send the credentials with each request. See **3.2, "HTTP Basic [Authentication,"](#page-17-0) on [page 18](#page-17-0)**.
- If a username or password contains UTF-8 characters, it may be corrupted by basic authentication and the services will always return an error. In this case, you can send the username and password in URL arguments with each request. See **3.3, ["Argument-based](#page-18-0) Authentication," on page 19**.
- If your client applications perform many requests in a short time, you can avoid the overhead of stateless authentication by using the login service once and passing the session ID cookie instead with each request. For more information, see **3.4, "The login [Service,"](#page-19-0) on page 20**.
- However, sessions are kept for 20 minutes by default, so if your client makes a request every 15 minutes with the same credentials, the corresponding session will be kept in memory indefinitely. This can be a problem if you have many different clients running large reports, because some report output is stored in the user session, and they can fill up the available memory. In this case, you should use the logout call to make sure the memory is freed. For more information, see **3.6, ["Logout,"](#page-23-0) on page 24**.

As with logging in from the web UI, you can send a user-specific locale and time zone during REST API authentication. To specify a locale and timezone, choose from the following possibilities:

- Use locale and time zone arguments on any REST API to specify the language and time in the response, for example to localize a report. It is also possible for the same user to make several requests with different locales or time zones. Once you specify a locale or time zone for a given user, the server sets a cookie so that it applies to all requests. See **3.3, ["Argument-based](#page-18-0) Authentication," on page 19**.
- When doing many requests with the same locale and time zone, you can also specify the locale and time zone arguments with the login service. The language and time will be set with a cookie for all future requests. See **3.4, "The login [Service,"](#page-19-0) on page 20**.
- If you never specify any locale or time zone arguments, the default locale and default time zone on the server will be used for all operations.

In the case of external authentication, how you perform REST authentication depends on the type of mechanism:

- If your server is configured with an external authentication that requires a username and password, such as LDAP, then you can use any authentication method that submits those values: HTTP basic authentication, argument-based authentication, or the login service with credentials in arguments or the request body. However, repeatedly verifying external credentials may cause a performance issue, in which case you should use the login service and the session cookie it returns.
- If your server is configured with SSO (Single Sign-On), use the updated v2 login service to send the token. For more information, see **3.4, "The login [Service,"](#page-19-0) on page 20**.
- If your server is configured with Pre-Authentication, specify the pp argument in every API request, as shown in **3.3, ["Argument-based](#page-18-0) Authentication," on page 19**.

None of these authentication methods provide privacy, meaning that passwords are sent in plain text or easily reversed encodings. Jaspersoft recommends that you configure your server and clients to use HTTPS to provide end-to-end privacy and security. Alternatively, JasperReports Server has a login encryption feature that hides passwords. If this feature is enabled on your server, you must encrypt your passwords before sending them in REST requests. For more information, see **3.5, "Login Encryption [\(Deprecated\),"](#page-22-0) on page 23**.

### **3.2 HTTP Basic Authentication**

<span id="page-17-0"></span>HTTP basic authentication is stateless, meaning that your client application must supply a valid user and password in every API request. The user ID and password are concatenated with a colon (:) and Base64-encoded in the HTTP request header. Usually, your client library does this for you. For example, the default organization admin's credentials are jasperadmin:jasperadmin, which is encoded as follows:

```
Authorization: Basic amFzcGVyYWRtaW46amFzcGVyYWRtaW4=
```
The REST API services accept the same accounts and credentials as the JasperReports Server user interface.

In commercial editions where there is only one organization, such as in the JasperReports Server default installation, you should specify the user ID without any qualifiers, for example jasperadmin.

In commercial deployments with multiple organizations, the organization ID or organization alias must be appended to the user ID, for example jasperadmin|organization 1 or jasperadmin|org2. When the organization ID or alias is added to an argument in the URL, you should use the encoded form: jasperadmin%7Corganization\_1

When your server implements external authentication, such as using LDAP, you can submit the username and password with HTTP basic authentication as well.

<span id="page-18-0"></span>If login encryption in enabled in your server, you must encrypt the password before base64-encoding it with the username. For more information about encryption, see **3.5, "Login Encryption [\(Deprecated\),"](#page-22-0) on page 23**.

### **3.3 Argument-based Authentication**

Some UTF-8 characters in usernames and passwords are not properly handled by the encoding in HTTP basic authentication, and such requests will return an error. To get around this, all services of the REST API accept arguments for the username and password in the URL. This method also works when your server is configured to check username and passwords with external authentication, for example using LDAP. All services also recognize the pp argument that you use when your server is configured for pre-authentication.

Use the following arguments as an alternate method to send user credentials in a stateless manner with each API request:

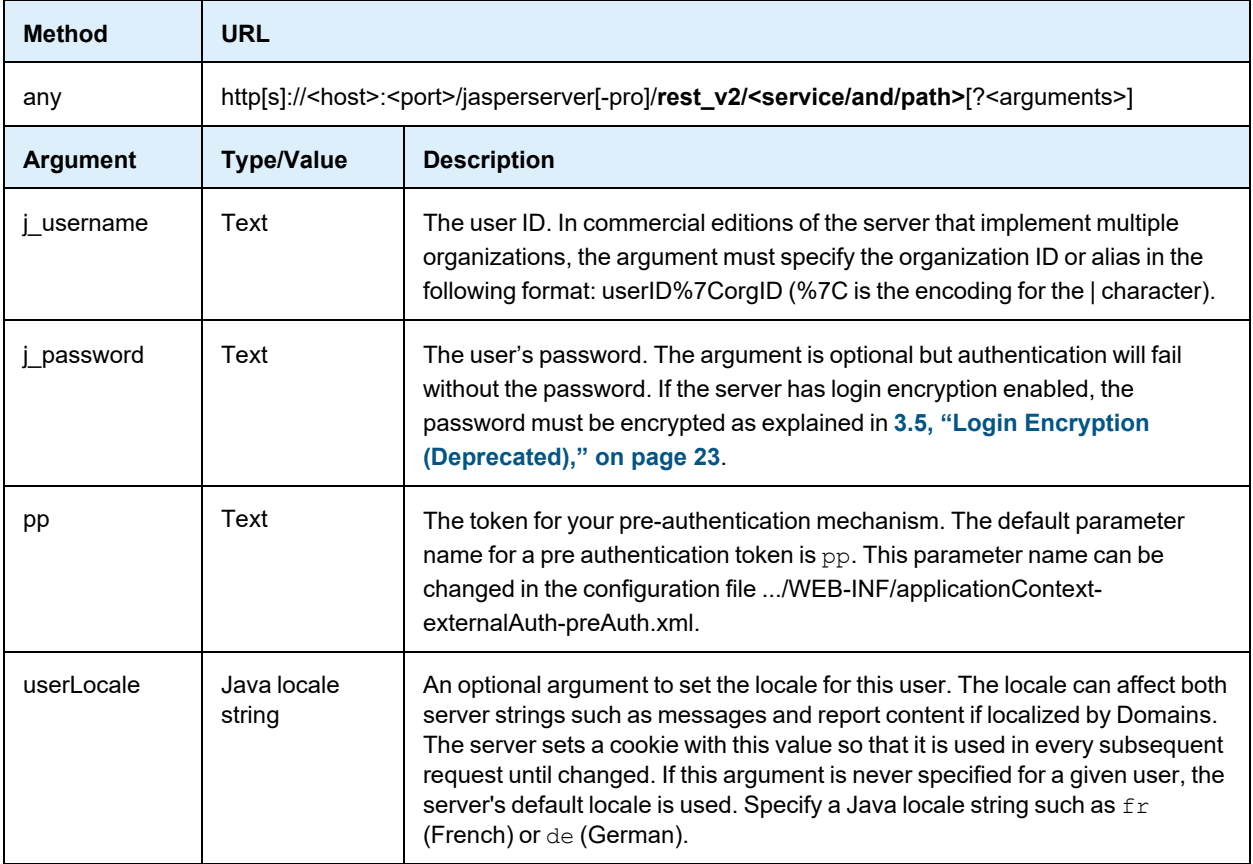

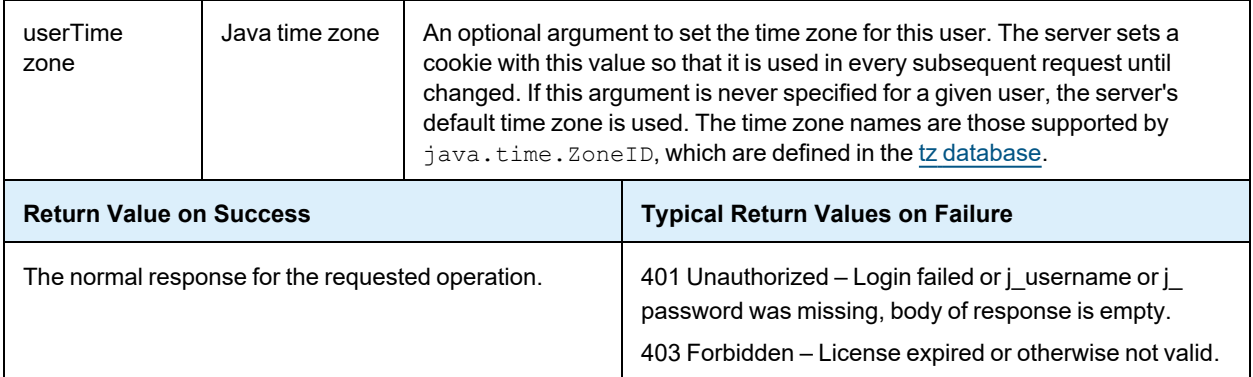

For example, the following request will return all repository resources in the Public folder that the sample user Joeuser has permission to read:

```
http[s]://<host>:<port>/jasperserver[-pro]/rest_v2/resources/Public?j_user-
name=joeuser%7Corganization_1&j_password=<password>
```
When using pre-authentication on the server, specify only the pp arugument, for example (%3D is the encoding for  $=$ , and %7C for  $|$ ):

```
http[s]://<host>:<port>/jasperserver[-pro]/rest_v2/resources/Public?pp=u%3Djoeuser
%7Cr%3DUSER,SALES%7Co%3DHeadquarters%7Cpa1%3DUSA%7Cpa2%3DLosAngeles
```
Even if you implement HTTPS, you should be aware that plain-text passwords in URLs may appear in your app server's logs, and you should protect such log files. To prevent this security issue, change your logging rules or implement login encryption as described in **3.5, "Login Encryption [\(Deprecated\),"](#page-22-0) on page 23**.

### **3.4 The login Service**

<span id="page-19-0"></span>The login service allows your client to send user credentials to the server, verify the credentials, and receive a session cookie. By explicitly creating and maintaining a user session, your client can manage the user session and optimize the resources it uses. For more information, see **3.1, "Overview of REST [Authentication,"](#page-16-1) on page 17**.

As of JasperReports Server 8.2, reports executions and Input Controls are no longer session dependent. The new behavior is as follows:

- 1. The user logs in as *joeuser|organization\_1*; user gets a session ID (JSESSIONID in cookies).
- 2. That user runs a report; report results stored in cache.
- 3. The user doesn't logout; session still alive.
- 4. From another browser or other client, user logs in as the same user *joeuser|organization\_1*; user gets a different session ID.
- 5. If a user with a different session ID tries to access report results from the cache from step 2, the user will be able to get those results because now the service is session independent, it passes through the standard security layer (superuser, tenant admins, users); and if the user has the same name|tenant or tenant admin, the user will be able to access it.

In case at step 3, if the user logs out, then the associated cache will be cleared; furthermore, the user at step 5 won't see the results.

As of JasperReports Server 7.1, the REST v1 login service (rest/login) was deprecated and removed from the API. It is replaced with the similar REST v2 login service (rest v2/login). This section documents the use of the new rest\_v2/login API.

The rest v2/login service allows REST clients to submit authentication credentials in several ways and receive a server cookie that can be used to identify the user session in subsequent API operations. The supported authentication methods are:

- Login with username and password in the URL arguments.
- Login with username and password in the request body.
- Login with a ticket for servers configured for single sign-on (SSO).

When external authentication such as LDAP is configured in the server, clients are still required to submit the username and password in one of the first two methods above.

Sending passwords in plain text is strongly discouraged, therefore Jaspersoft recommends that you configure your server and clients to use HTTPS, or that you use the login encryption feature. For more information, see **[3.5,](#page-22-0) "Login Encryption [\(Deprecated\),"](#page-22-0) on page 23**.

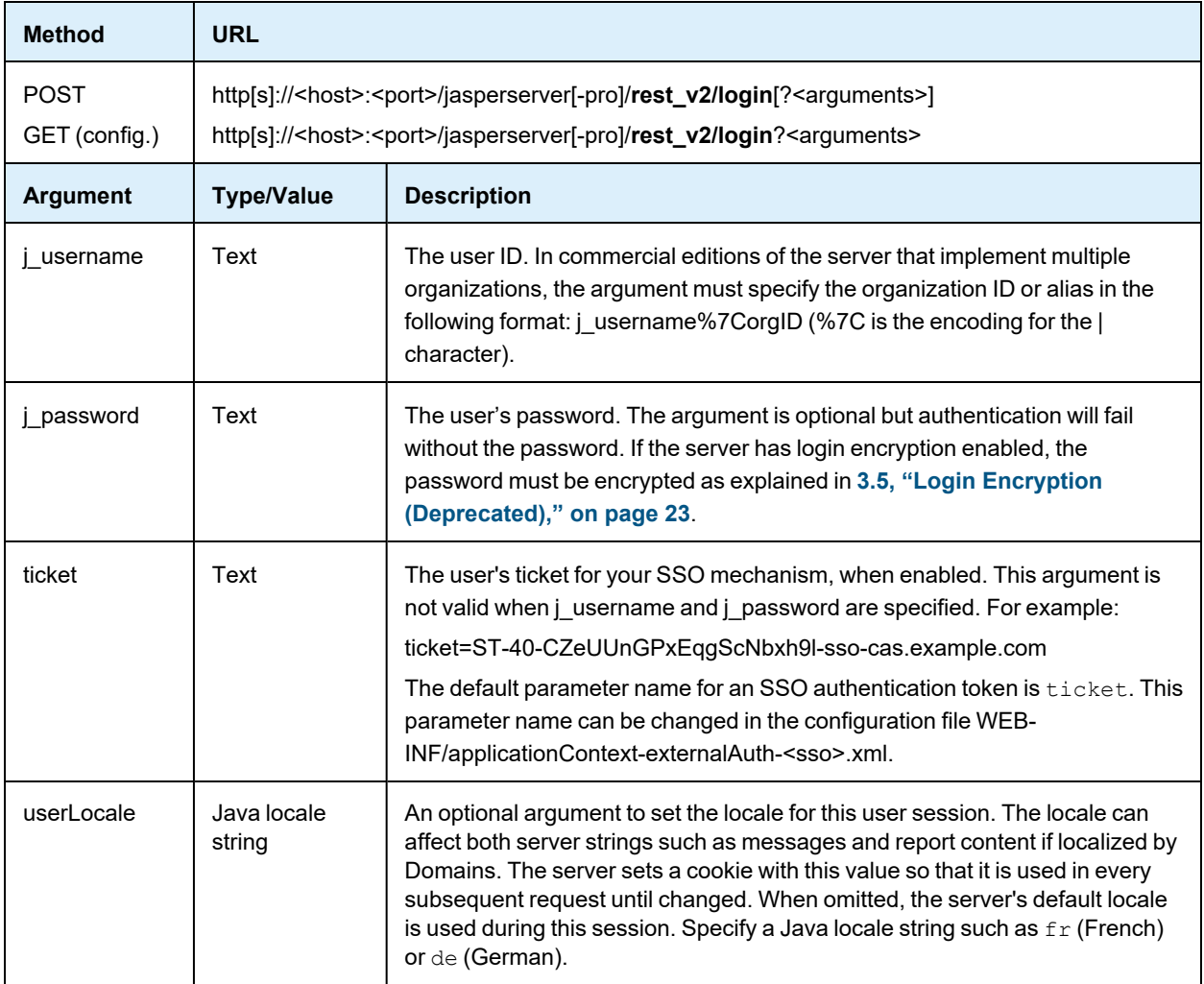

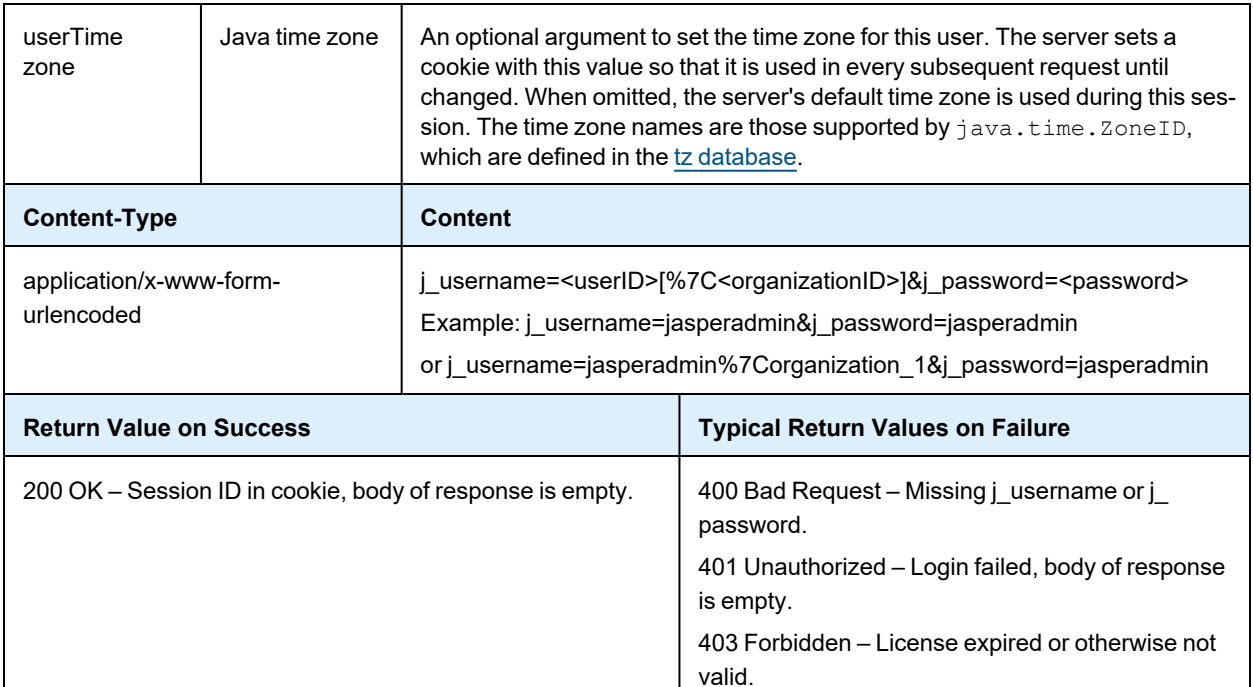

Because browsers submit URLs with the GET method, you can test the login service and test credentials by submitting requests from a web browser. With developer tools in your browser, you can see the server's response, and when successful, the session cookie it contains. Credentials must be passed as arguments in the URL, as shown in the following example:

```
http[s]://<host>:<port>/jasperserver[-pro]/rest_v2/login?j_username=<userID>[%7C<orgID>]&
j_password=<password>
```
Client applications typically use the POST method, and they gather the session cookie from the response to use in future requests. Credentials can be sent either in the URL arguments, as shown above, or in the content of the request, as shown in the following example:

```
POST /jasperserver/rest_v2/login HTTP/1.1
User-Agent: Jakarta Commons-HttpClient/3.1
Host: localhost:8080
Content-Length: 45
Content-Type: application/x-www-form-urlencoded
j_username=jasperadmin%7Corganization_1&j_password=jasperadmin
```
When the login is successful, the server sends the "200 OK" response containing a cookie for the session ID of the now-logged-in user:

```
HTTP/1.1 200 OK
Server: Apache-Coyote/1.1
Set-Cookie: JSESSIONID=52E79BCEE51381DF32637EC69AD698AE; Path=/jasperserver
Content-Length: 0
Date: Fri, 3 Aug 2018 01:52:48 GMT
```
For optimal performance, the session ID from the cookie should be used to keep the session open. Usually, your REST library will automatically include the cookie in future requests to the other RESTful services. For example, given the response to the POST request above, future requests to the repository services should include the following line in the header:

Cookie: \$Version=0; JSESSIONID=52E79BCEE51381DF32637EC69AD698AE; \$Path=/jasperserver

By default, the session timeout on the server is 20 minutes of inactivity. Beyond that time, requests using the session cookie will fail due to lack of authentication. Your client will need to authenticate again using any of the methods described in this chapter.

Maintaining a session with cookies is not mandatory, and your application can use any combination of session cookie, stateless authentication, or both. However, if you use the session ID, it is good practice to close the session as described in **3.6, ["Logout,"](#page-23-0) on page 24**. Closing the session frees up any associated resources in memory.

### **3.5 Login Encryption (Deprecated)**

<span id="page-22-0"></span>As of release 7.5, the HTTP parameter encryption described in this section is deprecated. This feature is no longer supported because the Javascript libraries it uses are no longer supported. Jaspersoft recommends using TLS (Transport Level Security) to implement HTTPS and secure communication between your users and the server.

JasperReports Server supports the ability to encrypt plain-text passwords over non-secure HTTP. Encryption does not make passwords more secure, it only prevents them from being readable to humans. For more information about security and how to enable login encryption, see the *JasperReports Server Security Guide*.

When login encryption is enabled, passwords in both HTTP Basic Authentication and using the login service must be encrypted by the client. Login encryption has two modes:

- Static key encryption The server only uses one key that never changes. The client only needs to encrypt the password once and can use it for every REST service request.
- Dynamic key encryption The server changes the encryption key for every request. The client must request the new key and re-encrypt the password before every request using HTTP Basic Authentication including the login service.

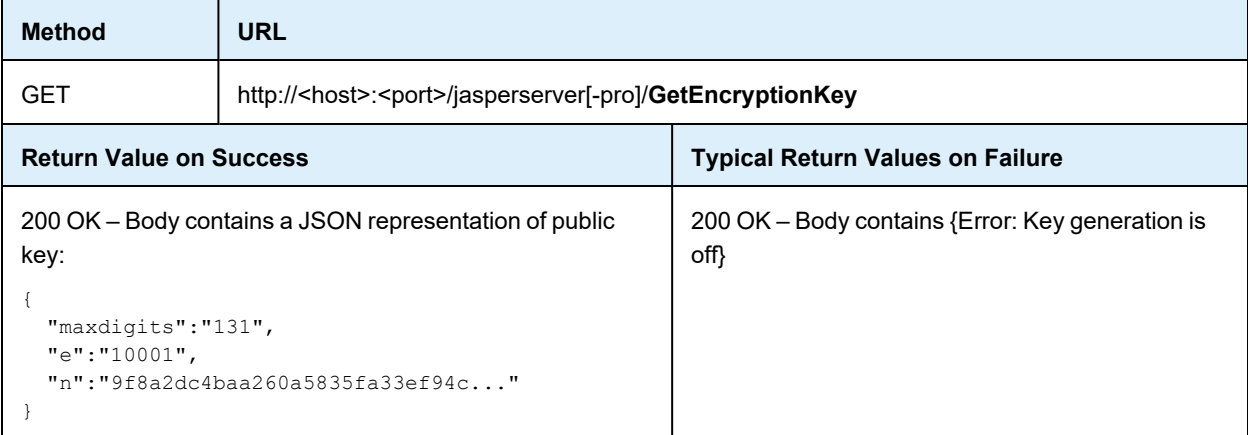

The GetEncryptionKey service does not take any arguments or content input.

After using this service to obtain the server's public key, your client must encrypt the user's password with the public key using the Bouncy Castle library and the RSA/NONE/NoPadding algorithm. Then your client can send the encrypted password in simple authentication or using the login service.

### **3.6 Logout**

<span id="page-23-0"></span>While REST calls are often stateless, JasperReports Server uses a session to hold some information such as generated reports. The session and its report data take up space in memory and it's good practice to explicitly close the session when it is no longer needed. This allows the server to free up and reuse resources much faster.

To close a session and free its resources, invoke the logout page. The request must include the JSESSIONID cookie, which your REST client libraries should do automatically.

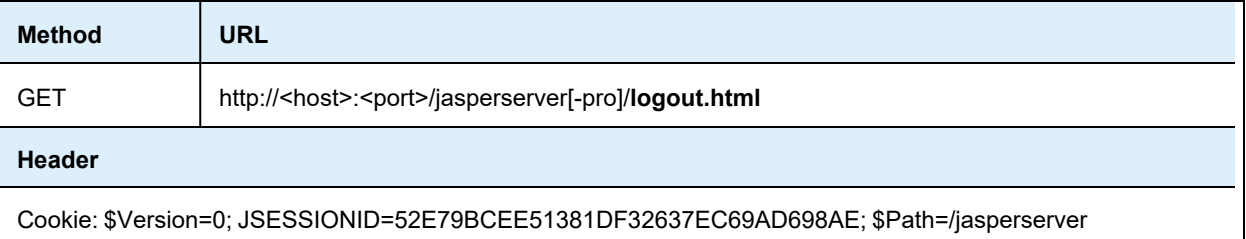

# **CHAPTER 4 WORKING WITH RESOURCES**

<span id="page-24-0"></span>The JasperReports Server repository stores the resources such as data sources and reports that REST clients can interact with. Before you can use the rest v2/resources service to access the repository, you should understand how resources are represented. This chapter introduces concepts that are common to all resources as well as complex topics such as nested resources.

For further information, see:

- **Chapter 5, "Resource [Descriptors,"](#page-32-0) on page 33** for a reference to every type of resource and its attributes.
- **Chapter 6, "The [resources](#page-46-0) Service," on page 47** for methods to operate on resources in the repository.

This chapter includes the following sections:

- **[Resource](#page-24-1) URI**
- **[Custom](#page-25-0) Media Types**
- **Accept HTTP [Headers](#page-25-1)**
- **[Content-Type](#page-26-0) HTTP Headers**
- **JSON [Format](#page-26-1)**
- **Nested [Resources](#page-26-2)**
- **[Referenced](#page-27-0) Resources**
- **Local [Resources](#page-28-0)**
- **[Optimistic](#page-30-0) Locking**
- <span id="page-24-1"></span>• **[Update-only](#page-30-1) Passwords**

### **4.1 Resource URI**

Resources (such as reports, images, queries, and data sources) are stored in the server's repository. The repository is organized like a file system, with a root and a hierarchical set of folders. Each object in the repository is considered a resource: a folder is a resource of type folder, a JRXML report is a resource of type reportUnit, and images are of type file.

Every resource has an ID that is unique within the folder where it resides. The IDs of all parent folders create a path, and appending the resource's own ID to the path gives the URI (Universal Resource Identifier) of the resource in the repository. Resource descriptors do not have an explicit ID attribute, but the ID is always the last component of the URI field in responses from the server.

In commercial editions of the server, the URI of a resource is relative to the organization of the user whose credentials are used to authenticate the request. Thus the path /datasources/JServerJdbcDS for an organization\_1 user is the same resource as the path /organizations/organization 1/datasources/JServerJdbcDS for the system admin (superuser). The /public folder is a special path that is absolute for any user in any organization (including superuser).

As with all server operations, the folders and resources that are visible and accessible to a given user depend on permissions that are set in the repository on those folders and resources. REST services return an error when attempting an operation on resources that the authenticated user does not have permission to access.

The URI and ID of a created resource is determined in one of the following ways:

- POST operations on the resources service specify a folder. The resource descriptor in the request is created in the specified folder. The ID is created automatically from the label of the resource by replacing special characters with underscores (\_). The URI of the new resource is returned in the server's response and consists of the target folder with the automatic ID appended to it.
- PUT operations on the resources service send a descriptor to create the resource at the URI specified in the request. The resource ID is the last element of this URI, as long as it is unique in the parent folder. The server's response should confirm that the resource was successfully created with the requested URI.

All resources also have a label string and a description string that can be presented to your client's users. The label and description support special characters (such as spaces, punctuation, and accented characters) and even Unicode if configured in your server during installation.

### **4.2 Custom Media Types**

<span id="page-25-0"></span>In order to specify all the different types of resources, the resources service relies on custom media types with the following syntax:

application/repository.<resourceType>+<format>

where:

- <resourceType> is the name for each type of repository resource, such as reportUnit, dataType, or jdbcDataSource. The names of all supported types are given in **Chapter 5, "Resource [Descriptors,"](#page-32-0) on [page 33](#page-32-0)**.
- <format> is the representation format of the descriptor, either json or xml.

For example:

application/repository.dataType+json – JSON representation of a datatype resource

application/repository.reportUnit+xml – XML representation of a JRXML report

The custom media types should be used in Content-Type and Accept HTTP headers, as described in the following sections. According to the HTTP specification, headers should be case insensitive; the headers and custom media types can be upper case, lower case, or any mixture of upper and lower case.

#### **4.3 Accept HTTP Headers**

<span id="page-25-1"></span>Client applications should use the Accept HTTP header in a request to specify the desired format in the server's response. Generally, regardless of the resource type, it's enough to specify:

- Accept: application/json to get response in JSON format or
- Accept: application/xml to get response in XML format.

 $\overline{A}$ 

The server will respond with the specific custom media type for the requested resource, as described in the next section.

However, there are some special cases where client must specify a precise resource type:

- When requesting the resource details of the root folder, client must specify application/repository.folder+<format> to get its resource descriptor. Otherwise, the request is considered a search of the root folder.
- When requesting the resource details of a file resource, as opposed to the file contents, the client must specify application/repository.file+<format>. Without this Accept header, the response will contain the file contents. The custom media type also distinguishes between the XML descriptor of a file and the contents of an XML file.

<span id="page-26-0"></span>If the client specifies a custom type in the Accept header that does not match the resource being requested, the server responds with the error code 406 Not Acceptable.

#### **4.4 Content-Type HTTP Headers**

The Content-Type HTTP header indicates the media type being sent in the body of the request or response. For example, if the client requests a valid datatype resource, and depending on the format that the client specified in the Accept header of the request, the server's response includes:

- Content-Type: application/repository.dataType+json or
- Content-Type: application/repository.dataType+xml

When the client uploads a resource descriptor to create or update a resource, it must set the Content-Type connector accurately. For example, when uploading a datatype resource represented in XML, the client must send:

Content-Type: application/repository.dataType+xml

The server relies on the Content-Type header to parse the body of the request, and it will respond with the error code 400 Bad Request if there is a mismatch. In the example above, the following headers will result in an error:

- Content-Type: application/xml custom media type not included
- Content-Type: application/repository.reportUnit+xml media type mismatch
- <span id="page-26-1"></span>• Content-Type: application/repository.dataType+json – format mismatch

#### **4.5 JSON Format**

JasperReports Server uses the standard JSON (JavaScript Object Notation) format to send and receive representations of resources and other structures. The JSON marshalling and unmarshalling (parsing) uses the following conventions:

- Attributes with no value or a null value are not transmitted in a request.
- Unknown properties that JasperReports Server does not recognize are ignored without error.
- <span id="page-26-2"></span>Dates should be given in ISO [8601](http://en.wikipedia.org/wiki/ISO_8601) format.

#### **4.6 Nested Resources**

Many types of resources in the repository are defined in terms of other resources. For example, some types of input controls require a query, and the query itself requires a data source. The nested query and data source can be defined in two ways:

- Referenced resources a link to a valid resource defined elsewhere in the repository. JasperReports Server manages the references between resources by enforcing permissions and protecting dependencies from deletion.
- Local resources a resource descriptor nested within the parent descriptor. The nested resource is fully defined within the parent resource and not available for being referenced from elsewhere.

<span id="page-27-0"></span>Both types of nested resources are further described in the following sections.

### **4.7 Referenced Resources**

Referenced resources are defined by special structures within the descriptors of other resources. For example, in the following query resource, the data source field contains a dataSourceReference object that contains the URI of the target reference:

```
{
    "version": 0,
    "permissionMask": 1,
    "creationDate": "2013-10-03T16:32:37",
    "updateDate": "2013-10-03T16:32:37",
    "label": "Country Query",
    "description": null,
    "uri": "/adhoc/topics/Cascading_multi_select_topic_files/Country_multi_select_files/
           country_query",
    "dataSource": { contents }, <*>
    "value": "select distinct billing_address_country from accounts order by billing_address_
country",
    "language": "sql"
}
<*> or "dataSourceReference": {
           "uri": "/datasources/JServerJNDIDS"
       },
```
To create referenced resources, send requests to the server that contain the appropriate reference objects for the target resource. See **4.7, ["Referenced](#page-27-0) Resources," on page 28** for the specific reference objects available in each resource descriptor.

When reading resources with referenced resources, the uri attribute gives the repository URI of the reference. To simplify the parsing of referenced resources, the resources service GET method supports the expanded=true parameter. Instead of following references and requiring two or more GET requests, the expanded=true parameter returns all referenced resources fully expanded within the parent resource, as if it were a local resource.

The following resource types support referenced resources, and the table gives the name of the field that contains the referenced URI, and the name of the expanded type that replaces the reference.

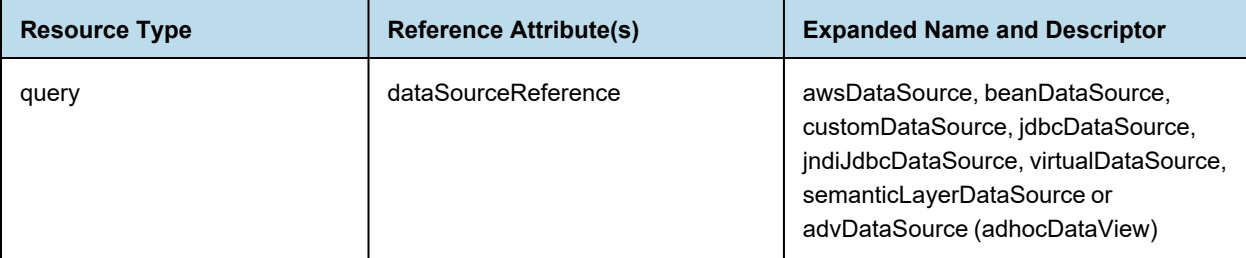

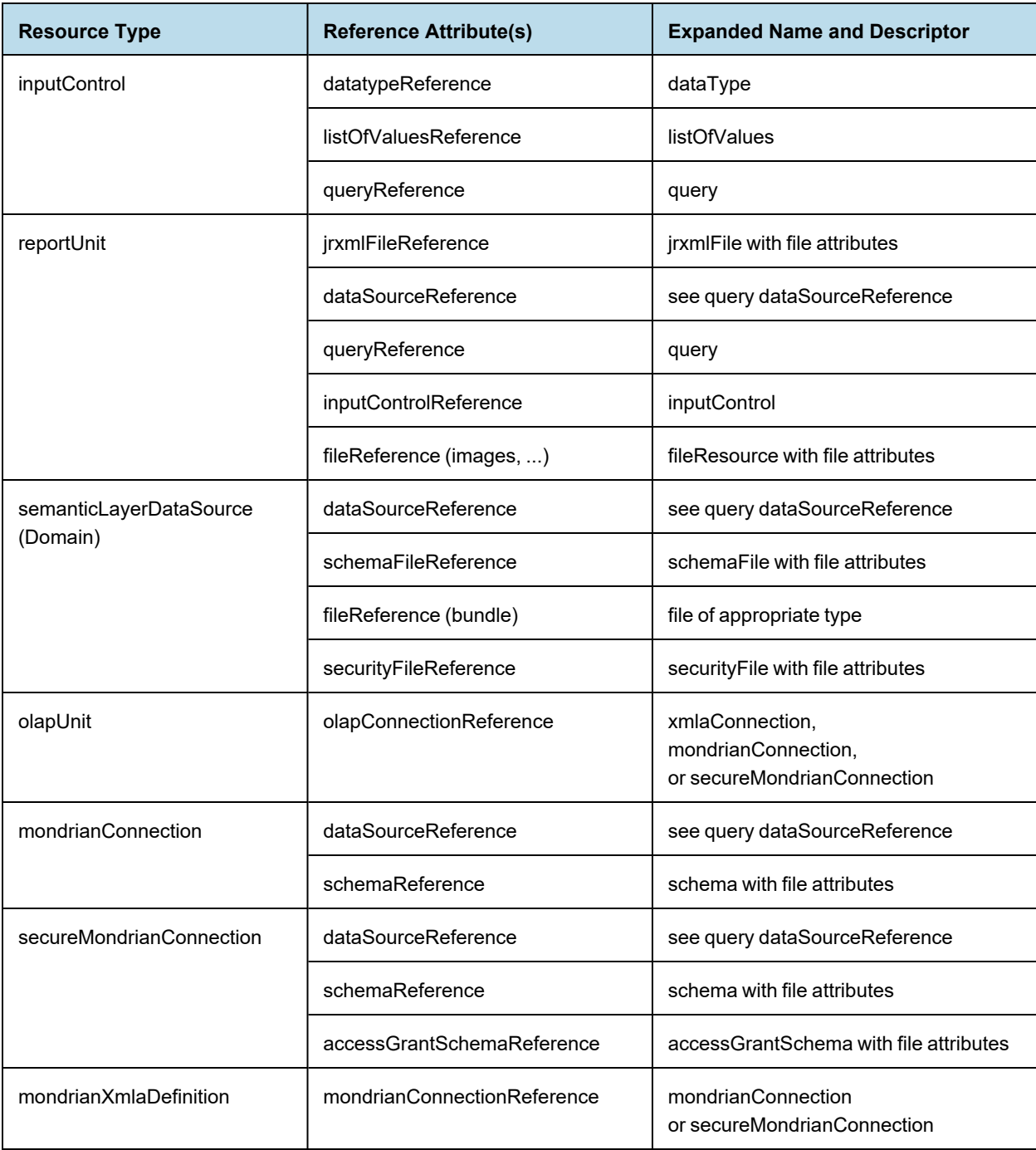

## **4.8 Local Resources**

<span id="page-28-0"></span>Nested resources that are not referenced resources must be defined locally within the parent resource. The nested resource is defined by a complete resource descriptor of the appropriate type. The following example shows a data source that is defined locally within the parent query resource:

#### JasperReports Server REST API Reference

```
{
    "version": 0,
    "permissionMask": 1,
    "creationDate": "2013-10-03T16:32:37",
    "updateDate": "2013-10-03T16:32:37",
    "label": "Country Query",
    "description": null,
    "uri": "/adhoc/topics/Cascading_multi_select_topic_files/Country_multi_select_files/country_
query",
    "dataSource": {
        "jndiJdbcDataSource": {
            "version": 0,
            "permissionMask": 1,
            "creationDate": "2013-10-03T16:32:05",
            "updateDate": "2013-10-03T16:32:05",
            "label": "my JNDI ds",
            "description": "Local JNDI Data Source",
            // URI of expanded nested resource is ignored. Resource is created locally
            "uri": "/datasources/JServerJNDIDS",
            "jndiName": "jdbc/sugarcrm",
            "timezone": null
        }
    },
    "value": "select distinct billing_address_country from accounts order by billing_address_
country",
    "language": "sql"
}
```
Use nested descriptors such as the ones above to create resources that contain local resources. Descriptors can be nested to any level, as long as the syntax of each descriptor is valid. See **4.6, "Nested [Resources,"](#page-26-2) on page 27** for the correct syntax of both the parent and the nested resource.

Internally, the resources service handles local resources as normal resources contained in a hidden folder. The hidden folder containing local resources has the following name:

<parentURI>\_files/

and local resources can be accessed at the following URI:

<parentURI> files/<resourceID>

In the example above, we can see that the parent query resource is a nested resource itself. Its URI shows us that it is the query resource for a query-based input-control of a topic resource:

/adhoc/topics/Cascading\_multi\_select\_topic\_files/Country\_multi\_select\_files/country\_query

and the new nested data source will have the following URI:

/adhoc/topics/Cascading\_multi\_select\_topic\_files/Country\_multi\_select\_files/country\_query\_files/my\_JNDI\_ds

The ID of the nested resource (my\_JNDI\_ds) is created automatically from the label of the nested resource.

The files folder that exists in all parents of local resources is hidden so that its local resources do not appear in repository searches. You can set the showHiddenItems=true parameter on the resources request to search for a files folder in all local resources, such as in a JRXML report (reportUnit).

Local resources in the hidden \_files folder can also be created and updated separately from their parent resources by using PUT and POST methods of the resources service and specifying the complete URI of the local resource as shown above.

## **4.9 Optimistic Locking**

<span id="page-30-0"></span>The resources service supports optimistic locking on all write and update operations (PUT and POST). When using the service to search the repository and receive descriptors of the resources, all descriptors contain a version number field. Clients should return the same version number when writing or updating a given resources. The server compares the version number in the modify request the current version of the resource to assure that no other client has updated the same resource.

If the version numbers do not match, the server replies with error code 409 Conflict. In that case, the client should request the resource again (read operation with GET) and send the modify request with an updated version number.

<span id="page-30-1"></span>When a modify operation is successful, the server increments the version number on the affected resource and returns the new descriptor with the new version as confirmation that the operation was successful.

## **4.10 Update-only Passwords**

Some resource descriptors such as jdbcDataSource and xmlaConnection contain a password field. All password fields are blank or missing when reading (GET) a resource descriptor. This prevents anyone, even administrators from seeing existing passwords.

Write or update operations (PUT or POST) may send the password field in descriptors that support it. In this case, the password value is updated in the resource in the repository. Make sure that resources with sensitive passwords have the proper permissions so that only authorized users can modify them.

For complete security, you should only send passwords over HTTPS connections, otherwise they appear unencrypted in network packets.

## **CHAPTER 5 RESOURCE DESCRIPTORS**

<span id="page-32-0"></span>This chapter provides a reference by example for every type of resource descriptor that exists in the repository. Use the resources service to get and set resources with these descriptors. For further information, see:

- **Chapter 4, "Working With [Resources,"](#page-24-0) on page 25** for general guidelines about using descriptors.
- **Chapter 6, "The [resources](#page-46-0) Service," on page 47** for methods to operate on resources in the repository.

This chapter does not cover descriptors for objects that are not stored in the repository. Descriptors that represent jobs, calendars, organizations, roles, users, and attributes are described with the service that operates on them.

This chapter includes the following sections:

- **Common [Attributes](#page-33-0)**
- **[Folder](#page-33-1)**
- **JNDI Data [Source](#page-34-0)**
- **JDBC Data [Source](#page-34-1)**
- **AWS Data [Source](#page-34-2)**
- **[Virtual](#page-35-0) Data Source**
- **[Custom](#page-35-1) Data Source**
- **Bean Data [Source](#page-36-0)**
- **[Datatypes](#page-36-1)**
- **List of [Values](#page-37-0)**
- **[Query](#page-37-1)**
- **Input [Control](#page-37-2)**
- **[File](#page-39-0)**
- **Report Unit [\(JRXML](#page-39-1) Report)**
- **Report [Options](#page-41-0)**
- **Domain [\(semanticLayerDataSource\)](#page-41-1)**
- **[Domain](#page-42-0) Topic**
- **XML/A [Connection](#page-42-1)**
- **Mondrian [Connection](#page-42-2)**
- **Secure Mondrian [Connection](#page-43-0)**
- **[OLAP](#page-43-1) Unit**
- **[Mondrian](#page-44-0) XML/A Definition**
- **Other [Types](#page-44-1)**

### **5.1 Common Attributes**

<span id="page-33-0"></span>All resource types contain the following attributes. Of these common attributes, only the label and description fields are writable.

In general, writable fields are ones that can be set by the client when sending a descriptor for a write or update operation (PUT or POST). The other fields are read-only fields that the server sets automatically.

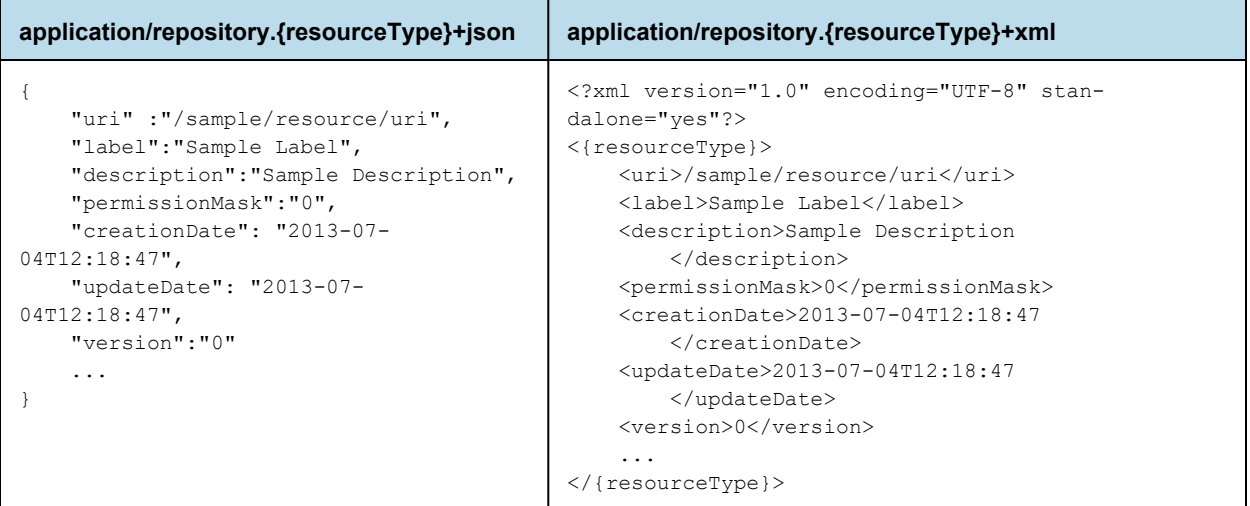

Only the label, description, and permission fields are writable. The other fields are generated by the server.

<span id="page-33-1"></span>Throughout the rest of the resource type sections, the common attributes are included in every descriptor as <commonAttributes> in JSON or {commonAttributes} in XML.

## **5.2 Folder**

Folder types do not contain any additional fields beyond the common attributes shown above.

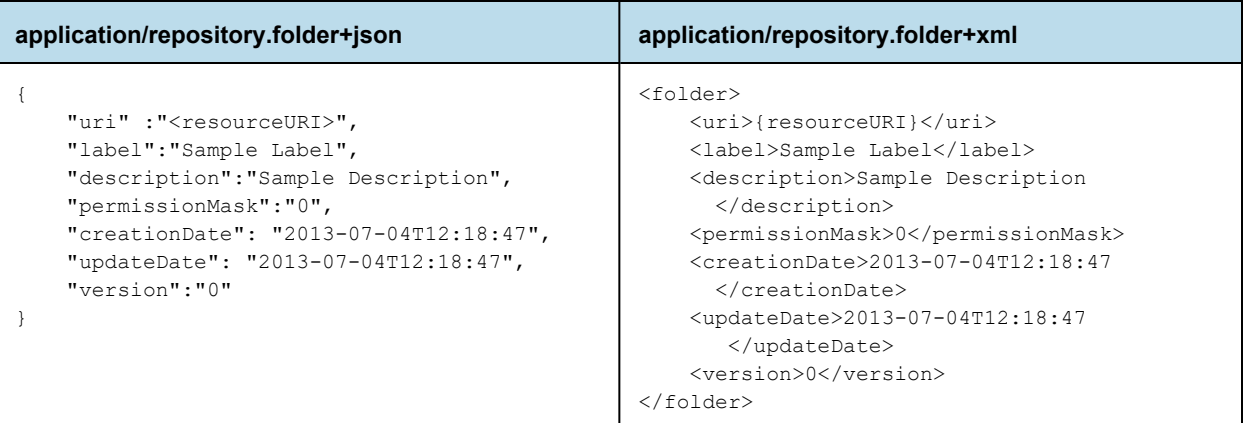

Only the label and description fields are writable.

## **5.3 JNDI Data Source**

<span id="page-34-0"></span>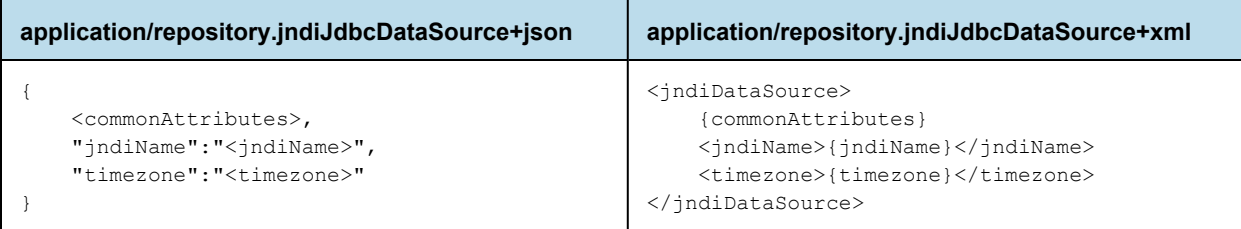

## **5.4 JDBC Data Source**

<span id="page-34-1"></span>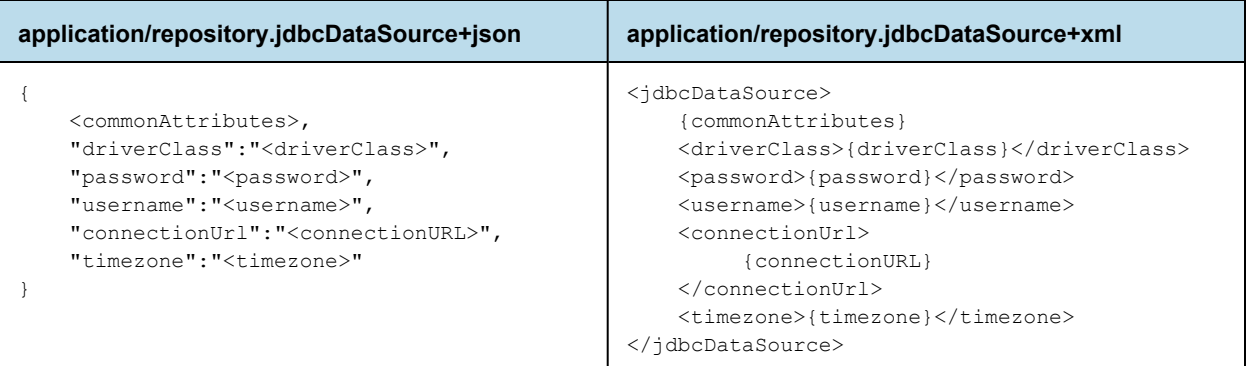

## **5.5 AWS Data Source**

<span id="page-34-2"></span>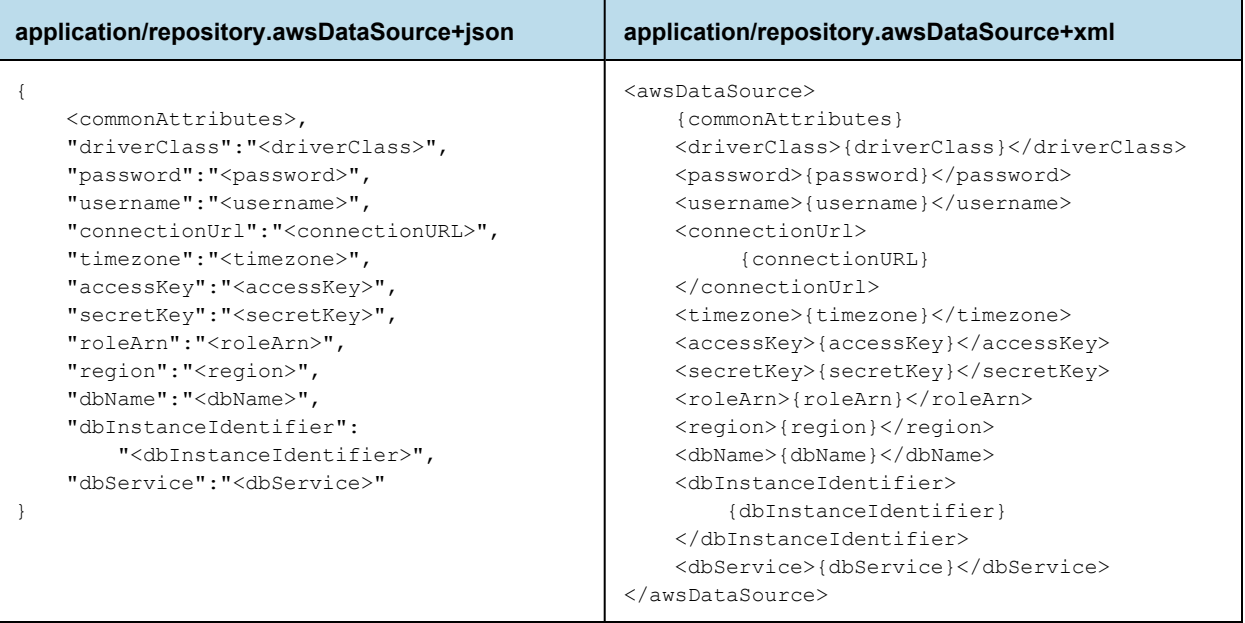

The {region} values are specified in the file .../WEB-INF/application-context.xml, with their corresponding display labels defined in .../WEB-INF/bundles/jasperserver\_messages.properties. By default, the following regions are defined:

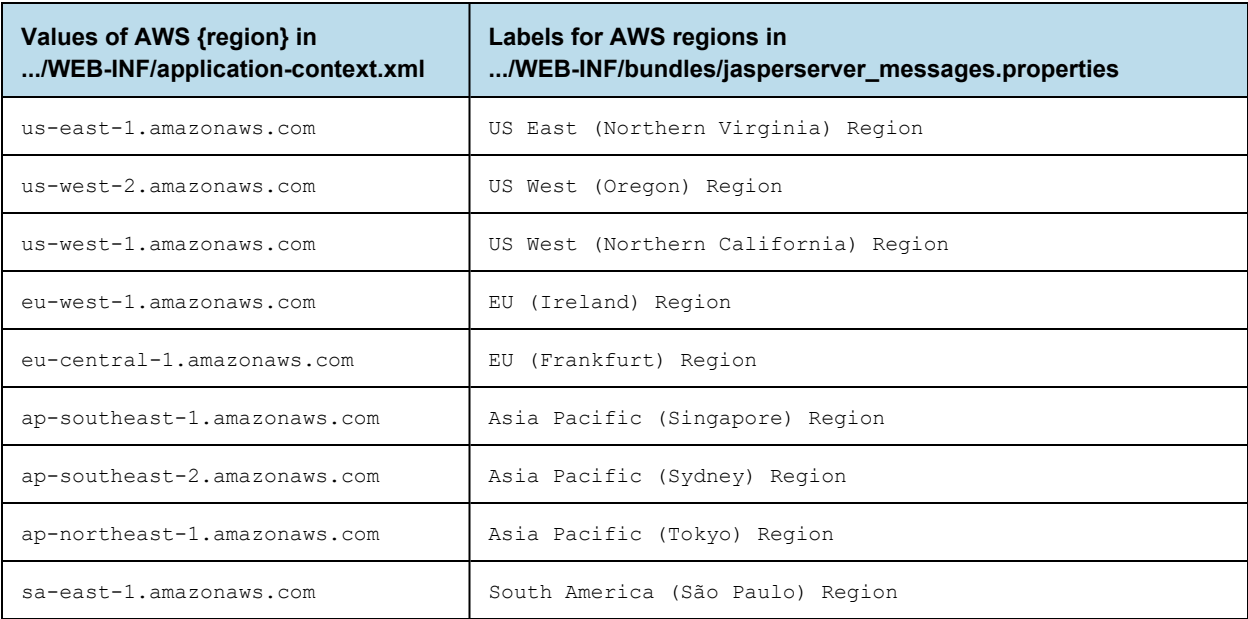

## **5.6 Virtual Data Source**

<span id="page-35-0"></span>The id of each subDataSource must be unique. The server does not prevent duplicates, and the last one to be defined silently overwrites the previous definition.

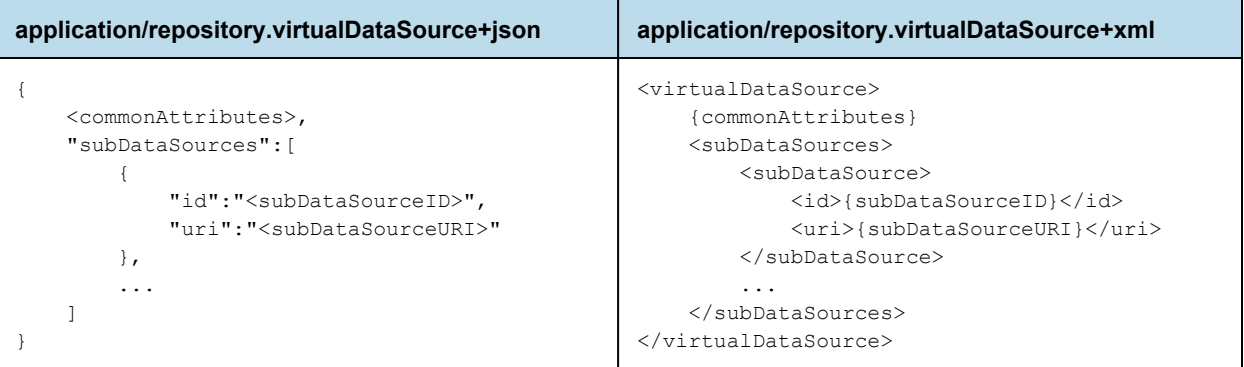

## **5.7 Custom Data Source**

<span id="page-35-1"></span>The value of the serviceClass attribute is read-only and depends on the specific type of the custom data source, as defined in the server's applicationContext configuration files.
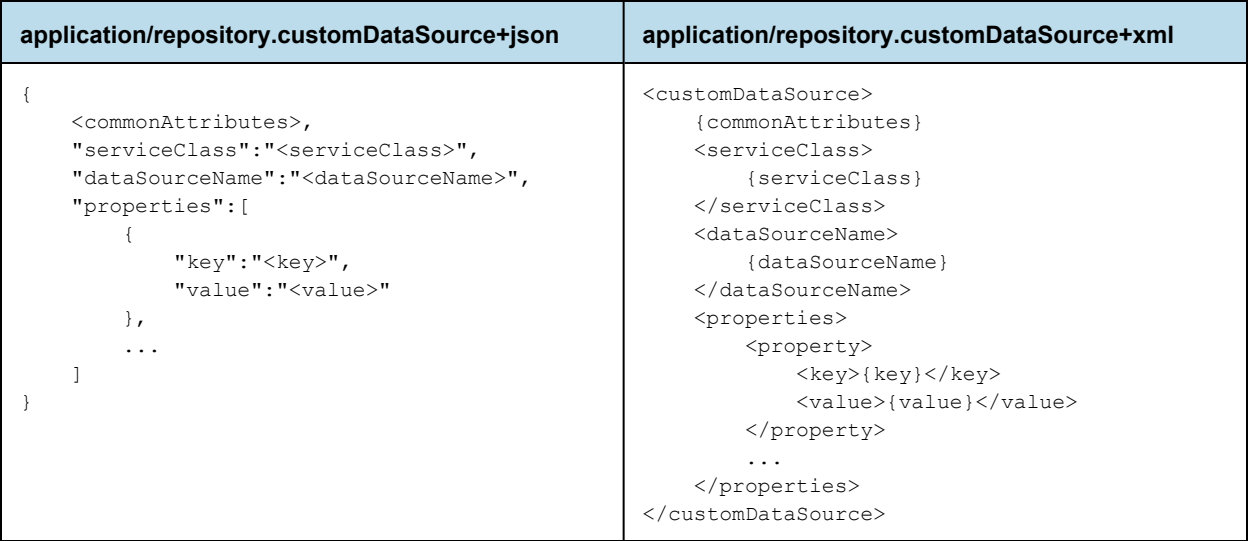

# **5.8 Bean Data Source**

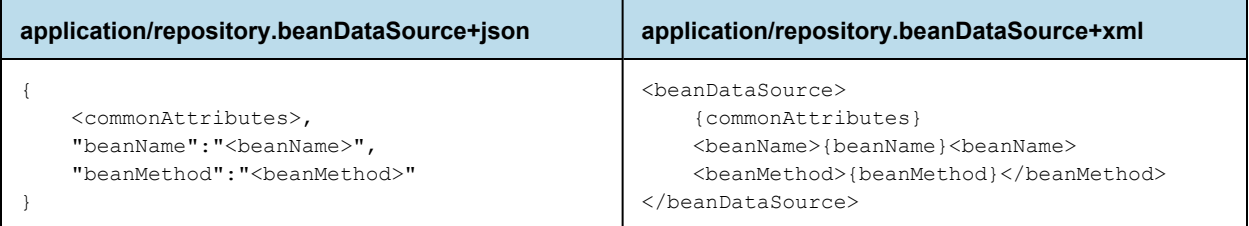

# **5.9 Datatypes**

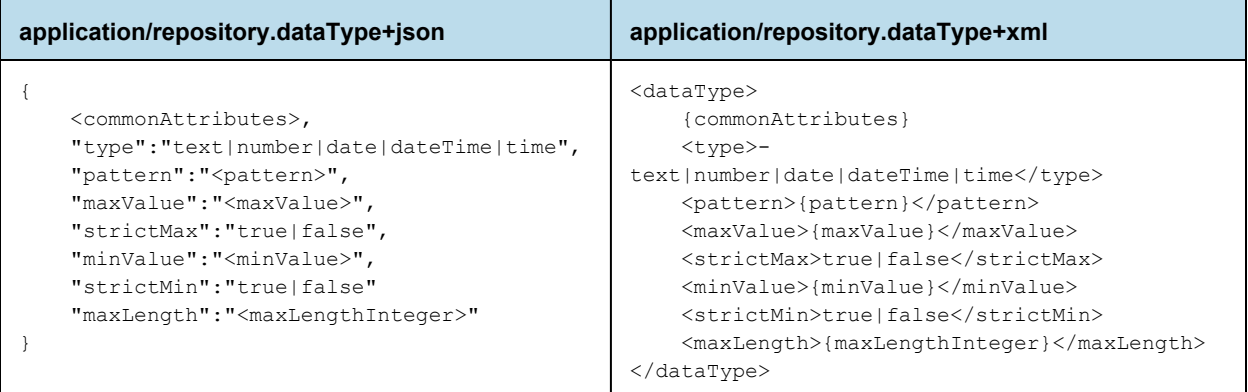

### **5.10 List of Values**

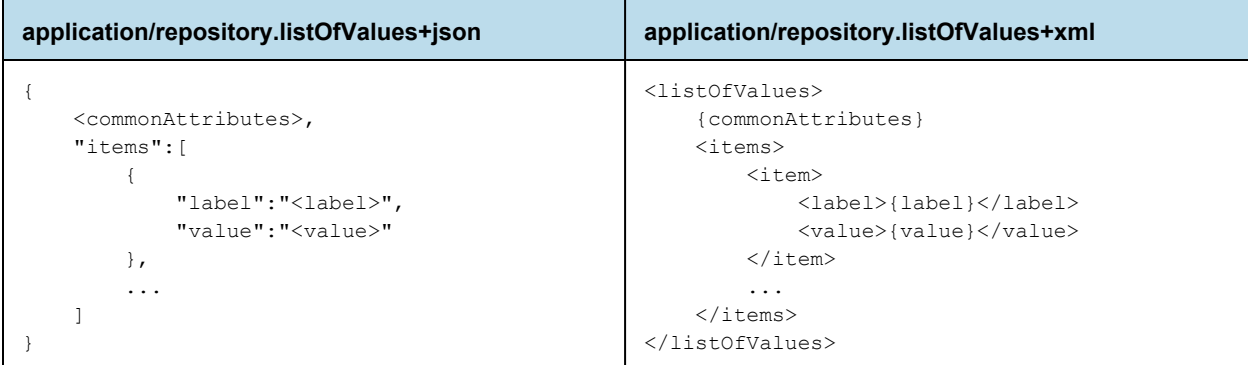

## **5.11 Query**

The dataSource field of the query may be null. Set an empty dataSource field when you want to remove a local data source, either a reference or a local definition. When the data source of a query is not defined, the query uses the data source of its parent, for example its JRXML report (reportUnit).

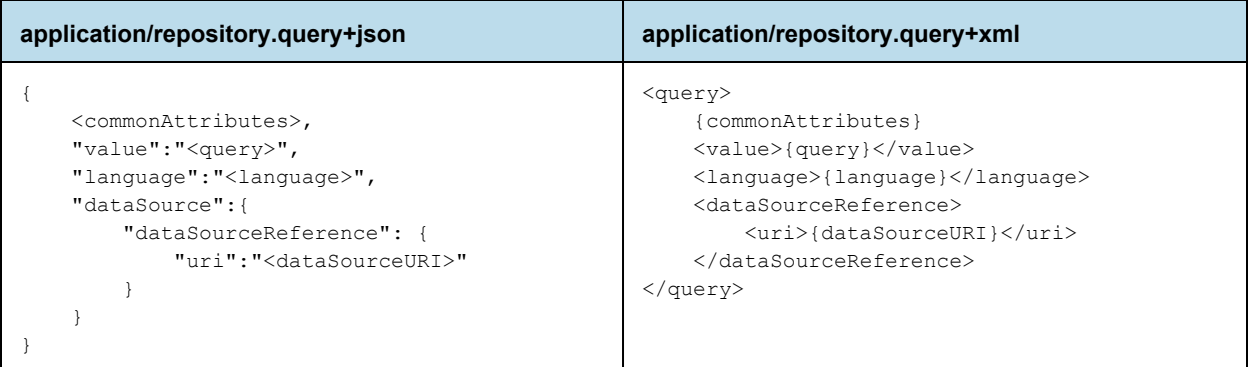

## **5.12 Input Control**

Input controls come in several types that require different fields. The following table shows all possible fields, not all of which are mutually compatible.

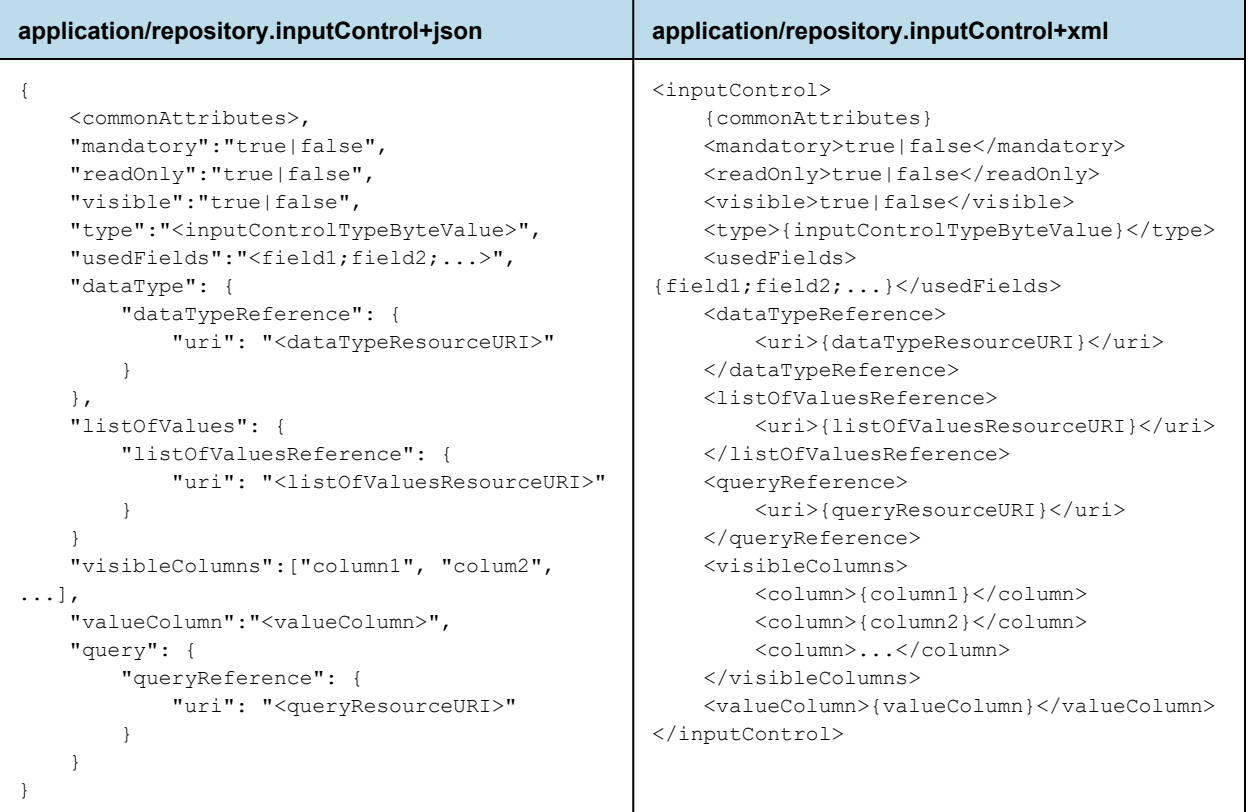

The following list shows the numerical code and meaning for {inputControlTypeByteValue}. The input control type determines the other fields that are required. The list of required fields may appear in a field named usedFields, separated by semi-colons (;).

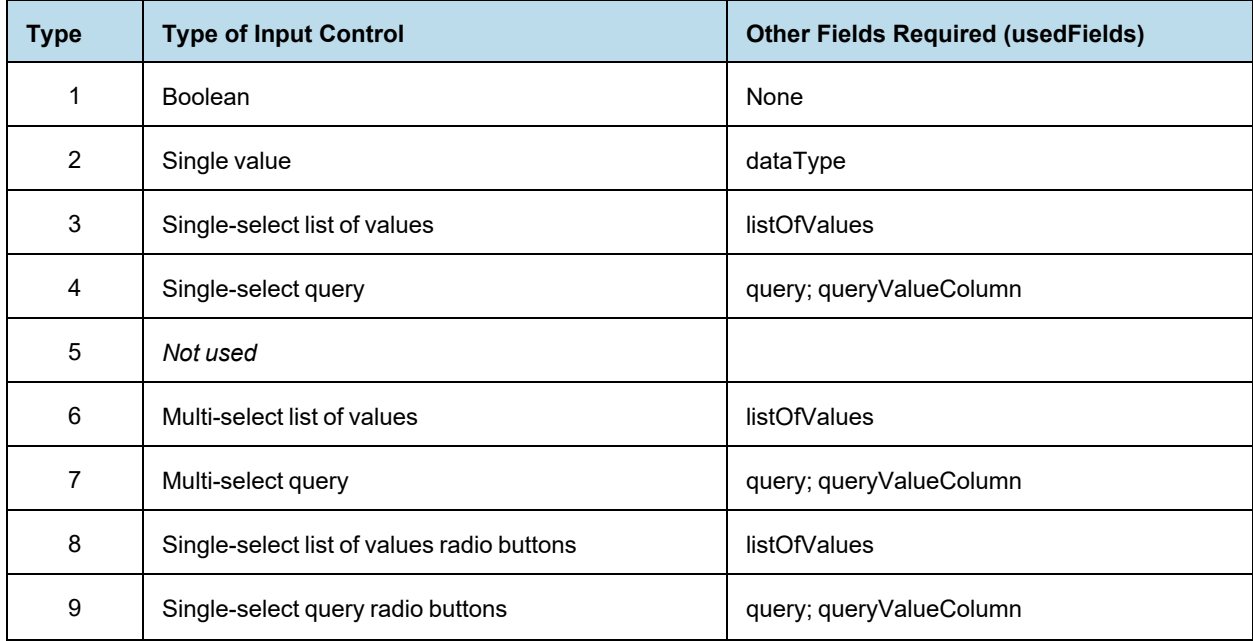

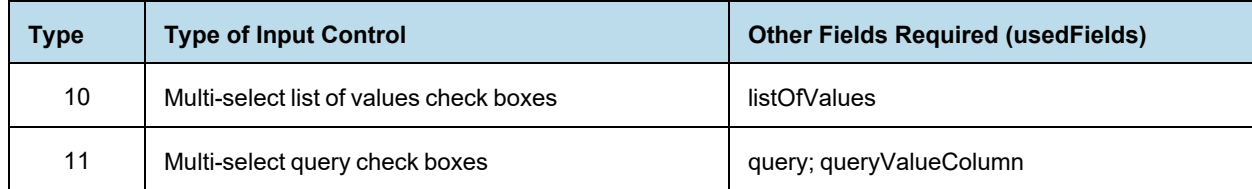

### **5.13 File**

<span id="page-39-1"></span>The repository.file+<format> descriptor is used to identify the file type.

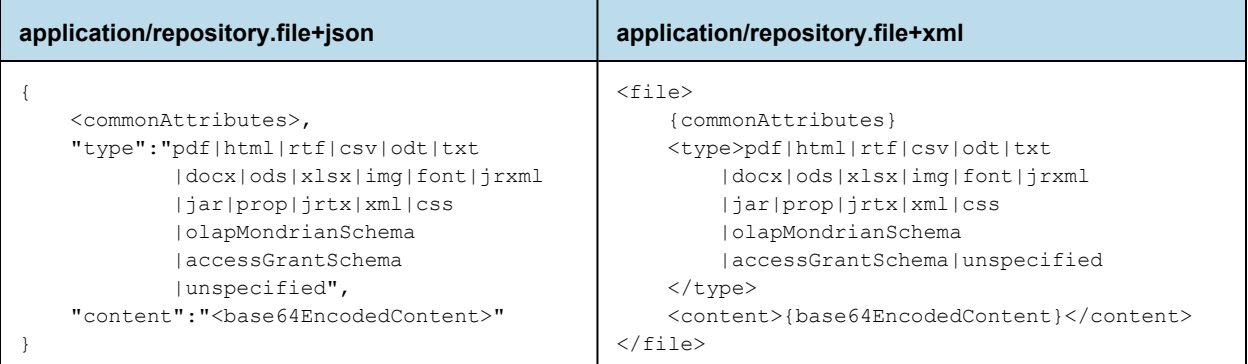

The content field is write-only: it is absent when requesting the file resource descriptor and used only when uploading a file resource as base-64 encoded content. For other ways to upload file contents, see **7.3, ["Uploading](#page-62-0) File [Resources,"](#page-62-0) on page 63**. To download file contents, see **7.2, ["Downloading](#page-61-0) File Resources," on page 62**.

### **5.14 Report Unit (JRXML Report)**

<span id="page-39-0"></span>A report unit contains mostly references to the files that make up a report within the server. A report unit is a composite resource that may contain other local resources (see **4.6, "Nested [Resources,"](#page-26-0) on page 27**). In this case, the URIs that it references include a URI in the following format:

<reportUnitURI>\_files/<localResourceID>

For example, the main JRXML of a sample report is referenced as follows:

/reports/samples/Cascading\_multi\_select\_report\_files/Cascading\_multi\_select\_report

The default value for the controlsLayout is popupScreen. The reportRenderingView and the inputControlRenderingView can be left as empty strings (""), while the query can be null.

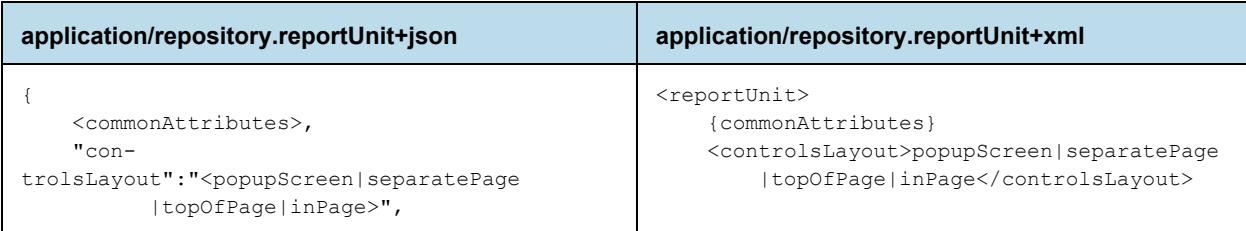

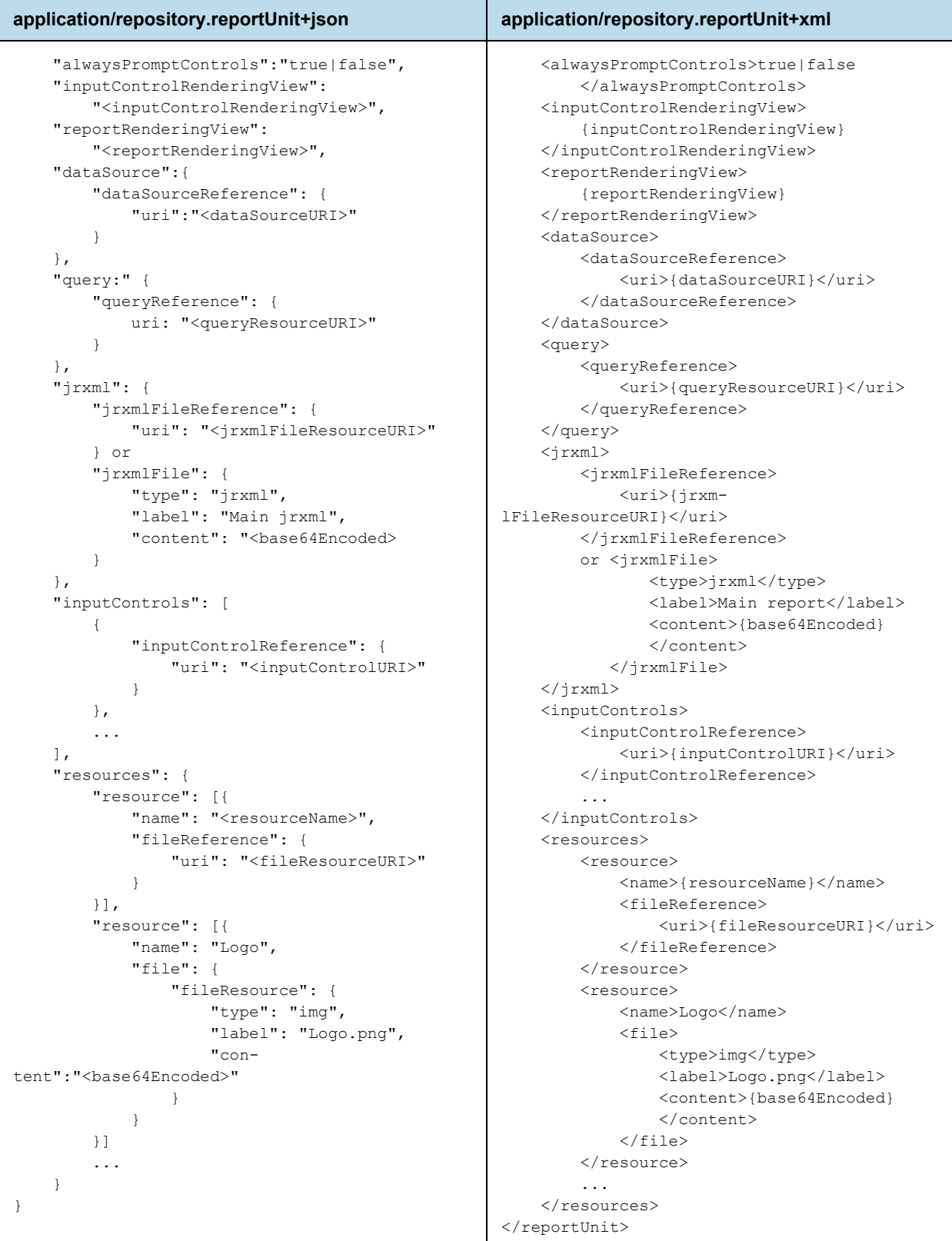

## **5.15 Report Options**

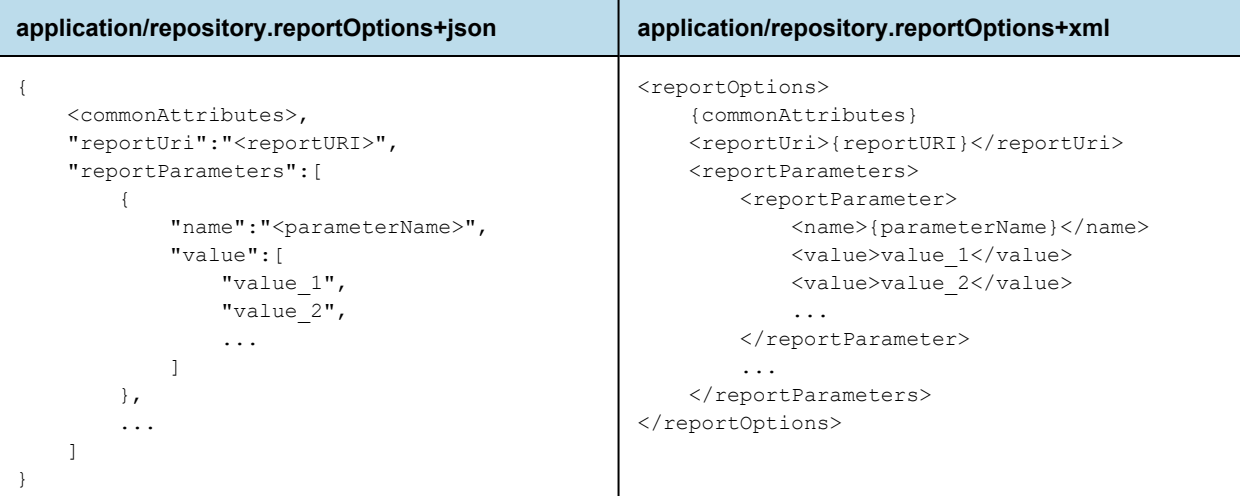

## **5.16 Domain (semanticLayerDataSource)**

For more information about accessing the schema of a Domain, see **Chapter 8, "Working With [Domains,"](#page-66-0) on [page 67](#page-66-0)**.

When the locale property is left empty, the default locale bundle is used.

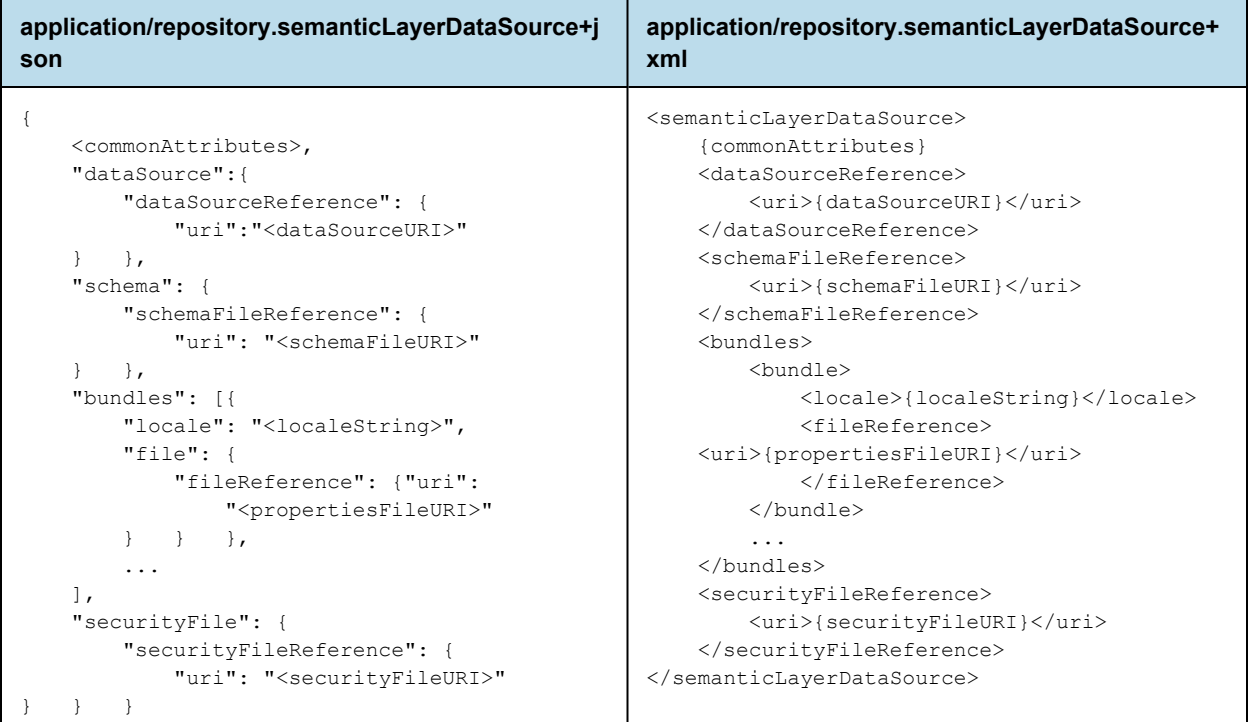

## **5.17 Domain Topic**

A Domain Topic is a Topic created by selecting database fields from a Domain. It is structurally equivalent to a JRXML report, and thus it has the same type attributes (see **5.14, "Report Unit (JRXML [Report\),"](#page-39-0) on page 40**). The only difference is that the data source field will reference a Domain (semanticLayerDataSource).

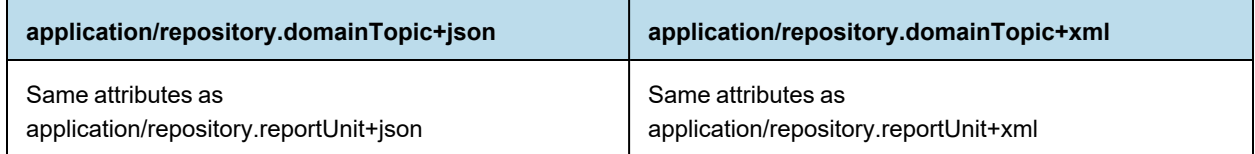

## **5.18 XML/A Connection**

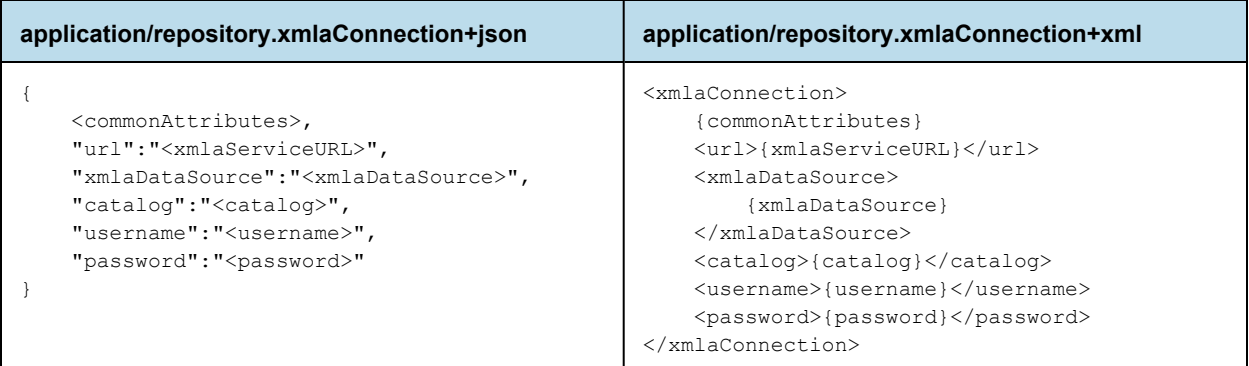

## **5.19 Mondrian Connection**

Mondrian connections without the access grant schemas are used in the Community edition of JasperReports Server.

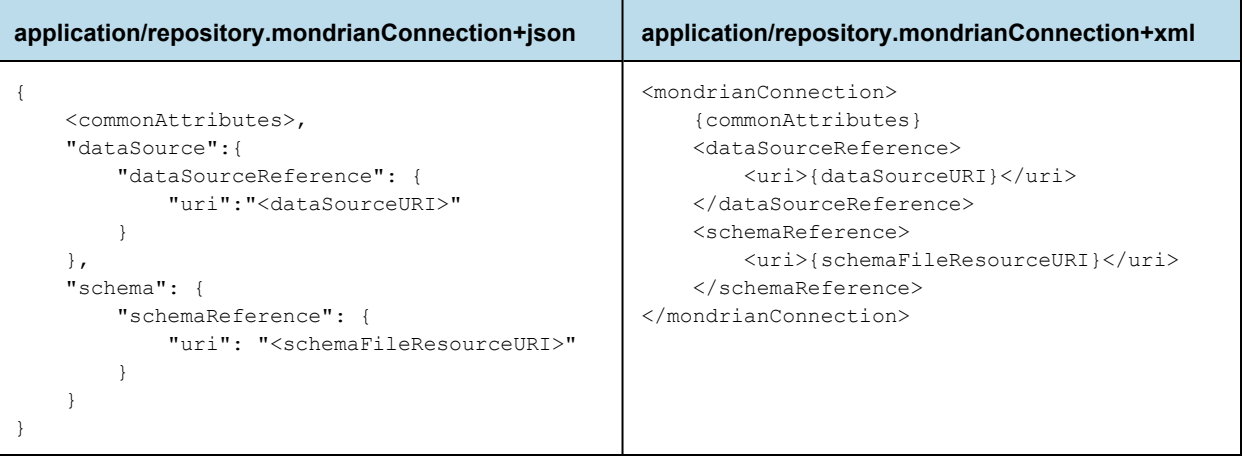

## **5.20 Secure Mondrian Connection**

Secure Mondrian connections are available only in commercial releases of JasperReports Server.

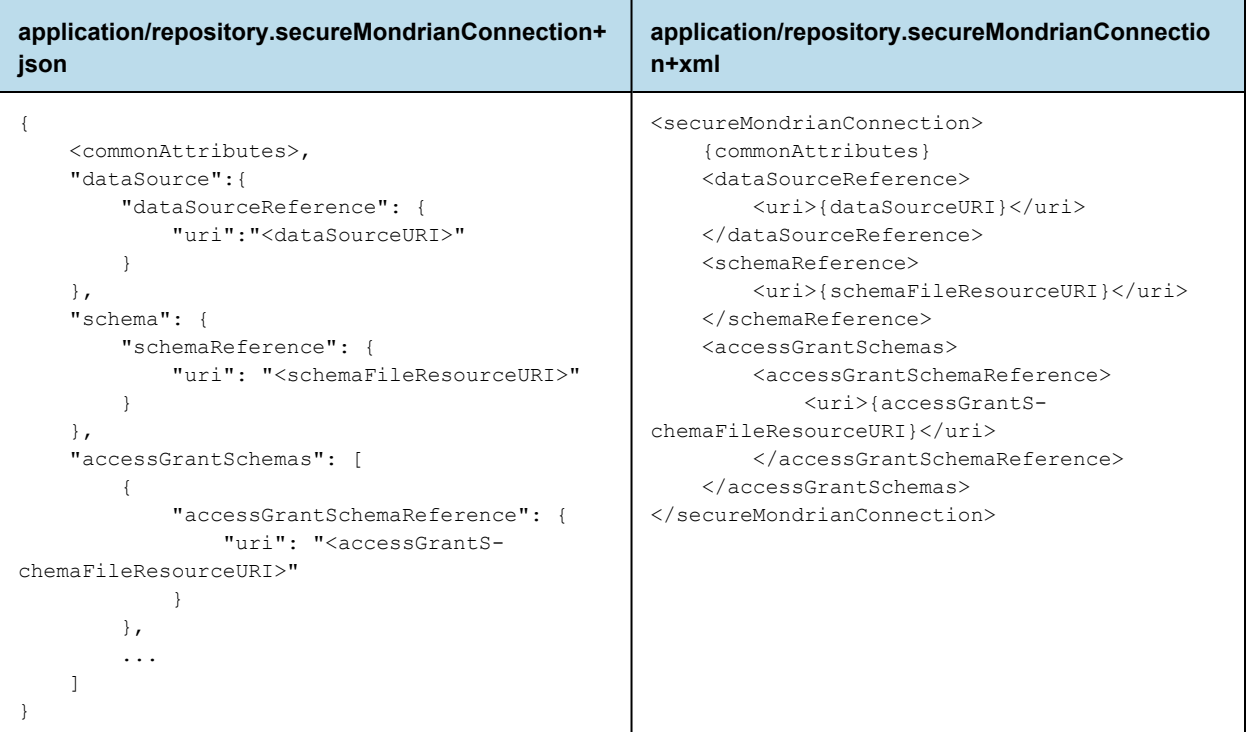

# **5.21 OLAP Unit**

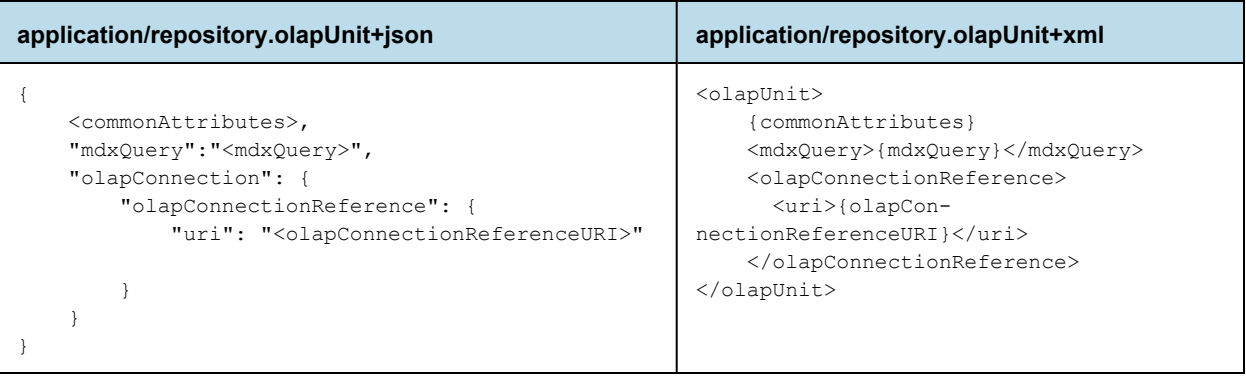

## **5.22 Mondrian XML/A Definition**

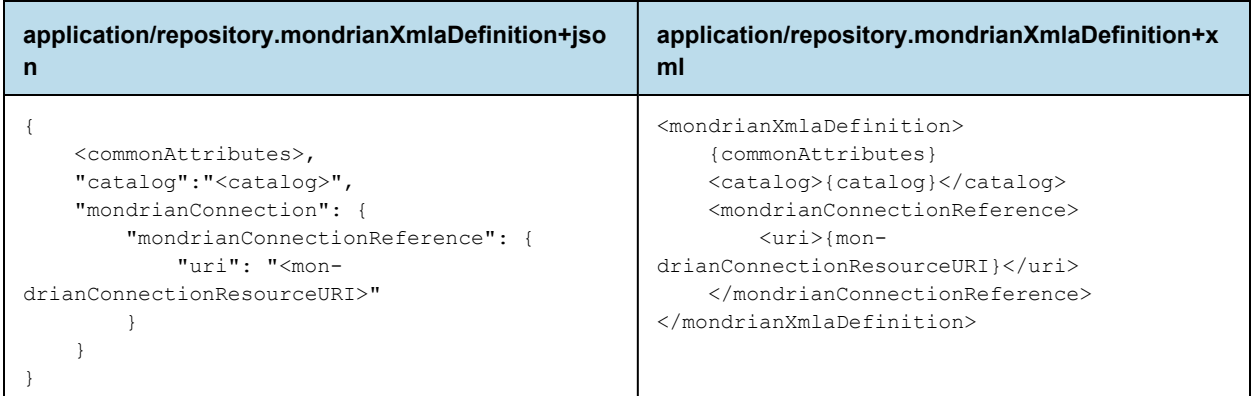

# **5.23 Other Types**

The following types are defined in commercial editions of the server and appear in the repository. However, they are meant only to describe the corresponding resources as read-only objects in the repository. The REST API does not support services for clients to create or modify these types.

The types in the following table contain only the common attributes described in **5.1, "Common [Attributes,"](#page-33-0) on [page 34](#page-33-0)**.

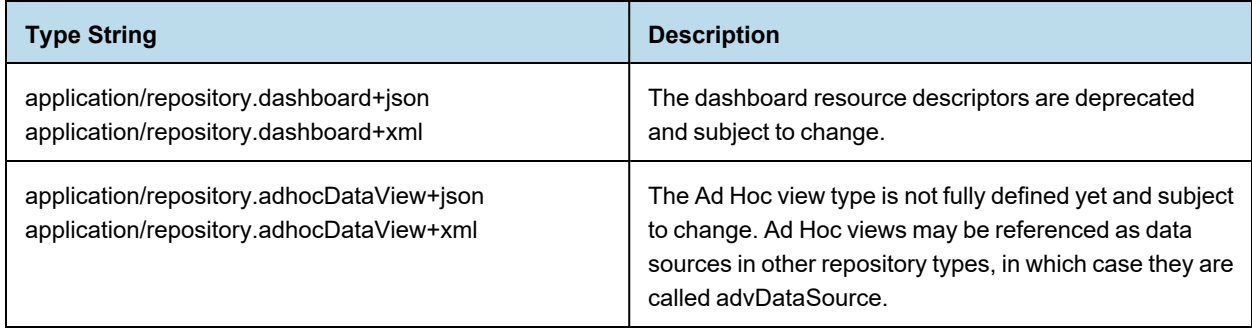

# **CHAPTER 6 THE resources SERVICE**

The rest v2/resources service searches the repository and access the resources it contains. This service provides performance and consistent handling of resource descriptors for all repository resource types. The service has two formats, one takes search parameters to find resources, the other takes a repository URI to access resource descriptors and file contents.

For further information, see:

- **Chapter 4, "Working With [Resources,"](#page-24-0) on page 25** for general guidelines about using descriptors.
- **Chapter 5, "Resource [Descriptors,"](#page-32-0) on page 33** for a reference to every type of resource and its attributes.
- **Chapter 7, "Working With File [Resources,"](#page-60-0) on page 61** to download and upload file resources.
- **Chapter 8, "Working With [Domains,"](#page-66-0) on page 67** to view Domains and their nested resources.

This chapter includes the following sections:

- **Searching the [Repository](#page-46-0)**
- **[Paginating](#page-49-0) Search Results**
- **Viewing [Resource](#page-52-0) Details**
- **Creating a [Resource](#page-53-0)**
- **[Modifying](#page-55-0) a Resource**
- **Copying a [Resource](#page-56-0)**
- **Moving a [Resource](#page-56-1)**
- <span id="page-46-0"></span>• **Deleting [Resources](#page-57-0)**

### **6.1 Searching the Repository**

The resources service, when used without specifying any repository URI, is used to search the repository. The various parameters listed in the following table let you refine the search and specify how you receive search results. For example, the search and results pagination parameters can be used to implement an interface to repository resources in a REST client application.

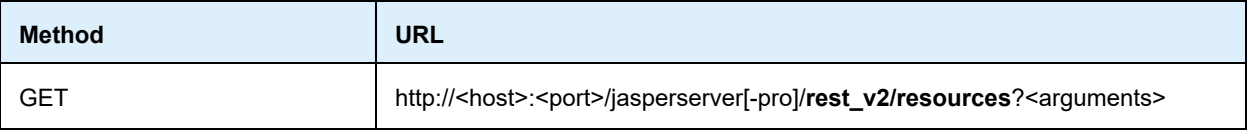

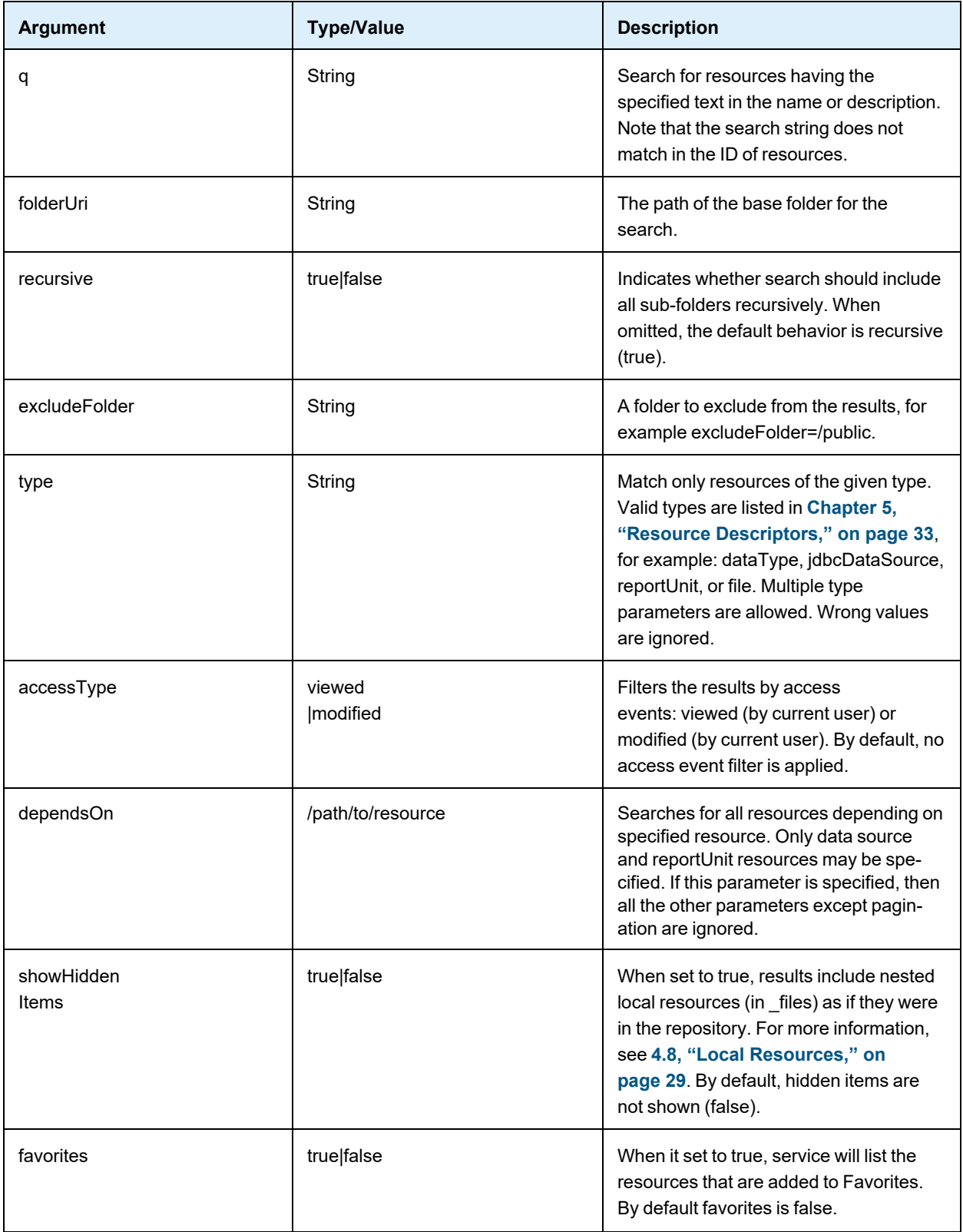

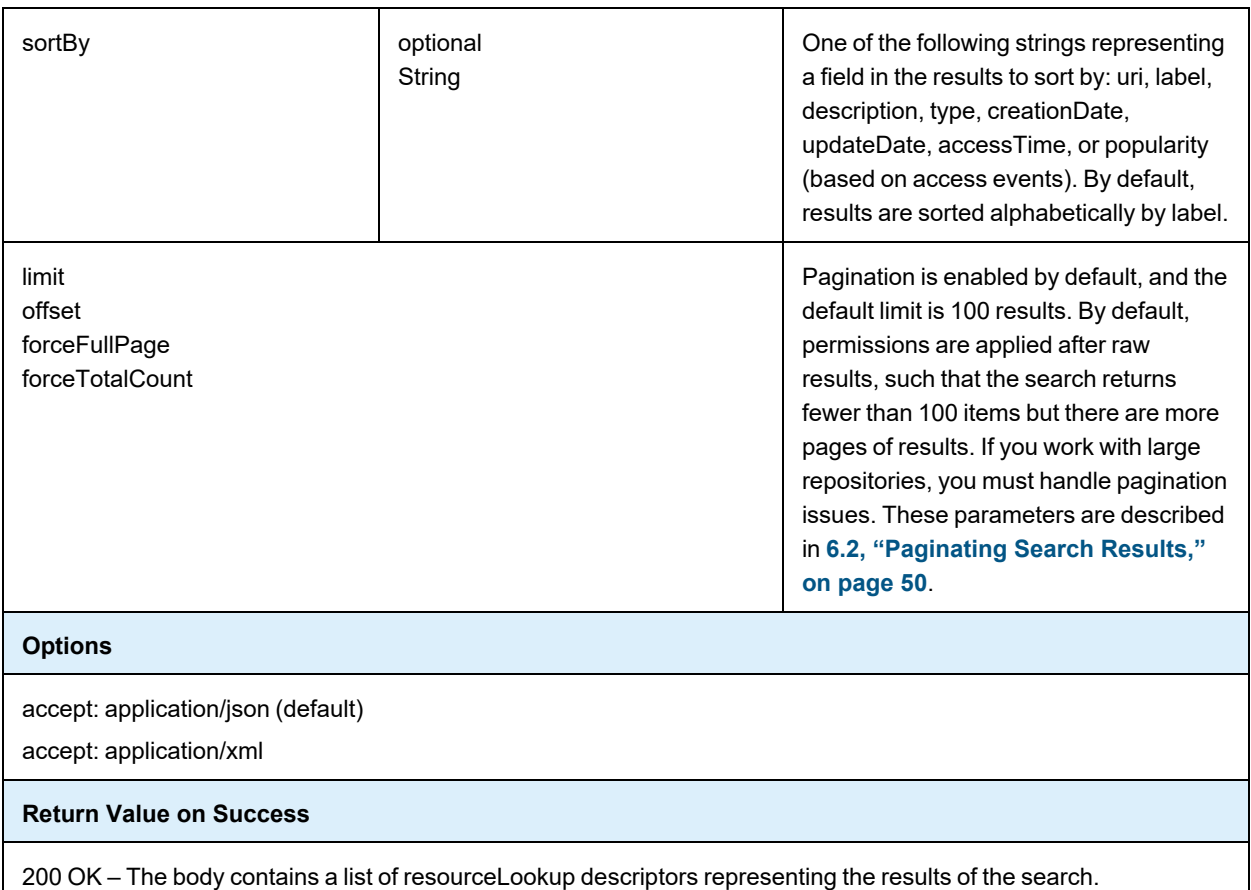

The response of a search is a set of shortened descriptors showing only the common attributes of each resource. One additional attribute specifies the type of the resource. This allows the client to quickly receive a list of resources for display or further processing.

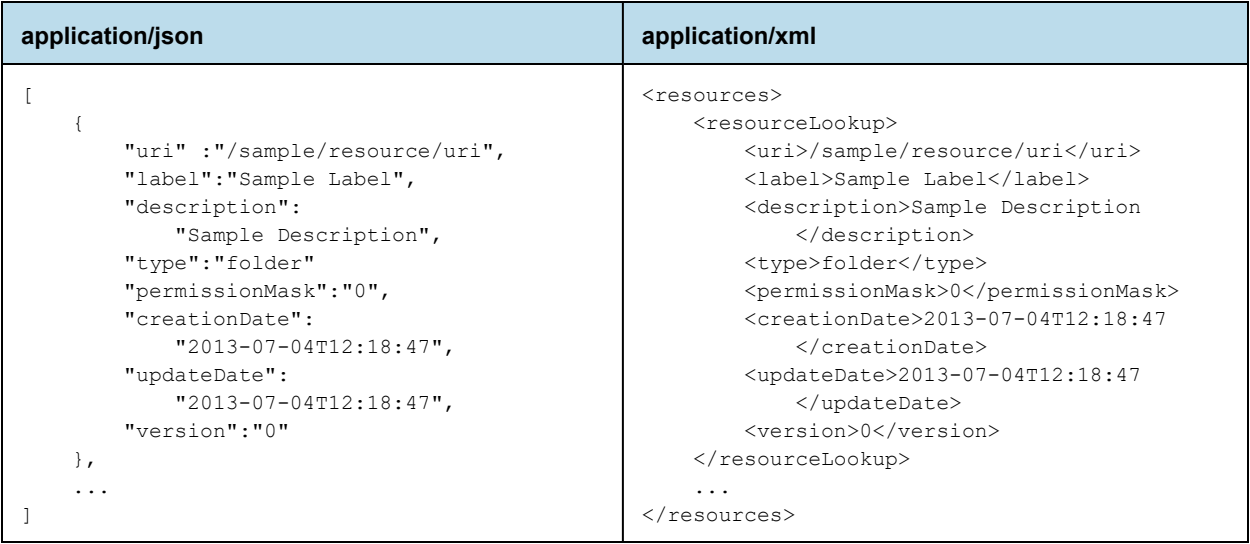

### **6.2 Paginating Search Results**

<span id="page-49-0"></span>Paginating search results can speed up the user experience by making smaller queries and displaying the fewer results one page at a time. By default, a page is approximately 100 repository items. If and when users request another page, your application needs to send another request to the server with the same search parameters but an updated offset number that fetches the next page.

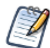

When any folder in your repository contains more than 100 subfolders and resources, then the search results will be paginated by default. This means you will not receive all results in a single request. In this case, you must use the pagination parameters to obtain more pages or change the pagination strategy as explained below.

Your application could perform further optimizations such as requesting a page and storing it before the user requests it. That way, the results can be displayed immediately, and each page can be fetched in the background while the user is looking at the previous page.

Pagination is complicated by the fact that JasperReports Server enforces permissions after performing the query based on your search parameters. This means that a default search can return fewer results than a full page, but this behavior can be configured.

There are 3 different combinations of settings that you can use for pagination.

- Default pagination Every page may have less than a complete page of results, but this is the fastest strategy and the easiest to implement.
- Full page pagination Ensures that every page has exactly the number of results that you specify, but this makes the server perform more queries, and it requires extra logic in the client.
- No pagination Requests all search results in a single reply, which is simplest to process but can block the caller for a noticeable delay when there are many results.

The advantages and disadvantages of each pagination strategy are described in the following sections. Choose a strategy for your repository searches based on the types searches being performed, the user performing the search, and the contents of your repository. Every request to the resources service can use a different pagination strategy; it's up to your client app to use the appropriate strategy and process the results accordingly.

#### **6.2.1 Default Pagination**

With the default pagination, every page of results returned by the server may contain less than the designated page size. You can determine the number of actual results from the HTTP headers of the response. The headers also indicate whether there are further pages to fetch.

Default pagination has the best performance and, when configured with the right limit for the size of your repository, almost no delay in response for your users. Because results are filtered by permissions, the user credentials that you specify for the request determine how full each page is:

- The system admin (superuser) has access to every resource, and therefore the results are effectively unfiltered and each page is full. But the same can be true when you perform a search as jasperadmin within his organization, or even as a plain user within a folder where the user has full read permission. In these cases the default pagination is very efficient and has no partially-full pages.
- If you are performing a sparse search, for example finding all reports that a given user has permission to access within an entire and large organization, then the results may have many partially-full page, all of differing lengths. In this case, you may prefer to use **6.2.2, "Full Page [Pagination,"](#page-50-0) on page 51**.

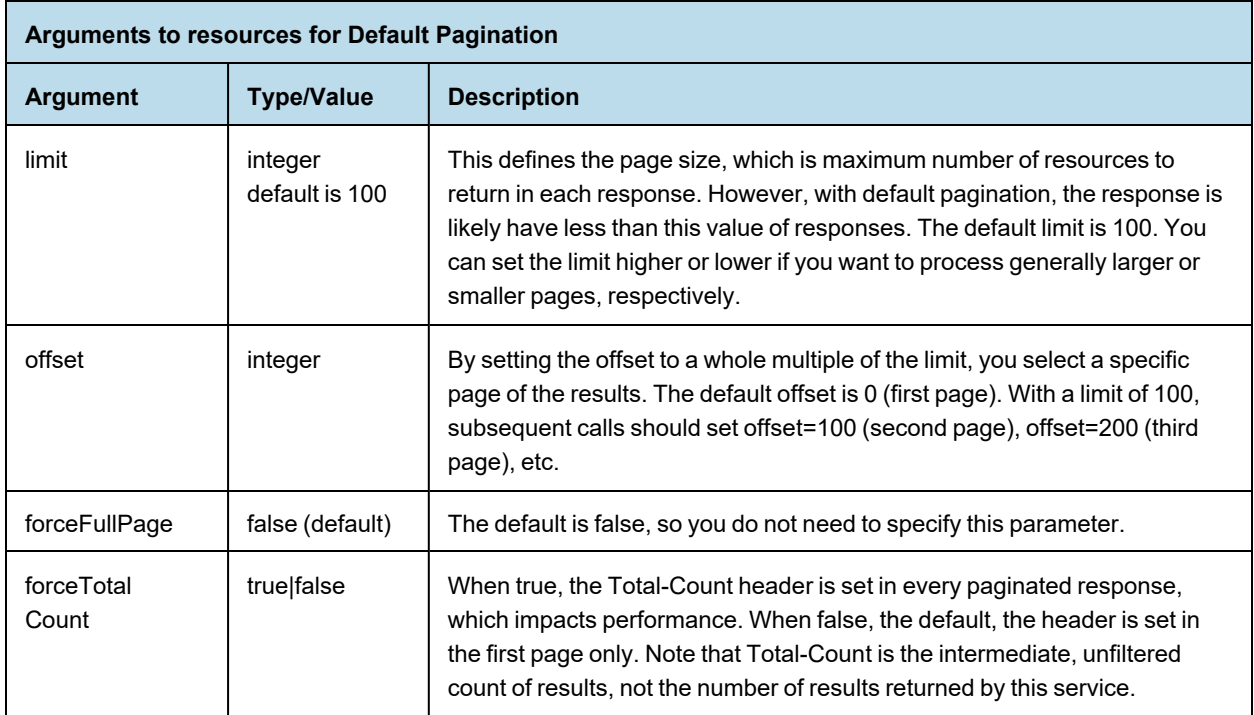

With each response, you can process the HTTP headers to help you display pagination controls:

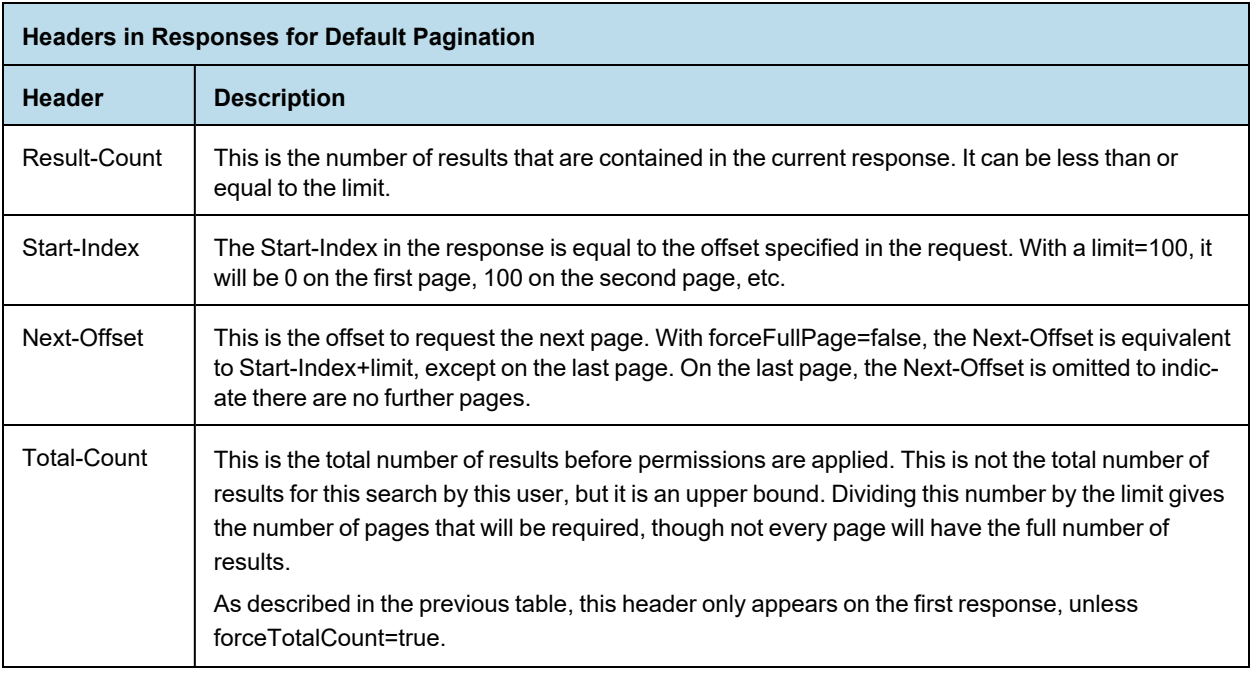

### **6.2.2 Full Page Pagination**

<span id="page-50-0"></span>Full Page pagination ensures that every page, except the last one, has the same number of results, the number given by the limit parameter. To do this, JasperReports Server performs extra queries after filtering results for permission, until each page has the full number of results. Though small, the extra queries have a performance impact and may slow down the request. In addition, your client must read the HTTP header in every response to determine the offset value for the next page.

For full page pagination, set the pagination parameters of the resources service as follows:

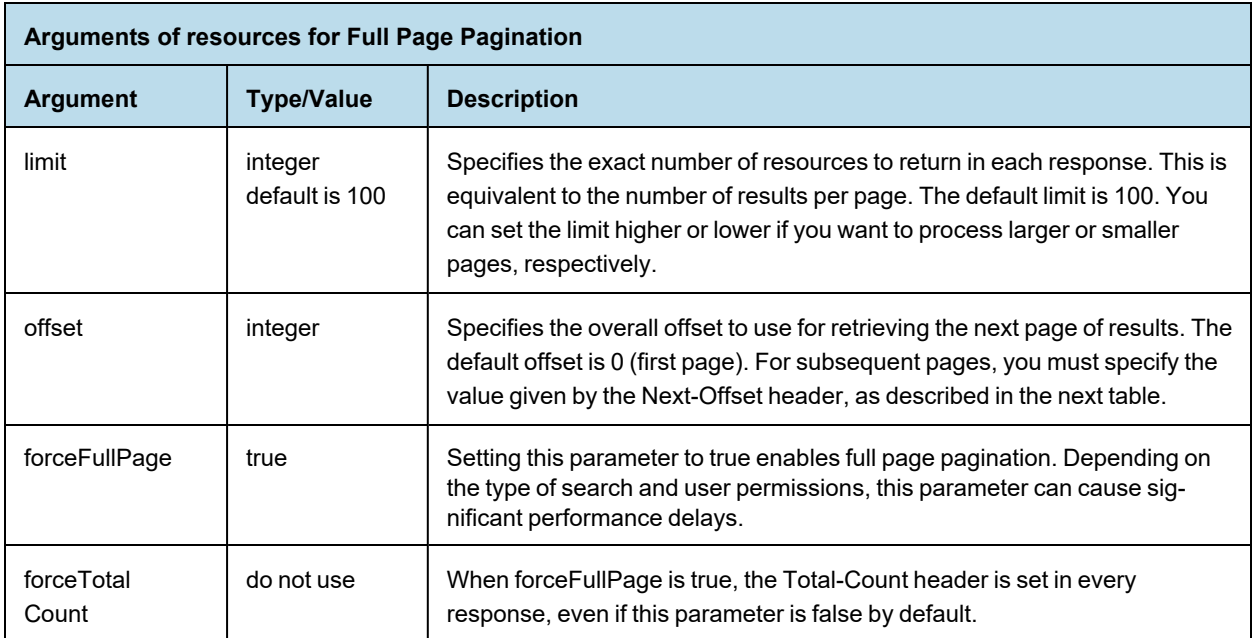

With each response, you must process the HTTP headers as follows:

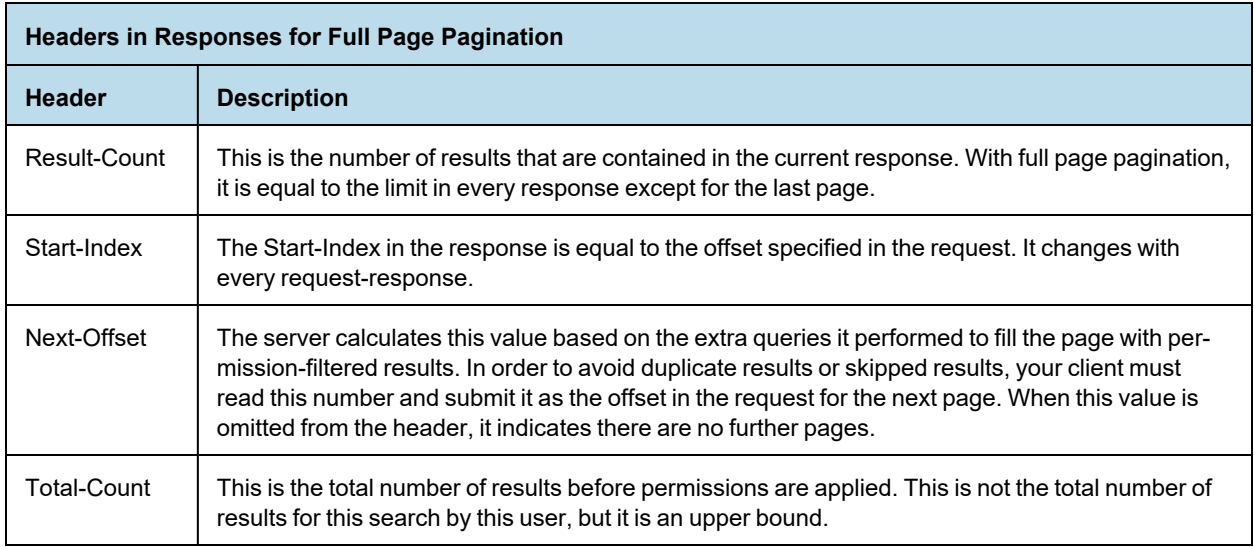

#### **6.2.3 No Pagination**

In certain cases, you can turn off pagination. Use this for small search request that you want to process as a whole, for example a listing of all reports in a folder. In this case, you receive and process all results in a single response

and do not need to implement the logic for pagination. You should only use this for result sets that are known to be small.

To turn off pagination, set the pagination parameters of the resources service as follows:

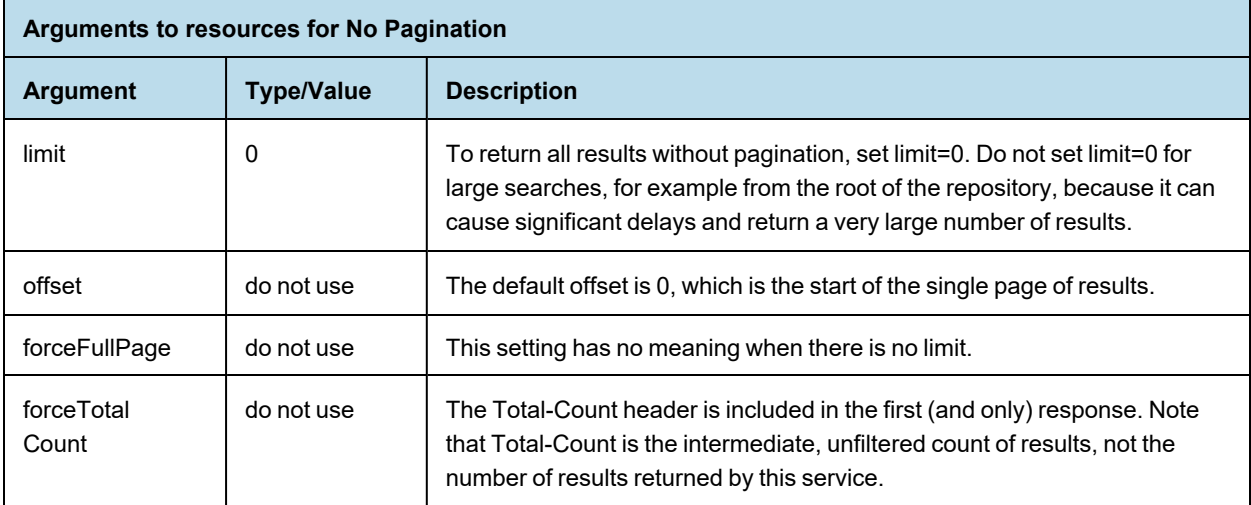

With each response, you must process the HTTP headers as follows:

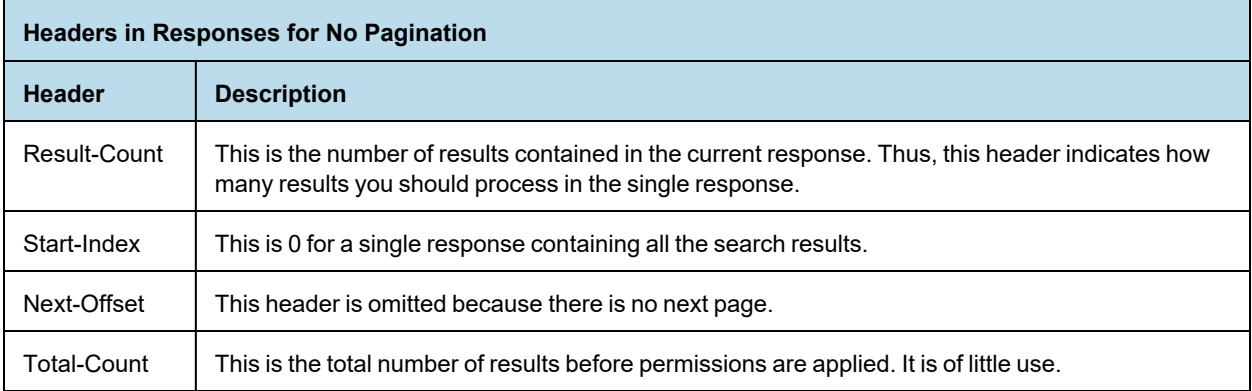

## **6.3 Viewing Resource Details**

<span id="page-52-0"></span>Use the GET method and a resource URI to request the resource's complete descriptor.

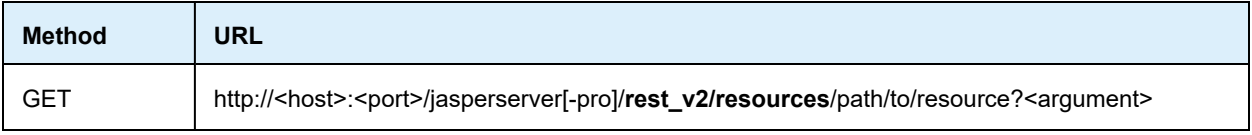

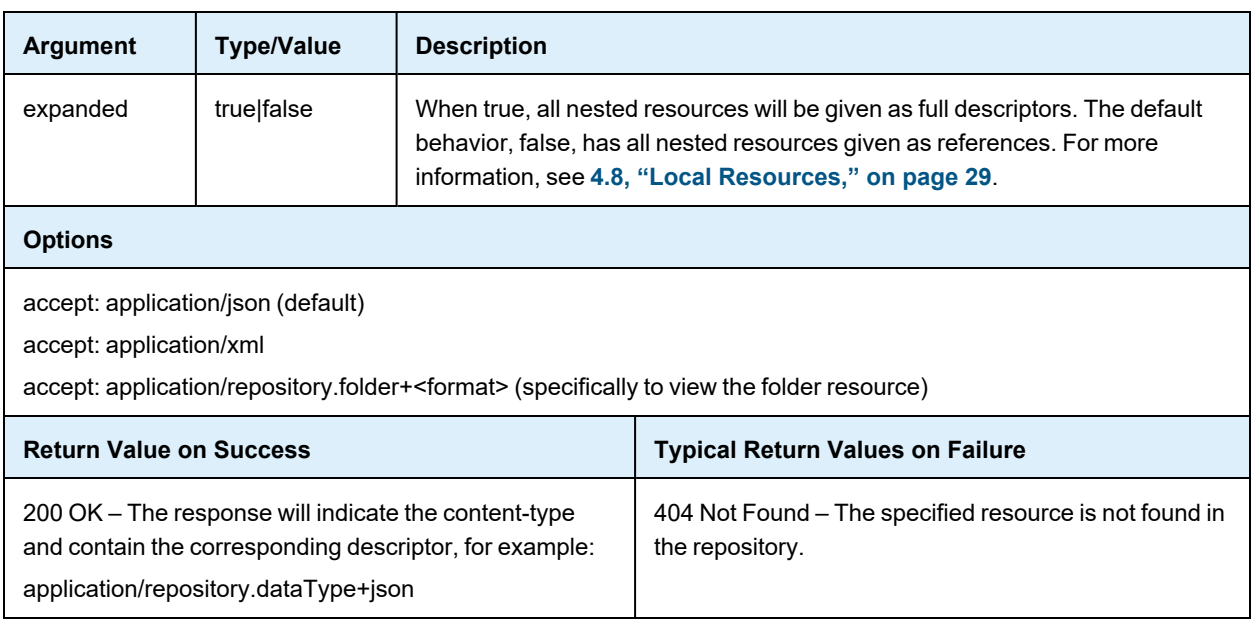

## **6.4 Creating a Resource**

<span id="page-53-0"></span>The POST and PUT methods offer alternative ways to create resources. Both take a resource descriptor but each handles the URL differently.

With the POST method, specify a folder in the URL, and the new resource ID is created automatically from the label attribute in its descriptor.

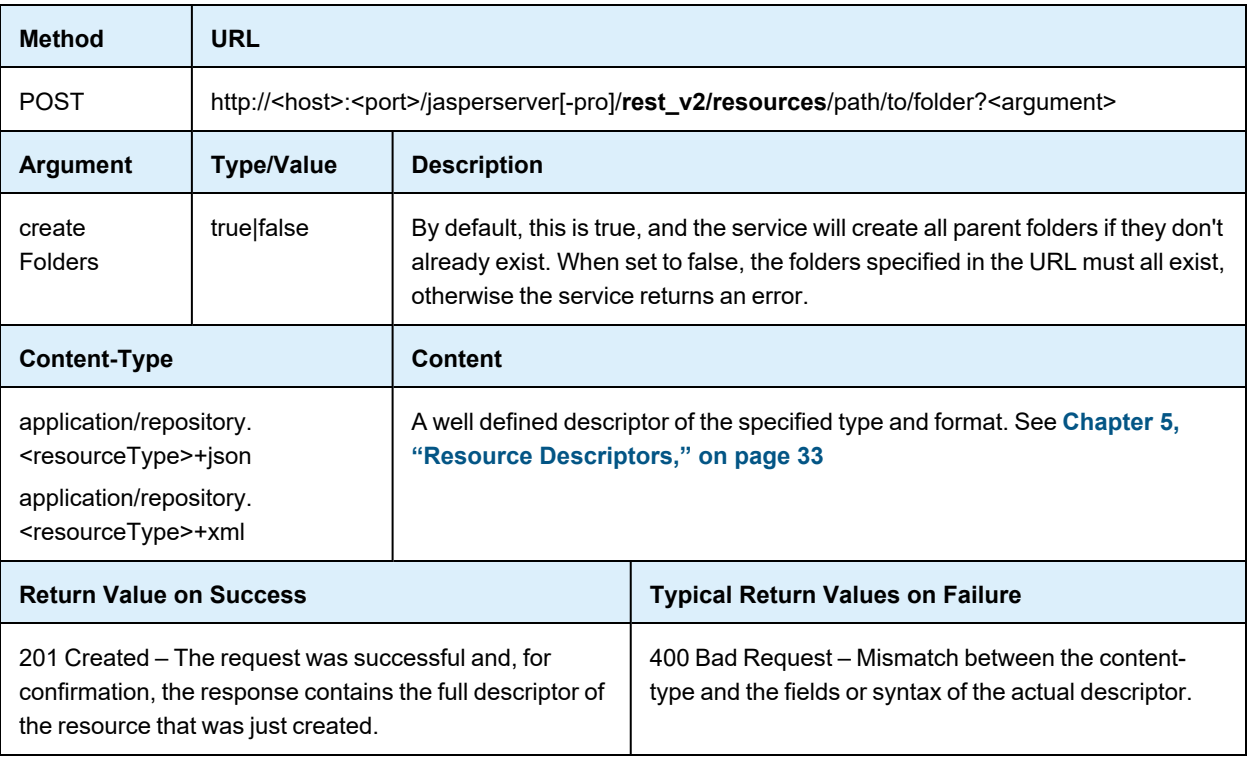

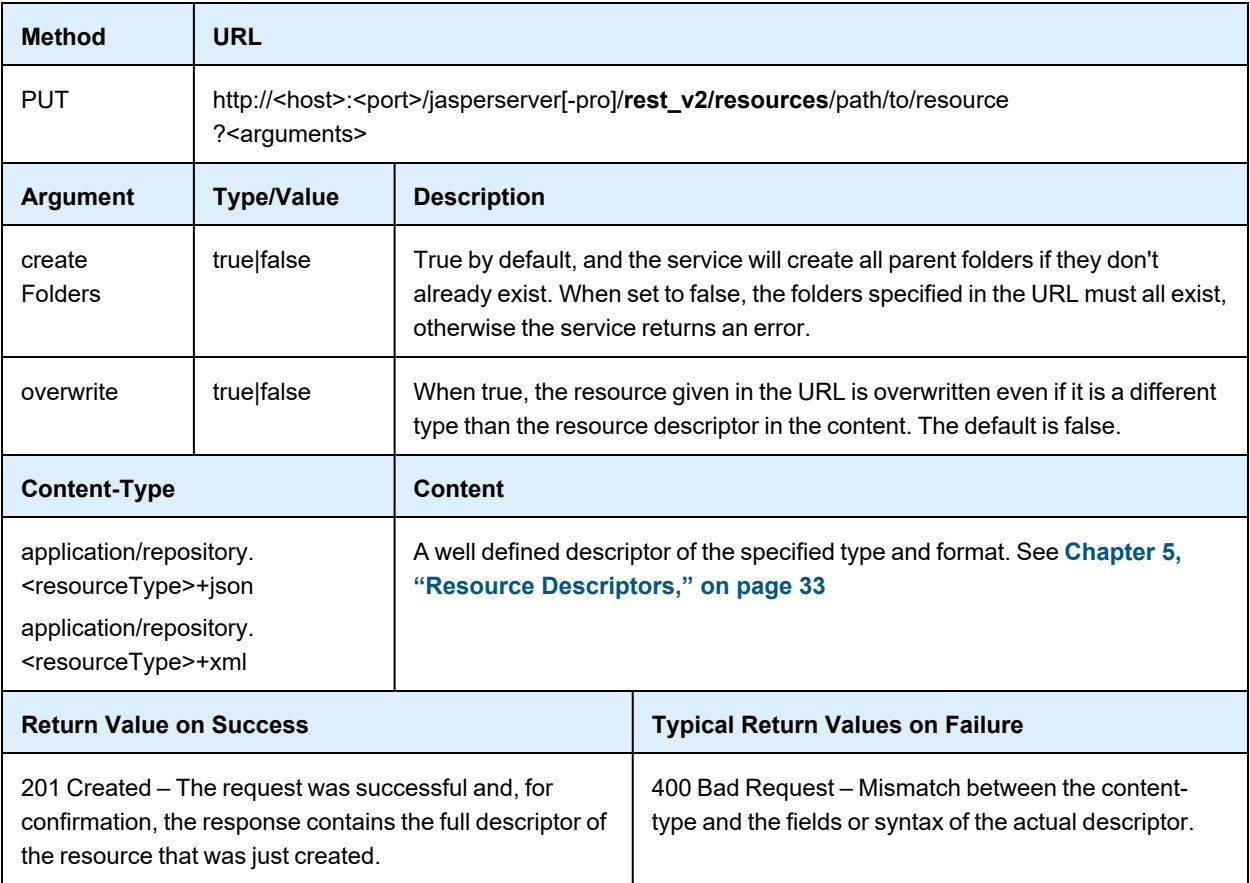

With the PUT method, specify a unique new resource ID as part of the URL. For more information, see **[4.1,](#page-24-1) ["Resource](#page-24-1) URI," on page 25**.

The POST method also supports a way to create complex resources and their nested resources in a single multipart request.

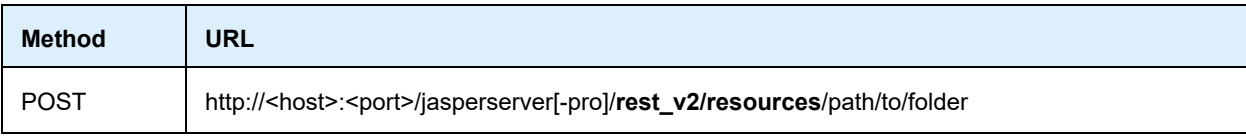

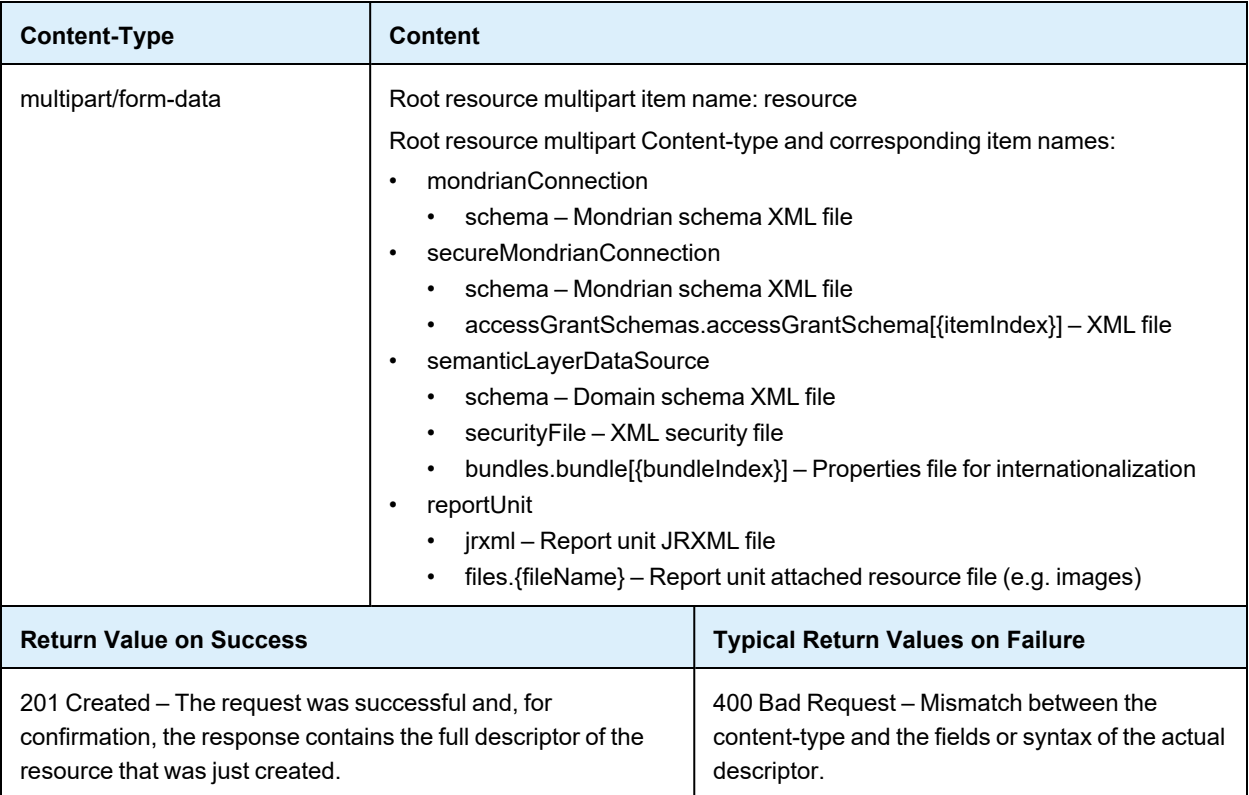

### **6.5 Modifying a Resource**

<span id="page-55-0"></span>Use the PUT method to overwrite an entire resource. PUT sends the entire descriptor for the resource. Specify the path of the target resource in the URL, and specify a resource of the same type in the descriptor. If you want to replace a resource of a different type, specify the overwrite=true argument. The createFolders argument isn't used for updates because the resource and the folders in its path must exist already.

The resource descriptor must completely describe the updated resource, not use individual fields. The descriptor must also use only references for nested resources, not other resources expanded inline. To update a local resource, use the PUT method with the hidden folder file in the path, and send a complete descriptor for the updated resource. For more information, see **4.8, "Local [Resources,"](#page-28-0) on page 29**.

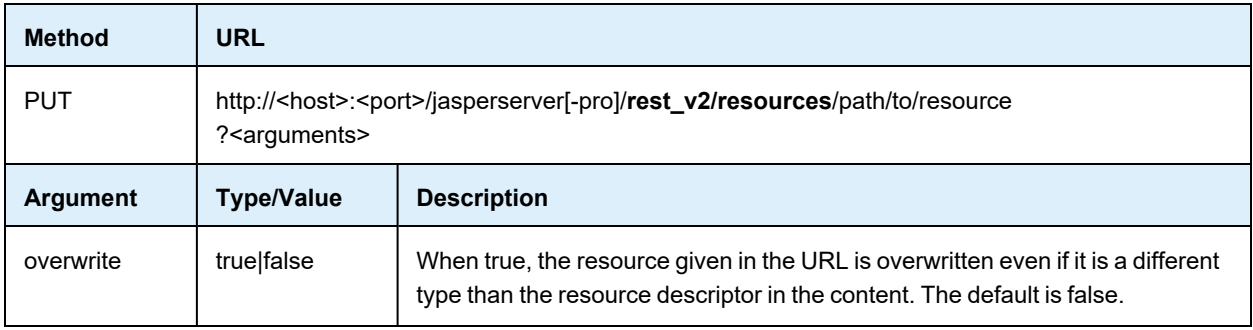

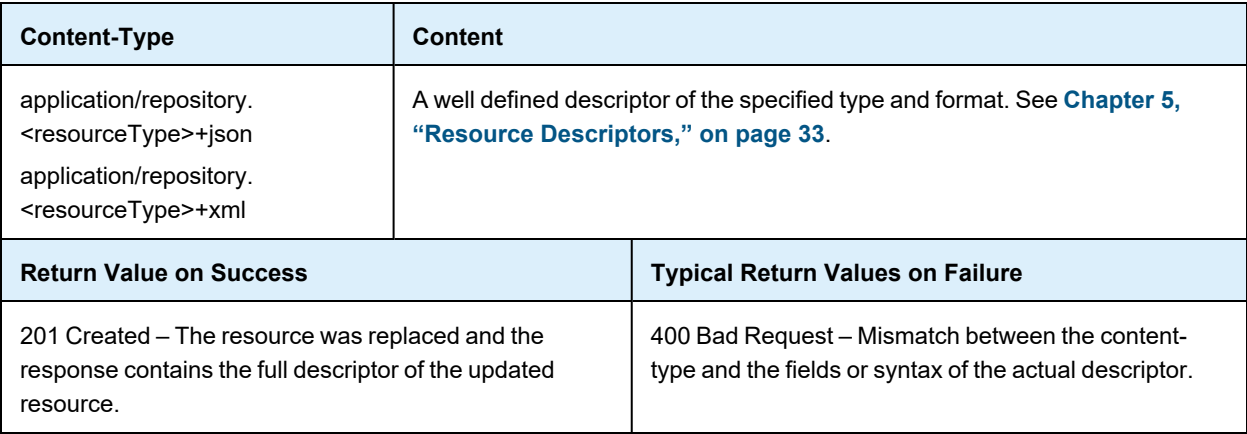

## **6.6 Copying a Resource**

<span id="page-56-0"></span>Copying a resource uses the Content-Location HTTP header to specify the source of the copy operation. If any resource descriptor is sent in the request, it is ignored.

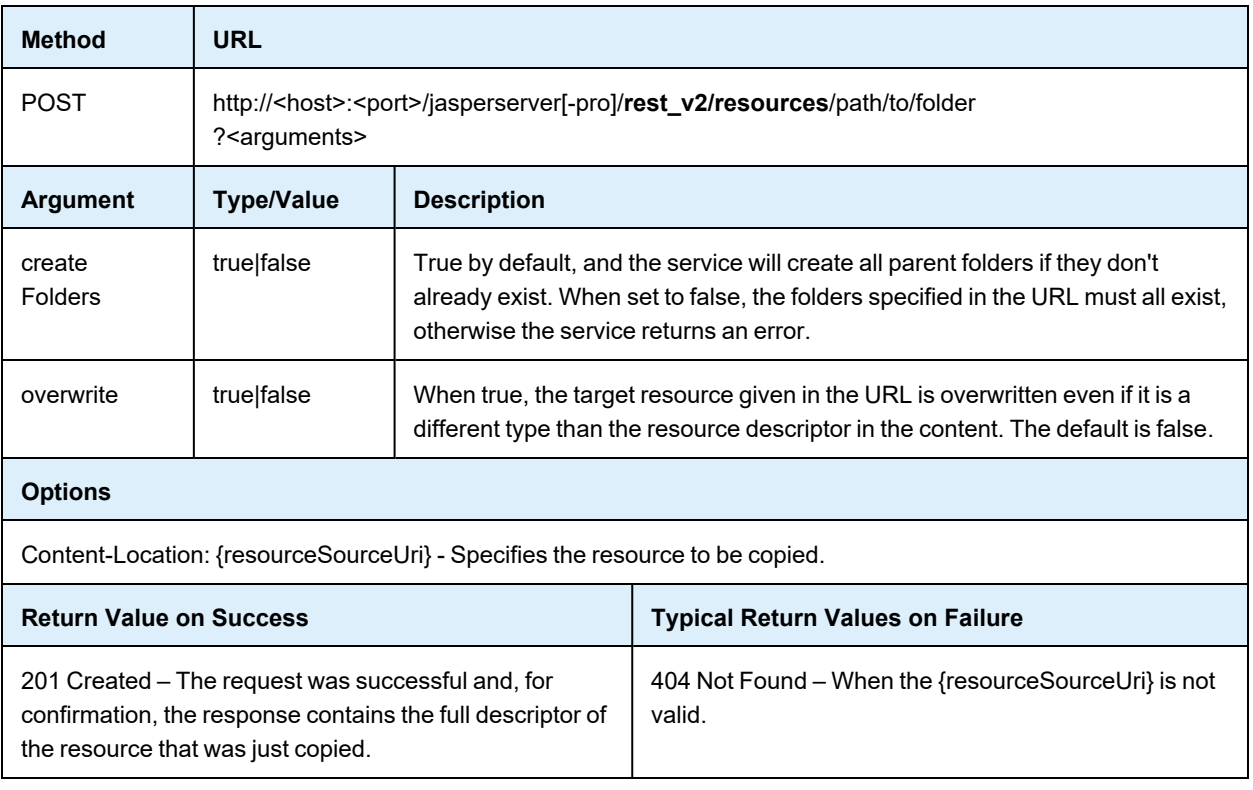

## **6.7 Moving a Resource**

<span id="page-56-1"></span>Moving a resource uses the PUT method, whereas copying it uses the POST method.

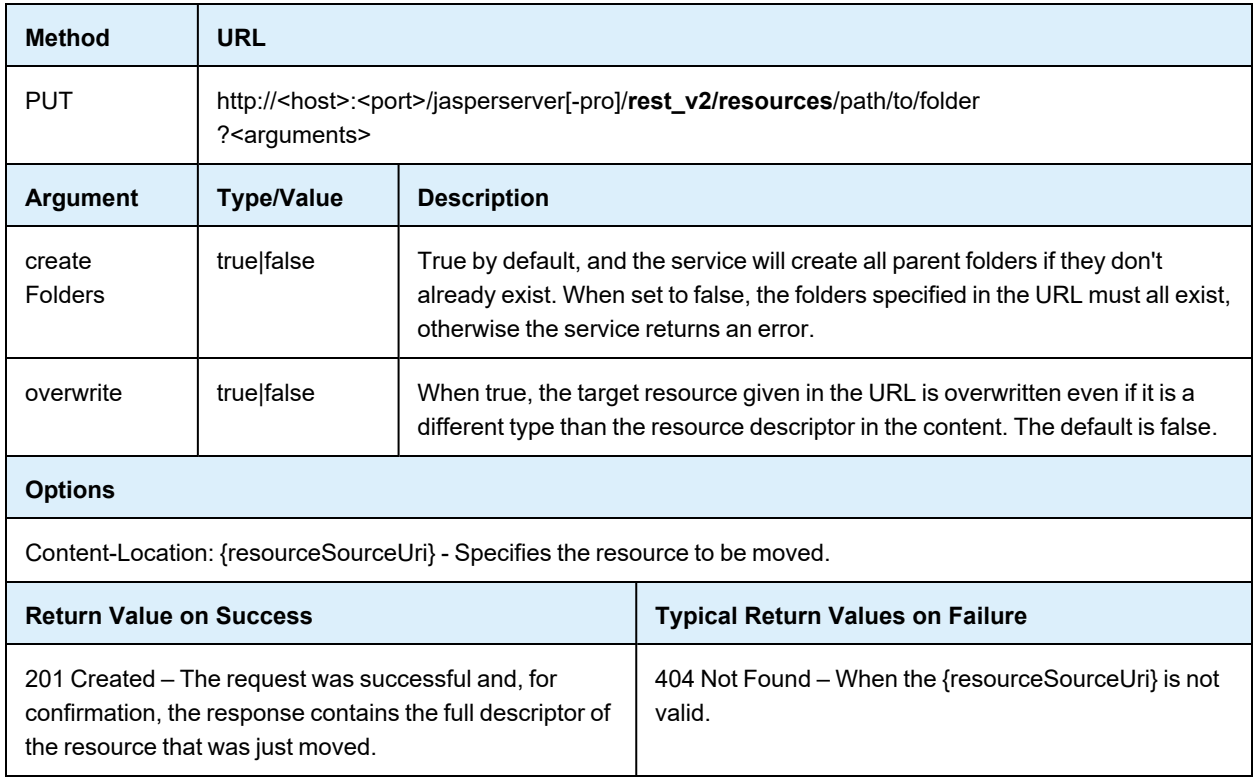

# **6.8 Deleting Resources**

<span id="page-57-0"></span>The DELETE method has two forms, one for single resources and one for multiple resources.

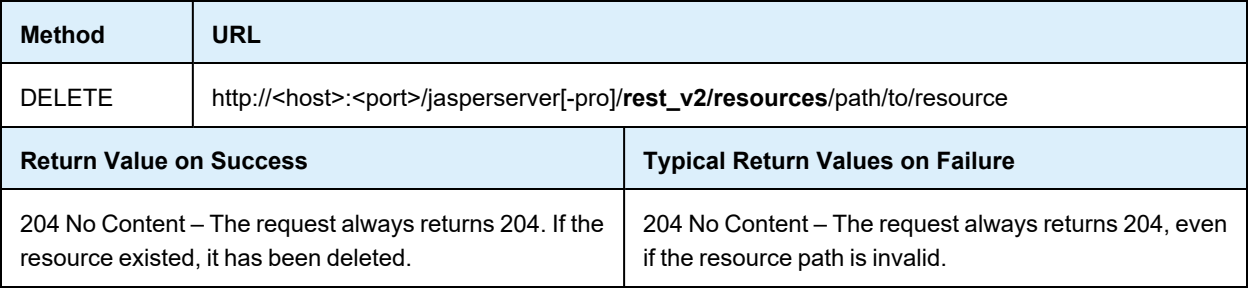

To delete multiple resources at once, specify multiple URIs with the resourceUri parameter.

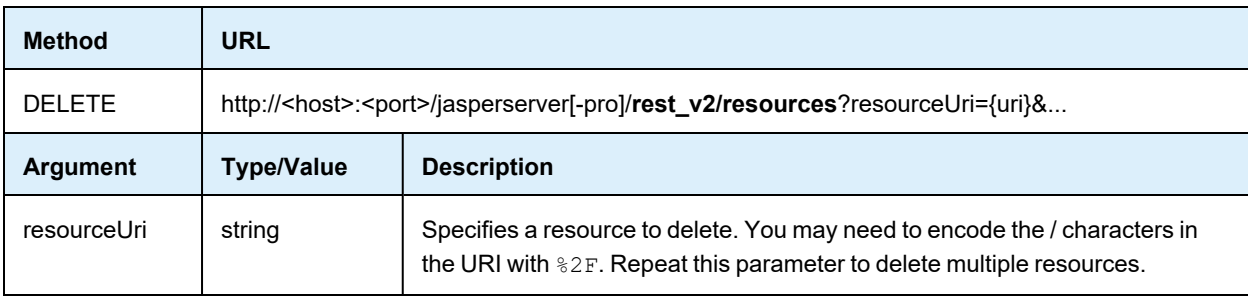

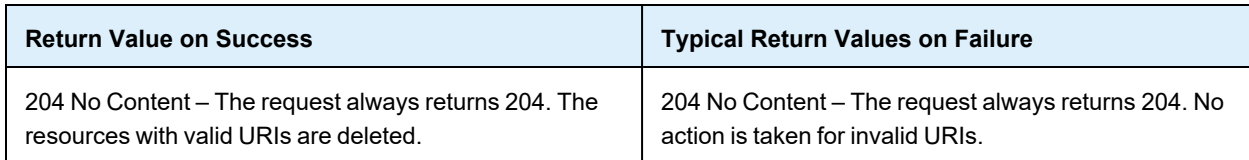

# **CHAPTER 7 WORKING WITH FILE RESOURCES**

<span id="page-60-0"></span>This chapter includes the following sections:

- **[MIME](#page-60-1) Types**
- **[Downloading](#page-61-0) File Resources**
- **[Uploading](#page-62-0) File Resources**
- <span id="page-60-1"></span>• **Updating File [Resources](#page-63-0)**

### **7.1 MIME Types**

When downloading or uploading file contents, you must specify the MIME type (Multi-Purpose Internet Mail Extensions) that corresponds with the desired file type, as shown in the following table.

You can customize this list of MIME types in the server by editing the contentTypeMapping map in the file .../WEB-INF/applicationContext-rest-services.xml. You can change MIME types for predefined types, add MIME types, or add custom types.

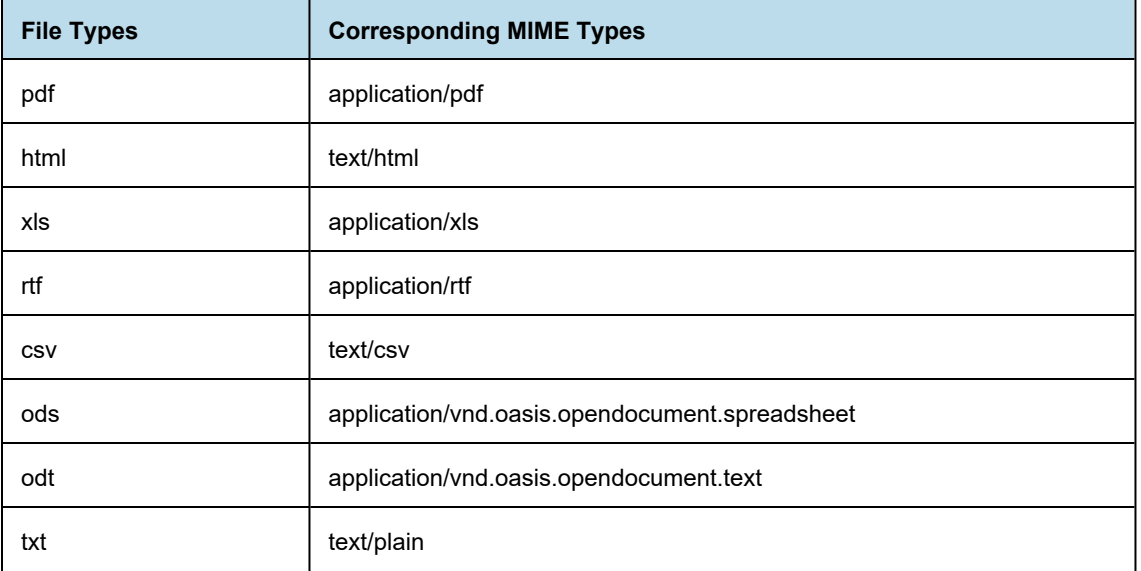

#### <span id="page-60-2"></span>**Table 7-1 MIME Types for File Contents**

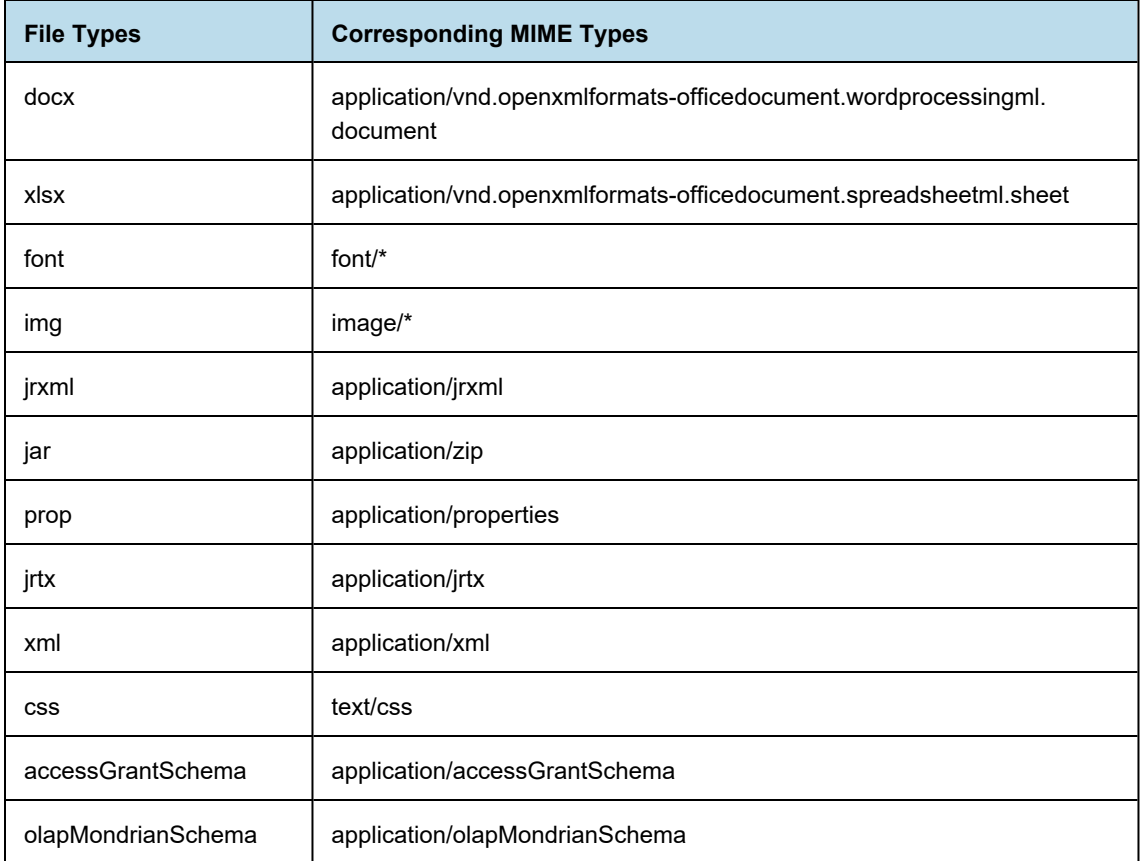

## **7.2 Downloading File Resources**

<span id="page-61-0"></span>There are two read operations on file resources:

- Viewing the file resource details to determine the file format
- Downloading the binary file contents

To view the file resource details, specify the URL and the file descriptor type as follows:

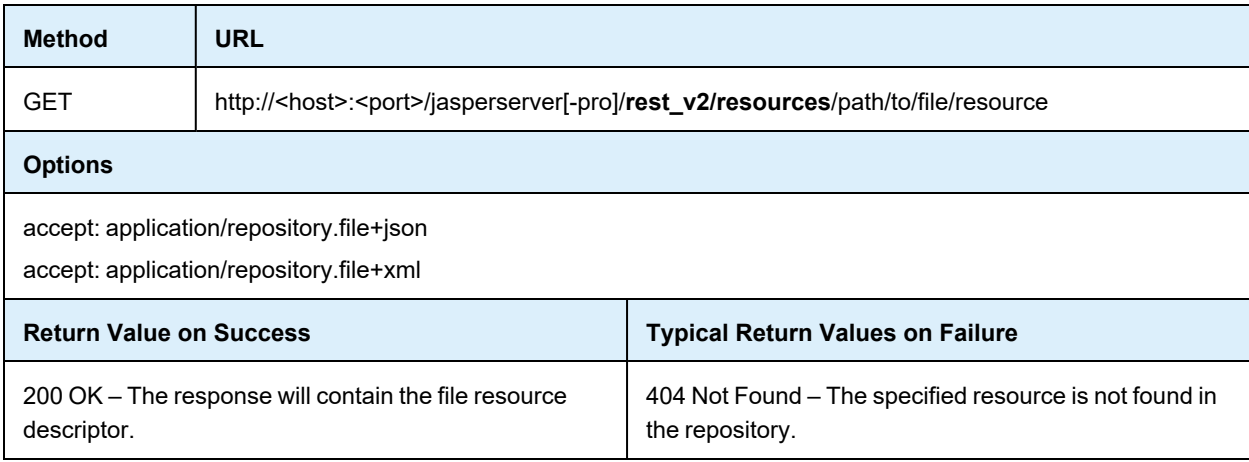

The type attribute of the file resource descriptor indicates the format of the contents. However, you can also download the binary file contents directly, with the format indicated by the MIME content-type of the response:

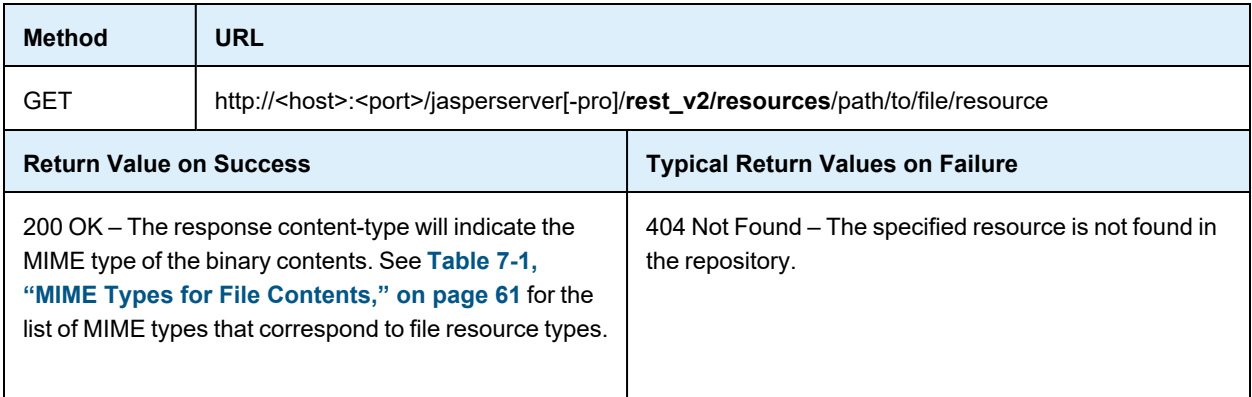

## **7.3 Uploading File Resources**

<span id="page-62-0"></span>There are several ways of uploading file contents to create file resources. The simplest way is to POST a file descriptor containing the file in base64 encoding.

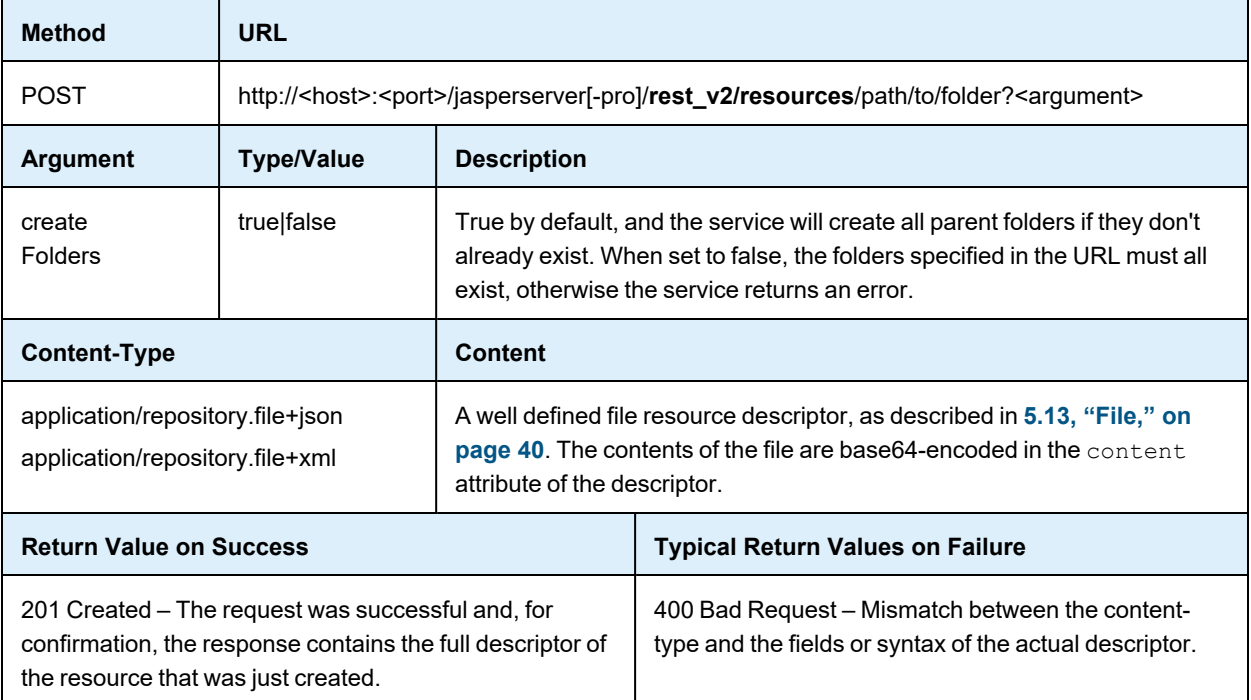

You can also create a file resource with a multipart form request. The request parameters contain information that becomes the name and description of the new file resource.

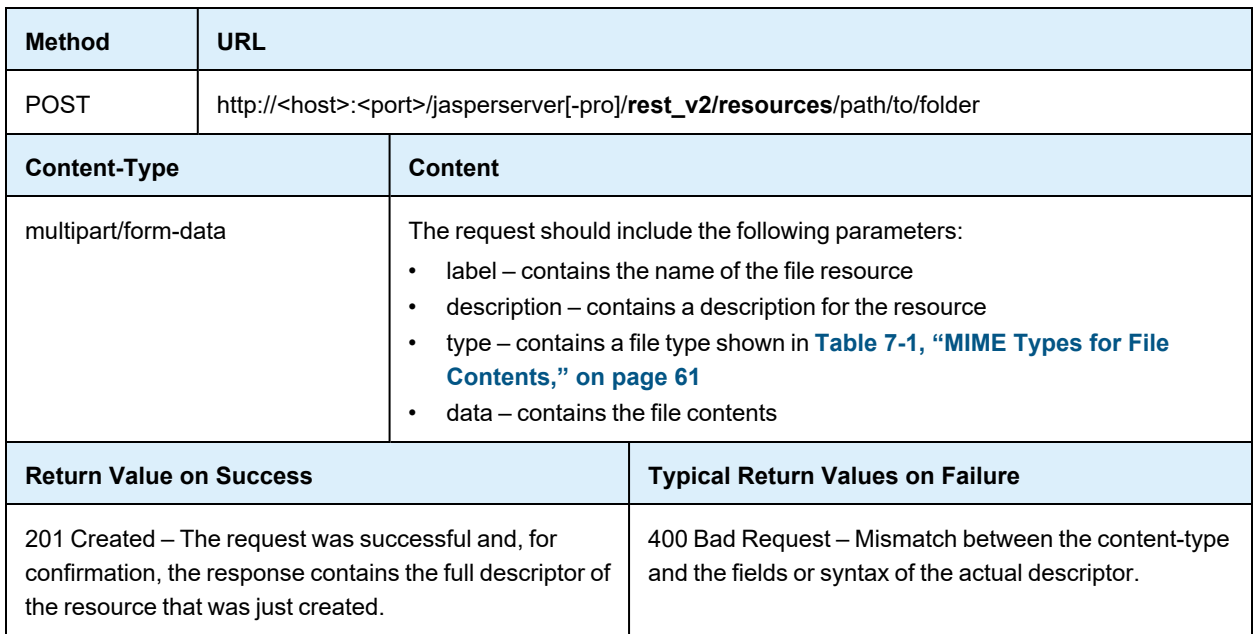

Another form allows you to create a file resource by direct streaming, without needing to create it first as a descriptor object. In this case, the required fields of the file descriptor are specified in HTTP headers.

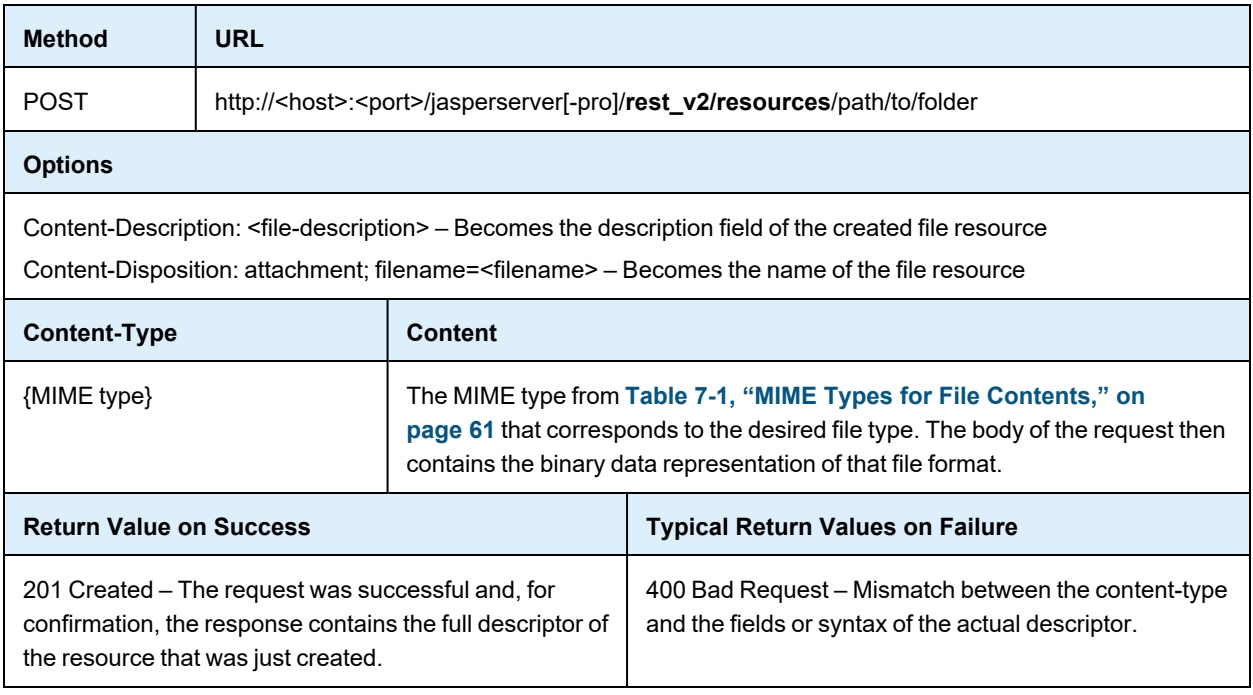

## **7.4 Updating File Resources**

<span id="page-63-0"></span>For an existing file resource, you can update its name, description or file contents in several ways.

The simplest way is to PUT a file descriptor containing the new file in base64 encoding. This new definition of the file resource overwrites the previous one.

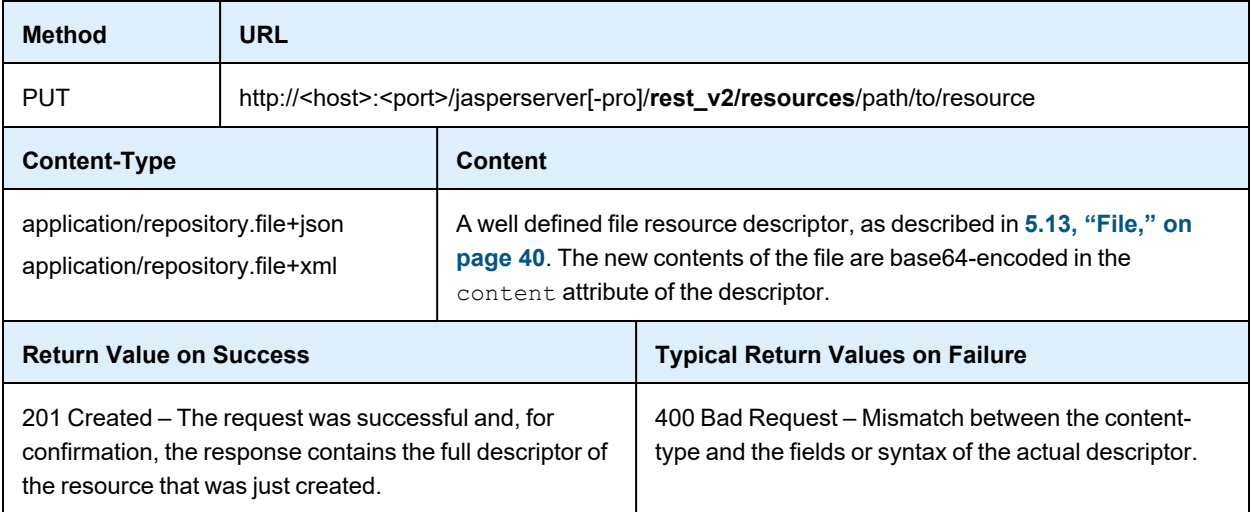

The second method allows you to update a file resource by direct streaming. You can specify the Content-Description and Content-Disposition headers to update the resource description or name, respectively.

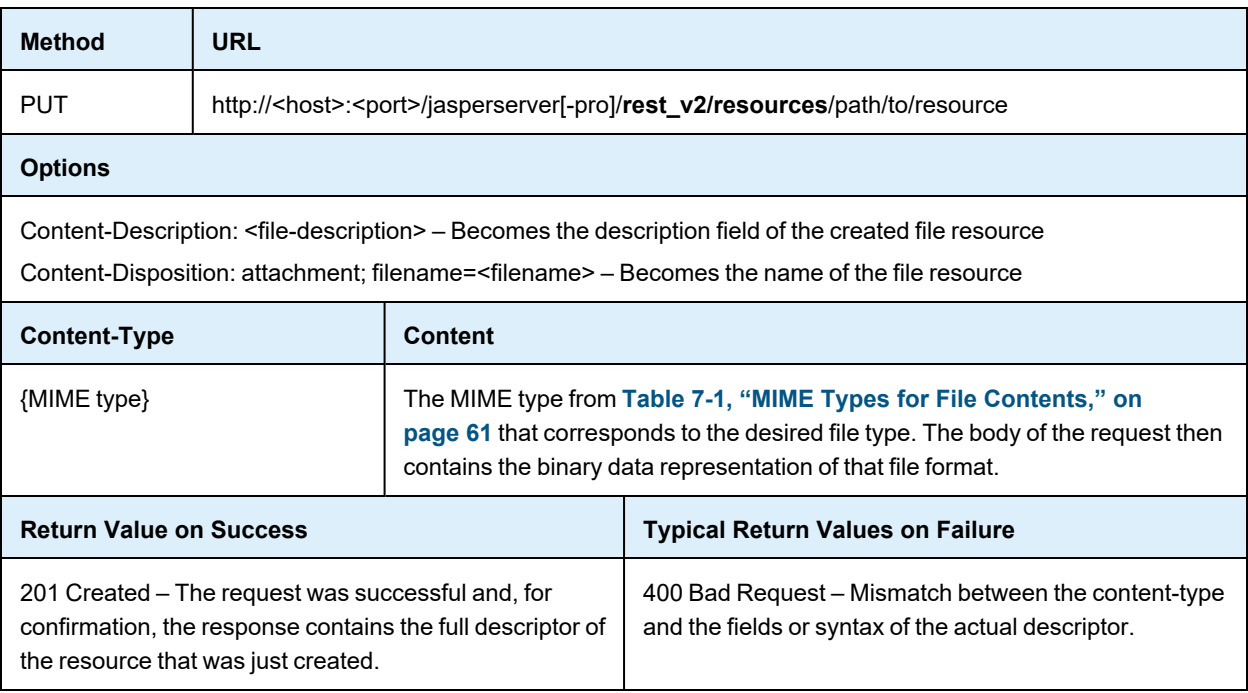

# **CHAPTER 8 WORKING WITH DOMAINS**

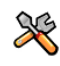

<span id="page-66-0"></span>This section describes functionality that can be restricted by the software license for JasperReports Server. If you don't see some of the options described in this section, your license may prohibit you from using them. To find out what you're licensed to use, or to upgrade your license, contact Jaspersoft.

This chapter explains the limited interaction with Domains that is available through the REST API. The metadata service retrieves the display layer of a Domain containing sets and items and their labels. You can also retrieve the full Domain schema and security files through the resources service, but the API provides no functionality to parse these.

This chapter includes the following sections:

- **The [metadata](#page-66-1) Service**
- **[Fetching](#page-70-0) a Domain Schema**
- <span id="page-66-1"></span>• **[Fetching](#page-71-0) Domain Bundles and Security Files**

### **8.1 The metadata Service**

The rest v2/domains/metadata service gives access to the sets and items exposed by a Domain for use in Ad Hoc reports. Items are database fields exposed by the Domain, after all joins, filters, and calculated fields have been applied to the database tables selected in the Domain. Sets are groups of items, arranged by the Domain creator for use by report creators.

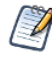

A limitation of the metadata service only allows it to operate on Domains with a single data island. A data island is a group of fields that are all related by joins between the database tables in the Domain. Fields that belong to tables that are not joined in the Domain belong to separate data islands.

If your Domain contains localization bundles you can specify a locale and an optional alternate locale and preference (called q-value, a decimal between 0 and 1).

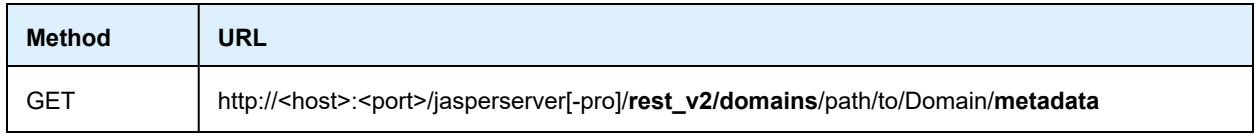

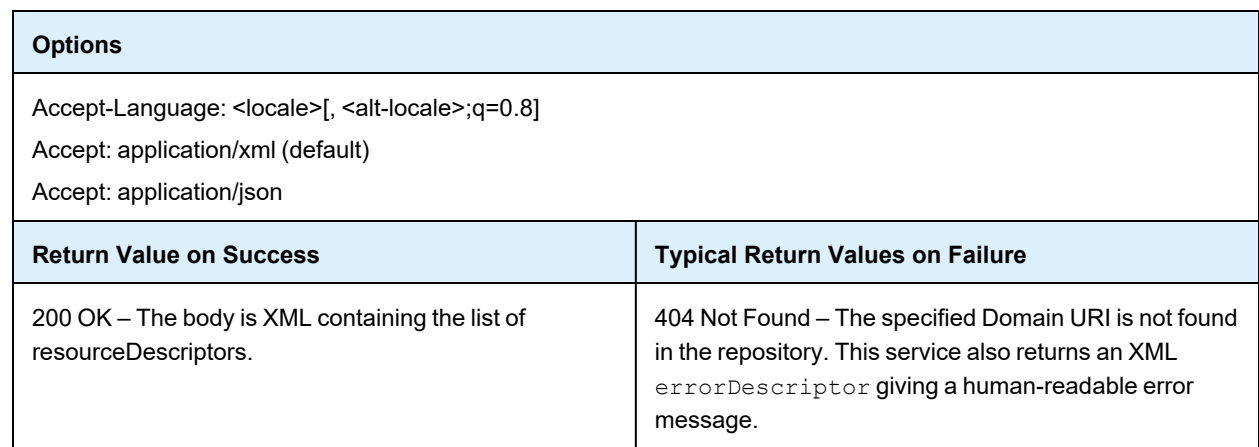

The response of the metadata service is an XML or JSON structure that describes the sets and items available in the selected Domain. This metadata includes the localized labels for the sets and items, as well as the datatypes of the items. The resourceId of the sets and items are internal to the Domain and not meaningful or otherwise useable.

For more information about Domains, refer to the *JasperReports Server User Guide*.

The following example shows the JSON response for a Domain with:

- A set named expense containing:
	- An item named Exp Date of type Date
	- An item named Amount of type BigDecimal
- A set named store containing:
	- An item named Store Type of type String
	- ...

```
{
    "rootLevel": {
       "id":"root",
        "subLevels":[
            {
                "id":"expense_join",
                "label":"expense",
                "properties": {
                        "resourceId": "expense_join"
                },
                "items":[
                    \left\{ \right."id":"ej_expense_fact_exp_date",
                         "label":"Exp Date",
                         "properties": {
                                 "JavaType": "java.sql.Date",
                                 "resourceId": "expense_join.e.exp_date"
                         }
                    },
                     {
                         "id":"ej_expense_fact_amount",
                         "label":"Amount",
                         "properties": {
                                 "JavaType": "java.math.BigDecimal",
```

```
"resourceId": "expense_join.e.amount"
                         }
                     }
                ]
            },
            {
                "id":"expense_join_store",
                "label":"store",
                 "properties": {
                         "resourceId":"expense_join"
                 },
                 "items":[
                     {
                         "id":"ej_store_store_type",
                         "label":"Store Type",
                         "properties": {
                                 "JavaType": "java.lang.String",
                                  "resourceId": "expense_join.s.store_type"
                         }
                     },
                     ...
                ]
           \rightarrow\Box\longrightarrow}
```
The following example shows the same Domain as returned by the metadata service in XML format:

```
<?xml version="1.0" encoding="UTF-8"?>
<domainMetadata>
   <rootLevel>
       <id>root</id>
       <subLevels>
            <subLevel>
               <id>expense_join</id>
               <label>expense</label>
                <properties>
                    <entry>
                       <key>resourceId</key>
                       <value>expense_join</value>
                    </entry>
                </properties>
                <items>
                    <item>
                        <id>ej_expense_fact_exp_date</id>
                        <label>Exp Date</label>
                        <properties>
                            <entry>
                                <key>JavaType</key>
                                <value>java.sql.Date</value>
                            </entry>
                            <entry>
                                <key>resourceId</key>
```

```
<value>expense_join.e.exp_date</value>
                             </entry>
                         </properties>
                     \langleitem\rangle<item>
                         <id>ej_expense_fact_amount</id>
                         <label>Amount</label>
                         <properties>
                             <entry>
                                 <key>JavaType</key>
                                 <value>java.math.BigDecimal</value>
                             </entry>
                             <entry>
                                 <key>resourceId</key>
                                 <value>expense_join.e.amount</value>
                             </entry>
                         </properties>
                     \langleitem\rangle</items>
            </subLevel>
            <subLevel>
                <id>expense_join_store</id>
                <label>store</label>
                <properties>
                    <entry>
                        <key>resourceId</key>
                        <value>expense_join</value>
                    </entry>
                </properties>
                <items>
                     <item>
                         <id>ej_store_store_type</id>
                         <label>Store Type</label>
                         <properties>
                             <entry>
                                 <key>JavaType</key>
                                 <value>java.lang.String</value>
                             </entry>
                             <entry>
                                 <key>resourceId</key>
                                 <value>expense_join.s.store_type</value>
                             </entry>
                         </properties>
                     \langleitem\rangle...
                </items>
            </subLevel>
        </subLevels>
   </rootLevel>
</domainMetadata>
```
 $\cancel{A}$ 

If the Domain metadata service encounters one or more issues, the response includes either a list or an object, depending on the number of errors returned; if a single error is returned, the response includes an object; if multiple errors are returned, it includes a list.

### **8.2 Fetching a Domain Schema**

<span id="page-70-0"></span>The metadata service returns only the display information about a Domain, not its internal definition. The fields, joins, filters, and calculated fields that define the internal structure of a Domain make up the Domain design. The XML representation of a Domain design is called the Domain schema.

Currently, there is no REST service to interact with Domain schemas, but you can use the resources service to retrieve the raw schema. First, retrieve the resource descriptor for the Domain. For example, to view the descriptor for the Supermart Domain, use the following request (when logged in as jasperadmin):

GET http://<host>:<port>/jasperserver-pro/rest\_v2/resources/Domains/supermartDomain

This descriptor contains the Domain schema as an internal resource:

```
<?xml version="1.0" encoding="UTF-8" standalone="yes"?>
<semanticLayerDataSource>
   <creationDate>2013-10-10T15:30:31</creationDate>
   <description>Comprehensive example of Domain (pre-joined table sets for complex reporting,
custom query based dataset, column and row security, I18n bundles)</description>
   <label>Supermart Domain</label>
   <permissionMask>1</permissionMask>
   <updateDate>2013-10-10T15:30:31</updateDate>
   <uri>/organizations/organization_1/Domains/supermartDomain</uri>
   <version>1</version>
   <dataSourceReference>
       <uri>/organizations/organization_1/analysis/datasources/FoodmartDataSourceJNDI</uri>
   </dataSourceReference>
   <bundles>
       <bundle>
           <fileReference><uri>/organizations/organization_1/Domains/supermartDomain_files/su-
permart_domain.properties</uri></fileReference>
           <locale></locale>
        </bundle>
        <bundle>
           <fileReference><uri>/organizations/organization_1/Domains/supermartDomain_files/su-
permart_domain_en_US.properties</uri></fileReference>
           <locale>en_US</locale>
        </bundle>
        <bundle>
           <fileReference><uri>/organizations/organization_1/Domains/supermartDomain_files/su-
permart_domain_de.properties</uri></fileReference>
           <locale>de</locale>
        </bundle>
        <bundle>
           <fileReference><uri>/organizations/organization_1/Domains/supermartDomain_files/su-
permart_domain_fr.properties</uri></fileReference>
           <locale>fr</locale>
        </bundle>
        <bundle>
           <fileReference><uri>/organizations/organization_1/Domains/supermartDomain_files/su-
permart_domain_es.properties</uri></fileReference>
           <locale>es</locale>
        </bundle>
        <bundle>
           <fileReference><uri>/organizations/organization_1/Domains/supermartDomain_files/su-
permart_domain_ja.properties</uri></fileReference>
           <locale>ja</locale>
```
#### JasperReports Server REST API Reference

```
</bundle>
        <bundle>
           <fileReference><uri>/organizations/organization_1/Domains/supermartDomain_files/su-
permart domain zh CN.properties</uri></fileReference>
           <locale>zh_CN</locale>
       </bundle>
   </bundles>
   <schemaFileReference>
       <uri>/organizations/organization_1/Domains/supermartDomain_files/supermartDomain_schem-
a</uri>
   </schemaFileReference>
   <securityFileReference>
       <uri>/organizations/organization_1/Domains/supermartDomain_files/supermartDomain_
domain_security</uri>
   </securityFileReference>
</semanticLayerDataSource>
```
Use the following request to access the Domain schema file inside the Domain resource:

GET http://<host>:<port>/jasperserver-pro/rest\_v2/resources/Domains/supermartDomain files/supermartDomain\_schema

The Domain schema is an XML file with a structure explained in the *JasperReports Server User Guide*. If you wish to modify the schema programmatically, you must write your own parser to access its fields and definitions. You can then replace the schema file in the Domain with one of the file updating methods described in **[7.3,](#page-62-0) "Uploading File [Resources,"](#page-62-0) on page 63**.

### **8.3 Fetching Domain Bundles and Security Files**

<span id="page-71-0"></span>Once you have the descriptor of a Domain resource as shown in the previous section, you can access the other files that help define a Domain. For example, you can access the language bundles of the Supermart Domain with the following request:

GET [http://<host>:<port>/jasperserver-pro/rest\\_v2/resources/Doma](#page-62-0)ins/supermartDomain\_files/supermart domain <locale>.properties

Language bundles are Java properties files that follow the language bundle naming convention, and that contain the names of the sets and fields in the language of the locale in the filename.

You can also retrieve the localized set and item names by specifying Accept-Language when using the metadata service. However, by accessing the language bundles through the Domain descriptor, you read the default bundle to see the pattern of keys and values, and then create a bundle for a new locale.

Domains may also contain a security file that is also stored as an internal resource of the Domain descriptor. Use the following example to request the security file of the Supermart Domain in the sample data:

GET http://<host>:<port>/jasperserver-pro/rest\_v2/resources/Domains/supermartDomain\_files/supermart domain\_security

A security file defines a complex set of access permissions to the data in the rows and columns returned by the Domain, based on the username, roles, or profile attributes of the user running a Domain-based report. As with the Domain schema file, you must write your own parser to interpret this file and modify it.

You can then upload an updated language bundle or security file for the Domain with one of the methods described in **7.3, "Uploading File Resources," on page 63**.
For more information about language bundles and security files in Domains, see the *JasperReports Server User Guide*.

# **CHAPTER 9 WORKING WITH FAVORITES**

The rest v2/favorites service provides methods that allow you to add the resources to Favorites for quick access, remove the resources from Favorites and see the starred resources in your list of Favorites.

This chapter includes the following sections:

- **Adding [Resources](JasperReports-Server-REST-API-Reference/JasperReports-Server-REST-API-Reference/User Favorites.htm#Adding) to Favorites**
- **[Removing](#page-121-0) Resources from Favorites**
- **Accessing [Resources](../../../../../Content/JasperReports-Server-REST-API-Reference/JasperReports-Server-REST-API-Reference/User Favorites.htm#Accessin) in Favorites**

#### **9.1 Adding Resources to Favorites**

Use the following method to add the resources to Favorites.

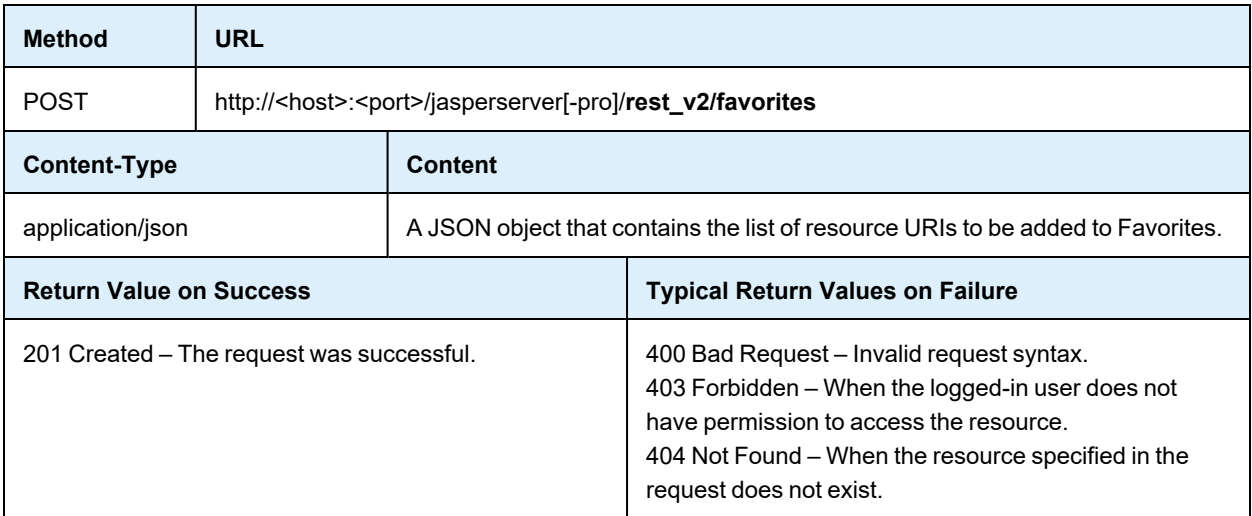

The following is an example of sample payload.

Sample Request Payload:

{ "favorites":[

```
{
        "uri":"/public/audit/datasources/AuditDataSource_1"
    },
    {
        "uri":"/public/audit/datasources/AuditVirtualDataSource_1"
     }
  ]
}
```
#### Sample Response Payload:

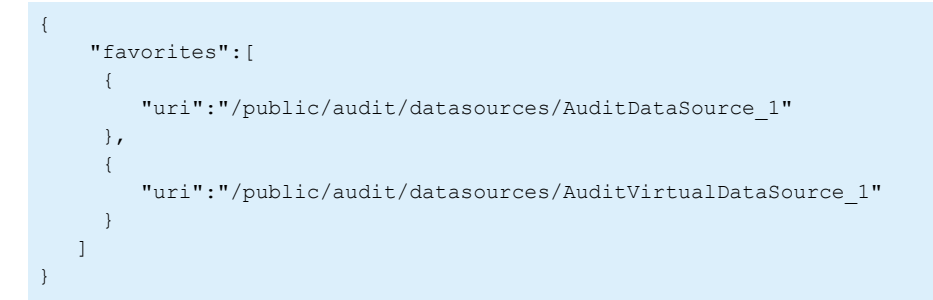

If a user adds a resource to the Favorites and later an admin removes user's access to resources, the entry stays in the jifavoriteresource table, but user will not be able to view or remove the resources from the Favorites.

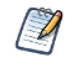

Local resources cannot be added to Favorites.

### **9.2 Removing Resources from Favorites**

The following method is used to remove the starred resources from the Favorites.

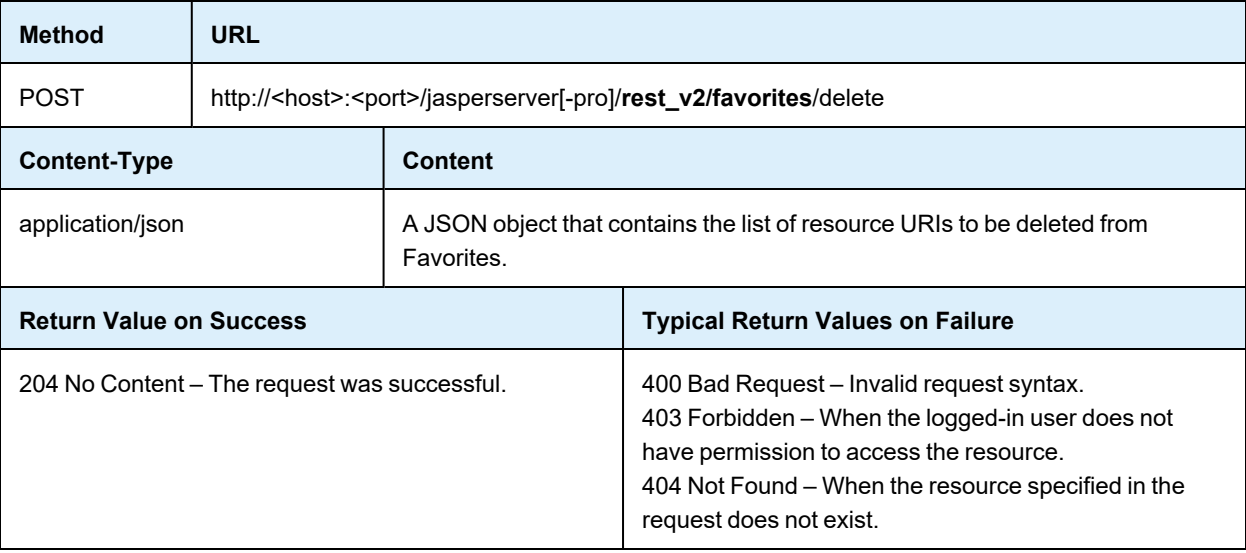

## **9.3 Accessing Resources in Favorites**

Use the following method to get the list of favorites. By default, favorites is false. For more information, see **Searching the [Repository.](#page-46-0)**

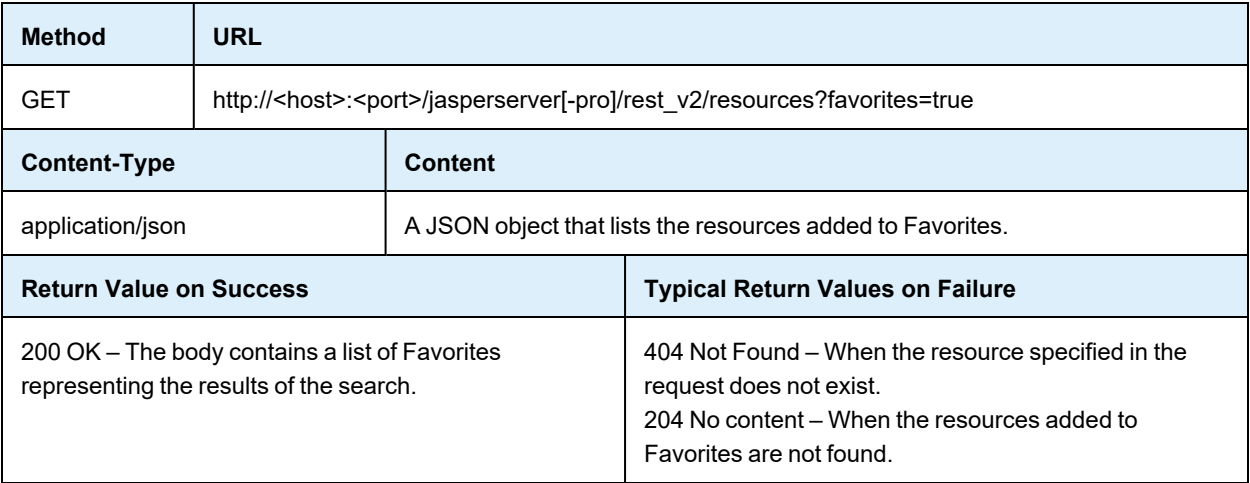

## **CHAPTER 10 THE permissions SERVICE**

The rest v2/permissions service reads and sets permissions on resources in the repository.

This chapter includes the following sections:

- **[Permission](#page-78-0) Constants**
- **Viewing Multiple [Permissions](#page-79-0)**
- **Viewing a Single [Permission](#page-80-0)**
- **Setting Multiple [Permissions](#page-80-1)**
- **Setting a Single [Permission](#page-82-0)**
- **Deleting Multiple [Permissions](#page-83-0)**
- <span id="page-78-0"></span>• **Deleting a Single [Permission](#page-83-1)**

#### **10.1 Permission Constants**

In the permissions service, the syntax allows you to specify the resource, the recipient (user name or role name) and the permission value within the URL. This makes it simpler to set permissions because you don't need to send a resource descriptor to describe the permissions. In order to set, modify, or delete permissions, you must use credentials or login with a user that has "administer" permissions on the target resource.

The permissions for each user and each role are indicated by the following values. These values are not a true mask; they should be treated as constants:

- No access: 0
- Administer: 1
- Read-only: 2
- Read-write: 6
- Read-delete: 18
- Read-write-delete: 30
- Execute-only: 32

Because a permission can apply to either a user or a role, the permissions service uses the concept of a *recipient*. A recipient specifies whether the permission applies to a user or a role, and gives the ID of the user or role, including any organization, for example:

role:/ROLE\_ADMINISTRATOR (this is a root role and thus has no organization specified) user:/organization\_1/joeuser

Recipients are listed when viewing permissions, and they are also used to set a permission. A recipient can be specified in a URL parameter when allowed, but in this case, the slash (/) character must be encoded as %2F.

There are two qualities of a permission:

- The assigned permission is one that is set explicitly for a given resource and a given user or role. Not all permissions are assigned, in which case the permission is inherited from the parent folder.
- The effective permission is the permission that is being enforced, whether it is assigned or inherited.

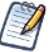

There is one permission that is not defined: you cannot read or write the permission for ROLE\_SUPERUSER on the root .

#### **10.2 Viewing Multiple Permissions**

<span id="page-79-0"></span>The GET method of the permissions service lists permissions on a given resource according to several arguments.

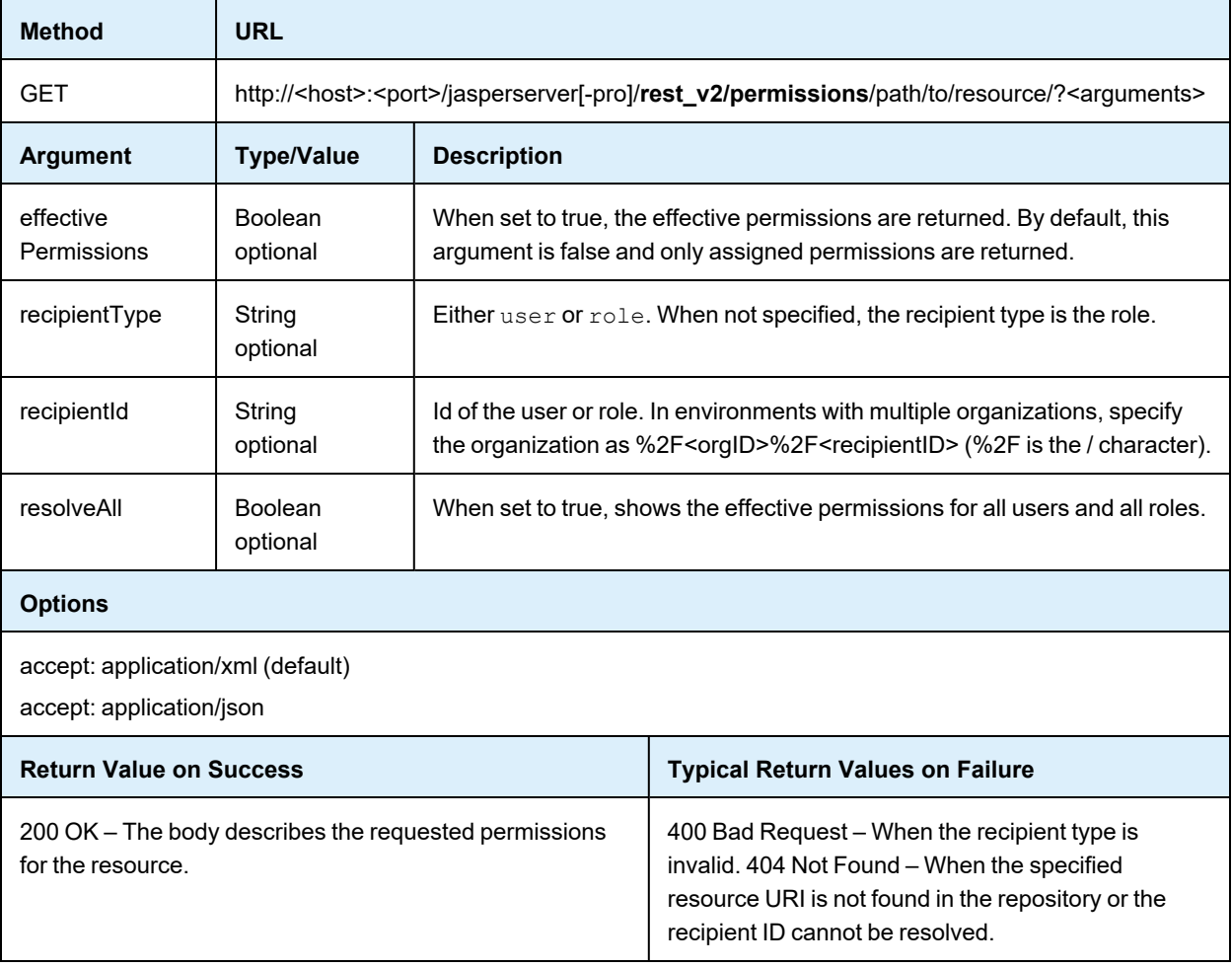

For example, the following request shows all permission for a resource, similar to the permissions dialog in the user interface:

GET http://localhost:8080/jasperserver-pro/rest\_v2/permissions/public?resolveAll=true

```
<permissions>
 <permission>
   <mask>0</mask>
   <recipient>user:/anonymousUser</recipient>
 </permission>
 <permission>
   <mask>0</mask>
   <recipient>user:/organization_1/CaliforniaUser</recipient>
 </permission>
  ...
 <permission>
   <mask>2</mask>
   <recipient>role:/ROLE_USER</recipient>
   <uri>/public</uri>
 </permission>
</permissions>
```
### **10.3 Viewing a Single Permission**

<span id="page-80-0"></span>Specify the recipient in the URL to see a specific assigned permission. To view effective permissions, use the form above.

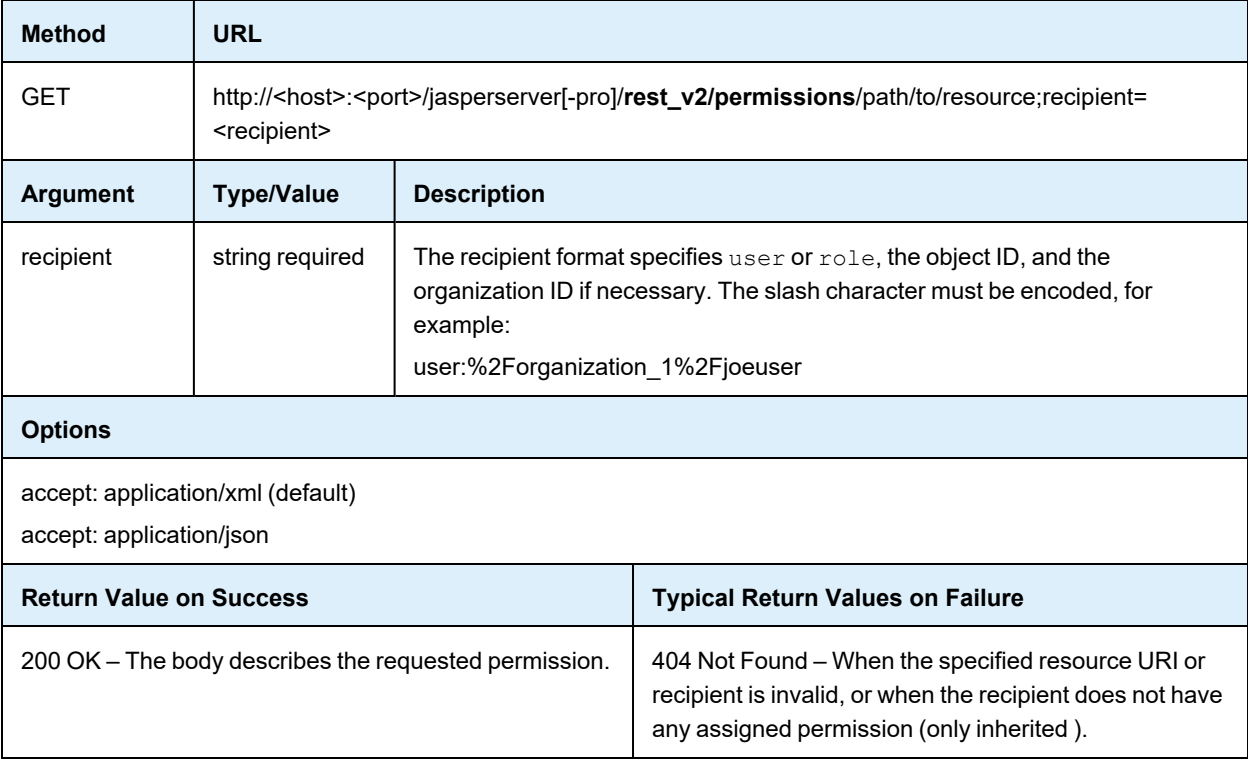

### **10.4 Setting Multiple Permissions**

<span id="page-80-1"></span>The POST method assigns any number of permissions to any number of resources specified in the body of the request. All permissions must be newly assigned, and the request will fail if a recipient already has an assigned (not

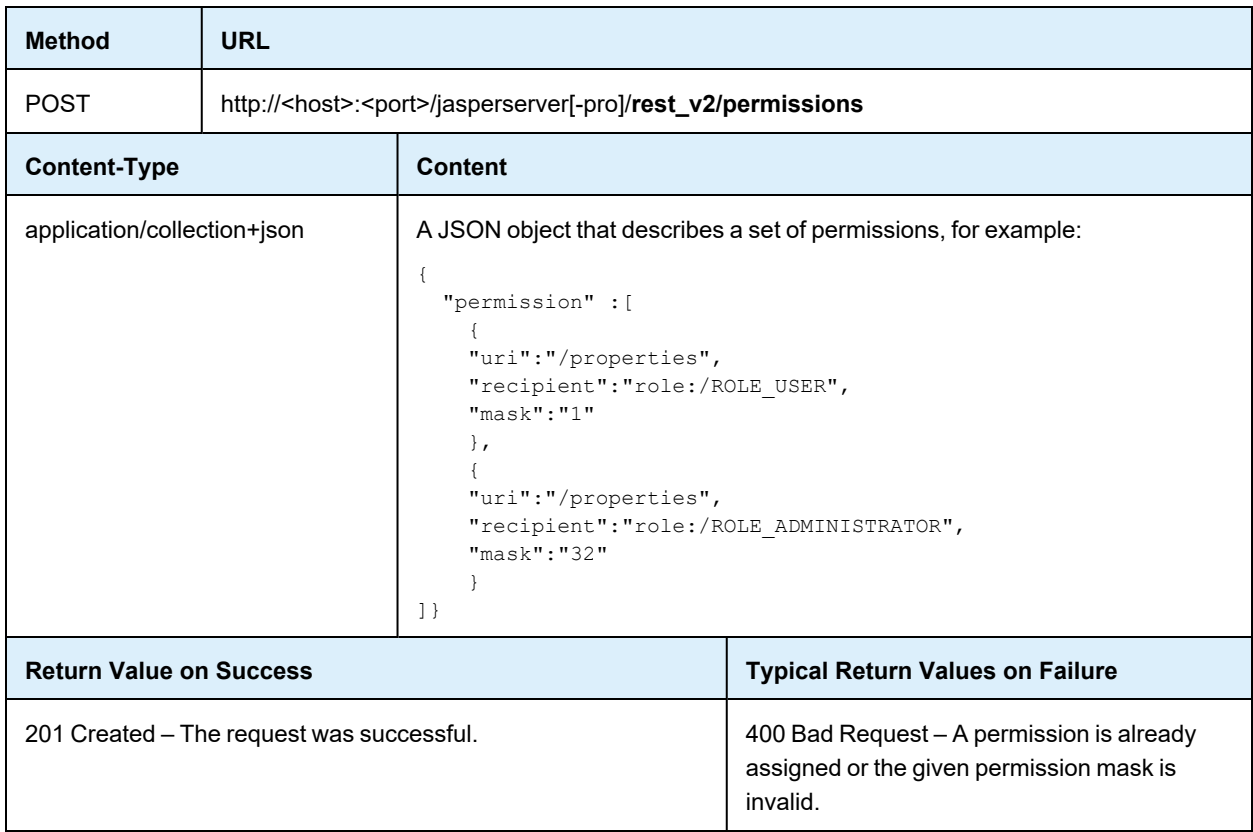

inherited) permission. Use the PUT method to update assigned permissions.

The PUT method modifies exiting permissions (already assigned).

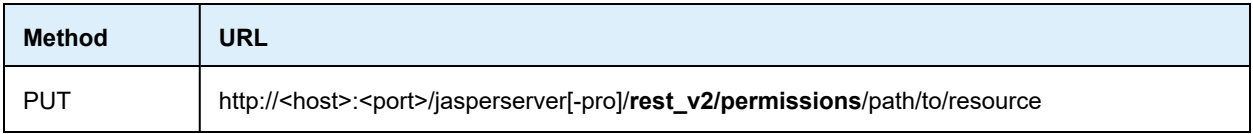

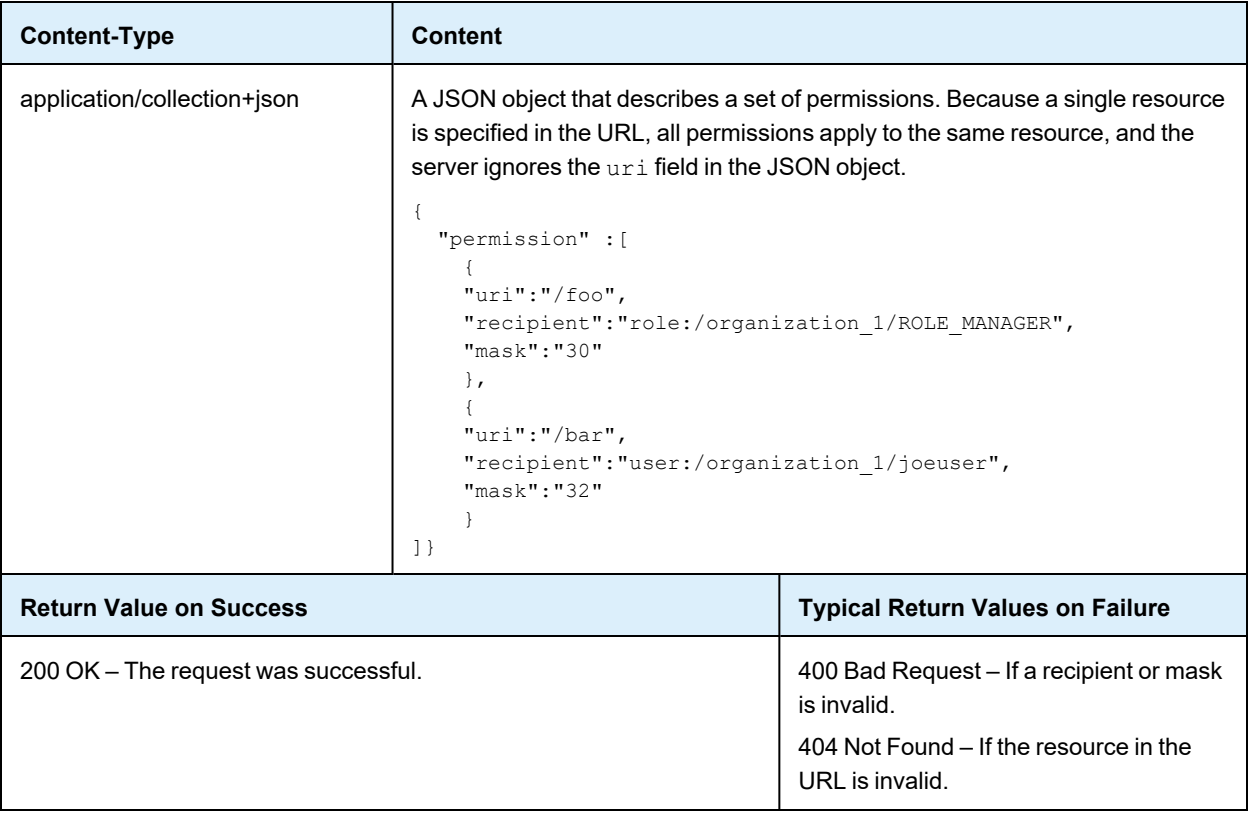

## **10.5 Setting a Single Permission**

<span id="page-82-0"></span>The POST method accepts a single permission descriptor.

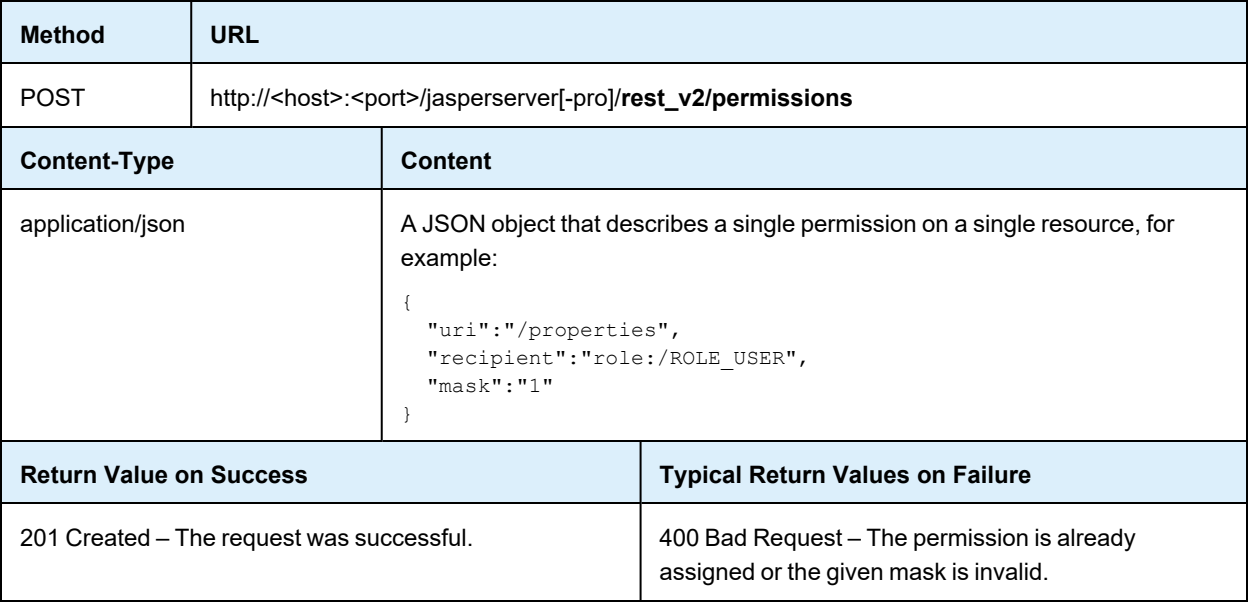

The PUT method accepts a resource and recipient in the URL.

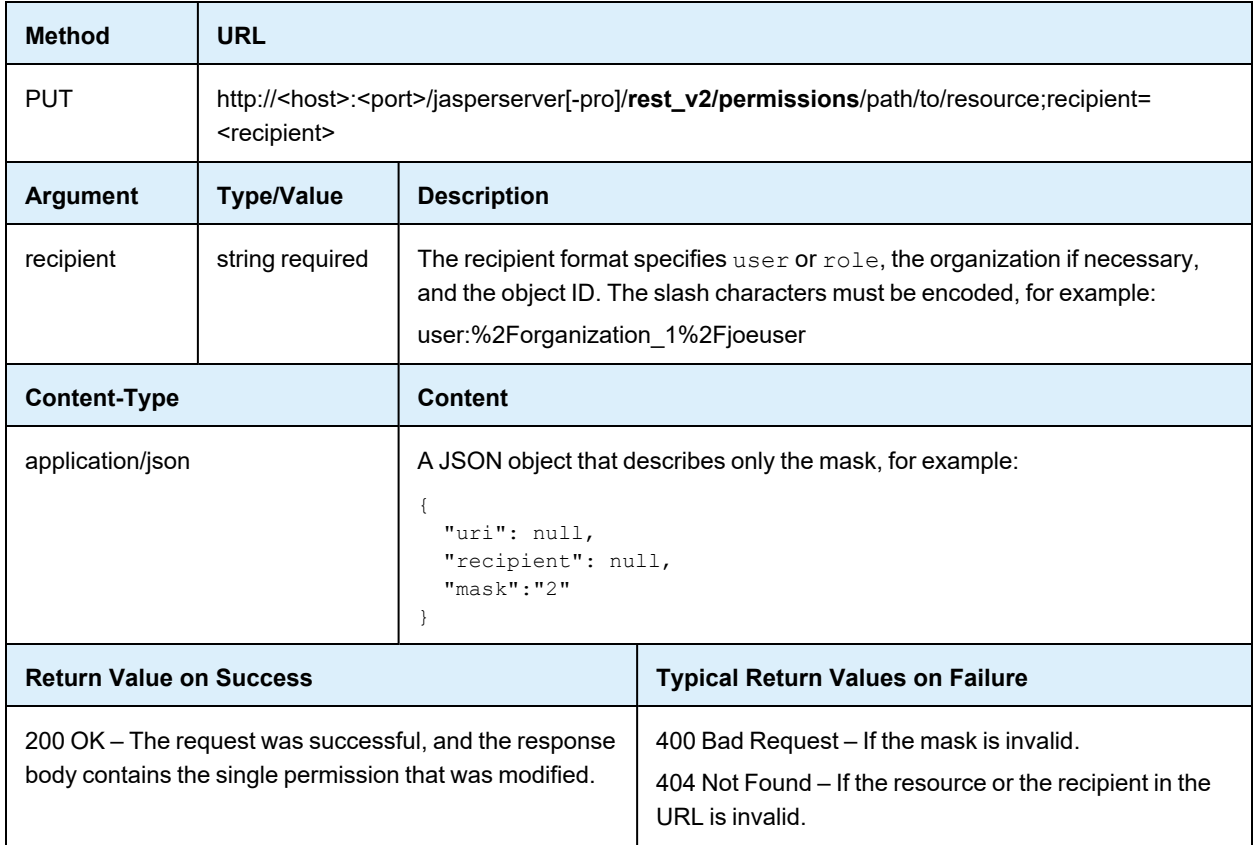

## **10.6 Deleting Multiple Permissions**

<span id="page-83-0"></span>The DELETE method removes all assigned permissions from the designated resource. After returning successfully, all effective permissions for the resource are inherited.

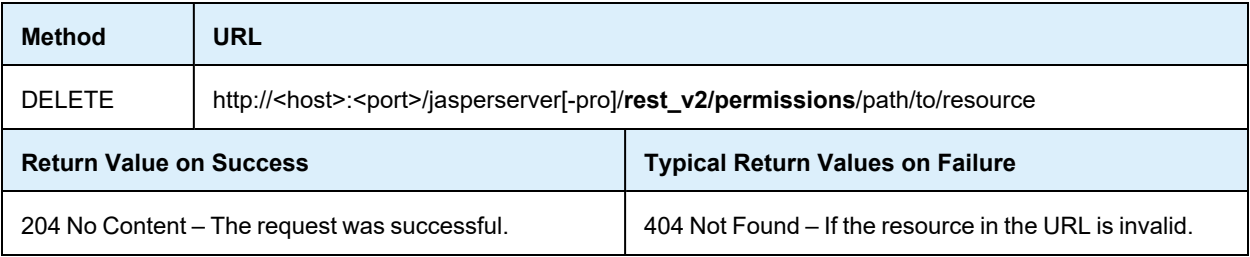

### **10.7 Deleting a Single Permission**

<span id="page-83-1"></span>Specify a recipient in the URL of the DELETE method to remove only that permission.

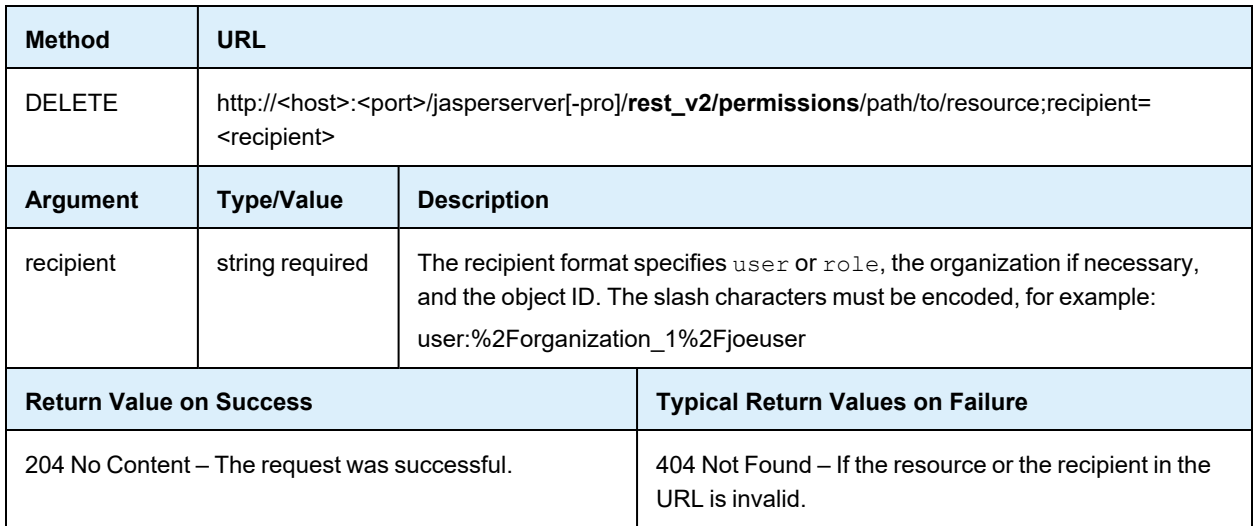

## **CHAPTER 11 THE export SERVICE**

<span id="page-86-1"></span>The rest v2/export service works asynchronously: first you request the export with the desired options, then you monitor the state of the export, and finally you request the output file. Each step requires a different service call.

You must be authenticated as the system admin (superuser) for the export services.

This chapter includes the following sections:

- **[Requesting](#page-86-0) an Export**
- **[Polling](#page-89-0) the Export Status**
- **[Fetching](#page-90-0) the Export Output**
- <span id="page-86-0"></span>• **Canceling an Export [Operation](#page-90-1)**

#### **11.1 Requesting an Export**

Use the following method to specify the export options for your export request:

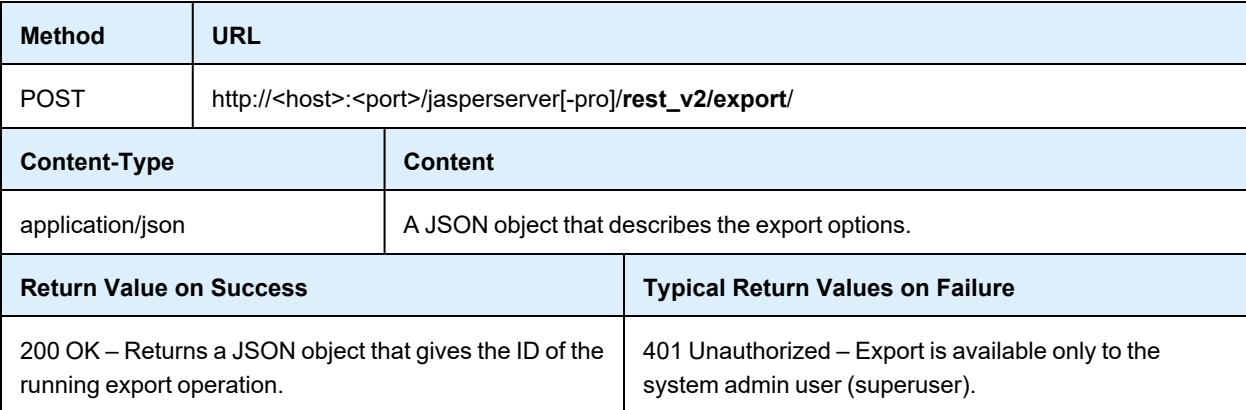

The content to send describes the export options, for example:

{ "roles": ["ROLE\_USER","ROLE\_MANAGER|organization\_1"], "users": ["superuser","joeuser|organization\_1"], "uris": ["/public/Samples/Reports/AllAccounts", "/organizations/organization\_1/reports/Survey/Survey\_Data"],

```
"parameters": ["role-users", "repository-permissions"]
}
```
As shown above, commercial editions must use the organization syntax for all roles, users, and URIs.

The following table describes the options you can list in the request.

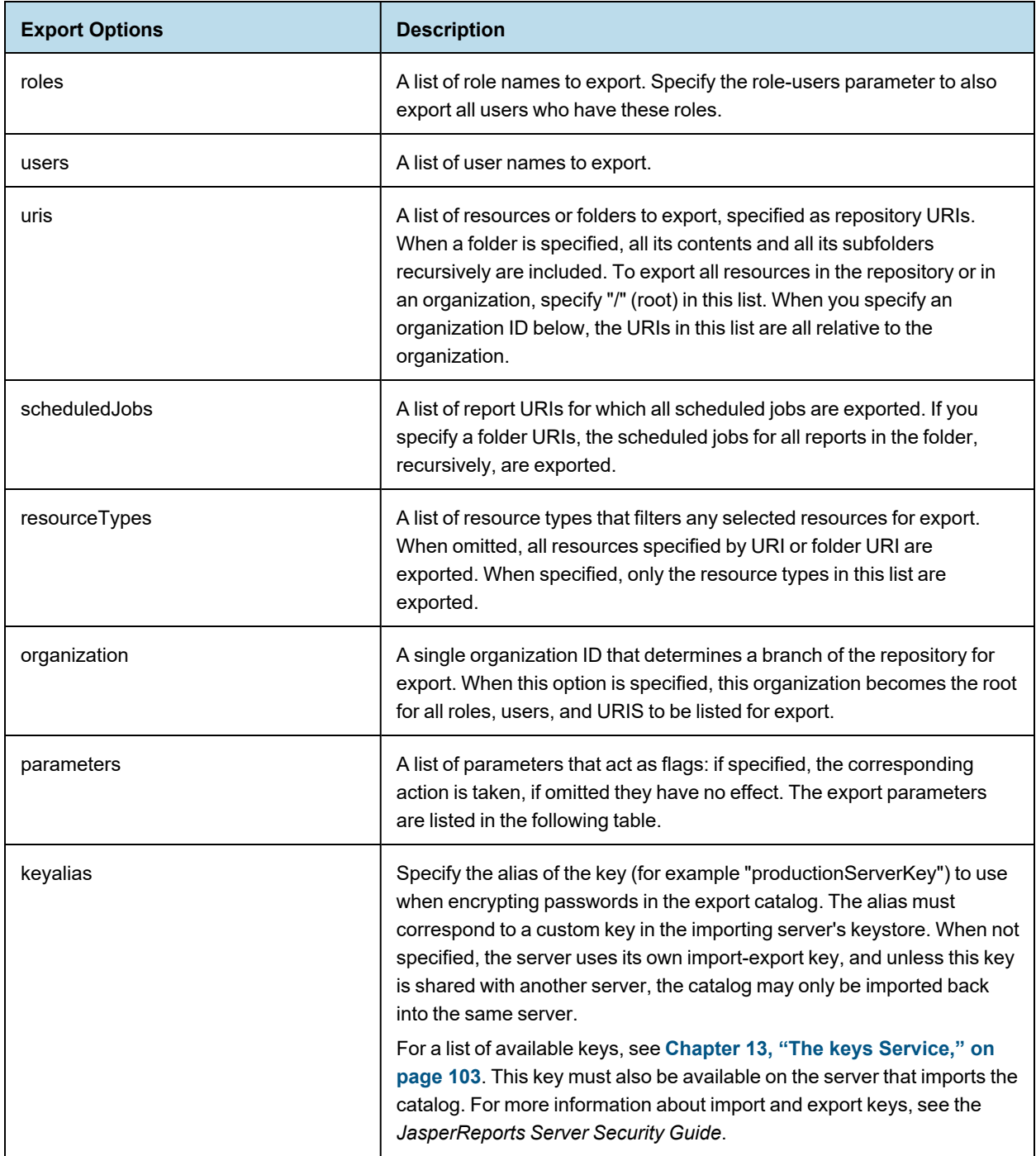

The following table describes the export parameters that can be specified in the parameters option:

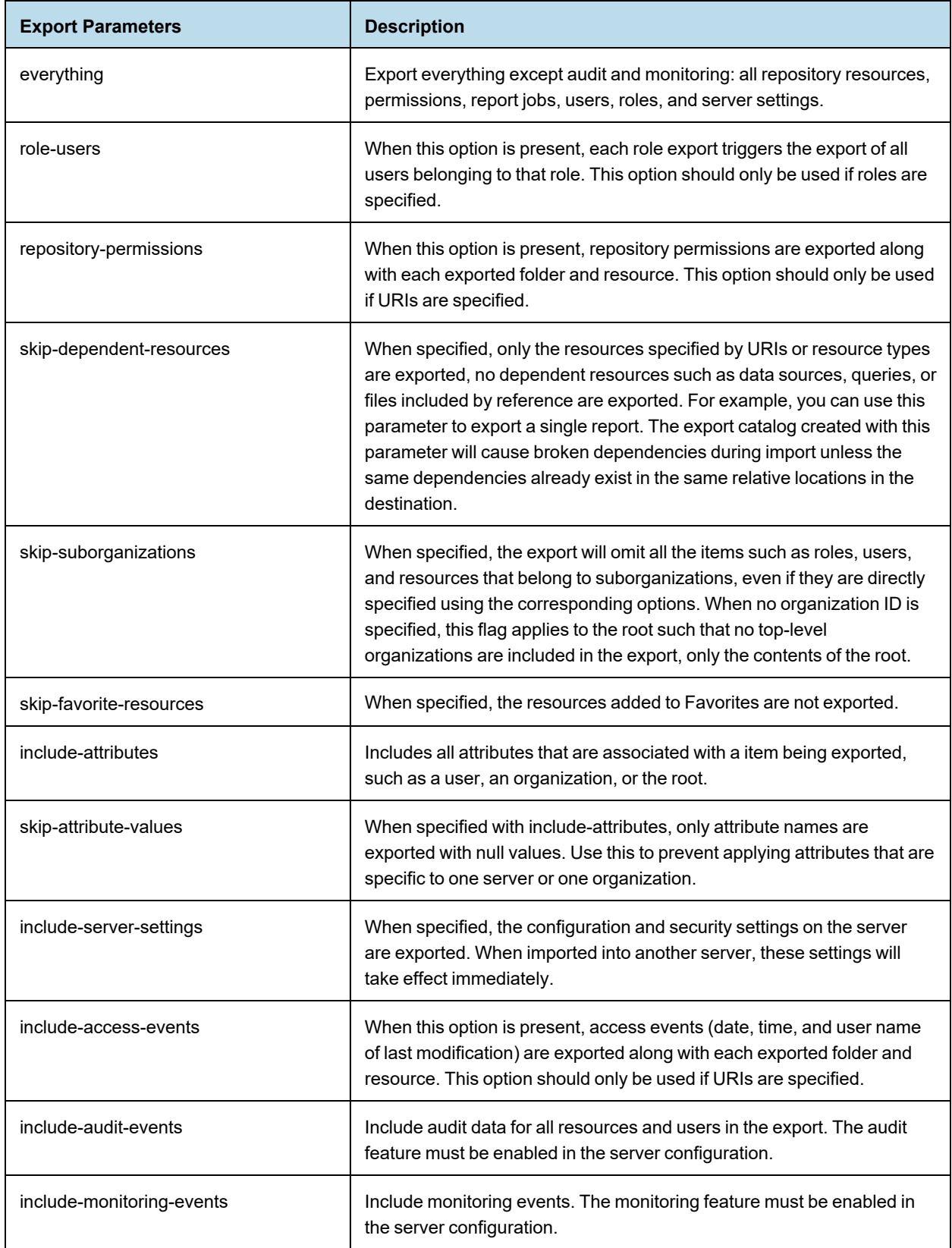

The body of the response contains the ID of the export operation needed to check its status and later download the file:

```
{
 "id": "njkhfs8374",
 "phase": "inprogress",
 "message": "Progress..."
}
```
The response may also warn you of any broken dependencies in the export that may affect a future import operation:

```
{
 "id": "njkhfs8374",
 "phase": "inprogress",
  "message": "Progress..."
 "warnings": [
   {
     "code": "export.broken.dependency",
     "message":"Resource with broken dependencies",
     "parameters": [
       "path_to_broken_resource"]
   }, ...
 ]
}
```
#### **11.2 Polling the Export Status**

<span id="page-89-0"></span>After receiving the export ID in the response to the export request, you can check the state of the export operation. The server takes up to several seconds to generate the export catalog, depending on the size of the requested resources and the load on the server.

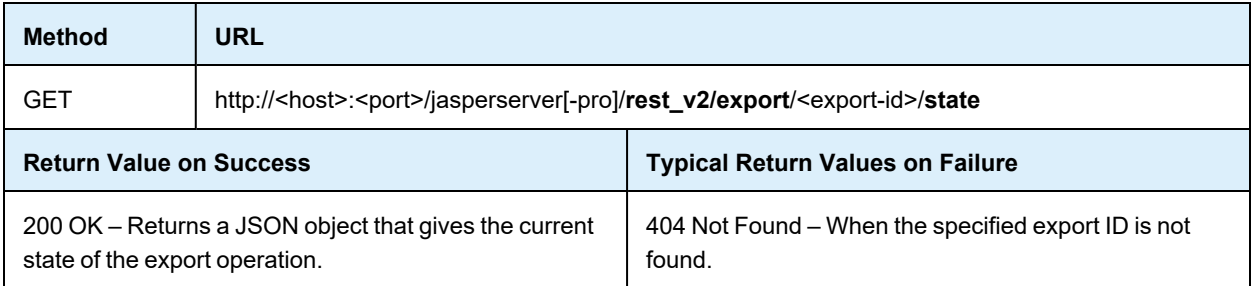

The body of the response contains the current state of the export operation:

```
{
 "phase": "inprogress",
 "message": "Progress..."
}
                               {
                                "phase": "ready",
                                "message": "Ready!"
                              }
                                                              {
                                                                "phase": "failure",
                                                                "message": "Not enough space on
                                                                           disk"
                                                              }
```
## **11.3 Fetching the Export Output**

<span id="page-90-0"></span>When the export state is  $ready$ , you can download the zip file containing the export catalog.

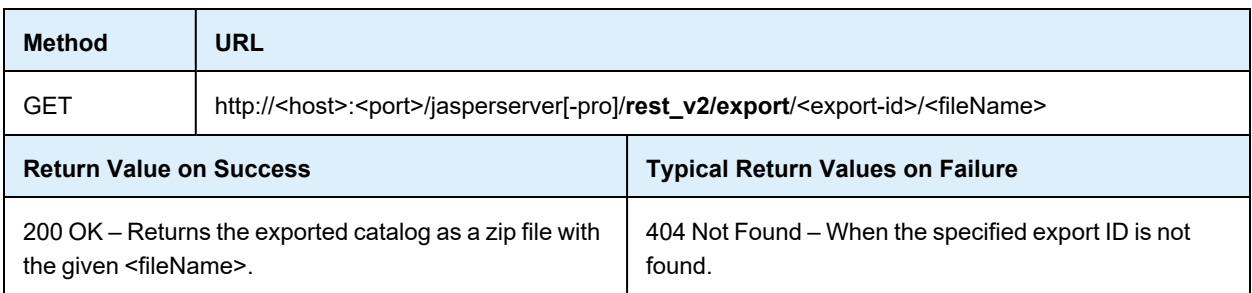

## **11.4 Canceling an Export Operation**

<span id="page-90-1"></span>To cancel an export operation that you have started, send a DELETE request with the ID of the export operation.

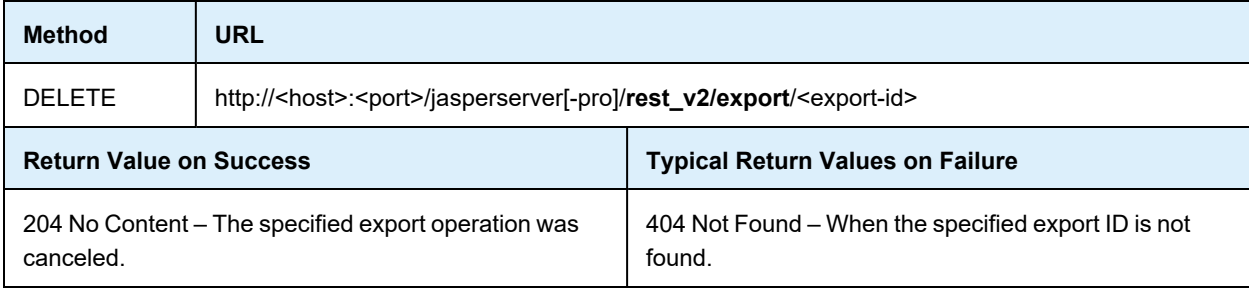

## **CHAPTER 12 THE import SERVICE**

<span id="page-92-1"></span>Use the rest  $v2/$ import service to upload a catalog as a zip file and import it into the repository with the given options. The service has two forms, depending on whether called from an application or from a web page. The operation is also asychronous, you must poll the state of the import to make sure it succeeds, or otherwise read an error code and retry the operation with different options.

This chapter includes the following sections:

- **[Launching](#page-92-0) an Import Operation**
- **Polling the [Import](#page-95-0) Status**
- **[Import](#page-95-1) Errors**
- **[Restarting](#page-97-0) an Import Operation**
- **Canceling an Import [Operation](#page-98-0)**
- <span id="page-92-0"></span>• **[Importing](#page-98-1) from a Web Form**

#### **12.1 Launching an Import Operation**

Typically, an application will use the rest v2/import service to upload a catalog zip file as an attachment. Your application can specify import options as URL arguments in the format <argument>=true. Options that are omitted are assumed to be false. You must be authenticated as the system admin (superuser) to import into root, but organization admins (jasperadmin) may import into their organizations or suborganizations.

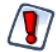

As of JasperReports Server 7.5, import operations must specify a key to decrypt any passwords in the import catalog. Use either the secret-key or the secretUri parameter. For more information about import and export keys, see the *JasperReports Server Security Guide*.

The import operation is asynchronous, and your application should poll the status of the operation to determine when it finishes or has an error. In case of an error, you can restart the operation with new options or cancel it. The next sections of this chapter explain how to do this.

It is also possible to invoke the import service from a web page, as explained in **12.6, ["Importing](#page-98-1) from a Web Form," on [page 99](#page-98-1)**.

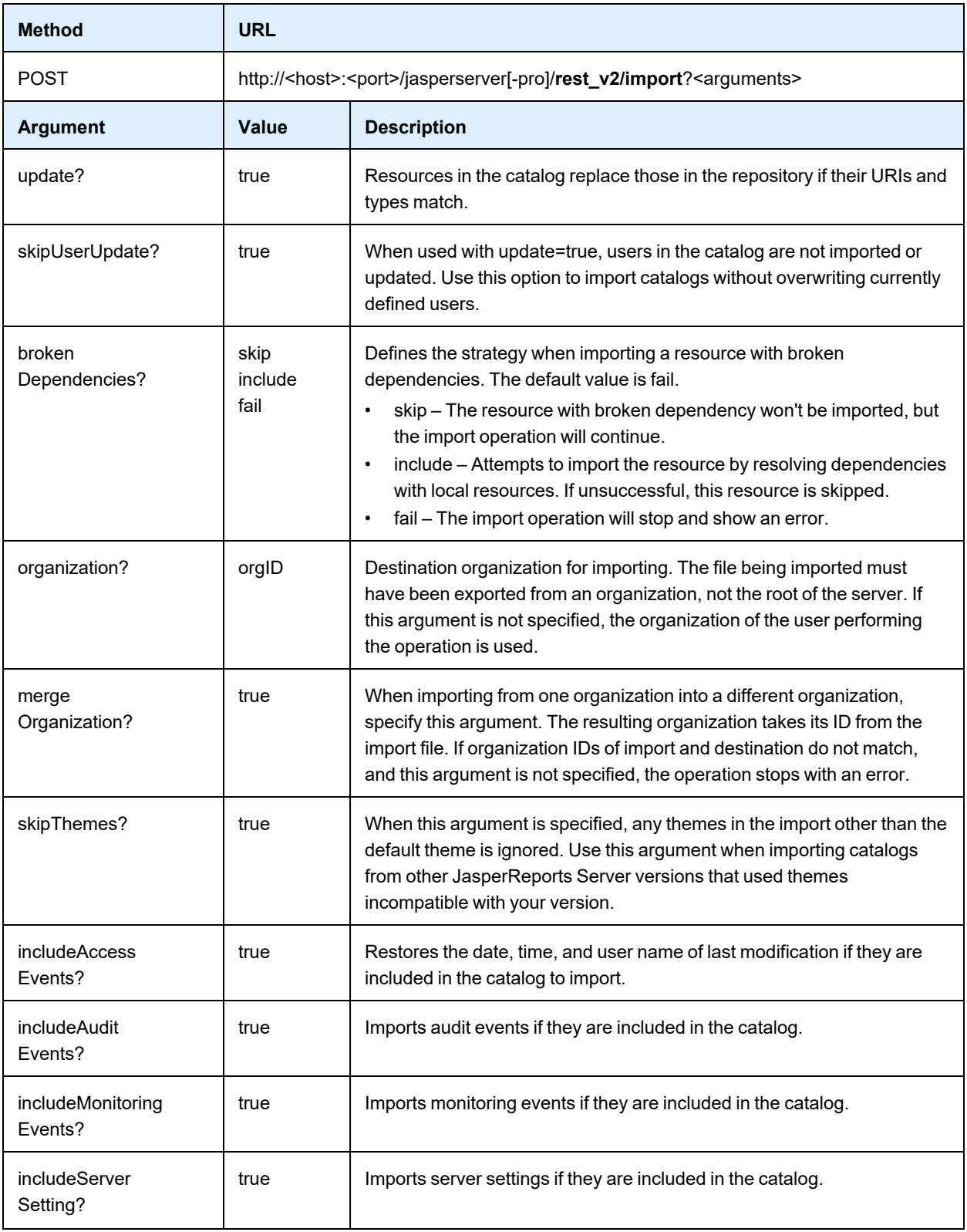

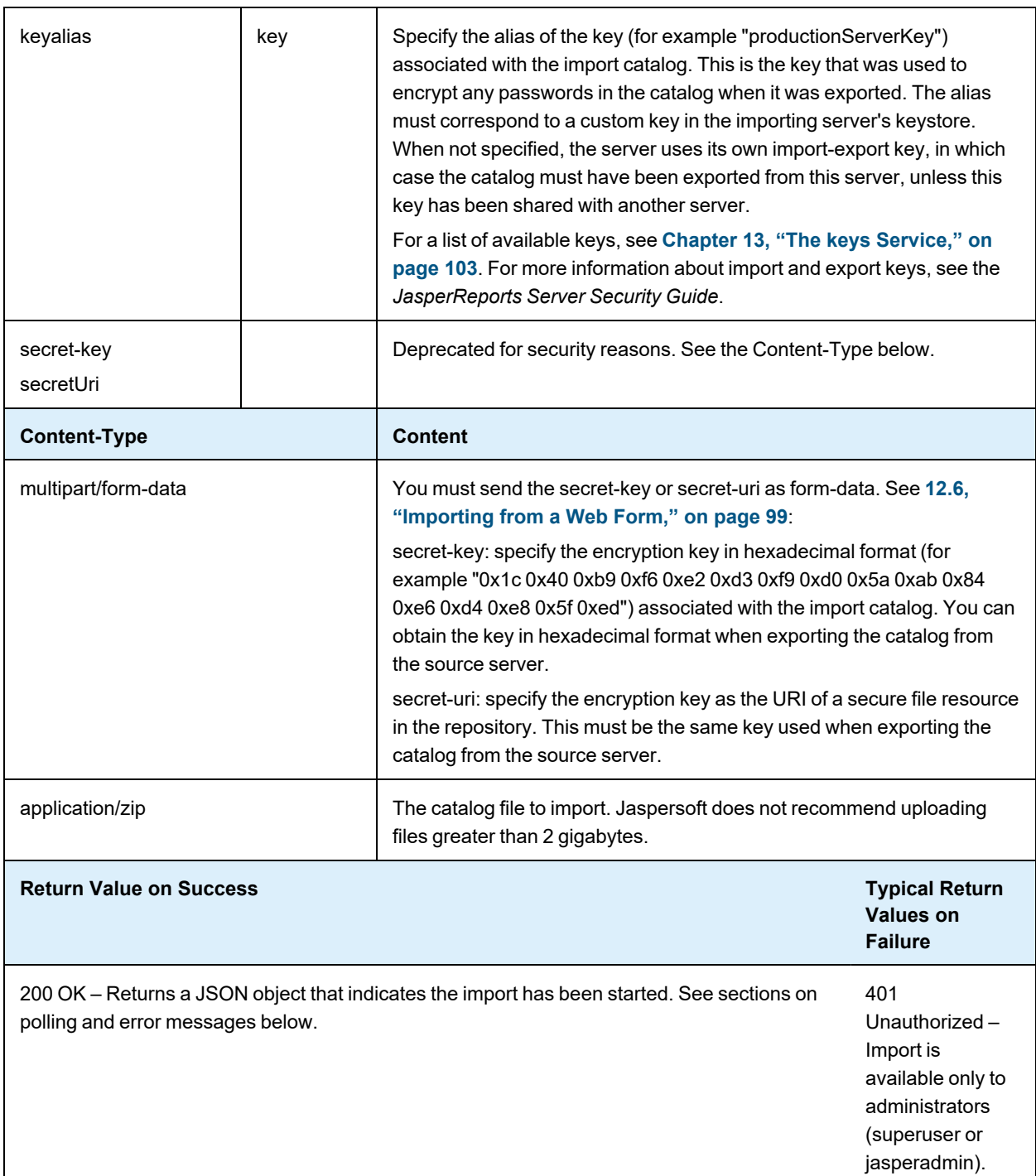

The body of the response contains the ID of the import operation needed to check its status:

```
\{id:"aad78989-dasds32-dasdsd"
   phase: "inprogress",
   message: "Import in progress"
}
```
<span id="page-95-0"></span>See the following sections to manage the asynchronous import operation.

### **12.2 Polling the Import Status**

To check the status of the import, use its ID in the following method:

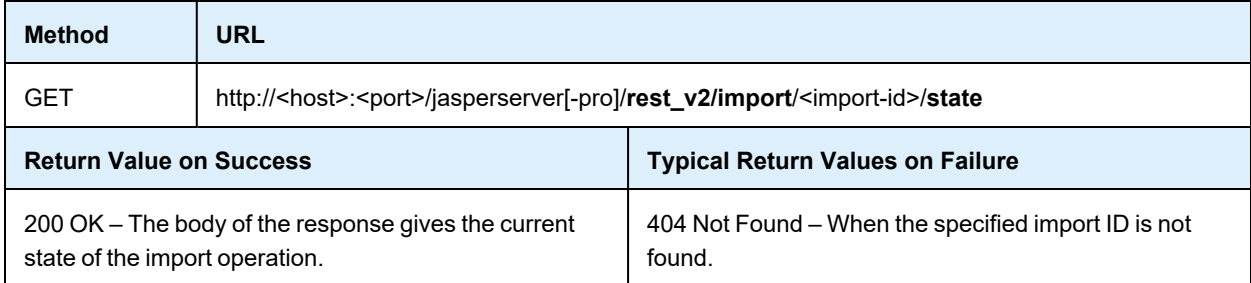

As with the initial import request, the body of the response contains the state of the import operation, including its current phase and corresponding message:

```
{
    id:"aad78989-dasds32-dasdsd"
    phase: "inprogress",
   message: "Import in progress"
}
```
The following table describes the possible phases of the import operation:

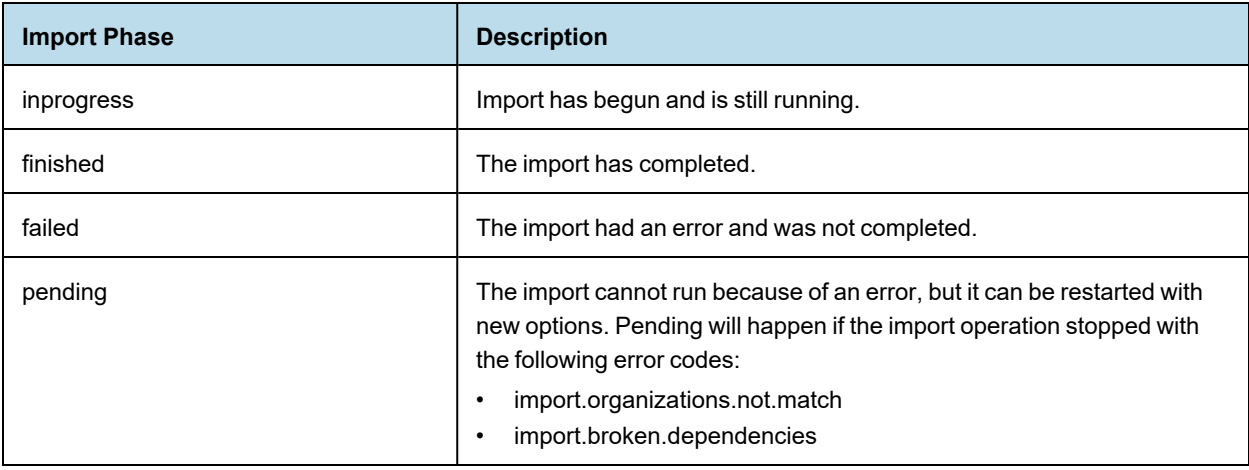

### **12.3 Import Errors**

<span id="page-95-1"></span>In case of warnings or errors, the GET method will return a JSON structure that includes an error message and code. Some errors also have parameters given as a list of values, for example a list of resource URIs with broken dependencies.

```
{
   id:"aad78989-dasds32-dasdsd"
   phase: "pending",
   message: "Import is pending",
   error: {
      code: "import.broken.dependencies",
      parameters: [errorParams]
    }
}
```
The following tables list the most common warnings and errors, along with an array of parameters, if any. When there is more than one parameter, its position in the array determines its meaning. Some warnings have more than one form with different numbers of parameters:

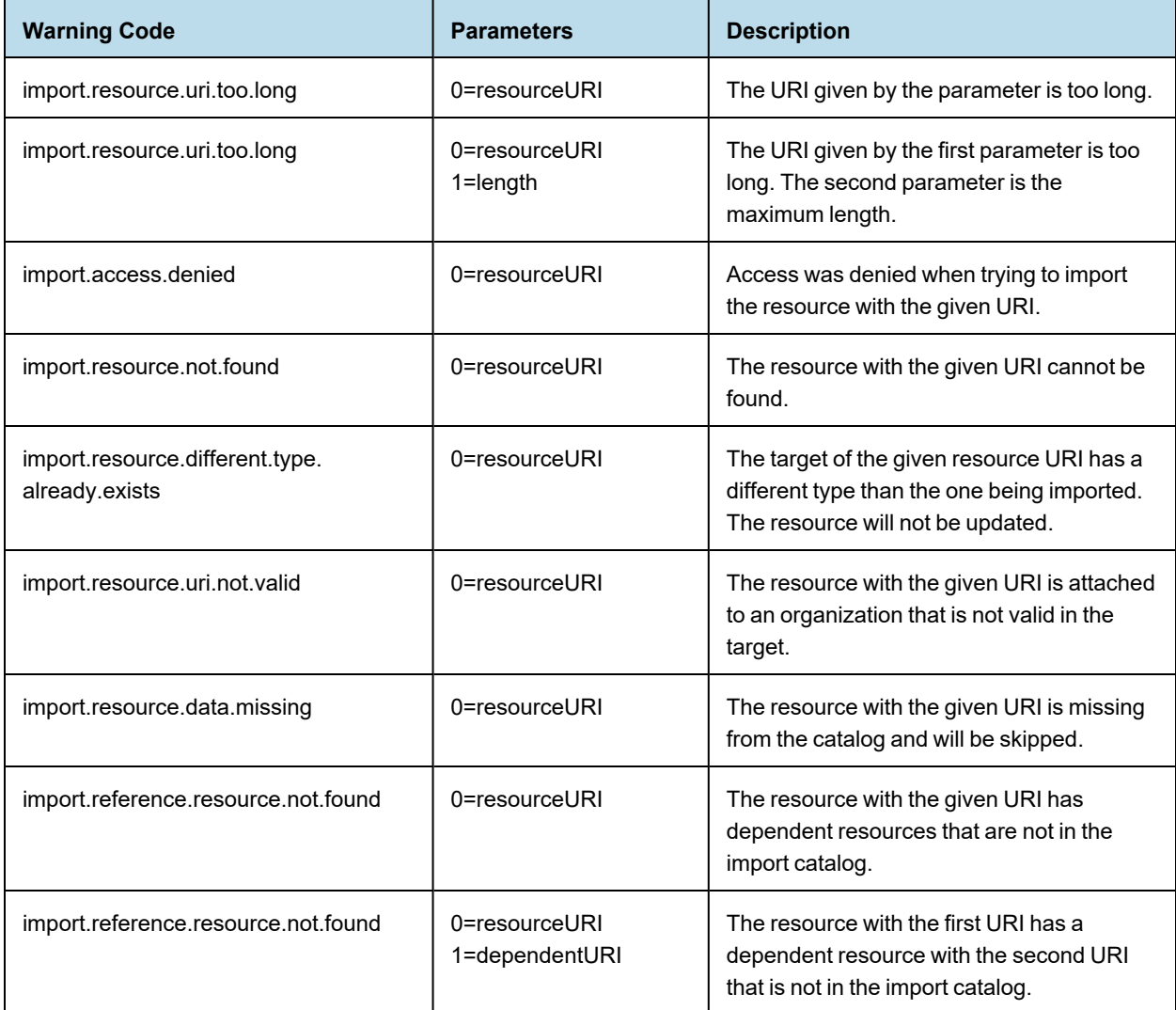

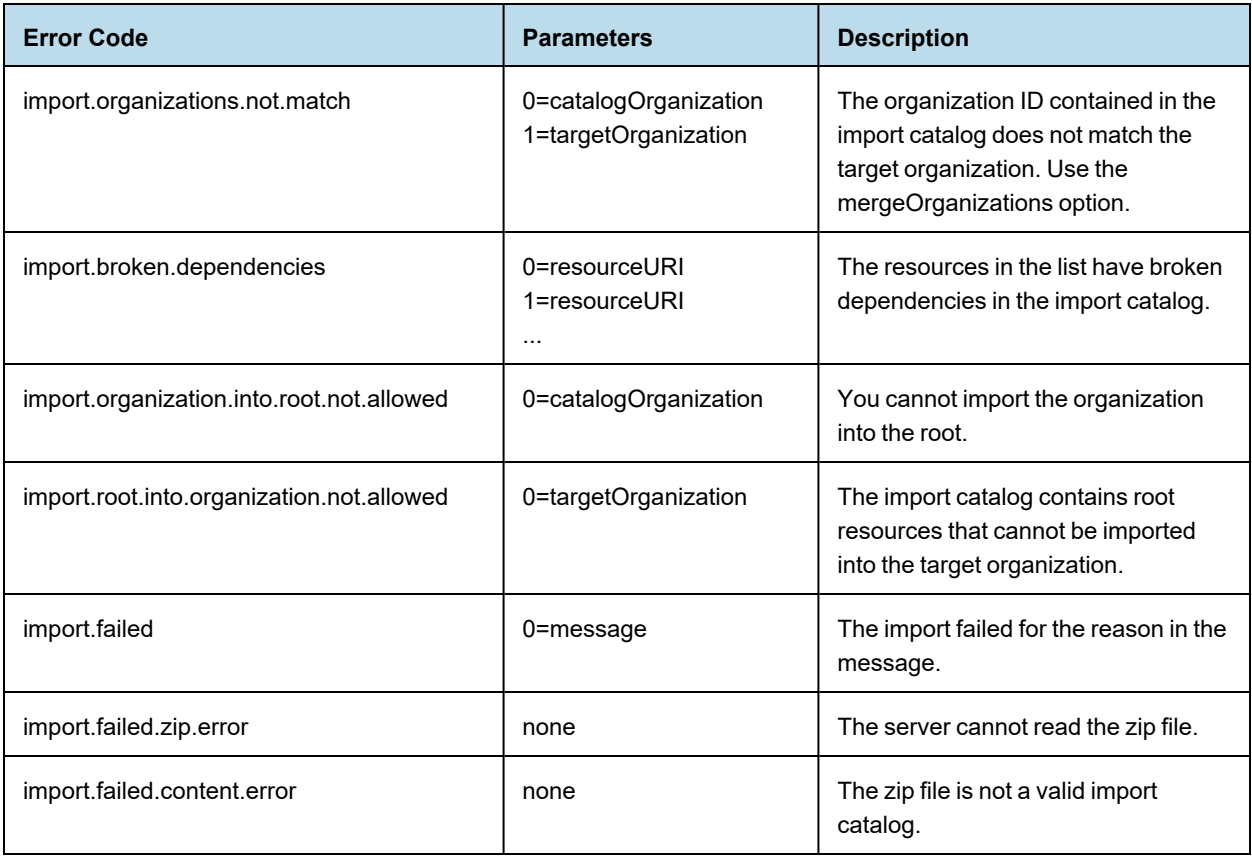

## **12.4 Restarting an Import Operation**

<span id="page-97-0"></span>When an import is in the pending state, you can try to restart it. To see the import options that led to the pending state, use the GET method with the import ID.

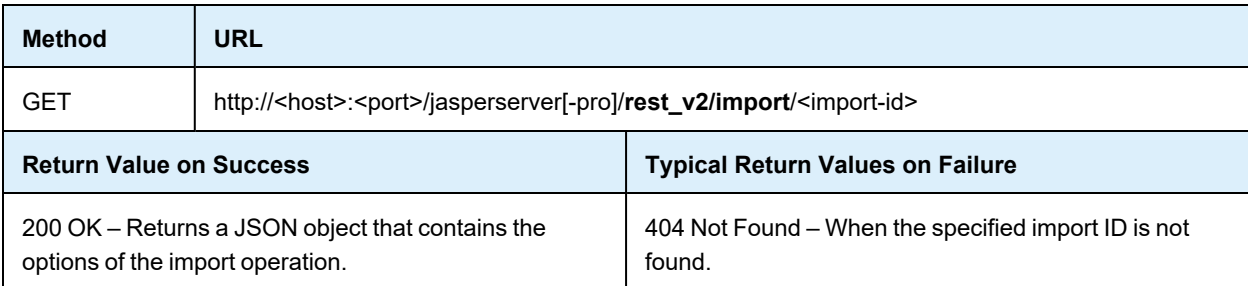

The response contains a JSON structure that lists all options specified for this import operation:

```
{
   "brokenDependencies": "fail",
  "organization" : "organization_1",
   "parameters" : ["role-users", "repository-permissions"]
}
```
Once you know which options blocked the import operation, use the PUT method of the import service to send new options and restart the operation.

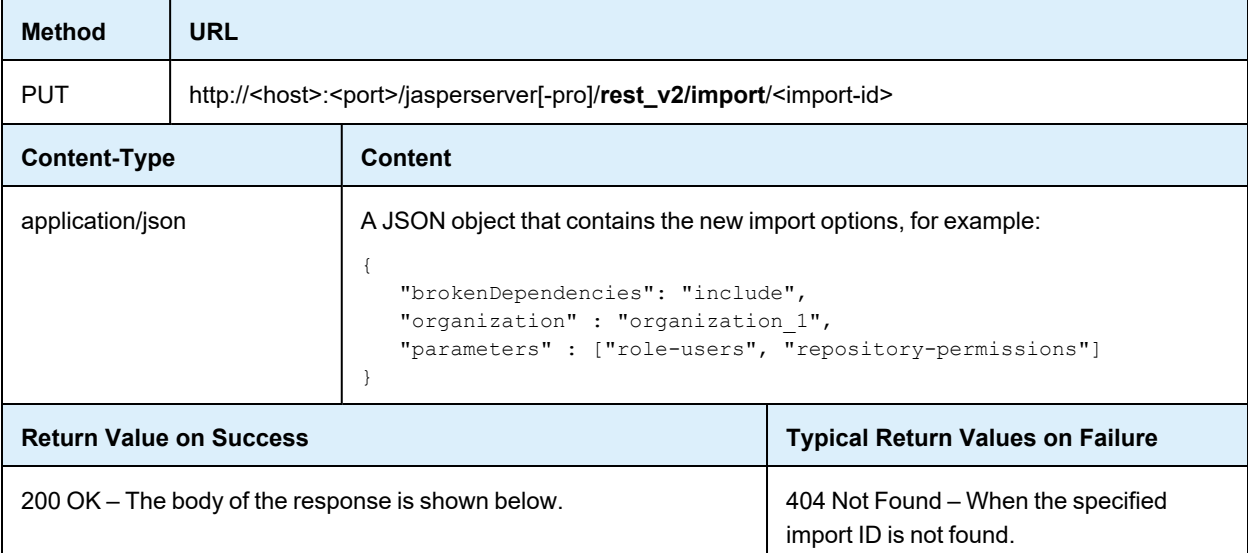

The body of the response shows the import options that were applied:

```
{
   "brokenDependencies": "include",
   "organization" : "organization_1",
   "parameters" : ["role-users", "repository-permissions"]
}
```
**12.5 Canceling an Import Operation**

<span id="page-98-0"></span>To cancel an import operation that you have started, send a DELETE request with the ID of the operation.

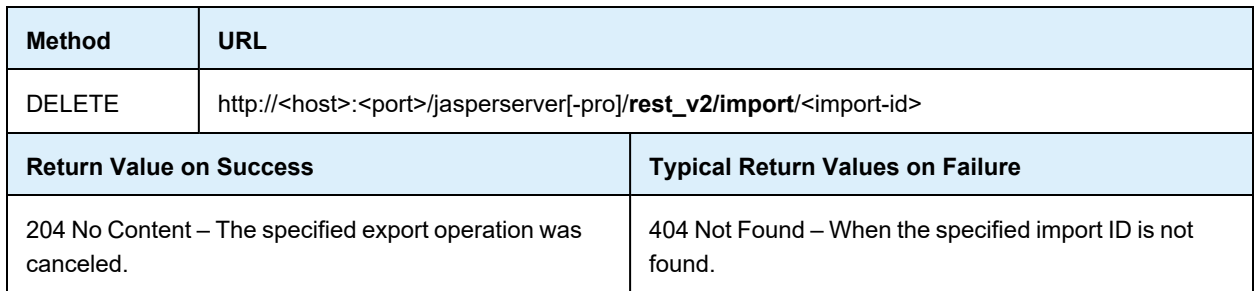

### **12.6 Importing from a Web Form**

<span id="page-98-1"></span>Alternatively, you can call the import service directly from a web page with form and input tags. Use checkbox inputs to submit the import options and a file input to upload the catalog zip file.

Submitting an import catalog through an HTML form is also an asychronous operation. However, web pages are not practical for receiving the ID and polling the status of the import operation. Therefore, you are limited in knowing whether the import succeeded and unable to restart it if needed.

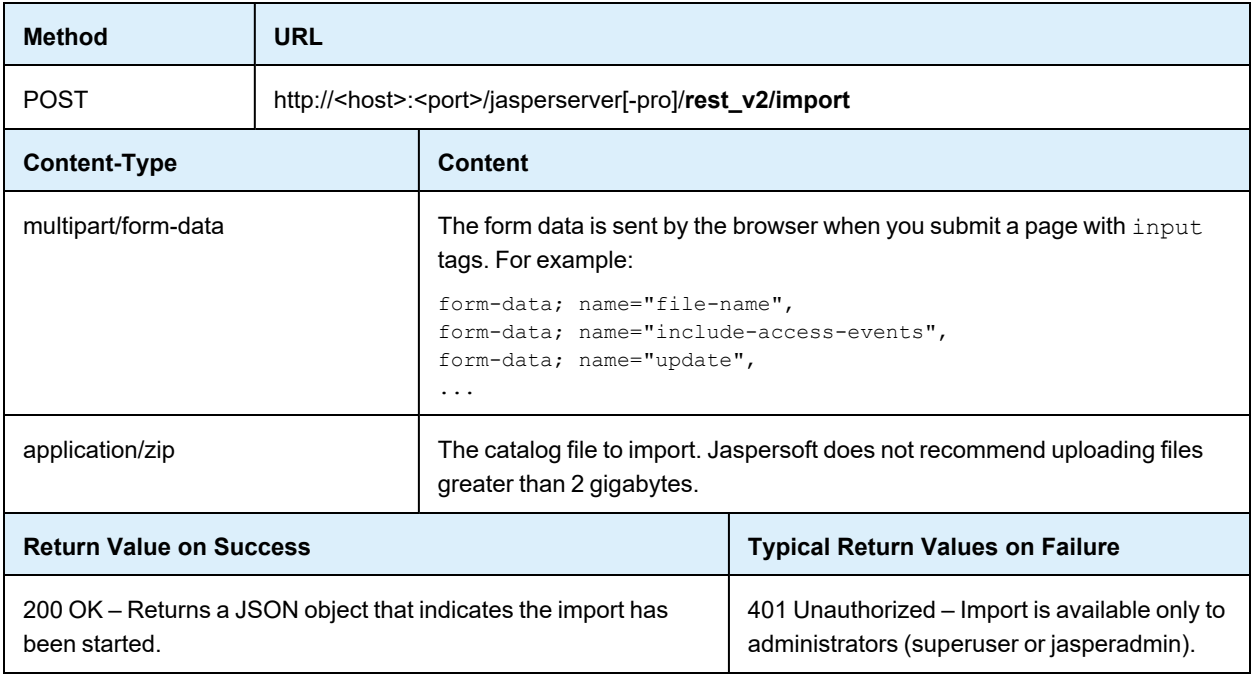

The form data options are similar to the arguments in the other import format. Submitting an option name as form data sets it to true for this operation, otherwise all options are false by default. The following table describes the options you can submit in the request:

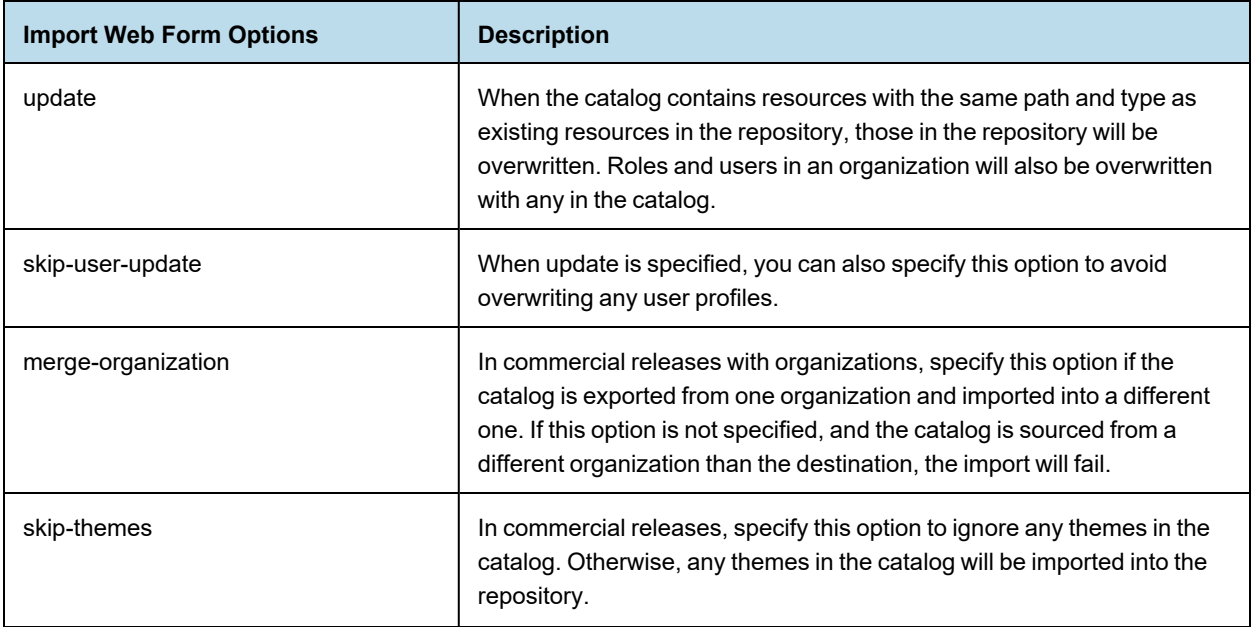

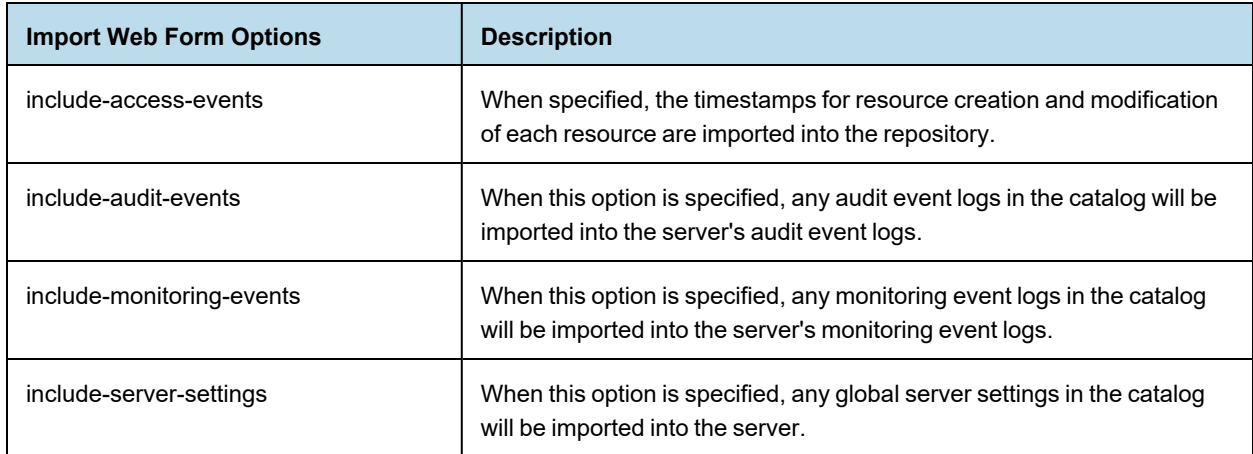

The following HTML example shows how the import service can be invoked from a web page:

```
<form method="post"
     action="http://example.com:8090/jasperserver-pro/rest_v2/import"
     enctype="multipart/form-data">
   Import a catalog file to JasperReports Server:
    <input type="file" name="file-name" required="true" accept="application/zip">
    <fieldset>
        <legend>Options:</legend>
        <input type="checkbox" name="update">Overwrite resources of the same name<br>
          <input type="checkbox" name="skip-user-update">But do not overwrite users<br>
       <input type="checkbox" name="merge-organization">Import into a different organ-
ization<br>
       <input type="checkbox" name="skip-themes">Do not import themes<br>
       <input type="checkbox" name="include-access-events">Import created/modified
timestamps<br>
       <input type="checkbox" name="include-audit-events">Import audit event logs<br>
       <input type="checkbox" name="include-monitoring-events">Import monitoring event logs<br>
       <input type="checkbox" name="include-server-settings">Import global server settings<br>
    </fieldset>
    <input type="submit" value="Submit">
</form>
```
## **CHAPTER 13 THE keys SERVICE**

<span id="page-102-0"></span>The rest v2/keys service allows you to list the cryptographic keys that have been added to the server's keystore. The keys in the list are identified by their key alias, the keys themselves are not given. The response never includes the server's own keys that it creates at installation time, only custom keys added to keystore by administrators using the js-import or keytool commands.

For more information about cryptographic keys and how to add them to the keystore, see the *JasperReports Server Security Guide*.

This service requires system administrator priviliges on the server (jasperadmin for Community Project, superuser for Professional Edition).

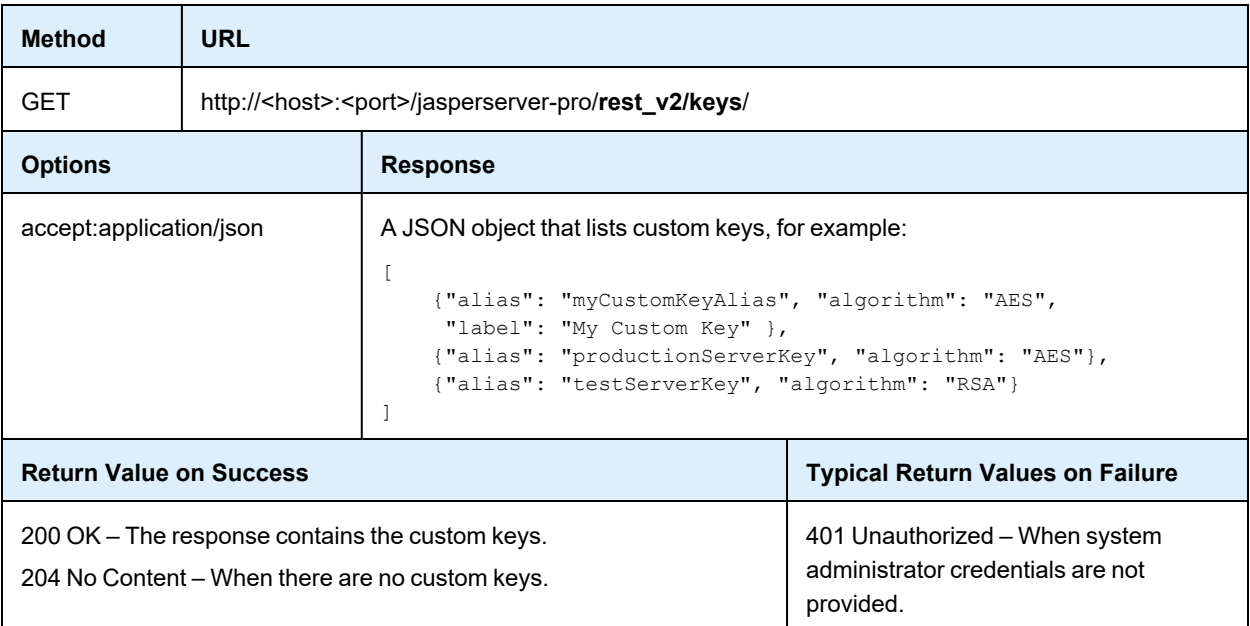

You can use the response to create a list of keys available for import or export operations. When present, use the label to display the keys, otherwise use the alias. When specifying keys in import and export operations, specify them by alias. For more information, see **Chapter 11, "The export [Service,"](#page-86-1) on page 87** and **[Chapter](#page-92-1) 12, "The import [Service,"](#page-92-1) on page 93**.

## **CHAPTER 14 THE reports SERVICE**

The rest v2/reports service has a simple API for obtaining report output, such as PDF and XLSX. The service also provides functionality to interact with running reports, report options, and input controls.

This chapter includes the following sections:

- **[Running](#page-104-0) a Report**
- **Finding [Running](#page-106-0) Reports**
- <span id="page-104-0"></span>• **[Stopping](#page-106-1) a Running Report**

#### **14.1 Running a Report**

The reports service allows clients to receive report output in a single request-response. The reports service is a synchronous request, meaning the caller will be blocked until the report is generated and returned in the response. For large datasets or long reports, the delay can be significant. If you want to use a non-blocking (asynchronous) request, see **Chapter 15, "The [reportExecutions](#page-108-0) Service," on page 109**

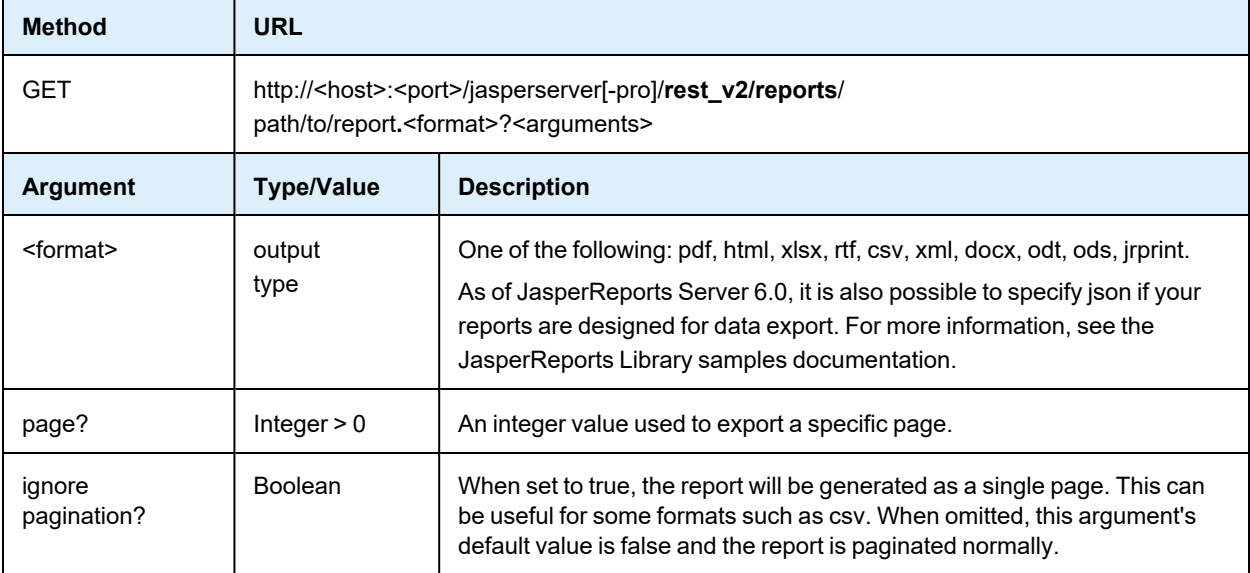

The output format is specified in the URL as a file extension to the report URI.

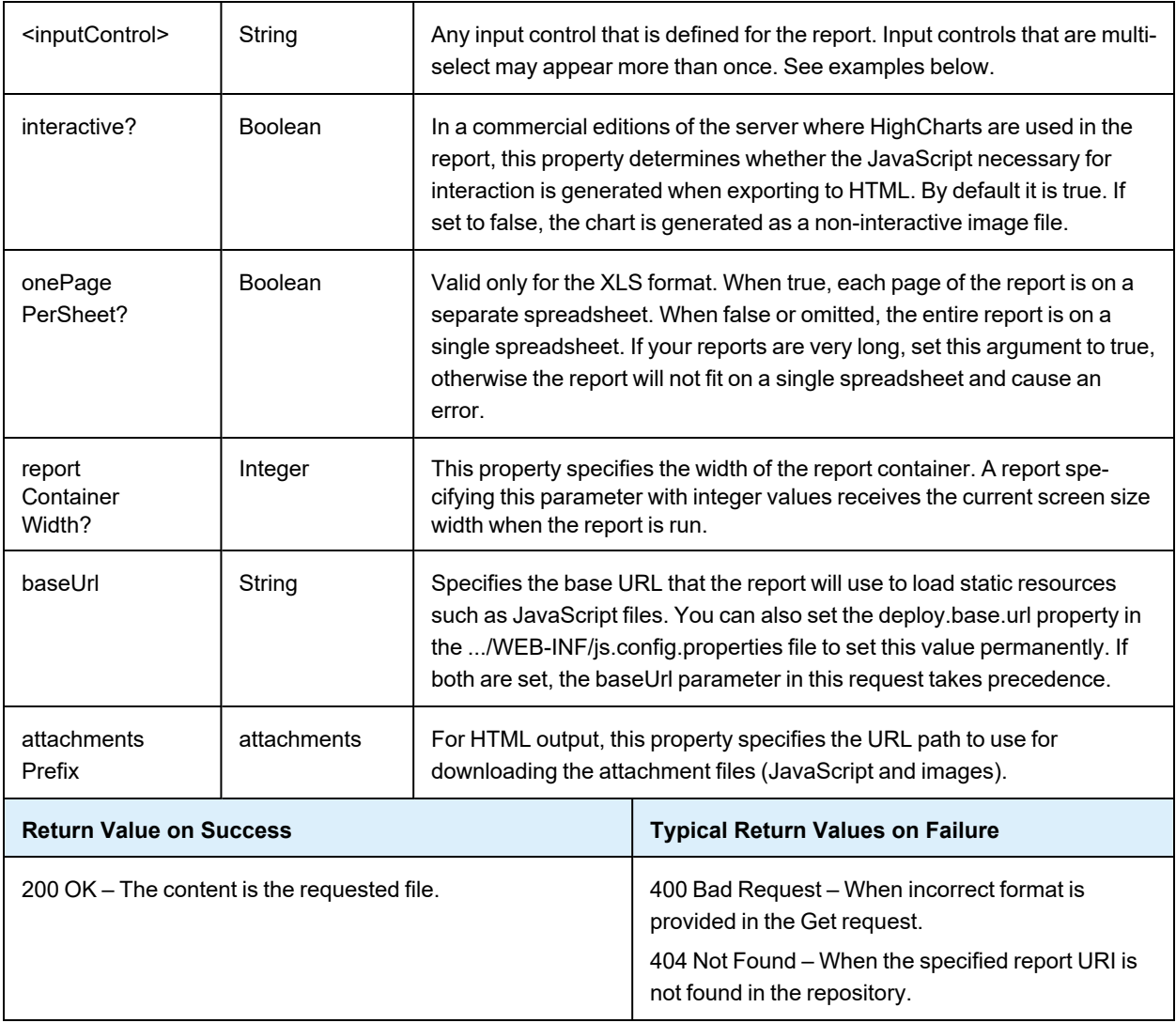

The follow examples show various combinations of formats, arguments, and input controls:

http://<host>:<port>/jasperserver[-pro]/rest\_v2/reports/reports/samples/AllAccounts.html (all pages) http://<host>:<port>/jasperserver[-pro]/rest\_v2/reports/reports/samples/AllAccounts.html?page=43 http://<host>:<port>/jasperserver[-pro]/rest\_v2/reports/reports/samples/AllAccounts.pdf (all pages) http://<host>:<port>/jasperserver[-pro]/rest\_v2/reports/reports/samples/AllAccounts.pdf?page=1 http://<host>:<port>/jasperserver[-pro]/rest\_v2/reports/reports/samples/EmployeeAccounts.html? EmployeeID=sarah\_id

http://<host>:<port>/jasperserver[-pro]/rest\_v2/reports/reports/samples/Cascading\_multi\_select\_report.html? Country multi\_select=USA&Cascading\_state\_multi\_select=WA&Cascading\_state\_multi\_select=CA

JasperReports Server does not support exporting Highcharts charts with background images to PDF, ODT,  $\overline{\mathcal{A}}$ DOCX, or RTF formats. When exporting or downloading reports with Highcharts that have background images to these formats, the background image is removed from the chart. The data in the chart is not affected.

## **14.2 Finding Running Reports**

<span id="page-106-0"></span>The reports service provides functionality to stop reports that are running. Reports can be running from user interaction, web service calls, or scheduling. The following method provides several ways to find reports that are currently running, in case the client wants to stop them.

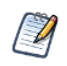

This syntax of the reports service is deprecated. See **Chapter 15, "The [reportExecutions](#page-108-0) Service," on [page 109](#page-108-0)**.

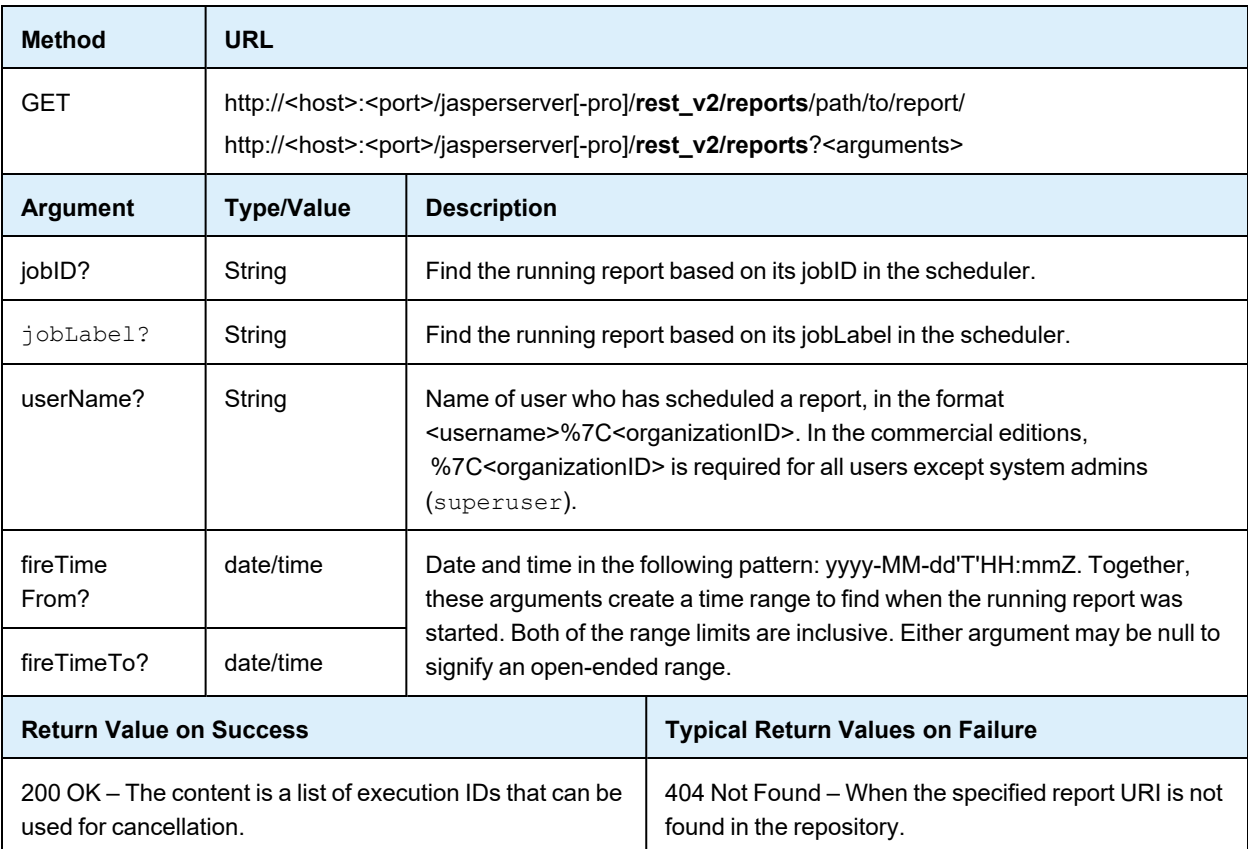

For security purposes, the search for running reports is has the following restrictions:

- The system administrator (superuser) can see and cancel any report running on the server.
- An organization admin (jasperadmin) can see every running report, but can cancel only the reports that were started by a user of the same organization or one of its child organizations.
- <span id="page-106-1"></span>• A regular user can see every running report, but can cancel only the reports that he initiated.

### **14.3 Stopping a Running Report**

Use the following method to stop a running report, as found with the previous method.

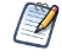

This syntax of the reports service is deprecated. See **Chapter 15, "The [reportExecutions](#page-108-0) Service," on [page 109](#page-108-0)**.

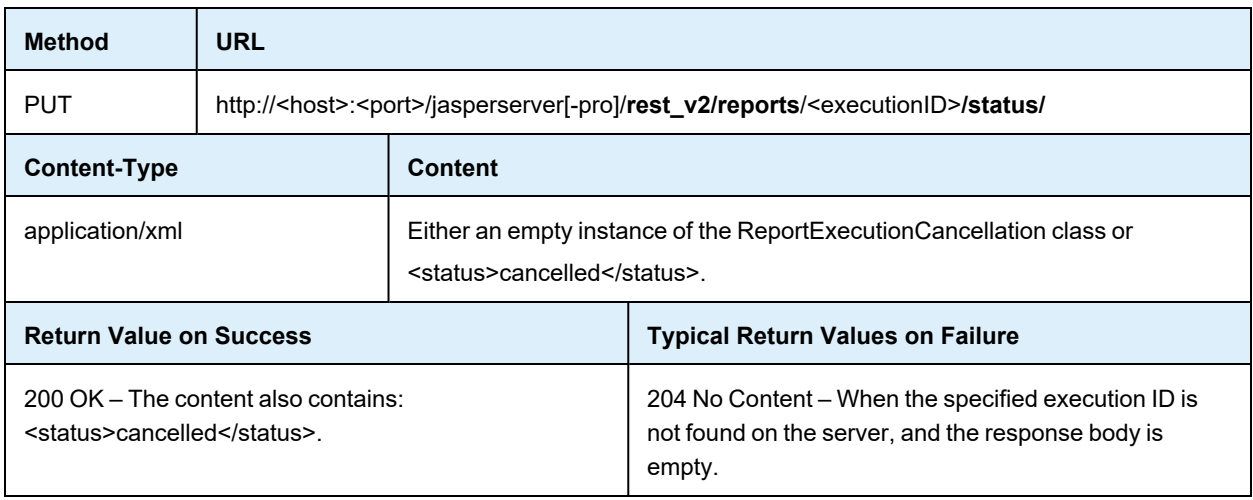
## **CHAPTER 15 THE reportExecutions SERVICE**

As described in **Chapter 14, "The reports Service ," on [page 105](#page-104-0)**, synchronous report execution blocks the client waiting for the response. When managing large reports that may take minutes to complete, or when running a large number of reports simultaneously, synchronous report execution slows down the client or uses many threads, each waiting for a report.

The rest v2/reportExecutions service provides asynchronous report execution, so that the client does not need to wait for report output. Instead, the client obtains a request ID and periodically checks the status of the report to know when it is ready (also called polling). When the report is finished, the client can download the output. Alternatively, the client can check when specific pages are finished and download available pages. The client can also send an asynchronous request for other export formats (PDF, Excel, and others) of the same report. Again the client can check the status of the export and download the result when the export has completed.

Reports being scheduled on the server also run asynchronously, and reportExecutions allows you to access jobs that are triggered by the scheduler. Finally, the reportExecutions service allows the client to stop and remove any report execution or job that has been triggered.

This chapter includes the following sections:

- **Running a Report [Asynchronously](#page-108-0)**
- **Polling Report [Execution](#page-112-0)**
- **[Requesting](#page-112-1) Page Status**
- **[Requesting](#page-113-0) Report Execution Details**
- **[Requesting](#page-114-0) Report Output**
- **Requesting Report [Bookmarks](#page-115-0)**
- **Exporting a Report [Asynchronously](#page-117-0)**
- **Modifying Report [Parameters](#page-117-1)**
- **Polling Export [Execution](#page-118-0)**
- **Finding [Running](#page-119-0) Reports and Jobs**
- **[Stopping](#page-121-0) Running Reports and Jobs**
- <span id="page-108-0"></span>• **[Removing](#page-121-1) a Report Execution**

#### **15.1 Running a Report Asynchronously**

In order to run a report asynchronously, the reportExecutions service provides a method to specify all the parameters needed to launch a report. Report parameters are all sent as a reportExecutionRequest object. The response from the server contains the request ID needed to track the execution until completion.

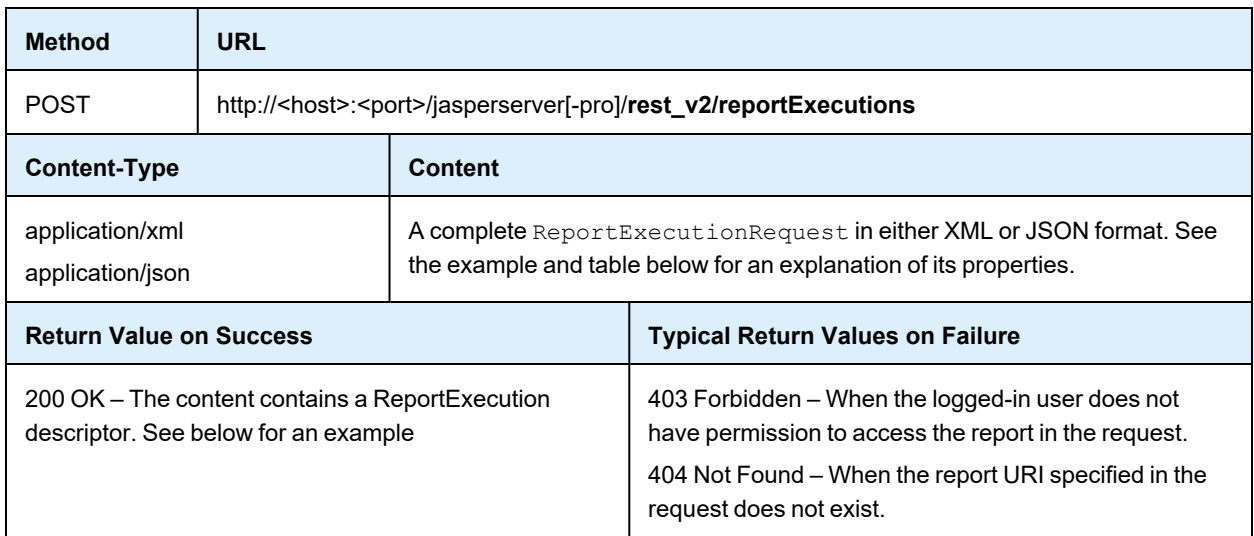

The following example shows the structure of the ReportExecutionRequest:

```
<reportExecutionRequest>
   <reportUnitUri>/supermart/details/CustomerDetailReport</reportUnitUri>
   <async>true</async>
   <reportContainerWidth>900</reportContainerWidth>
   <freshData>false</freshData>
   <saveDataSnapshot>false</saveDataSnapshot>
   <outputFormat>html</outputFormat>
   <interactive>true</interactive>
   <ignorePagination>false</ignorePagination>
   <pages>1-5</pages>
   <parameters>
       <reportParameter name="someParameterName">
           <value>value 1</value>
           <value>value 2</value>
       </reportParameter>
        <reportParameter name="someAnotherParameterName">
           <value>another value</value>
       </reportParameter>
   </parameters>
</reportExecutionRequest>
```
The following table describes the properties you can specify in the ReportExecutionRequest:

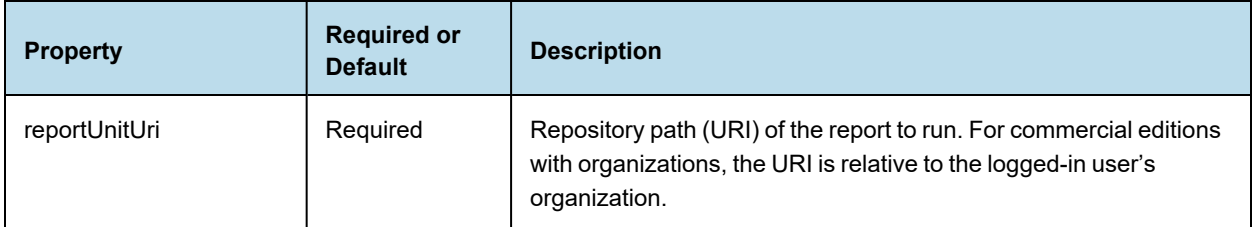

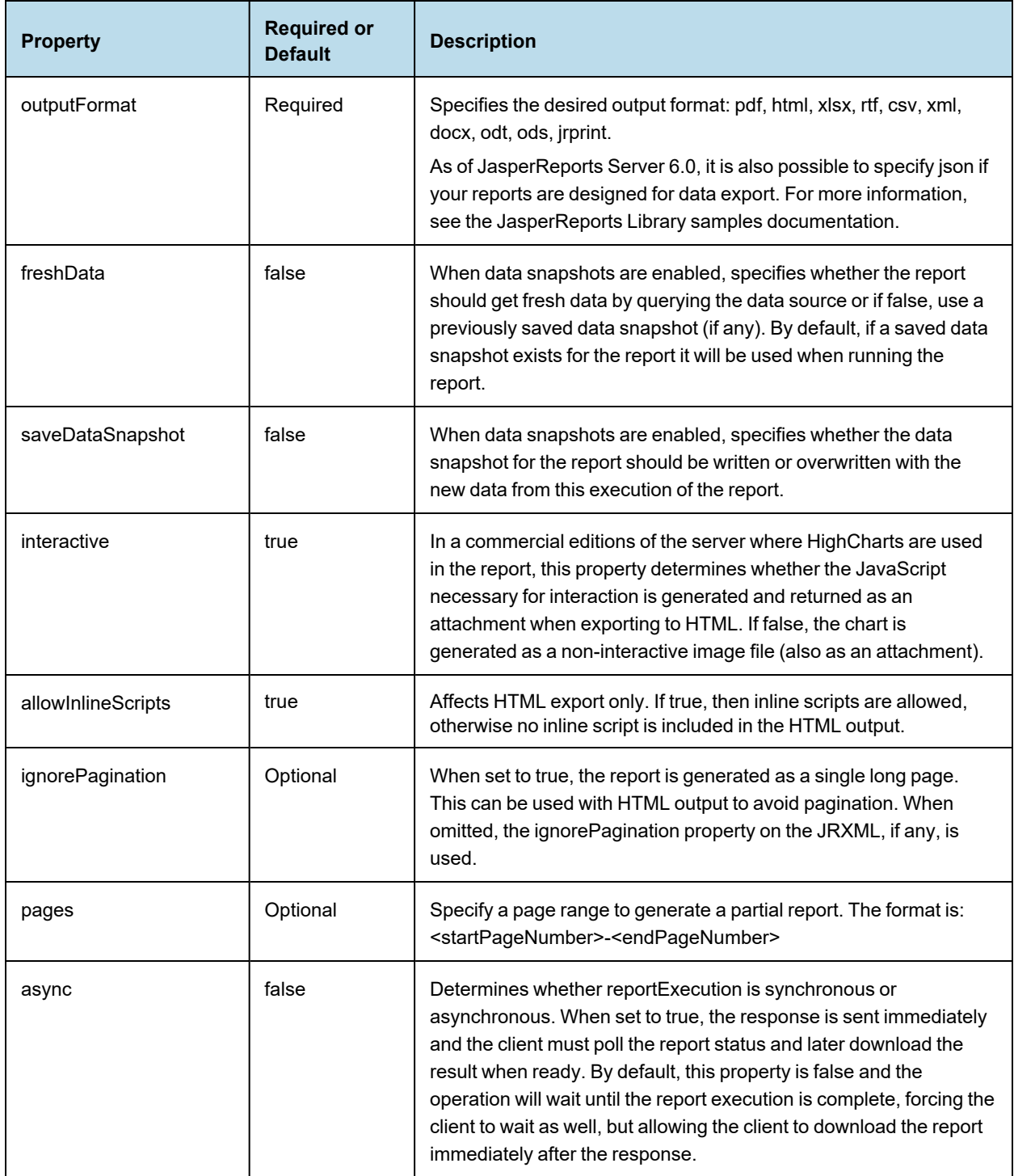

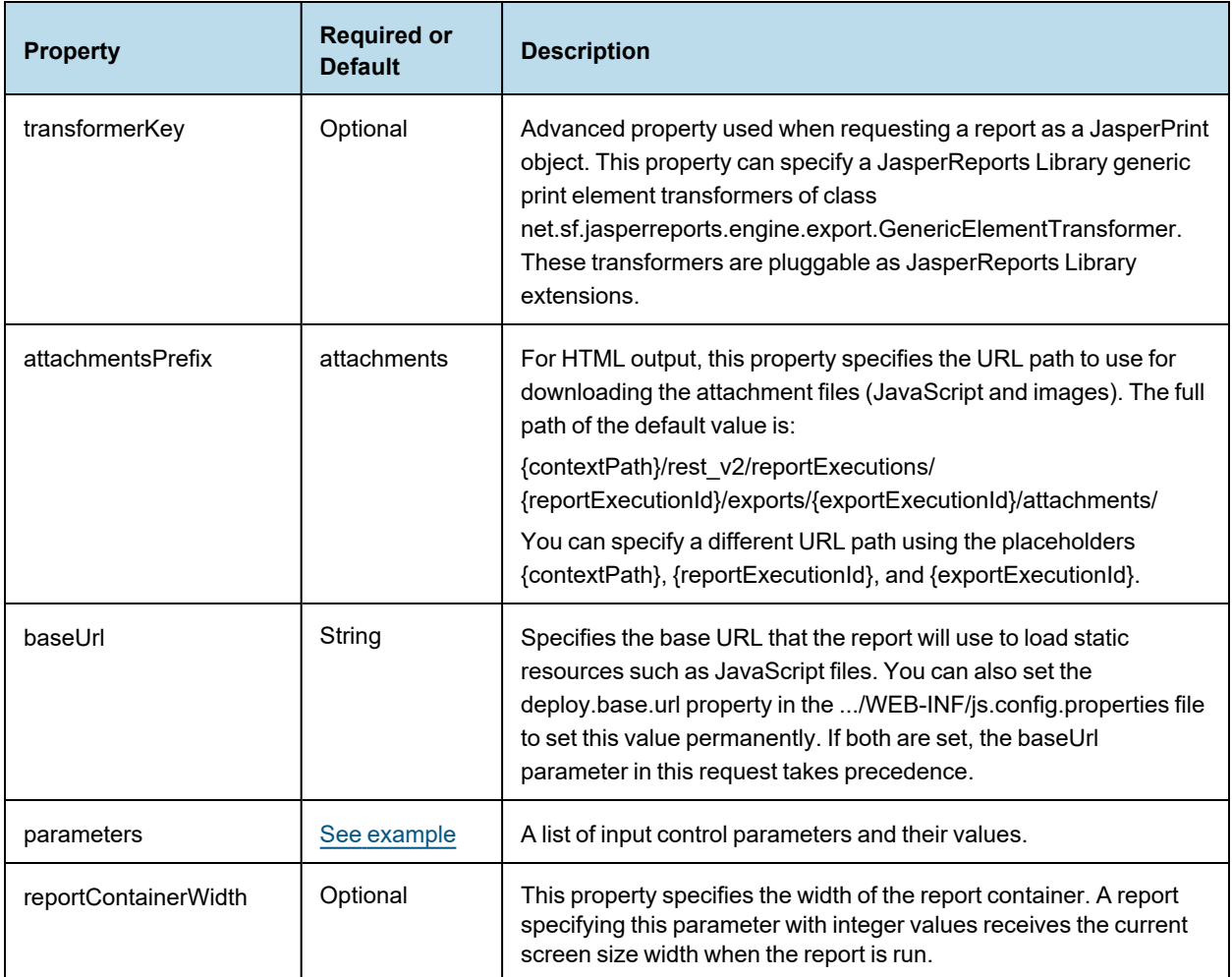

When successful, the reply from the server contains the reportExecution descriptor. This descriptor contains the request ID and status needed in order for the client to request the output. There are two statuses, one for the report execution itself, and one for the chosen output format.

The following descriptor shows that the report is still executing (<status>execution</status>).

```
<reportExecution>
   <currentPage>1</currentPage>
   <exports>
       <export>
           <id>html</id>
           <status>queued</status>
       </export>
   </exports>
   <reportURI>/supermart/details/CustomerDetailReport</reportURI>
   <requestId>f3a9805a-4089-4b53-b9e9-b54752f91586</requestId>
   <status>execution</status>
</reportExecution>
```
The value of the async property in the request determines whether or not the report output is available when the response is received. Your client should implement either synchronous or asynchronous processing of the response depending on the value you set for the async property.

## **15.2 Polling Report Execution**

<span id="page-112-0"></span>When requesting reports asynchronously, use the following method to poll the status of the report execution. The request ID in the URL is the one returned in the reportExecution descriptor.

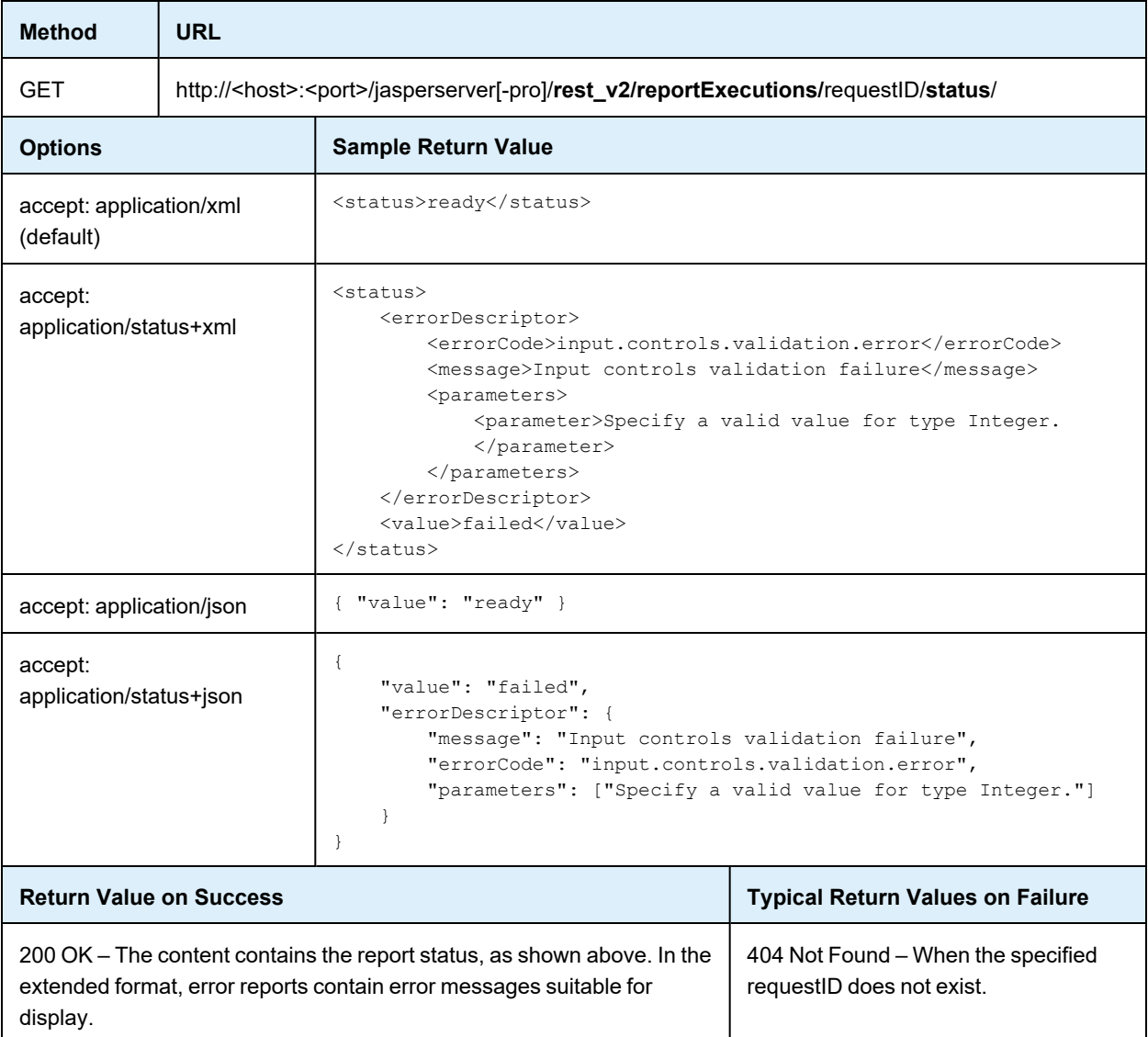

### **15.3 Requesting Page Status**

<span id="page-112-1"></span>When requesting reports asynchronously, you can also poll the status of a specific page during the report execution. The request ID in the URL is the one returned in the reportExecution descriptor.

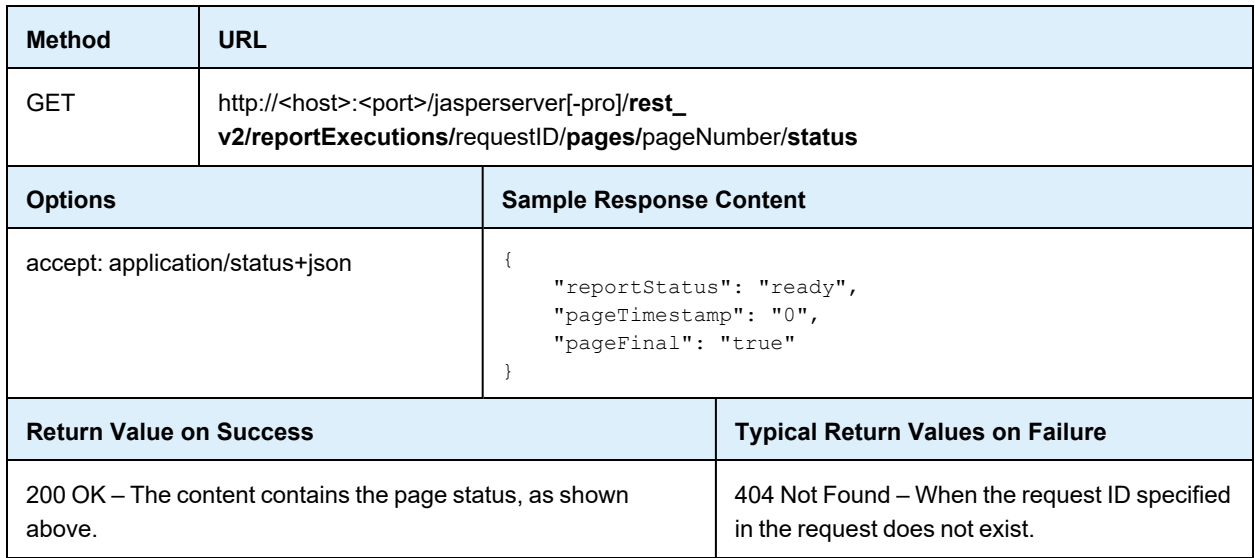

### **15.4 Requesting Report Execution Details**

<span id="page-113-0"></span>Once the report is ready, your client must determine the names of the files to download by requesting the reportExecution descriptor again. Specify the requestID in the URL as follows:

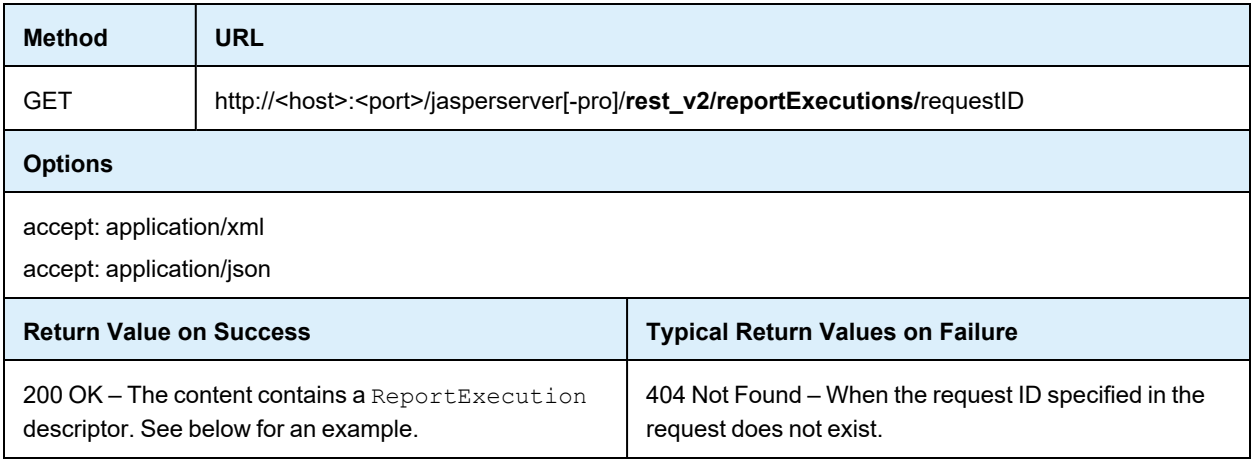

The reportExecution descriptor now contains the list of exports for the report, including the report output itself and any other file attachments. File attachments such as images and JavaScript occur only with HTML export.

```
{
    "status": "ready",
    "totalPages": 47,
    "requestId": "cce63cba-1685-4708-ba4f-b70f277a1cd5",
    "reportURI": "/public/Samples/Reports/AllAccounts",
    "exports": [
        \left\{ \right."status": "ready",
        "outputResource": {
```

```
"contentType": "text/html,"
        "output final": true,
        "outputTimestamp": 0
    },
    "id": "db9acf02-8add-4196-9ab5-ce86844bfc2e",
    "attachments": [
        {
            "contentType": "image/png",
            "fileName": "img 0 0 0"
        }
    ]
}
```
When exporting a chart report to HTML, the image produced for the chart will be part of HTML, and can be in 2 formats - JavaScript or SVG:

- When "interactive" is set to *true*, it will be embedded as JavaScript in HTML which will use highcharts js to render the chart.
- When "interactive" is set to *false*, the chart image will be embedded as SVG as part of HTML.

<span id="page-114-0"></span>When the option *net.sf.jasperreports.force.html.embed.image=false in WEB-INF/classes/jasperreports.properties* in combination with *interactive=false*, this will put the SVG images into attachments instead of HTML.

### **15.5 Requesting Report Output**

After requesting a report execution and waiting synchronously or asynchronously for it to finish, your client is ready to download the report output.

Every export format of the report has an ID that is used to retrieve it. For example, the HTML export in the previous example has the ID 195a65cb-1762-450a-be2b-1196a02bb625. To download the main report output, specify this export ID in the following method:

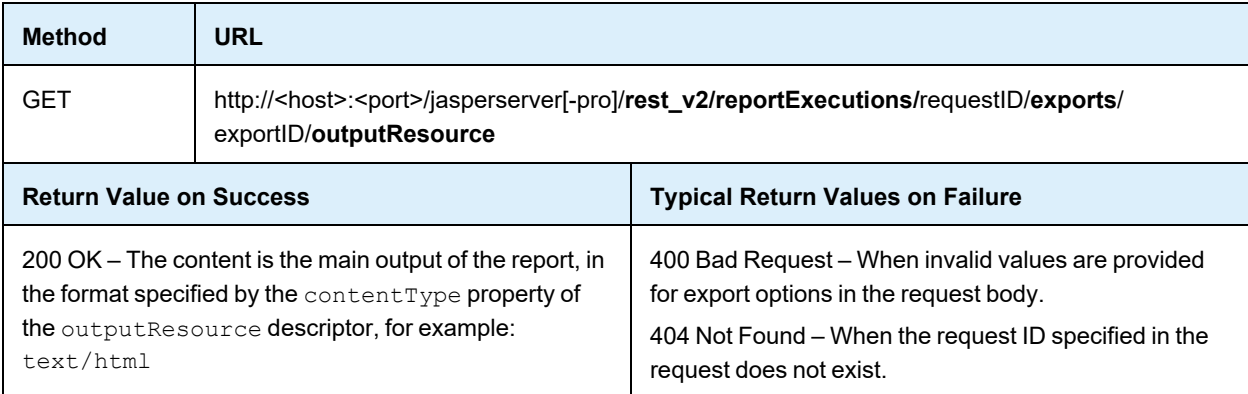

For example, to download the main HTML of the report execution response above, use the following URL:

GET http://localhost:8080/jasperserver-pro/rest\_v2/reportExecutions/b487a05a-4989-8b53-b2b9-

b54752f998c4/exports/195a65cb-1762-450a-be2b-1196a02bb625/outputResource

JasperReports Server does not support exporting Highcharts charts with background images to PDF, ODT, DOCX, or RTF formats. When exporting or downloading reports with Highcharts that have background images to these formats, the background image is removed from the chart. The data in the chart is not affected.

To download file attachments for HTML output, use the following method. You must download all attachments to display the HTML content properly. The given URL is the default path, but it can be modified with the attachmentsPrefix property in the reportExecutionRequest, as described in **15.1, ["Running](#page-108-0) a Report [Asynchronously,"](#page-108-0) on page 109**.

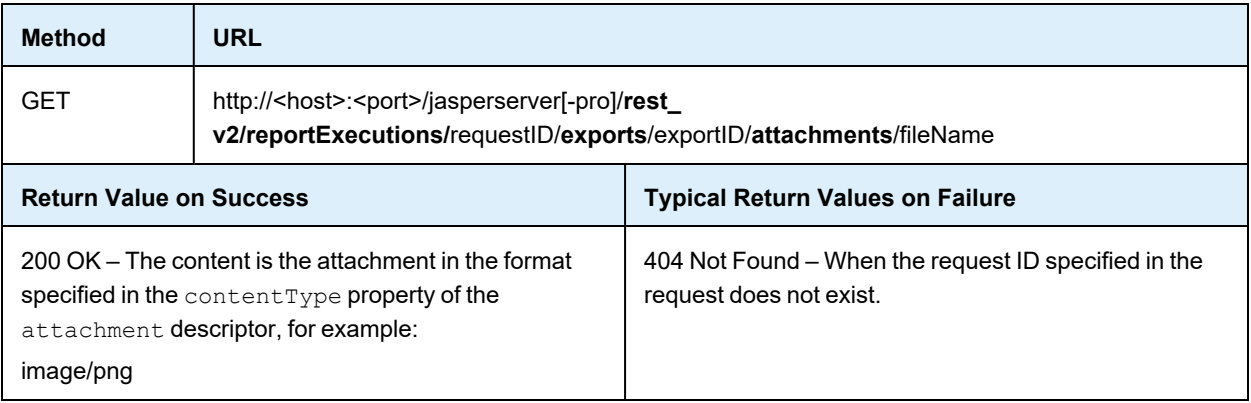

For example, to download the one of the images for the HTML report execution response above, use the following URL:

GET http://localhost:8080/jasperserver-pro/rest\_v2/reportExecutions/912382875\_1366638024956 2/exports/html/attachments/img 0 46 0

### **15.6 Requesting Report Bookmarks**

<span id="page-115-0"></span>Some reports have additional meta-information associated with them, such as bookmarks and indexes of report sections or parts. Clients can use this information to create a table of contents for the report with links to the bookmarks and parts that are defined by the report. After running a report, you can request this information using the same request ID.

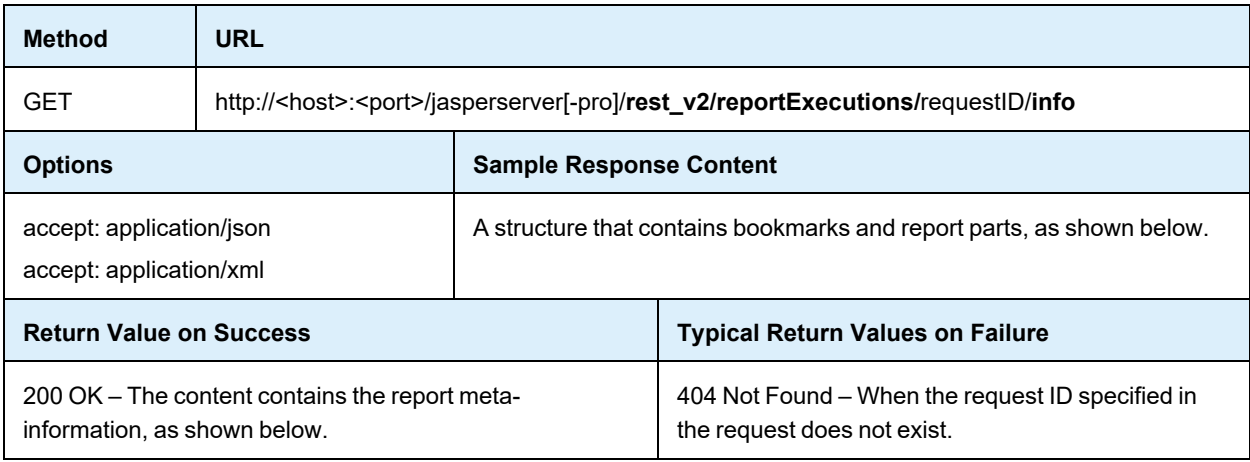

#### Example of a request URL:

```
https://localhost:8080/jasperserver[-pro]/rest_v2/reportExecutions/70b9b169-1c0e-431c-b8bc-
a6f49328bc75/info
```
JSON:

```
{
  "bookmarks": {
   "id": "bkmrk_1058907116",
    "type": "bookmarks",
    "bookmarks": [
     \left\{ \right."label": "USA shipments",
        "pageIndex": 22,
        "elementAddress": "0",
        "bookmarks": [
         \{"label": "Albuquerque",
            "pageIndex": 22,
            "elementAddress": "4",
            "bookmarks": null
          },
          {
            "label": "Anchorage",
            "pageIndex": 23,
            "elementAddress": "116",
            "bookmarks": null
          },
          ...
        ]
      }
   ]
  },
  "parts": {
   "id": "parts_533304192",
    "type": "reportparts",
    "parts": [
     \left\{ \right."idx": 0,
       "name": "Table of Contents"
     },
      {
       "idx": 3,
        "name": "Overview"
     },
      {
       "idx": 22,
       "name": "USA shipments"
     }
   ]
 }
}
```
## **15.7 Exporting a Report Asynchronously**

<span id="page-117-0"></span>After running a report and downloading its content in a given format, you can request the same report in other formats. As with exporting report formats through the user interface, the report does not run again because the export process is independent of the report.

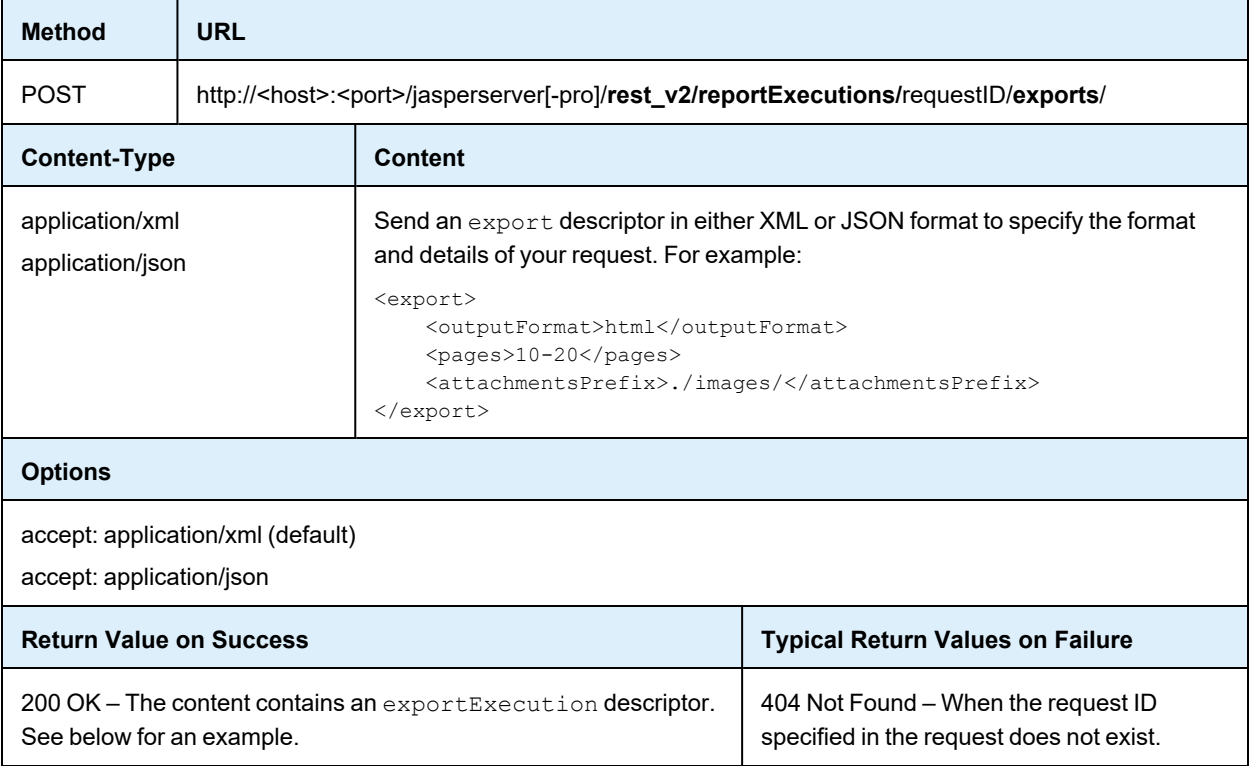

The following example shows the exportExecution descriptor that the server sends in response to the export request:

```
<exportExecution>
   <id>html;attachmentsPrefix=./images/</id>
   <status>ready</status>
   <outputResource>
       <contentType>text/html</contentType>
   </outputResource>
</exportExecution>
```
### **15.8 Modifying Report Parameters**

<span id="page-117-1"></span>You can update the report parameters, also known as input controls, through a separate method before running a report execution again. For more operations with input controls, see **Chapter 16, "The inputControls Service," on [page 125](#page-124-0)**.

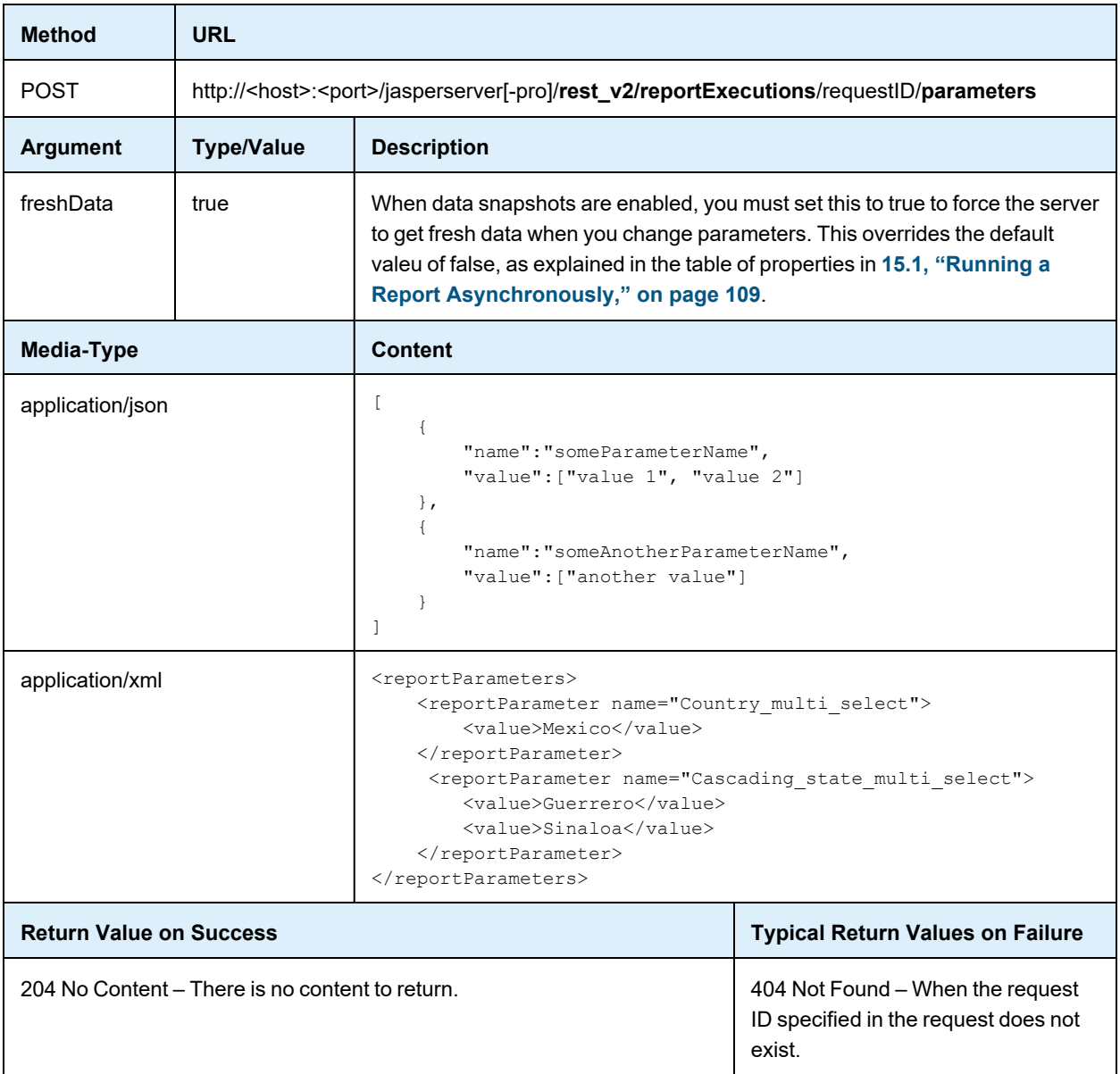

## **15.9 Polling Export Execution**

<span id="page-118-0"></span>As with the execution of the main report, you can also poll the execution of the export process. This service supports the extended status value that includes an appropriate message.

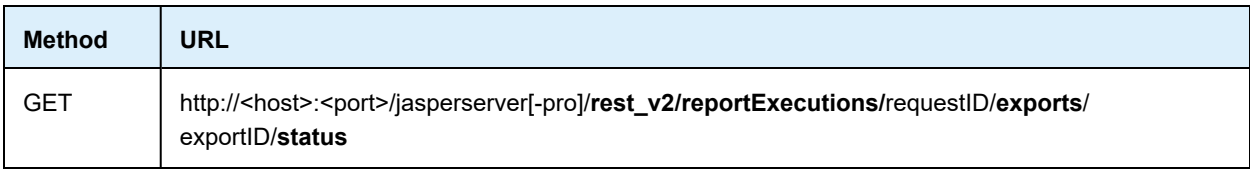

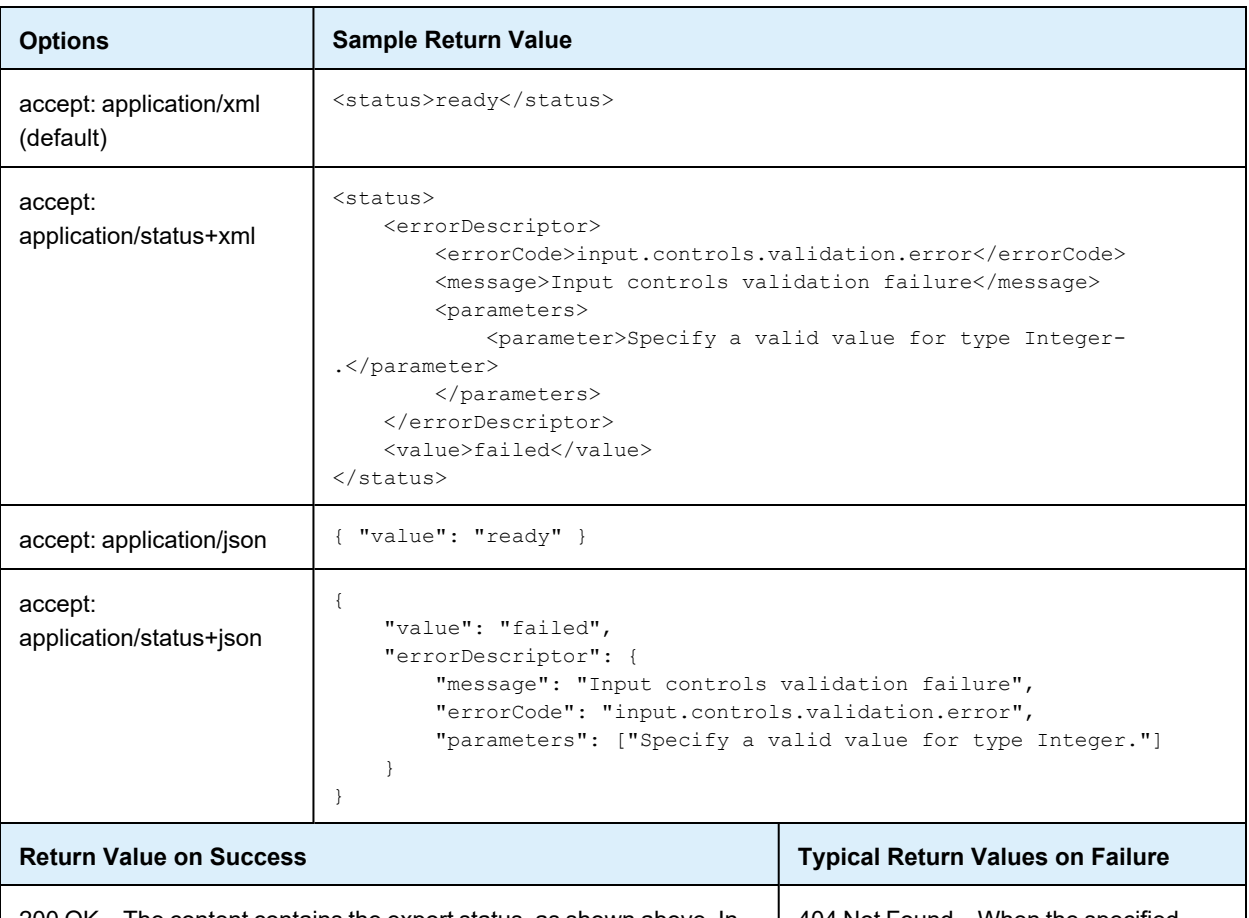

200 OK – The content contains the export status, as shown above. In the extended format, error reports contain error messages suitable for display. 404 Not Found – When the specified request ID does not exist.

For example, to get the status of the HTML export in the previous example, use the following URL:

GET http://localhost:8080/jasperserver-pro/rest\_v2/reportExecutions/912382875\_1366638024956\_ 2/exports/195a65cb-1762-450a-be2b-1196a02bb625/status

When the status is "ready" your client can download the new export output and any attachments as described in **15.5, ["Requesting](#page-114-0) Report Output," on page 115**. For example:

GET http://localhost:8080/jasperserver-pro/rest\_v2/reportExecutions/912382875\_1366638024956\_ 2/exports/195a65cb-1762-450a-be2b-1196a02bb625/outputResource

GET http://localhost:8080/jasperserver-pro/rest\_v2/reportExecutions/912382875\_1366638024956\_ 2/exports/195a65cb-1762-450a-be2b-1196a02bb625/images/img\_0\_46\_0

## **15.10 Finding Running Reports and Jobs**

<span id="page-119-0"></span>The reportExecutions service provides a method to search for reports that are running on the server, which includes asychronous reports that are still running and those that are finished but still in the cache and available by their request ID.

The search for reports also includes report jobs triggered by the scheduler, both running and finished but still in the cache.

To search for running or finished reports, use the search arguments with the following URL:

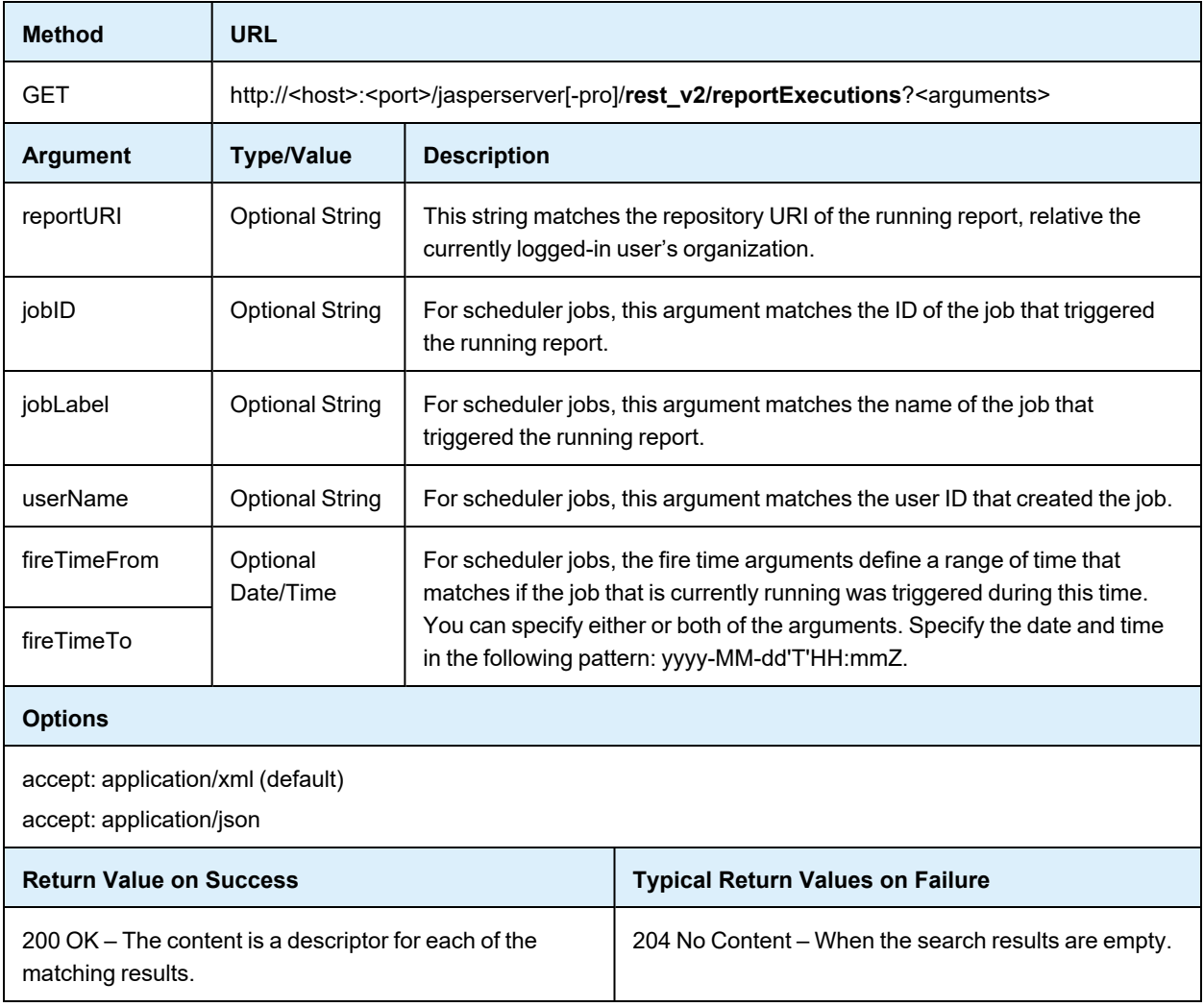

The response contains a list of summary reportExecution descriptors, for example in XML:

```
<reportExecutions>
   <reportExecution>
       <reportURI>repo:/supermart/details/CustomerDetailReport</reportURI>
       <requestId>2071593484_1355224559918_5</requestId>
   </reportExecution>
</reportExecutions>
```
Given the request ID, you can obtain more information about each result by downloading the full reportExecution descriptor, as described in **15.4, ["Requesting](#page-113-0) Report Execution Details," on page 114**.

For security purposes, the search for running reports has the following restrictions:

The system administrator (superuser) can see and cancel any report running on the server.

- An organization admin (jasperadmin) can see every running report, but can cancel only the reports that were started by a user of the same organization or one of its child organizations.
- <span id="page-121-0"></span>• A regular user can see every running report, but can cancel only the reports that he initiated.

## **15.11 Stopping Running Reports and Jobs**

To stop a report that is running and cancel its output, use the PUT method and specify a status of "cancelled" in the body of the request.

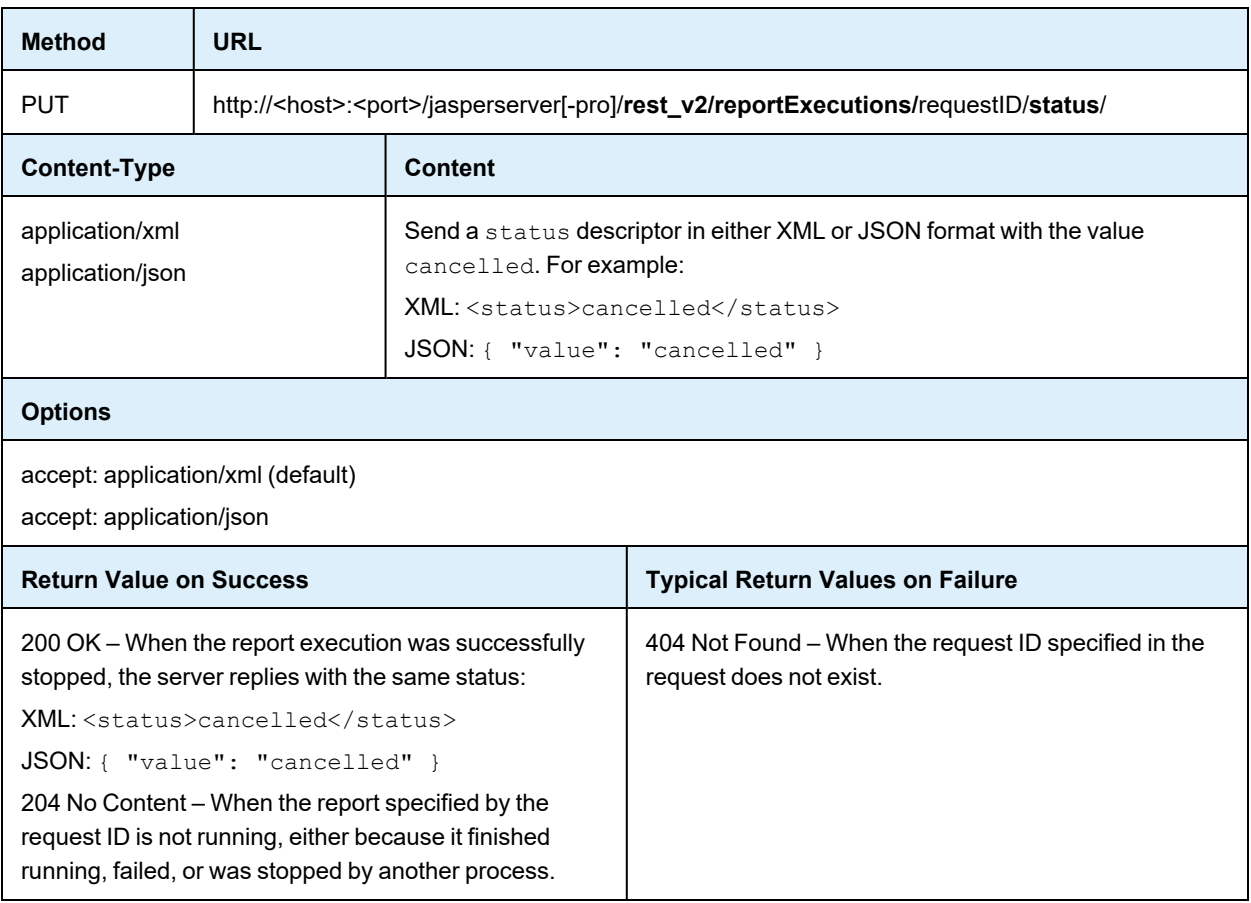

## **15.12 Removing a Report Execution**

<span id="page-121-1"></span>Deleting a report that has been executed removes it from the cache and makes its output no longer available. If the report execution is still running, it is stopped automatically then removed.

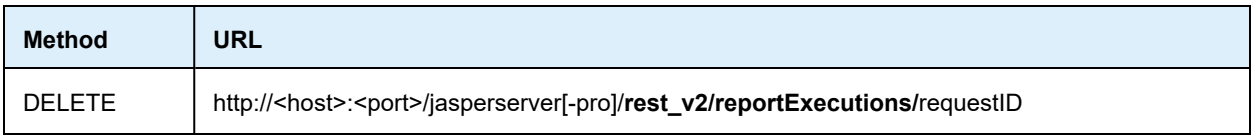

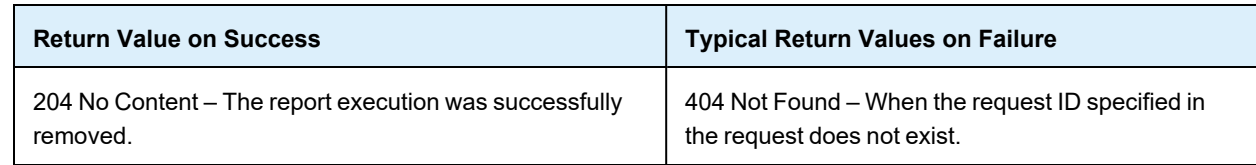

## **15.13 Requesting Raw Parameter Values**

After returning from the drill-down report, you can restore the input control values applied to the main report. Using the following method, you can request raw parameter values.

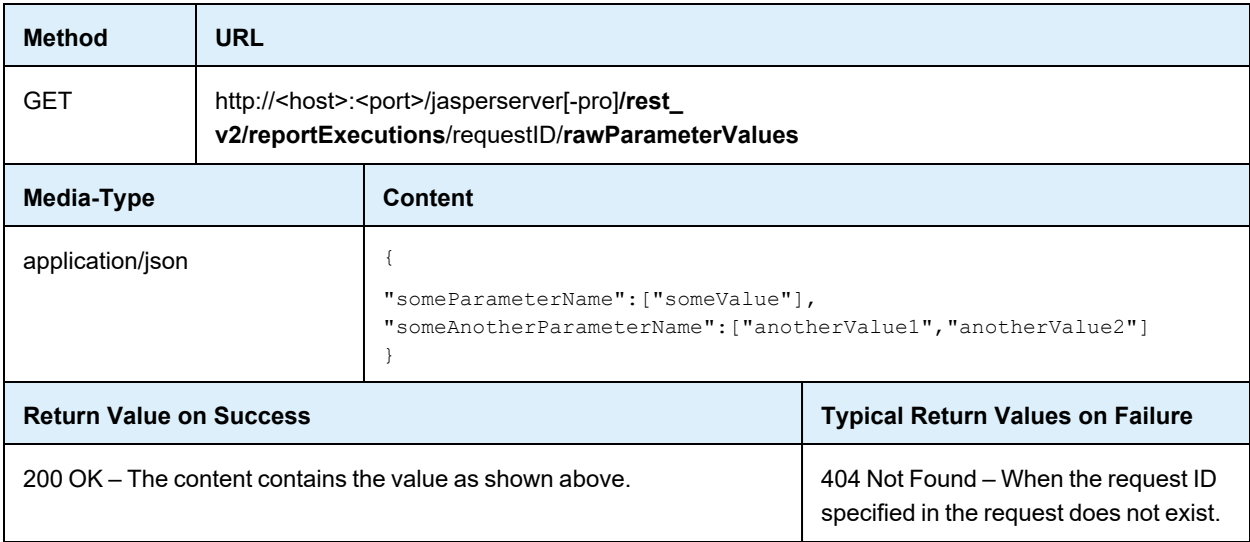

# **CHAPTER 16 THE inputControls SERVICE**

<span id="page-124-0"></span>The reportExecutions service includes only a simple mechanism for setting input controls (parameters) in reports. The inputControls service provides a complete set of operations for reading and setting input controls. Even though the inputControls service is accessed through a URL that includes rest v2/reports/<resourceURI> /inputControls, the <resourceURI> can be any of the following resource types that support input controls:

- reportUnit
- reportOption
- adhocDataView

This chapter includes the following sections:

- **Listing Input [Controls](#page-124-1)**
- **Input Control [Structure](#page-128-0)**
- **Listing Input [Control](#page-129-0) Values**
- **[Changing](#page-132-0) the Order of Input Controls**
- <span id="page-124-1"></span>• **Setting Input [Control](#page-132-1) Values**

#### **16.1 Listing Input Controls**

The following method returns a description of the structure of the input controls for a given resource. The <resourceURI> can be any of the resource types that support input controls (reportUnit, reportOption, adhocDataView).

By default, the inputControls operation returns both the structure and the state of the input controls. The structure of an input control is its name, type, and display characteristics (such as a label). The state of an input control includes both the current value and the list of possible values, if applicable to that type. You can use the structure of each input control to create a UI for your users to enter values. The state of each input control gives you the values to display, such as the values in a drop-down selector.

Some states are small because the input control type is a single text or numeric input, and only the current value is stored. Some states may be quite large if they are a select type (select single or select multiple items) based on a list generated dynamically from your data. For example, a list of customers to select from may contain hundreds or thousands of items. The inputControls operation can take much longer to return on such large input controls that require a query on your datasource. In this case, you can specify the exclude=state argument to list only input control structures first. You can request the input control states separately at a later time.

The inputControls service uses either XML or JSON data structures. If no Accept header is included, the response is XML by default.

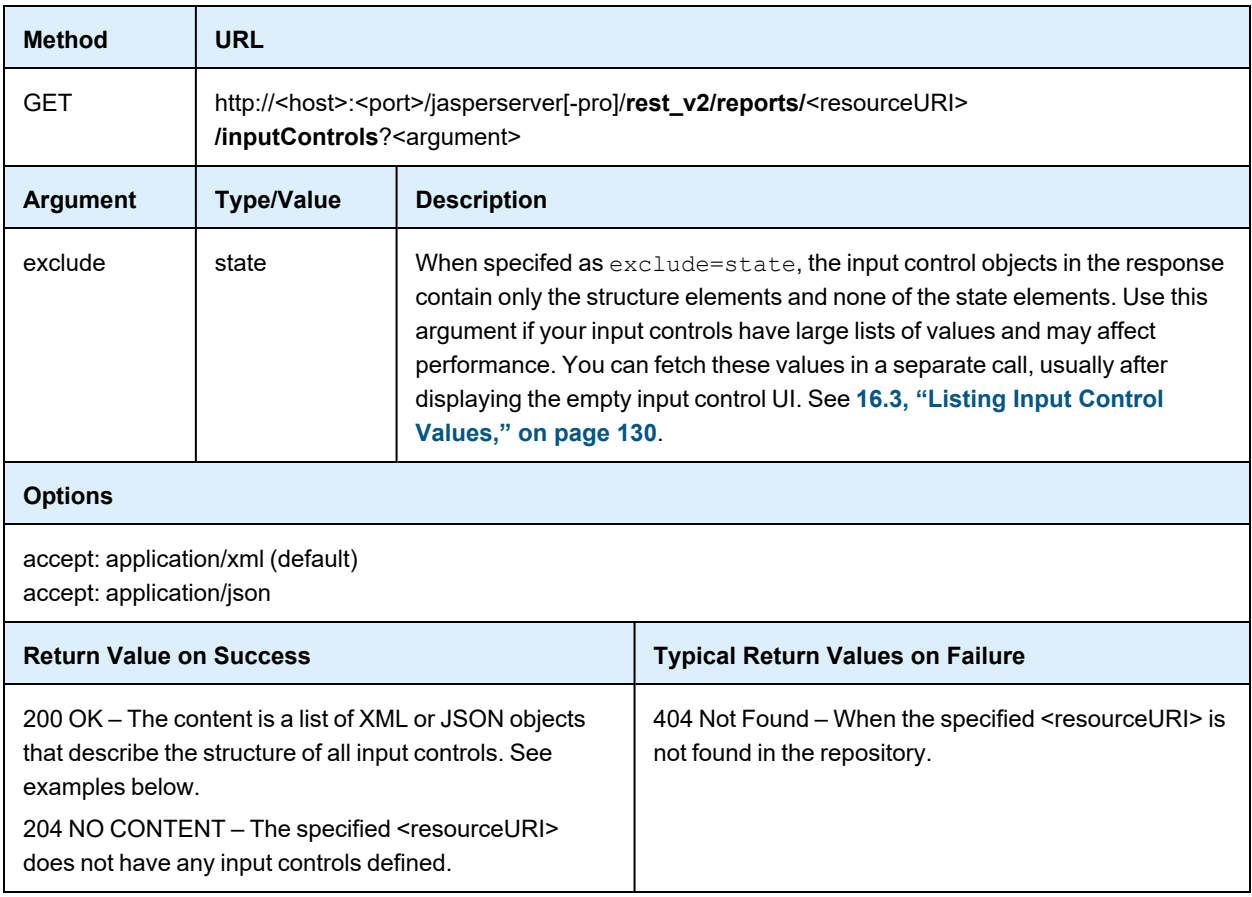

The body of the response contains an object defining the structure and optionally the state of the input controls. The following examples shows the same input control in both the XML and JSON formats, including values in the state objects:

```
<inputControls>
   <inputControl>
       <description>Country multi select</description>
       <id>Country_multi_select</id>
       <label>Country multi select</label>
       <mandatory>true</mandatory>
       <masterDependencies/>
       <readOnly>false</readOnly>
        <slaveDependencies>
           <controlId>Cascading_name_single_select</controlId>
           <controlId>Cascading_state_multi_select</controlId>
       </slaveDependencies>
        <state>
           <id>Country_multi_select</id>
           <options>
               <option>
                   <label>Canada</label>
                   <selected>false</selected>
                   <value>Canada</value>
```

```
</option>
                <option>
                   <label>Mexico</label>
                    <selected>false</selected>
                    <value>Mexico</value>
                </option>
                <option>
                   <label>USA</label>
                    <selected>true</selected>
                    <value>USA</value>
               </option>
           </options>
           <uri>/adhoc/topics/Cascading_multi_select_topic_files/Country_multi_select</uri>
       </state>
       <type>multiSelect</type>
       <uri>repo:/adhoc/topics/Cascading_multi_select_topic_files/Country_multi_select</uri>
       <validationRules>
           <mandatoryValidationRule>
               <errorMessage>This field is mandatory so you must enter data.</errorMessage>
           </mandatoryValidationRule>
       </validationRules>
       <visible>true</visible>
   </inputControl>
    ...
</inputControls>
```

```
{
    "inputControl": [
        {
            "id": "Country multi select",
            "description": "Country multi select",
            "type": "multiSelect",
            "uri": "repo:/adhoc/topics/Cascading_multi_select_topic_files/Country_multi_select",
            "label": "Country multi select",
            "mandatory": true,
            "readOnly": false,
            "visible": true,
            "masterDependencies": [],
            "slaveDependencies": [
                "Cascading_name_single_select",
                "Cascading_state_multi_select"
            \frac{1}{2},
            "validationRules": [
                {
                     "mandatoryValidationRule": {
                         "errorMessage": "This field is mandatory so you must enter data."
                     }
                }
            \frac{1}{2},
            "state": {
                "uri": "/adhoc/topics/Cascading_multi_select_topic_files/Country_multi_select",
                "id": "Country multi select",
                "options": [
                    \left\{ \right."selected": false,
                         "label": "Canada",
```

```
"value": "Canada"
                     },
                     {
                         "selected": false,
                         "label": "Mexico",
                         "value": "Mexico"
                     },
                     {
                         "selected": true,
                         "label": "USA",
                         "value": "USA"
                     }
                ]
            }
        },
        ...
   ]
}
```
The following example shows two more JSON objects for single value number and date types of input controls. The number data type has limits, in this example  $1 \le$  number  $\le$  50, that your application should enforce when users input a value. Indpendently of the input limits, the values of these input controls are used as limits for a comparison filter, for example "store ID that is less than or equal to" or "Opening date after". Note that the type of filter is not reflected in the input control structure other than through a judiciously named label. Your app usually needs to know the structure of a report and the use of its input controls to properly render a UI that reflects the actual filters.

```
{
    "inputControl": [
       \left\{ \right."id": "store id 1",
            "type": "singleValueNumber",
            "uri": "repo:/public/reports/StoreReport_files/store_id_1",
            "label": "Store ID is less than or equal to",
            "mandatory": false,
            "readOnly": false,
            "visible": true,
            "masterDependencies": [],
            "slaveDependencies": [],
            "state": {
                "uri": "/public/reports/StoreReport files/store id 1",
                "id": "store id 1",
                "value": "22"
            },
            "dataType": {
                "type": "number",
                "maxValue": "50",
                "strictMax": false,
                "minValue": "1",
                "strictMin": false
            }
        },
        {
            "id": "first opened_date_1",
            "type": "singleValueDatetime",
            "uri": "repo:/public/reports/StoreReport files/first opened date 1",
```

```
"label": "Date opened is greater than",
        "mandatory": false,
        "readOnly": false,
        "visible": true,
        "masterDependencies": [],
        "slaveDependencies": [],
        "validationRules": [
            {
                "dateTimeFormatValidationRule": {
                    "errorMessage": "Specify a valid date/time value.",
                    "format": "yyyy-MM-dd'T'HH:mm:ss"
                }
            }
        ],
        "state": {
            "uri": "/public/reports/StoreReport files/first opened date 1",
            "id": "first opened_date_1",
            "value": "1982-01-08T00:00:00"
        },
        "dataType": {
            "type": "datetime",
            "strictMax": false,
            "strictMin": false
        }
    }
]
```
#### **16.2 Input Control Structure**

<span id="page-128-0"></span>}

The input control objects shown in the examples above contain the information needed by your application to display the input controls to your users and allow them to make a selection. The main elements are:

- ID and URI to define which input control it is.
- Mandatory, visible, and read-only flags to determine whether users should interact with this input control.
- Display characteristics such as a label and description.
- The type of input control, which also determines how it is displayed and how users interact with it, for example text box, checkboxes, radio buttons, or drop-down list. The type is one of the following values:

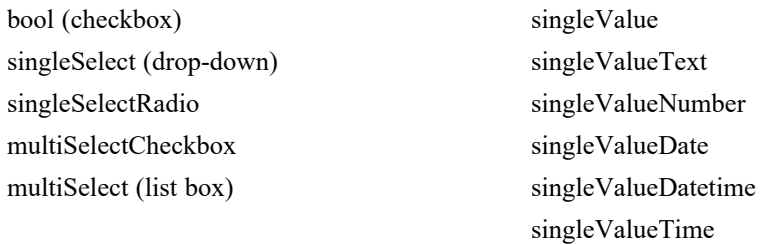

For all of the single-value types in the right-hand column, the structure includes an additional dataType object that defines limits on the data type such as maxValue or strictMax. Your app should interpret these limits and enforce them on the values that users may enter.

The input control structure also includes certain validation rules that depend on the type of input control. The presence of these rules indicates that your client should verify or validate the values it receives from your users. The rules provide messages to display when validation fails. Messages are localized if you have language bundles defined on the server and the authenticated user specifies a locale. In the current release, the following validations are possible:

• mandatoryValidationRule – This input is required (as indicated by "mandatory": true), and your client should ensure the user enters a value.

```
"mandatoryValidationRule" : {
    "errorMessage" : "This field is mandatory so you must enter data."
}
```
• dateTimeFormatValidationRule – This input is a date or time value and your client should ensure the user enters a valid date or time.

```
"dateTimeFormatValidationRule" : {
   "errorMessage" : "Specify a valid date value.",
   "format" : "yyyy-MM-dd"
}
```
The input control structure also defines cascading dependencies, if any, between the input controls. The cascading dependencies determine whether a change of values in one input control may change the possible values in another.

- $masterDependencies A list of input control IDs that this input control depends upon. If one of these$ dependencies is modified, your application should fetch the new state of this input control.
- slaveDependencies A list of input control IDs that depend upon this input control. If this input control is modifided (given a new value by your user), your application should fetch new state values for these dependencies.

<span id="page-129-0"></span>The state object of an input control contains the current and possible values for this input control. The state objects are explained in the next section.

### **16.3 Listing Input Control Values**

The following method returns only the state objects that define the current values of a resource's input controls. The state object includes the possible values of each input controls, and among these values, the one that is currently selected. Your app can use these values to generate input and selection widgets in the UI for each input control.

Use this method if you have already fetched all the input control structures using the inputControls method. The <resourceURI> can be any of the resource types that support input controls (reportUnit, reportOption, adhocDataView).

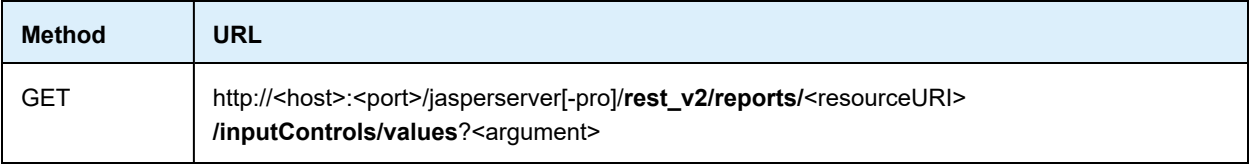

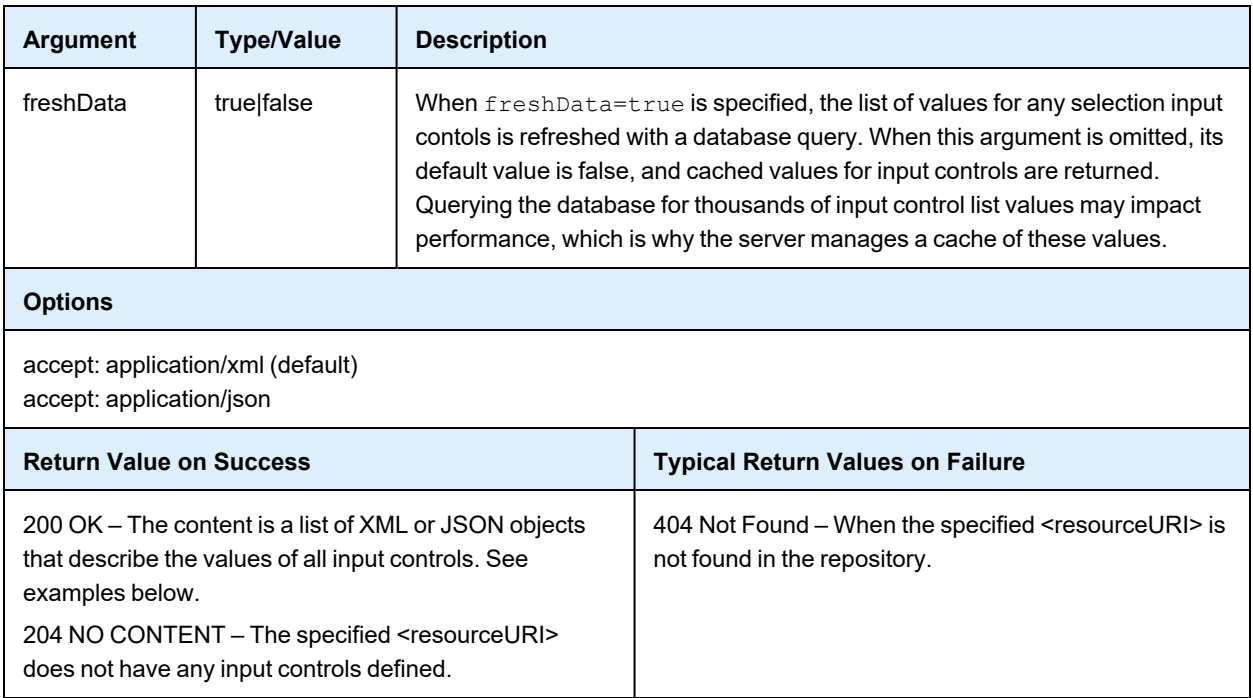

The body of the response contains a list of state objects for all input controls in the given resource. The contents of each state object depend upon the type of the input control. Single value types will only have a value that is the current value of the input control. Selection types have a list of options, each with a value and indicator of whether it is currently selected or not.

The following examples shows the same state objects in both the XML and JSON formats:

```
<inputControlStateList>
   <inputControlState>
       <id>Country_multi_select</id>
       <options>
            <option>
               <label>Canada</label>
               <selected>false</selected>
               <value>Canada</value>
            </option>
            <option>
               <label>Mexico</label>
               <selected>false</selected>
               <value>Mexico</value>
            </option>
            <option>
               <label>USA</label>
               <selected>true</selected>
               <value>USA</value>
            </option>
       </options>
       <uri>/adhoc/topics/Cascading_multi_select_topic_files/Country_multi_select</uri>
   </inputControlState>
    ...
</inputControlStateList>
```

```
{
    "inputControlState": [
        \left\{ \right."uri": "/adhoc/topics/Cascading multi select topic files/Country multi select",
             "id": "Country multi select",
             "options": [
                 {
                     "selected": false,
                     "label": "Canada",
                     "value": "Canada"
                 },
                 {
                     "selected": false,
                     "label": "Mexico",
                     "value": "Mexico"
                 },
                 {
                     "selected": true,
                     "label": "USA",
                     "value": "USA"
                 }
            ]
        },
         ...
   \, ]
}
```
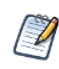

If a selection-type input control has a null value, it is given as  $\sim$ NULL $\sim$ . If no selection is made, its value is given as ~NOTHING~.

The internal structure of the inputControlState object in an inputControls/Values response is the same as that of a state object in an inputControls response.

The following example shows two more JSON inputControlState objects for single value number and date types of input controls.

```
{
    "inputControlState": [
        \left\{ \right."uri": "/public/reports/StoreReport files/store id 1",
             "id": "store id 1",
             "value": "22"
        },
        {
            "uri": "/public/reports/StoreReport files/first opened date 1",
             "id": "first opened date 1",
             "value": "1982-01-08T00:00:00"
        }
    ]
}
```
Note that the state objects do not contain the input control type, therefore your app must determine how to read each state object based on the input control structure that it has previously fetched and stored in memory. There are two ways you can match the list of input control values to their previously fetched structure:

- Each state object has the ID and URI of its corresponding input control. The URI of an input control is equivalent to <resourceURI> files/<inputControlID>. Use the ID or URI of each state object to match the ID or URI of each input control stucture in your app.
- Input controls are positional: the order of input controls is determined when creating the resource and saved in the resource. All responses from the inputControls methods, both structure and values, contain the complete list of input controls in the same order.

### **16.4 Changing the Order of Input Controls**

<span id="page-132-0"></span>The inputControls service does not allow you to modify any input control structures, such as types, labels, visibility, or dependencies, because doing so would break the reports that rely on them. Also, input controls definitions may simply be referenced in a resource and their structure defined in other repository folders. However, you may use the following method to change the order of the input controls.

Changing the order of the input controls is persistent in the parent resource as stored in the repository, but it does not affect the running of a report or their display in a viewer.

Note that if you manage your list of input control structures and states based on the unchanging order of input controls, this operation will invalidate your current order in memory. You will need to update your list of stored input controls, or use IDs or URIs to match structures and states.

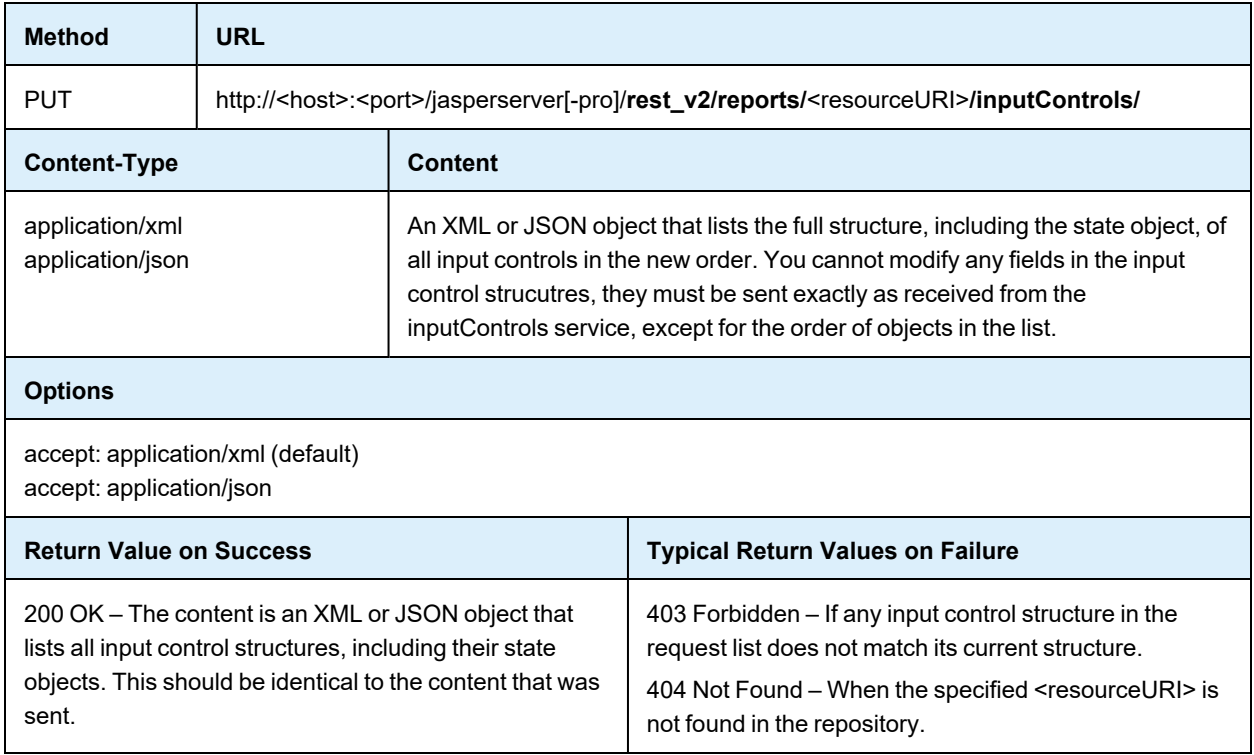

### **16.5 Setting Input Control Values**

<span id="page-132-1"></span>After your app has fetched all structures and values and created a UI, your users can interact with the input controls and set new values. Use the following methods to send the new values and selections to the server. The server

performs validation and returns an error if certain conditions are not satisfied. Before sending new values your application should validate user input in several ways:

- It must prevent certain input, such as accepting values for a read-only input control or making multiple selections in a single-select input control.
- It should enforce constraints, such as ensuring that a mandatory input control is not null or has at least one selection.
- It should also validate values against any input control limits, such as minimum and maximum values.

After sending new values, use the response to update any changes in selection list values. For example, if you change an input control with cascading dependencies, the server will respond with the new selection lists for the dependent input controls. After all new values have been set, you can call the reportExecutions service to run the report again.

There are two forms of this operation, one that returns the full input control structures, and the other that returns only the state values.

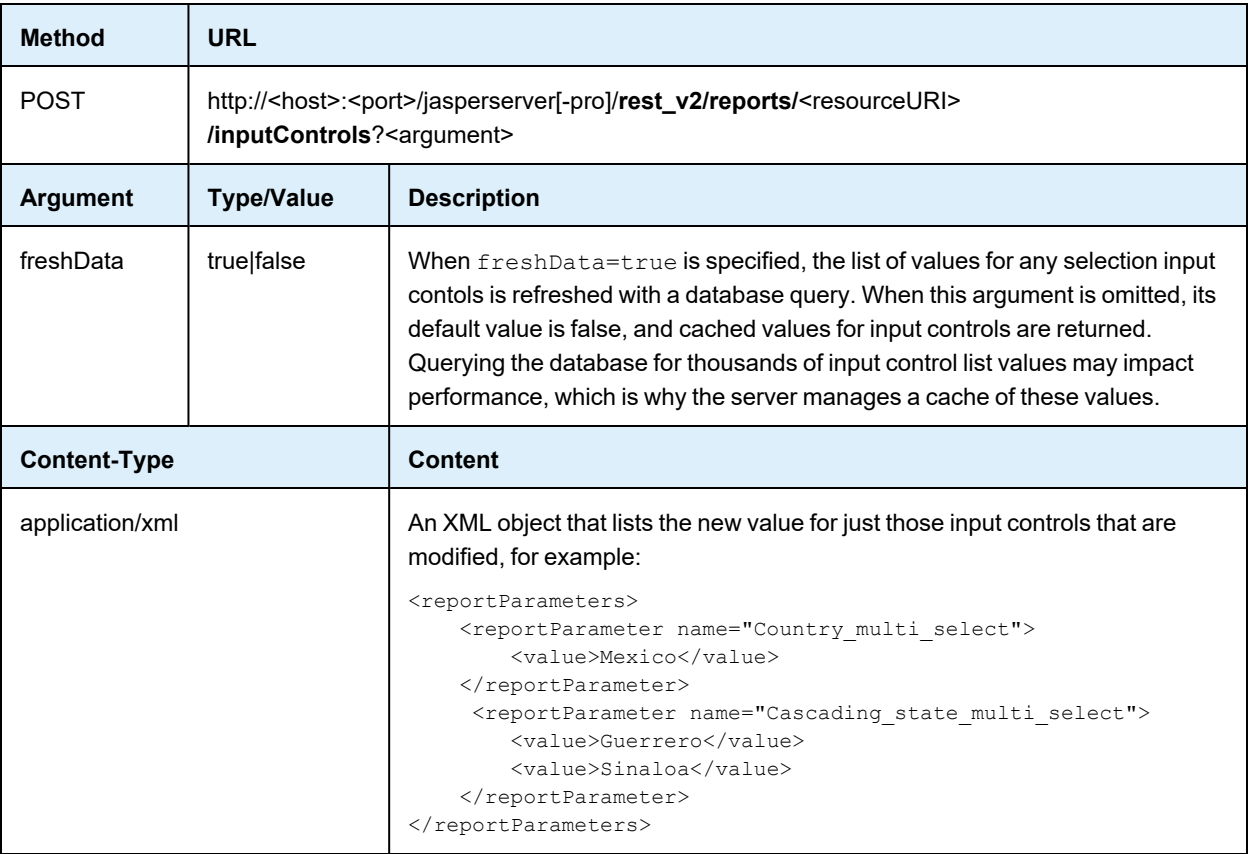

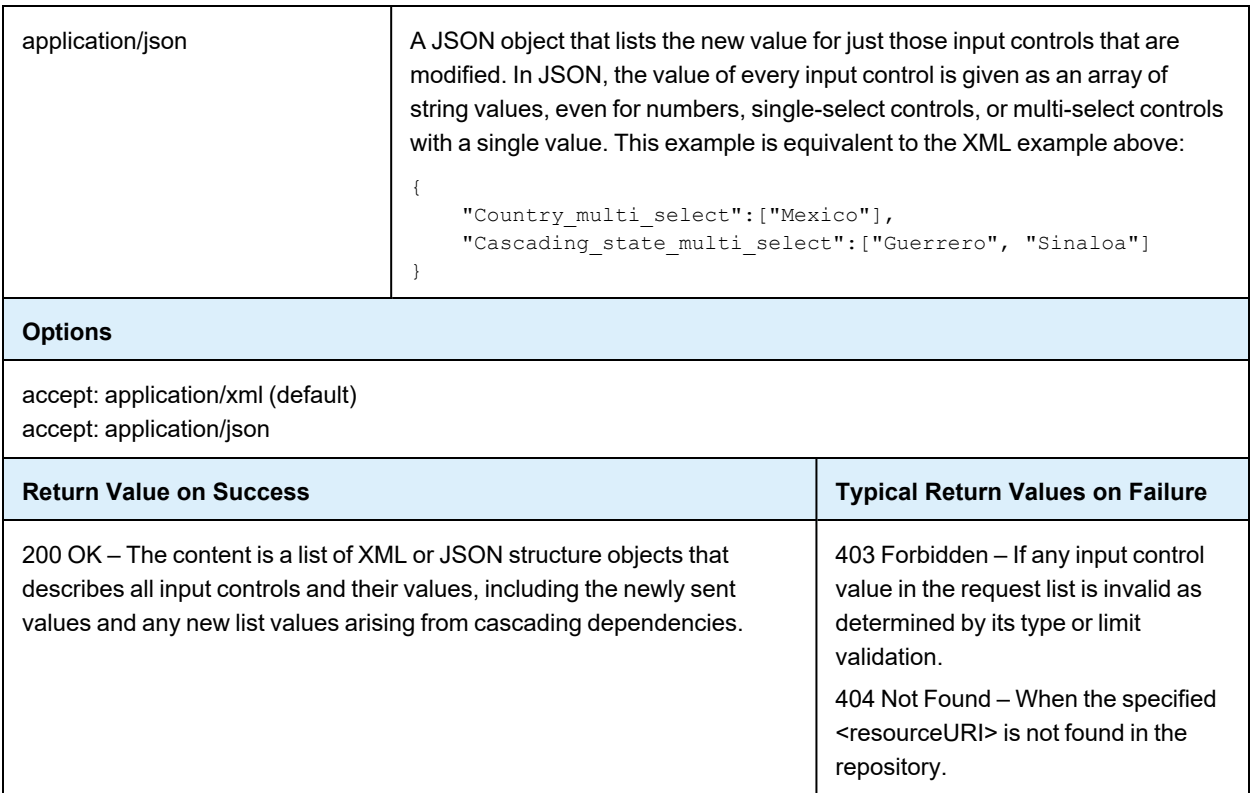

When sending the values shown in the table above, the JSON response is a list of input control structures that begins with the following element:

```
{
    "inputControl": [
        \{"id": "Country_multi_select",
            "description": "Country multi select",
            "type": "multiSelect",
            "uri": "repo:/adhoc/topics/Cascading_multi_select_topic_files/Country_multi_select",
            "label": "Country multi select",
            "mandatory": true,
            "readOnly": false,
            "visible": true,
            "masterDependencies": [],
            "slaveDependencies": [
                "Cascading name single select",
                "Cascading_state_multi_select"
            ],
            "validationRules": [
                \left\{ \right."mandatoryValidationRule": {
                         "errorMessage": "This field is mandatory so you must enter data."
                     }
                }
            \left| \cdot \right|"state": {
```
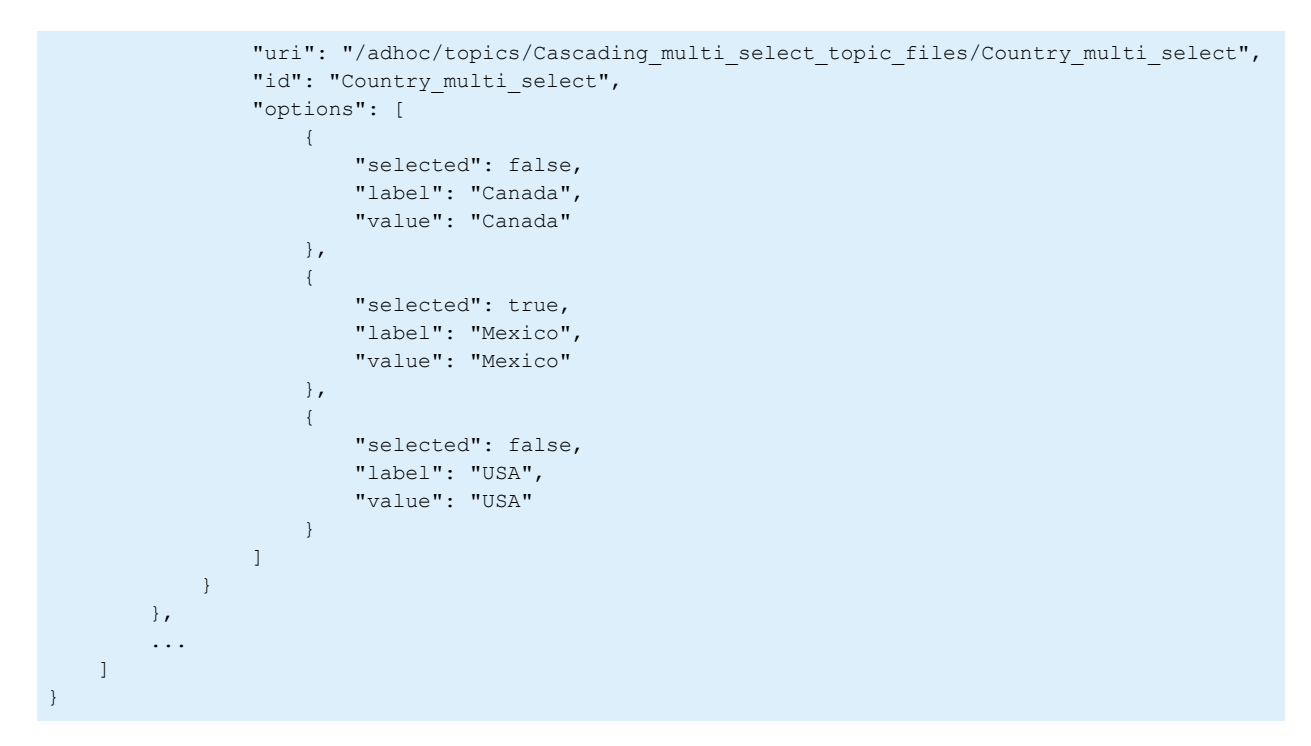

In the second form, you send the same content in the request, but the URL includes the IDs of the modified input controls and you request values.

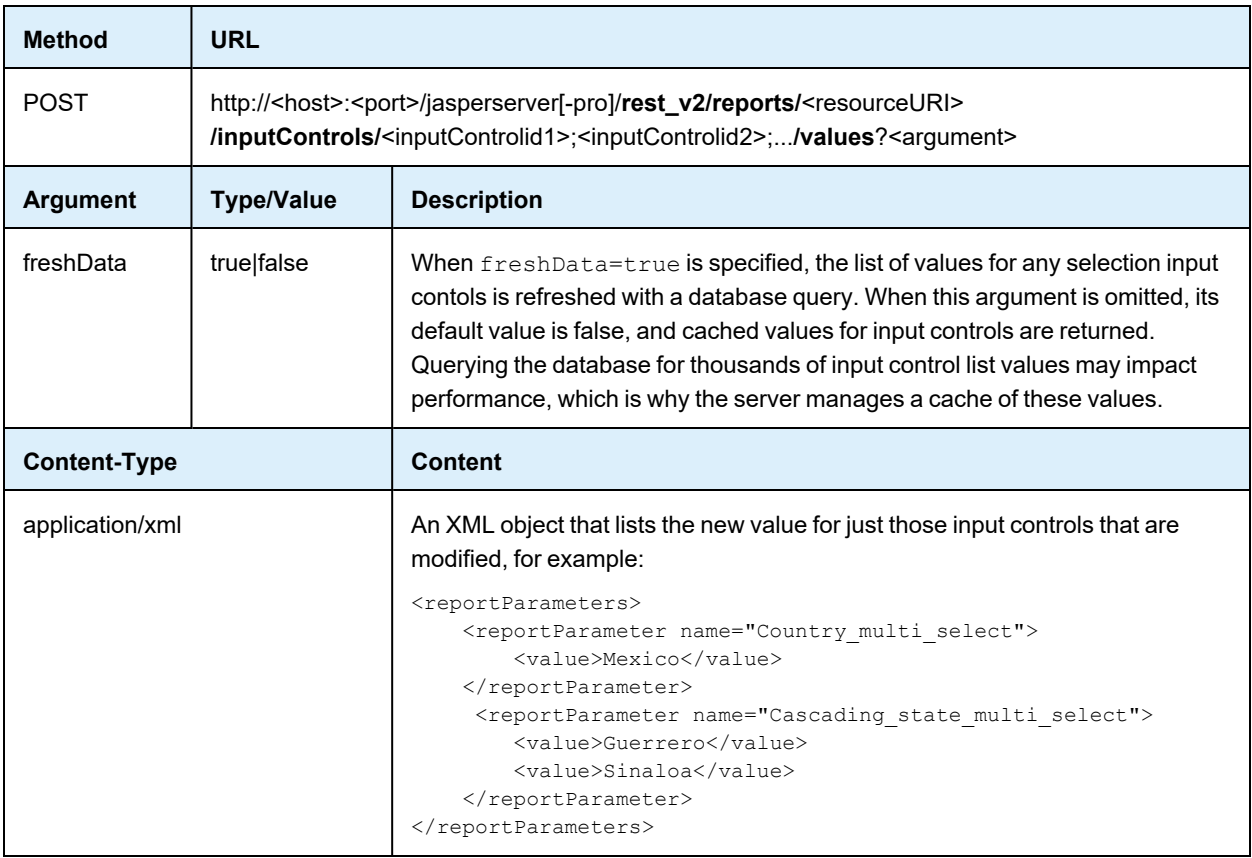

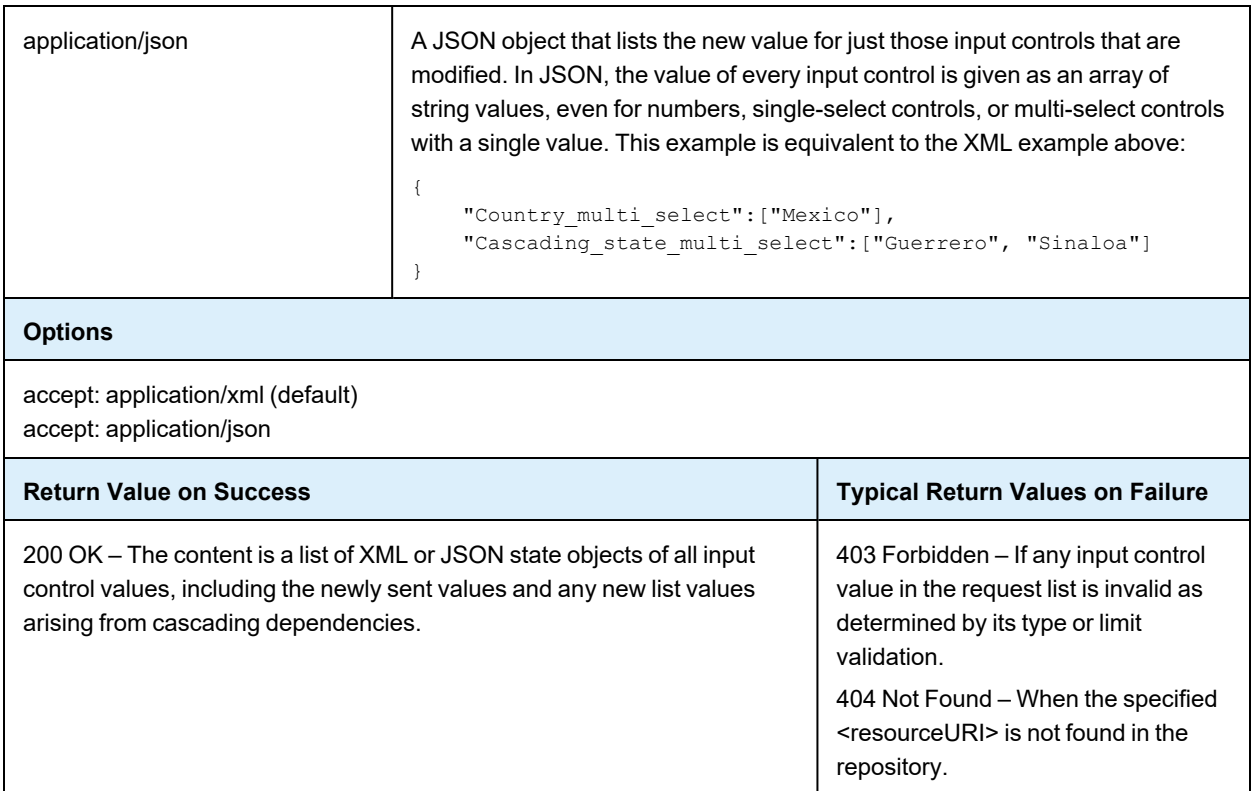

When sending the values shown in the table above, the JSON response is a list of state objects that begins with the following element:

{ "inputControlState": [  $\{$ "uri": "/adhoc/topics/Cascading\_multi\_select\_topic\_files/Country\_multi\_select", "id": "Country\_multi\_select", "options": [ { "selected": false, "label": "Canada", "value": "Canada" }, { "selected": true, "label": "Mexico", "value": "Mexico" }, { "selected": false, "label": "USA", "value": "USA" } ] }, ...  $\blacksquare$ }

## **CHAPTER 17 THE options SERVICE**

This chapter describes the rest v2/reports/options service. Report options are sets of input control values that are saved in the repository. A report option is always associated with a report.

A report option contains input control values that you can read and modify with the inputControls service. Therefore, you should use the methods of the options service to create and list report option resources in the repository, and use the methods of the inputControls service to view and modify the values contained in a report option. For more information, see **Chapter 16, "The [inputControls](#page-124-0) Service," on page 125**.

This chapter includes the following sections:

- **Listing Report [Options](#page-138-0)**
- **[Creating](#page-139-0) Report Options**
- **[Updating](#page-140-0) Report Options**
- <span id="page-138-0"></span>• **[Deleting](#page-140-1) Report Options**

### **17.1 Listing Report Options**

The following method retrieves a list of report options summaries. The summaries give the name of the report options, but not the input control values that are associated with it.

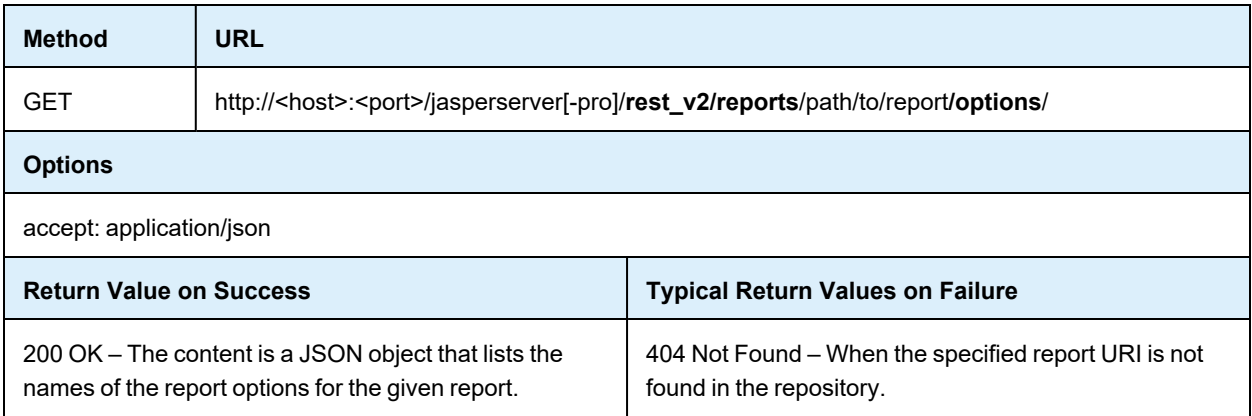

The body of the response contains the labels of the report options, for example:

```
{
 "reportOptionsSummary": [{
   "uri": "/reports/samples/Options",
   "id": "Options",
   "label": "Options"
 },
  {
   "uri": "/reports/samples/Options_2",
   "id": "Options_2",
   "label": "Options 2"
 }]
}
```
### **17.2 Creating Report Options**

<span id="page-139-0"></span>The following method creates a new report option for a given report. A report option is defined by a set of values for all of the report's input controls.

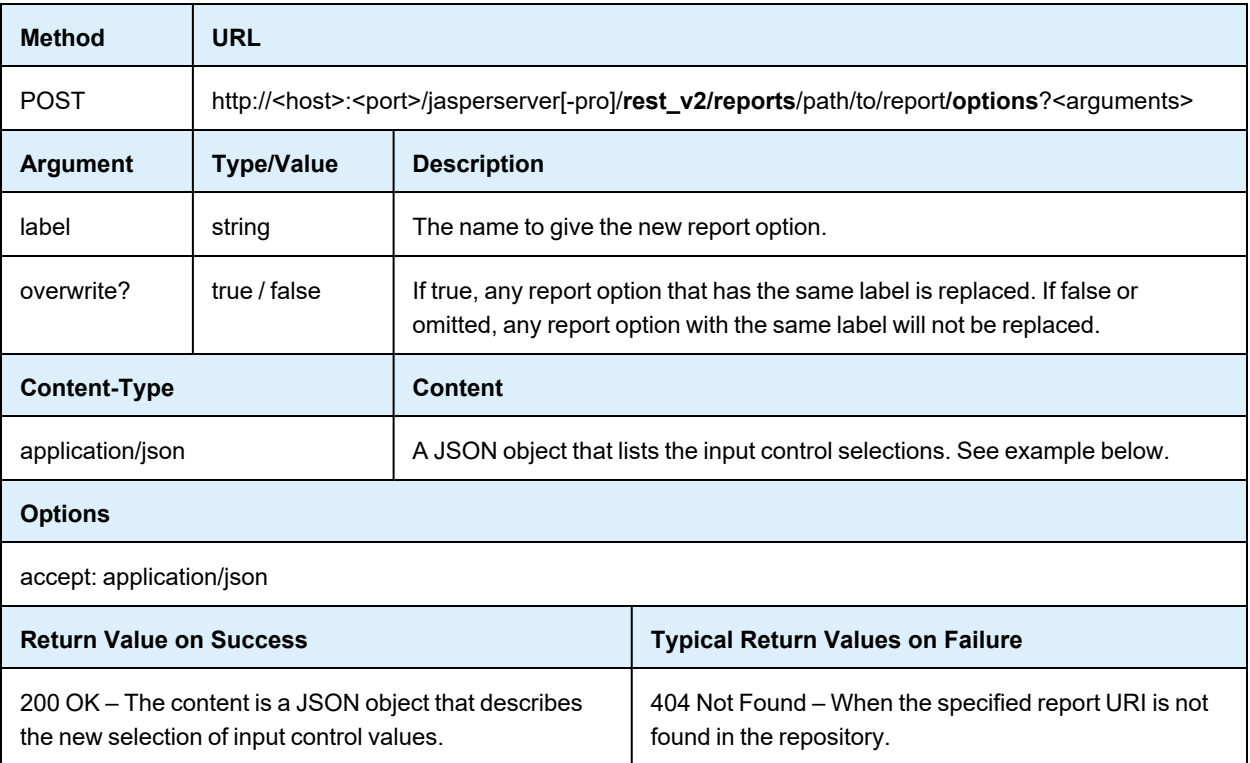

In this example, we create new options for the sample report named Cascading multi-select report:

http://<host>:<port>/jasperserver[-pro]/rest\_v2/reports/reports/samples/Cascading\_multi\_select\_ report/options?label=MyReportOption

With the following request body:

```
{
   "Country_multi_select":["Mexico"],
   "Cascading state multi select": ["Guerrero", "Sinaloa"]
}
```
When successful, the server responds with a JSON object that describes the new report options, for example:

```
{
 "uri":"/reports/samples/MyReportOption",
 "id":"MyReportOption",
 "label":"MyReportOption"
}
```
## **17.3 Updating Report Options**

<span id="page-140-0"></span>Use the following method to modify the values in a given report option. You can also use the methods of the inputControls service to view and modify the values contained in a report option. For more information, see **Chapter 16, "The [inputControls](#page-124-0) Service," on page 125**.

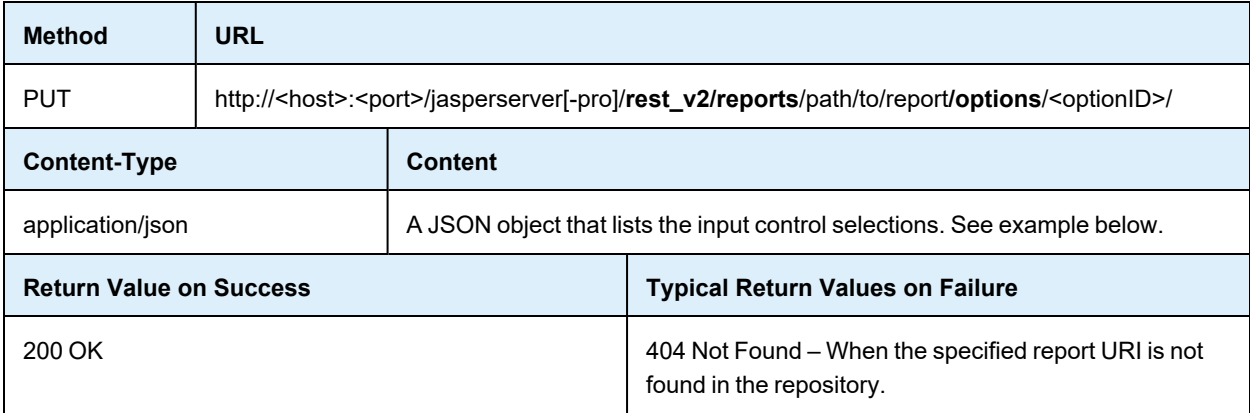

For example, we change the report option we created in **17.2, ["Creating](#page-139-0) Report Options," on page 140** with the following header:

```
http://<host>:<port>/jasperserver[-pro]/rest_v2/reports/reports/samples/Cascading_multi_select_
report/options/MyReportOption
```
And the following request body:

```
{
  "Country_multi_select":["USA"],
   "Cascading state multi select": ["CA", "WA"]
}
```
### **17.4 Deleting Report Options**

<span id="page-140-1"></span>Use the following method to delete a given report option.

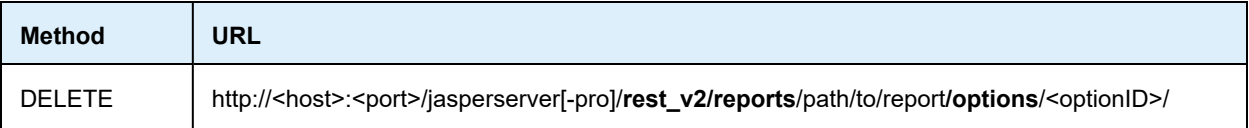

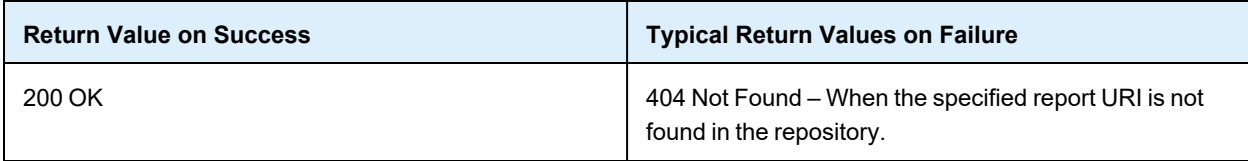

## **CHAPTER 18 THE jobs SERVICE**

The rest v2/jobs service provides the interface to schedule reports and dashboards and manage those schedules. When a user schedules a report or dashboard to run at a given time and with a given recurrence, the server stores this information in a job. There can be any number of jobs for any number of reports and dashboards, all created by different users. As with the server's user interface, the jobs service only manages jobs that are active, which means they have a trigger that is still pending in the future. Jobs that have finished and are no longer active are never listed or returned.

Within the job, the trigger determines when it will run. A trigger is said to fire when it reaches its scheduled time, and when it does, the server generates the output associated with the job. Various other properties define the filename of the output and where it is stored, emailed, or both. For example, you can define a job to run every Monday at 6 AM, except on company holidays, to generate a report in both PDF and Excel output and have the files written to the repository with sequential filenames, with links to the output emailed to a list of recipients, and any errors emailed to administrators.

The jobs service also uses exclusion calendars that can be defined in **Chapter 19, "The [calendars](#page-174-0) Service," on [page 175](#page-174-0)**.

This chapter includes the following sections:

- **[Searching](#page-142-0) for Jobs**
- **Viewing a Job [Definition](#page-145-0)**
- **The job [Descriptor](#page-148-0)**
- **[Creating](#page-163-0) a Job**
- **[Viewing](#page-166-0) Job Status**
- **[Modifying](#page-166-1) a Job**
- **[Pausing](#page-169-0) Jobs**
- **[Resuming](#page-169-1) Jobs**
- **[Restarting](#page-170-0) Failed Jobs**
- **[Deleting](#page-171-0) Jobs**
- <span id="page-142-0"></span>• **Storing [Additional](#page-172-0) Job Properties**

### **18.1 Searching for Jobs**

The GET method of the jobs service has multiple arguments to search for jobs in several ways. The credentials used for authentication determine the scope of the search: an ordinary user can search all of his or her own jobs, an organization admin (jasperadmin) can search all jobs in his or her organization, and the system admin

(superuser) can search all jobs on the server. This method only returns active jobs that still have a pending trigger or are still running after their last trigger.

When used without any arguments, this method returns all scheduled jobs for any scheduled report, report option, or dashboard within the scope of the user. The various arguments let you search for jobs on a specific report or dashboard, or find all jobs created by a given user (with administrator credentials). You can also do a string search on the label, or do an advanced search such as by output type or email address. If you want to handle large numbers of results, you can control the pagination and sorting order of the reply.

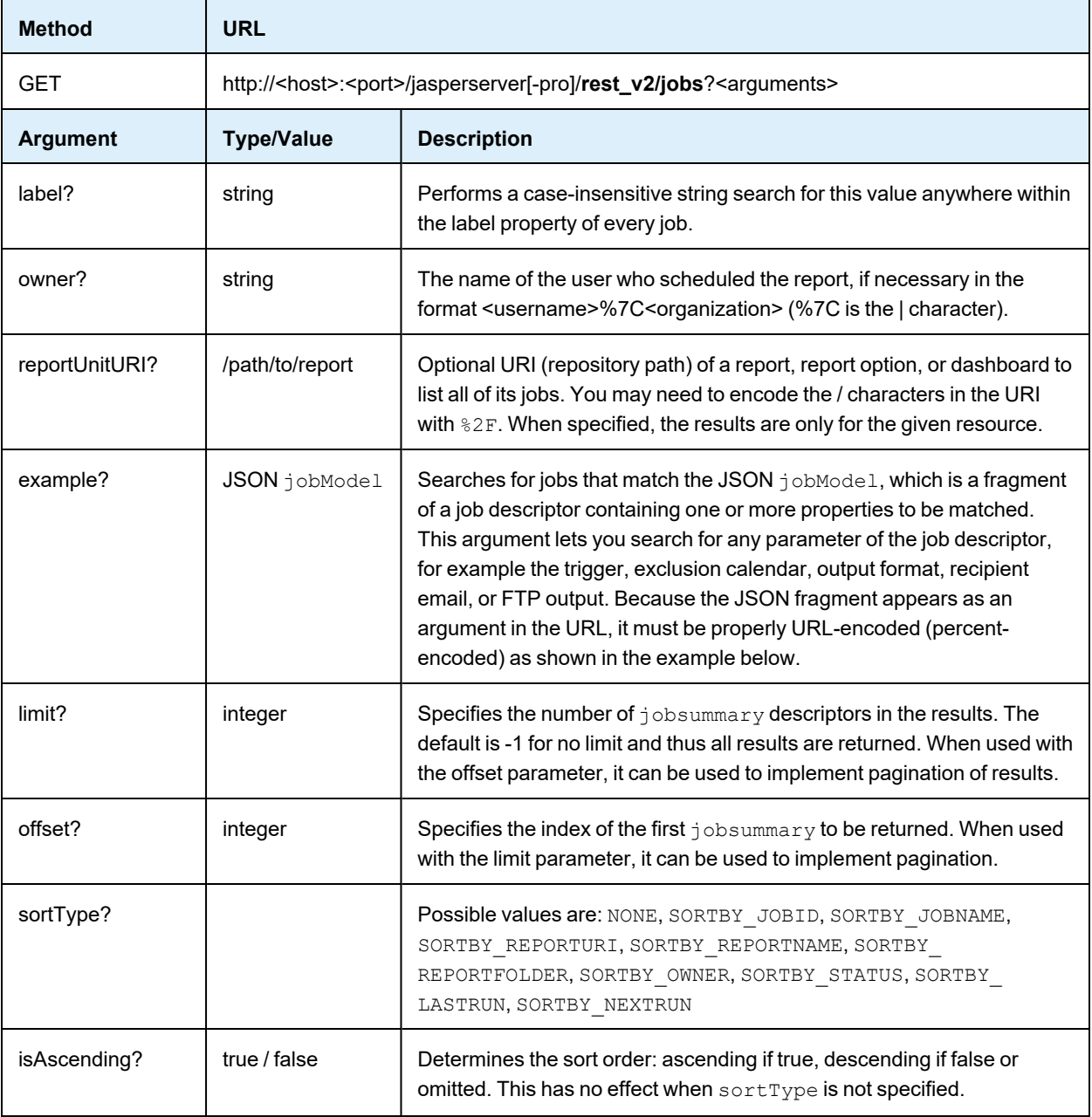
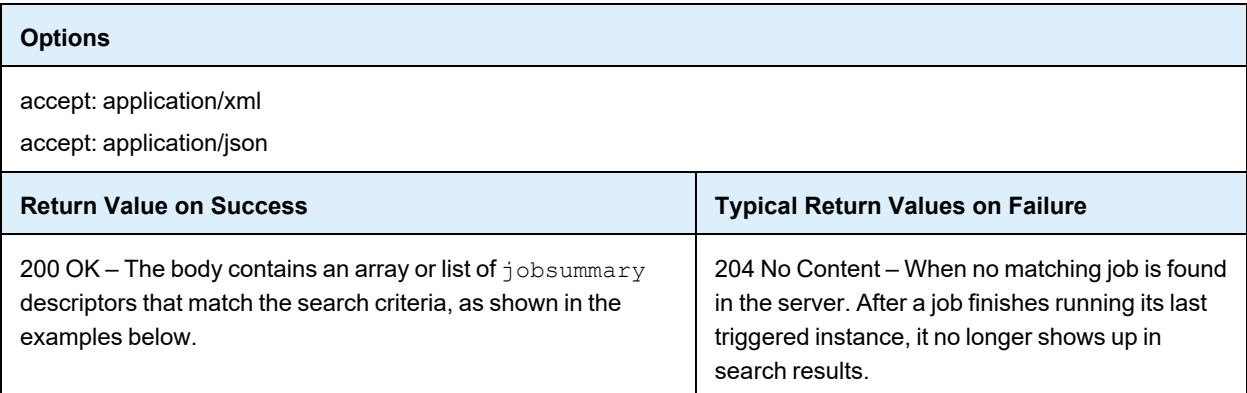

For example, if your application wants to request all the jobs for a given report, it would send the following URL (%2F is the / character):

```
GET http://example.com:8090/jasperserver-pro/rest_v2/-
jobs?reportUnitURI=%2Freports%2FAllAccounts
```
In the response from the server, the jobs are described in a jobsummary element such as the following example. The jobsummary contains a small subset of the properties of the job descriptor as well as the complete state descriptor:

```
JSON: {
        "jobsummary": [
          {
            "id": 1898,
            "version": 0,
            "reportUnitURI": "/reports/AllAccounts",
            "label": "SampleJobName",
            "description": "Accounts Sample Job",
            "owner": "jasperadmin|organization_1",
            "reportLabel": "Accounts Report",
            "state": {
              "previousFireTime": null,
              "nextFireTime": "2022-03-15T00:00:00+03:00",
              "value": "NORMAL"
           }
          },
          ...
        ]
      }
XML: <jobs>
          <jobsummary>
             <id>1898</id>
             <label>SampleJobName</label>
              <description>Accounts Sample Job</description>
              <reportUnitURI>/reports/AllAccounts</reportUnitURI>
              <reportLabel>Accounts Report</reportLabel>
              <state>
                 <nextFireTime>2022-03-15T00:00:00+03:00</nextFireTime>
                  <value>NORMAL</value>
              </state>
```

```
<owner>jasperadmin|organization_1</owner>
        <version>0</version>
    </jobsummary>
    ...
</jobs>
```
The example parameter lets you specify a search of any property in the job descriptor, such as output formats. You can specify any property in the job descriptor or in any of its nested structures. Some properties may be specified in both the example parameter and in a dedicated parameter, for example label. In that case, the search specified in the example parameter takes precedence.

For example, you can search for all jobs that specify an output format of PDF. The JSON jobModel to specify this property is:

{"outputFormat":"PDF"}

And the corresponding URI with proper encoding is:

```
http://<host>:<port>/jasperserver[-pro]/rest_v2/-
jobs?example=%7b%22outputFormat%22%3a%22PDF%22%7d
```
## **18.2 Viewing a Job Definition**

Once you search for and find the ID of a job that is still active, use the GET method with that specific job ID to retrieve its detailed information.

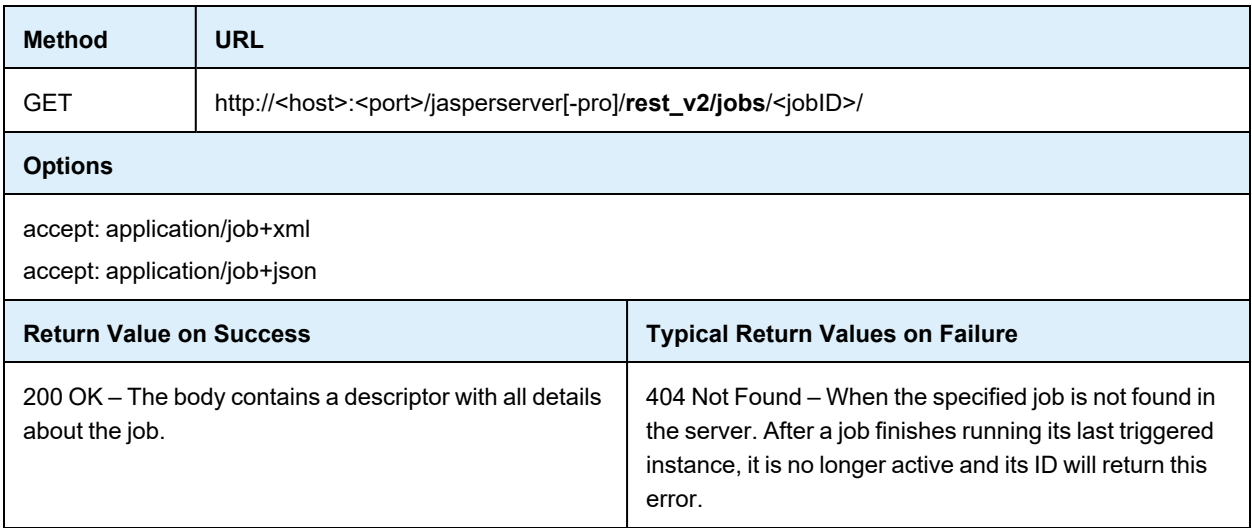

The GET method returns a descriptor that fully describes all the aspects of a scheduled job, such as recurrence, parameters, output, email notifications, and alerts, if any. All properties are included, many of which may be null if not set for the chosen job. For more information, see **18.3, "The job [Descriptor,"](#page-148-0) on page 149**.

JSON:

{

```
"id": 1906,
"version": 0,
"username": "jasperadmin|organization_1",
"label": "Daily Report",
"description": "Sample desctiption",
"creationDate": "2019-04-21T14:52:04.955+03:00",
"outputFormats": {
   "outputFormat": ["XLS",
   "PDF"]
}
"trigger": {
    "simpleTrigger": {
        "id": 0,
        "version": 0,
        "timezone": "America/Los_Angeles",
        "calendarName": null,
        "startType": 2,
        "startDate": "2019-04-21 10:00",
        "endDate": null,
        "misfireInstruction": 0,
        "occurrenceCount": 1,
        "recurrenceInterval": 1,
        "recurrenceIntervalUnit": "DAY"
    }
},
"source": {
   "reportUnitURI": "/adhoc/topics/Cascading_multi_select_topic",
    "parameters": {
       "parameterValues": {
           "Country_multi_select": ["Mexico"],
            "Cascading_name_single_select": ["Chin-Lovell Engineering Associates"],
            "Cascading_state_multi_select": ["DF","Jalisco","Mexico"]
       }
   }
},
"alert": {
   "id": 0,
   "version": -1,
   "recipient": "OWNER_AND_ADMIN",
   "toAddresses": {
       "address": []
   },
   "jobState": "FAIL_ONLY",
   "messageText": null,
   "messageTextWhenJobFails": null,
   "subject": null,
   "includingStackTrace": true,
   "includingReportJobInfo": true
},
"baseOutputFilename": "Cascading_multi_select_report",
"outputLocale": null,
"mailNotification": null,
"outputTimeZone": null,
```

```
"repositoryDestination": {
    "id": 0,
    "version": -1,
    "folderURI": "/temp",
    "sequentialFilenames": false,
    "overwriteFiles": false,
    "outputDescription": null,
    "timestampPattern": null,
    "saveToRepository": true,
    "defaultReportOutputFolderURI": null,
    "usingDefaultReportOutputFolderURI": false,
    "outputLocalFolder": null,
    "outputFTPInfo": {
        "userName": "anonymous",
        "password": null,
        "folderPath": null,
        "serverName": null,
        "type": "ftps",
        "protocol": null,
        "port": 990,
        "implicit": true,
        "pbsz": 0,
        "prot": null
    }
},
```
#### XML:

}

```
<?xml version="1.0" encoding="UTF-8" standalone="yes"?>
<clientJob>
   <creationDate>2019-04-21T13:38:09.759+02:00</creationDate>
   <id>5484</id>
   <label>test</label>
   <username>superuser</username>
   <version>0</version>
   <outputFormats>
       <outputFormat>PDF</outputFormat>
   </outputFormats>
   <simpleTrigger>
       <id>5482</id>
       <misfireInstruction>0</misfireInstruction>
       <startDate>2019-04-21 10:00</startDate>
       <startType>2</startType>
       <timezone>Europe/Helsinki</timezone>
       <version>0</version>
       <occurrenceCount>1</occurrenceCount>
       <recurrenceInterval>1</recurrenceInterval>
        <recurrenceIntervalUnit>DAY</recurrenceIntervalUnit>
   </simpleTrigger>
   <source>
       <parameters>
           <parameterValues>
                <entry>
                   <key>Country_multi_select</key>
```

```
<value xmlns:xsi="http://www.w3.org/2001/XMLSchema-instance" xsi:type="collection">
   <item xmlns:xs="http://www.w3.org/2001/XMLSchema" xsi:type="xs:string">Mexico</item>
\langle/value>
                </entry>
                <entry>
                   <key>Cascading_name_single_select</key>
<value xmlns:xsi="http://www.w3.org/2001/XMLSchema-instance" xsi:type="collection">
   <item xmlns:xs="http://www.w3.org/2001/XMLSchema" xsi:type="xs:string">Chin-Lovell Engin-
eering Associates</item>
</value>
                </entry>
                <entry>
                   <key>Cascading_state_multi_select</key>
<value xmlns:xsi="http://www.w3.org/2001/XMLSchema-instance" xsi:type="collection">
   <item xmlns:xs="http://www.w3.org/2001/XMLSchema" xsi:type="xs:string">DF</item>
   <item xmlns:xs="http://www.w3.org/2001/XMLSchema" xsi:type="xs:string">Jalisco</item>
   <item xmlns:xs="http://www.w3.org/2001/XMLSchema" xsi:type="xs:string">Mexico</item>
\langle/value>
               </entry>
           </parameterValues>
       </parameters>
       <reportUnitURI>/organizations/organization_1/adhoc/topics/Cascading_multi_select_topic<
        /reportUnitURI>
   </source>
   <outputTimeZone>Europe/Helsinki</outputTimeZone>
   <baseOutputFilename>Cascading_multi_select_topic</baseOutputFilename>
   <repositoryDestination>
       <folderURI>/organizations/organization_1/adhoc/topics</folderURI>
       <id>5483</id>
       <outputFTPInfo>
           <implicit>true</implicit>
           <password/>
           <pbsz>0</pbsz>
           <port>21</port>
           <type>ftp</type>
           <userName>anonymous</userName>
       </outputFTPInfo>
       <overwriteFiles>true</overwriteFiles>
       <saveToRepository>true</saveToRepository>
       <sequentialFilenames>false</sequentialFilenames>
       <usingDefaultReportOutputFolderURI>false</usingDefaultReportOutputFolderURI>
       <version>-1</version>
   </repositoryDestination>
</clientJob>
```
#### **18.3 The job Descriptor**

<span id="page-148-0"></span>The job descriptor is a complex data object with nested containers for the various properties that define a scheduled job. The job descriptor is both the output of the GET method to view job details and, with slightly different content, the input of the PUT and POST methods to create and modify jobs.

The properties of the job descriptor are defined in the following sections:

• **18.3.1, "General [Properties](#page-149-0) of a Job," on page 150**, such as label and description, but also the output formats and base filename.

- **18.3.2, "Source and Input [Controls,"](#page-151-0) on page 152** includes the repository URL of the report, report option, or dashboard, and any input controls.
- **18.3.3, "Simple [Trigger,"](#page-152-0) on page 153** defines interval-based repetition of the job for a given number of occurrences.
- **18.3.4, ["Calendar](#page-154-0) Trigger," on page 155** runs at specific times on specific days of the week or days of the month.
- **18.3.5, "Job Output [Properties,"](#page-158-0) on page 159** define the file name and locations where output files are written.
- **18.3.6, "FTP [Output,"](#page-159-0) on page 160** defines whether the output files are written to a remote server.
- **18.3.7, "Job Output Email," on [page 162](#page-161-0)** defines the recipients for successful output files.
- **18.3.8, "Job Status Email," on [page 163](#page-162-0)** defines the recipients for success or error messages.

When submitting a job descriptor to create or modify a job schedule, not all properties are needed. In the following tables, each property is one of the following:

- **Required** This property must have a value for input in order to define a valid job.
- **Optional** This property may be omitted on input, either because it is nullable, or because the server assigns a default value. The behavior is explained in the property description.
- **Conditional** The property may be required or optional depending on other property values. The behavior is explained in the property description.
- <span id="page-149-0"></span>• **Ignored** - This property is for internal usage or output only, and the server ignores any value on input. Good practice is to omit these properties from your input.

#### **18.3.1 General Properties of a Job**

A valid job descriptor contains the following properties:

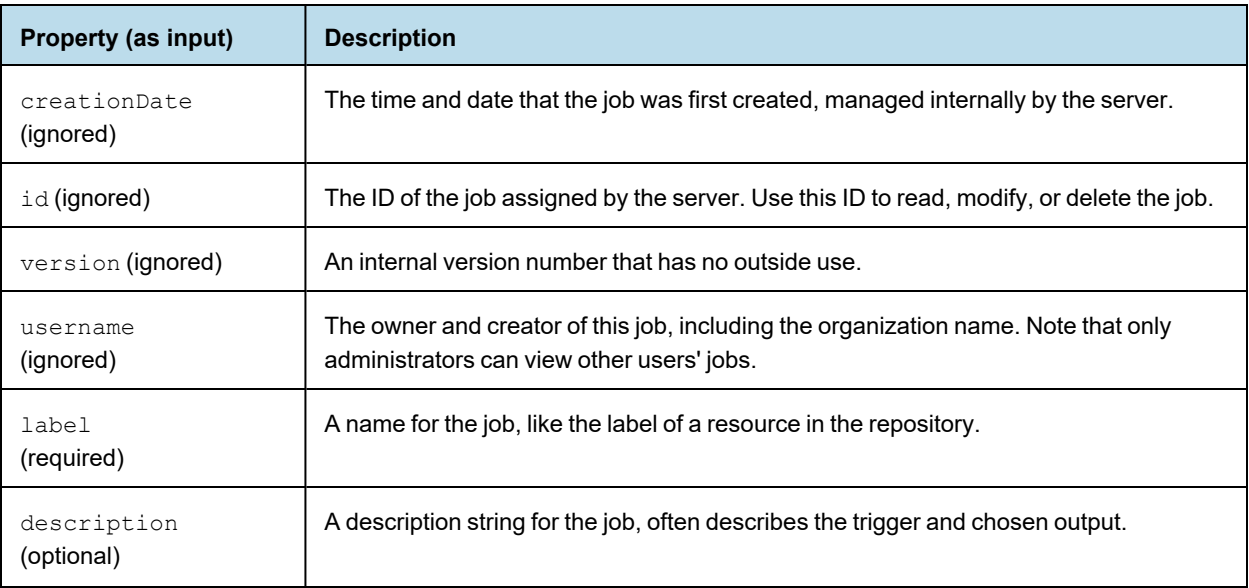

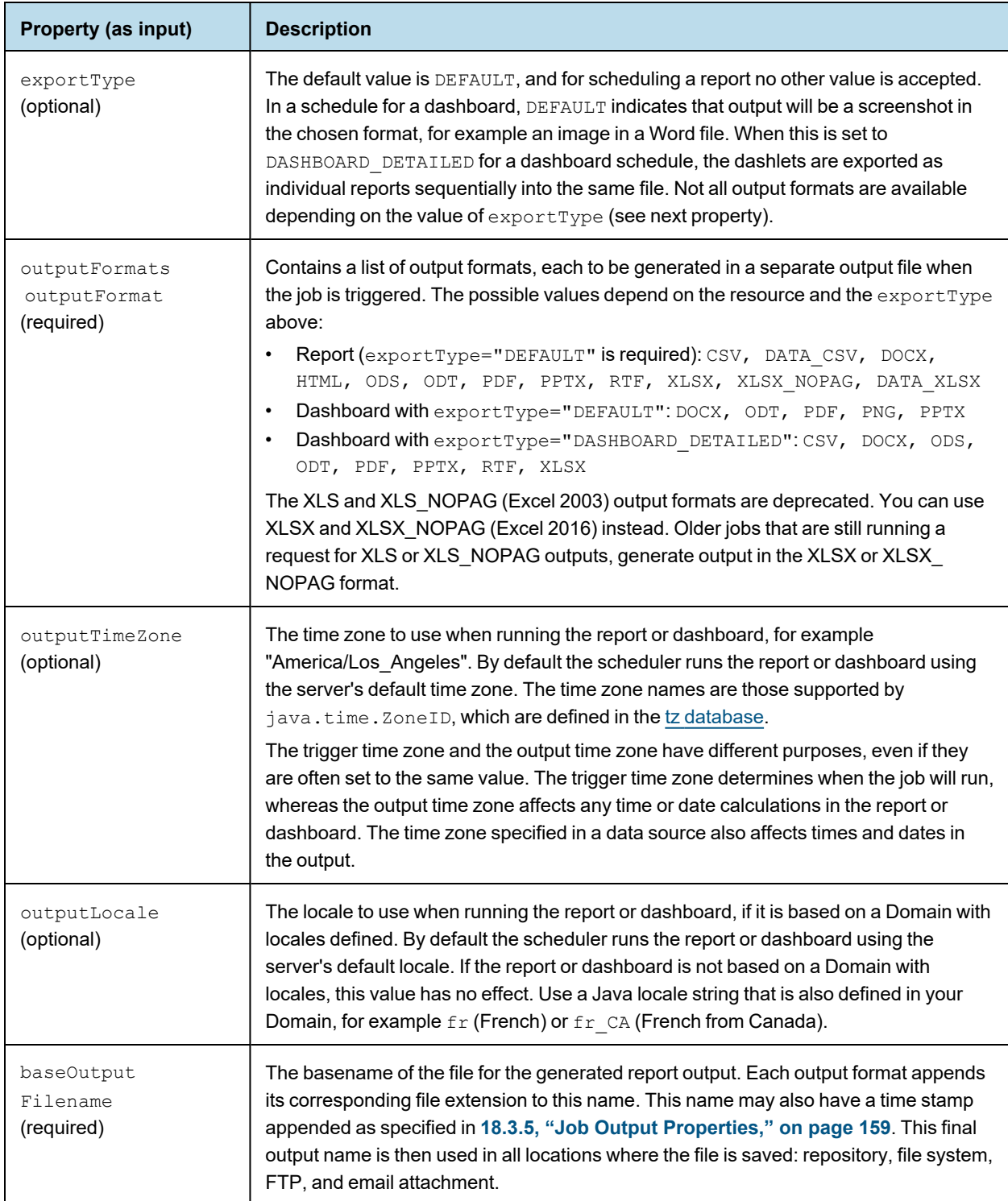

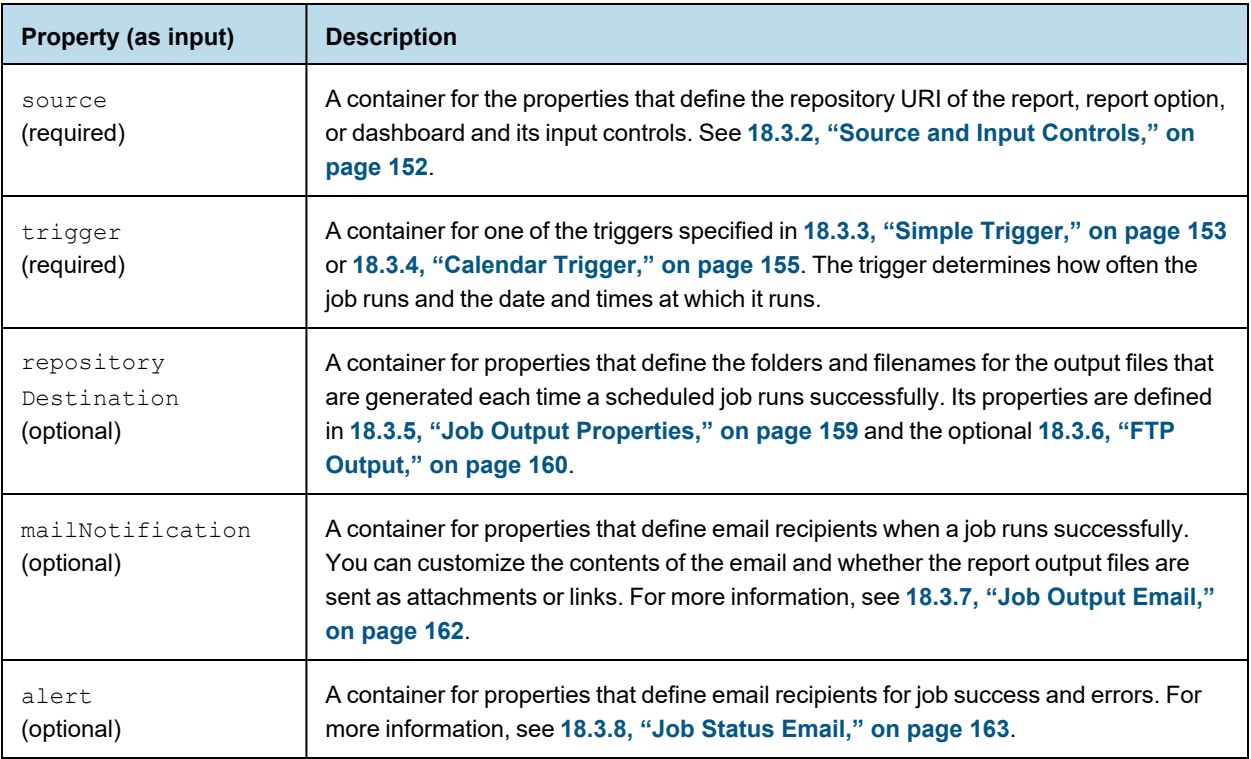

### **18.3.2 Source and Input Controls**

<span id="page-151-0"></span>The source is the report, report option, or dashboard being scheduled by the job, along with any required input controls.

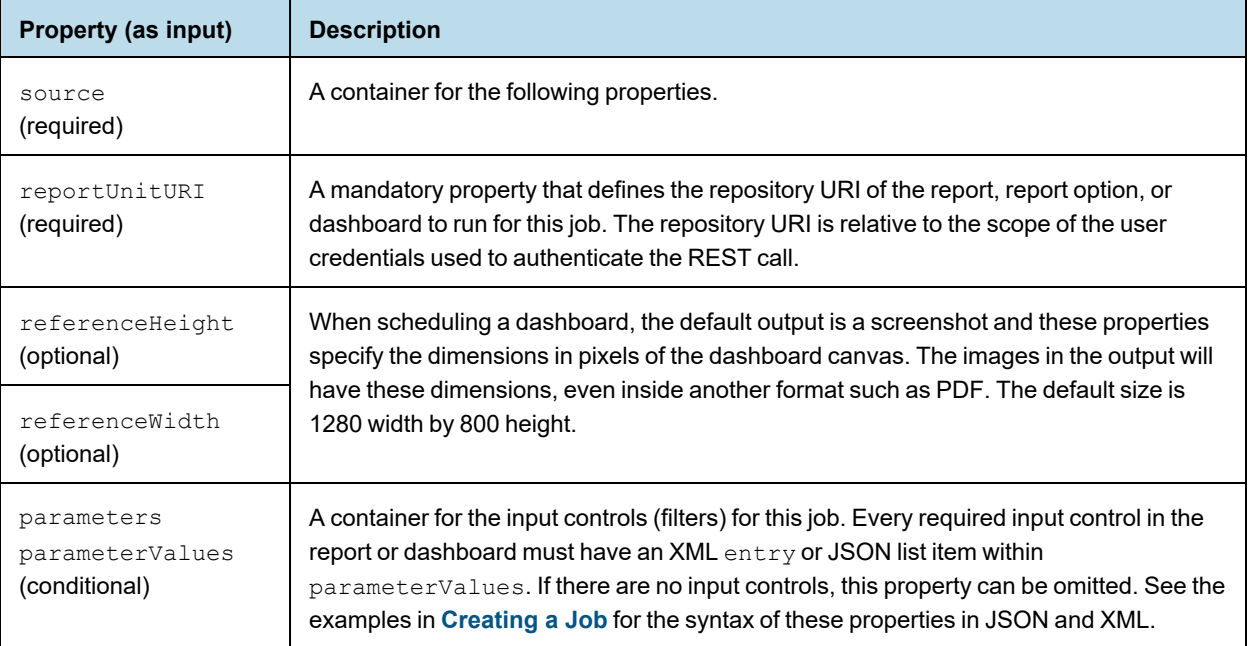

## **18.3.3 Simple Trigger**

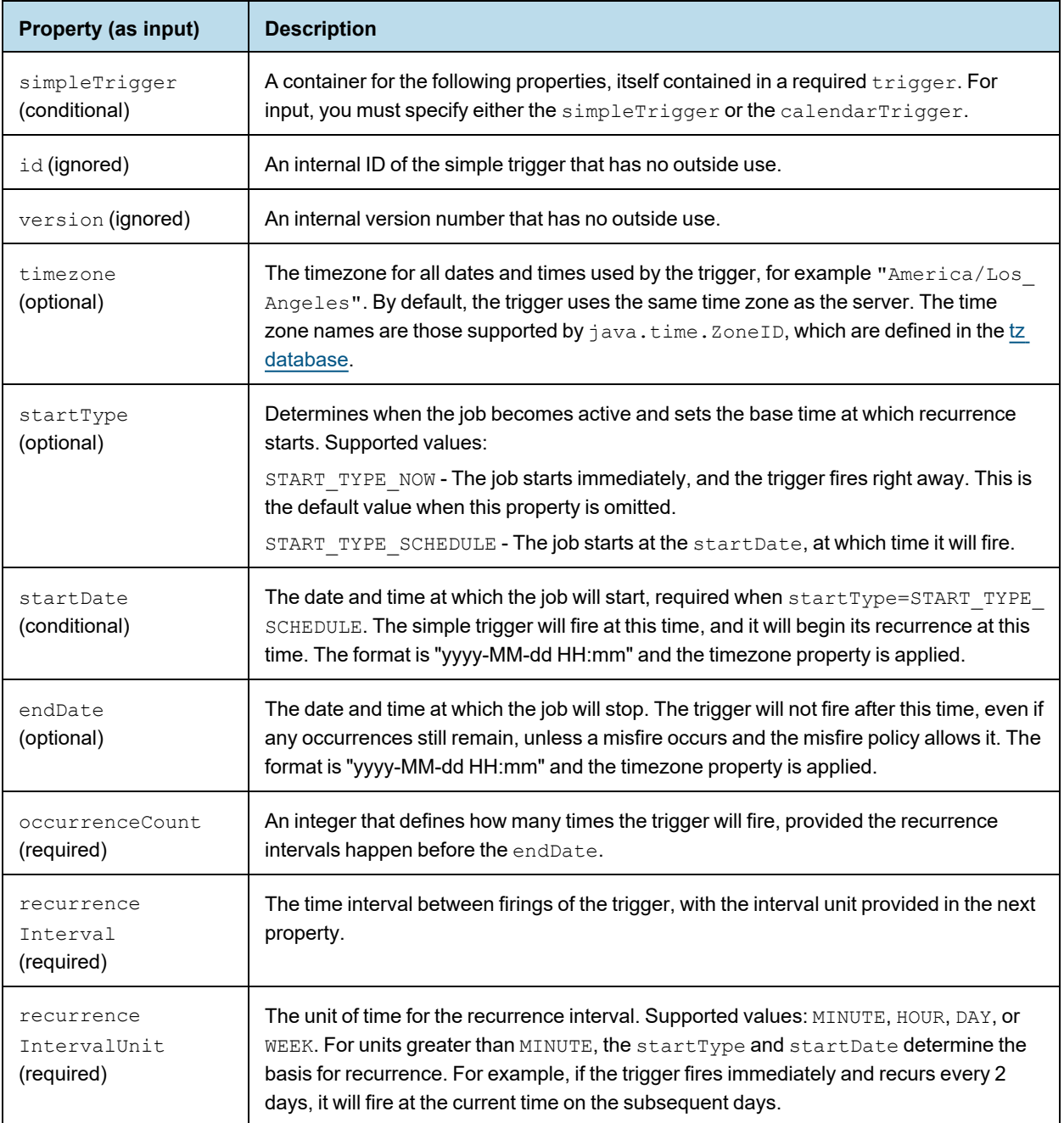

<span id="page-152-0"></span>The following properties define the recurrence pattern for a simple trigger.

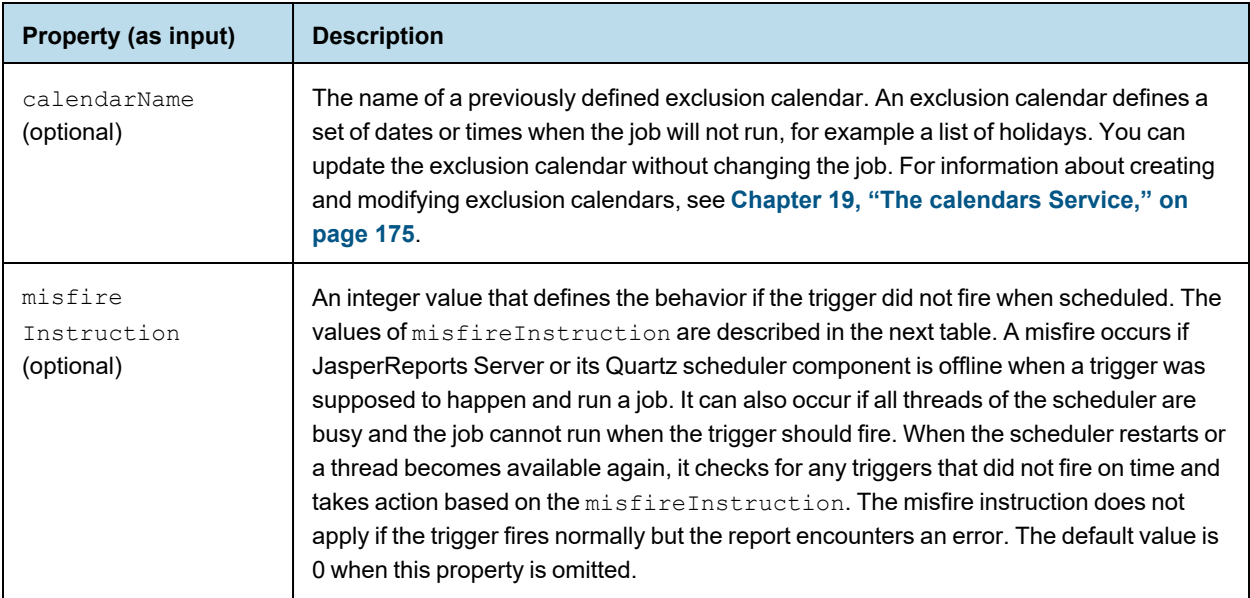

Choose a misfire policy based on how frequently your job runs and how critical it is. For example, an outage may last one to two hours, and if a daily report is critical, you may want it to run as soon as the scheduler is able. However, if a report runs every hour, you may want to ignore missed reports and wait for the next report at the scheduled time. Note that different policies may have the same effect depending on how the trigger is defined, but also the same policy may have different effects on different trigger types.

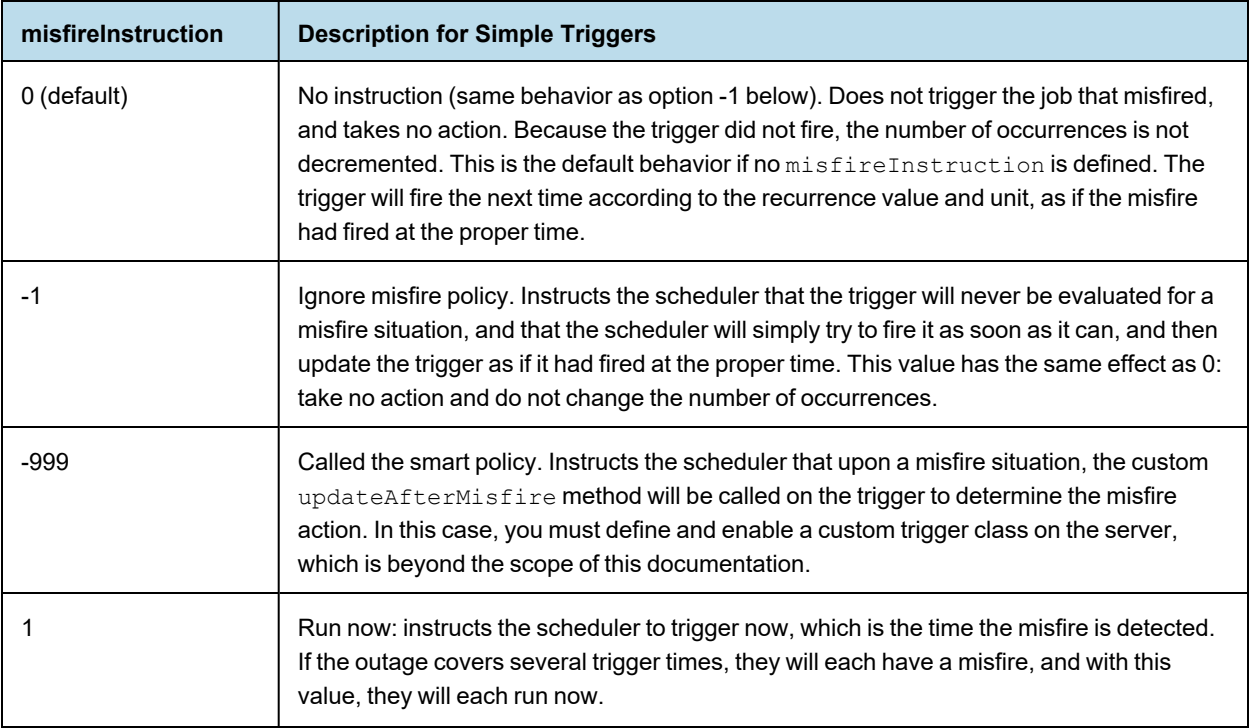

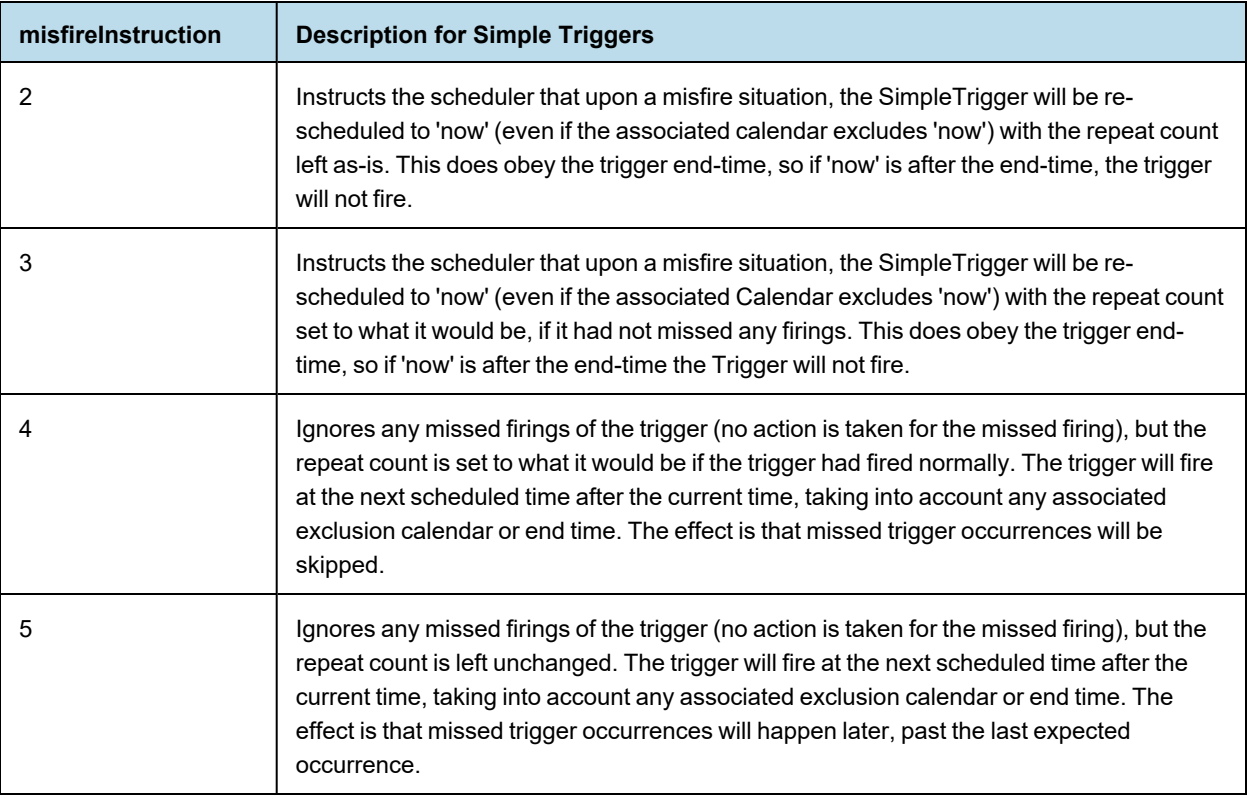

#### **18.3.4 Calendar Trigger**

<span id="page-154-0"></span>A calendar trigger lets you schedule a job to run multiple times based on any combination of time and date. Its properties let you define single values, ranges, or wild-cards for minutes, hours, days, weeks, or months. For example, you can run a report every 15 minutes from 10 AM to noon every Monday.

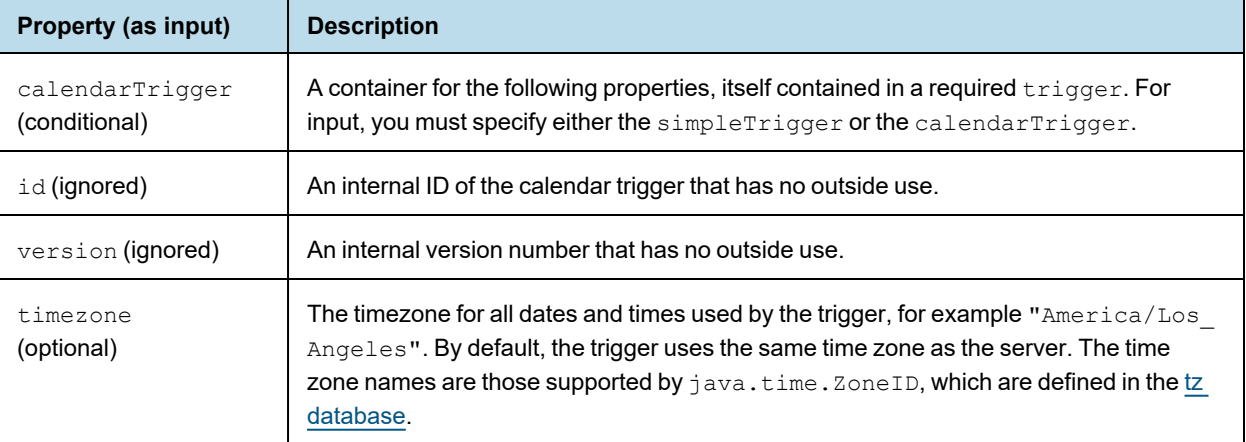

The following properties define the recurrence pattern of a calendar trigger:

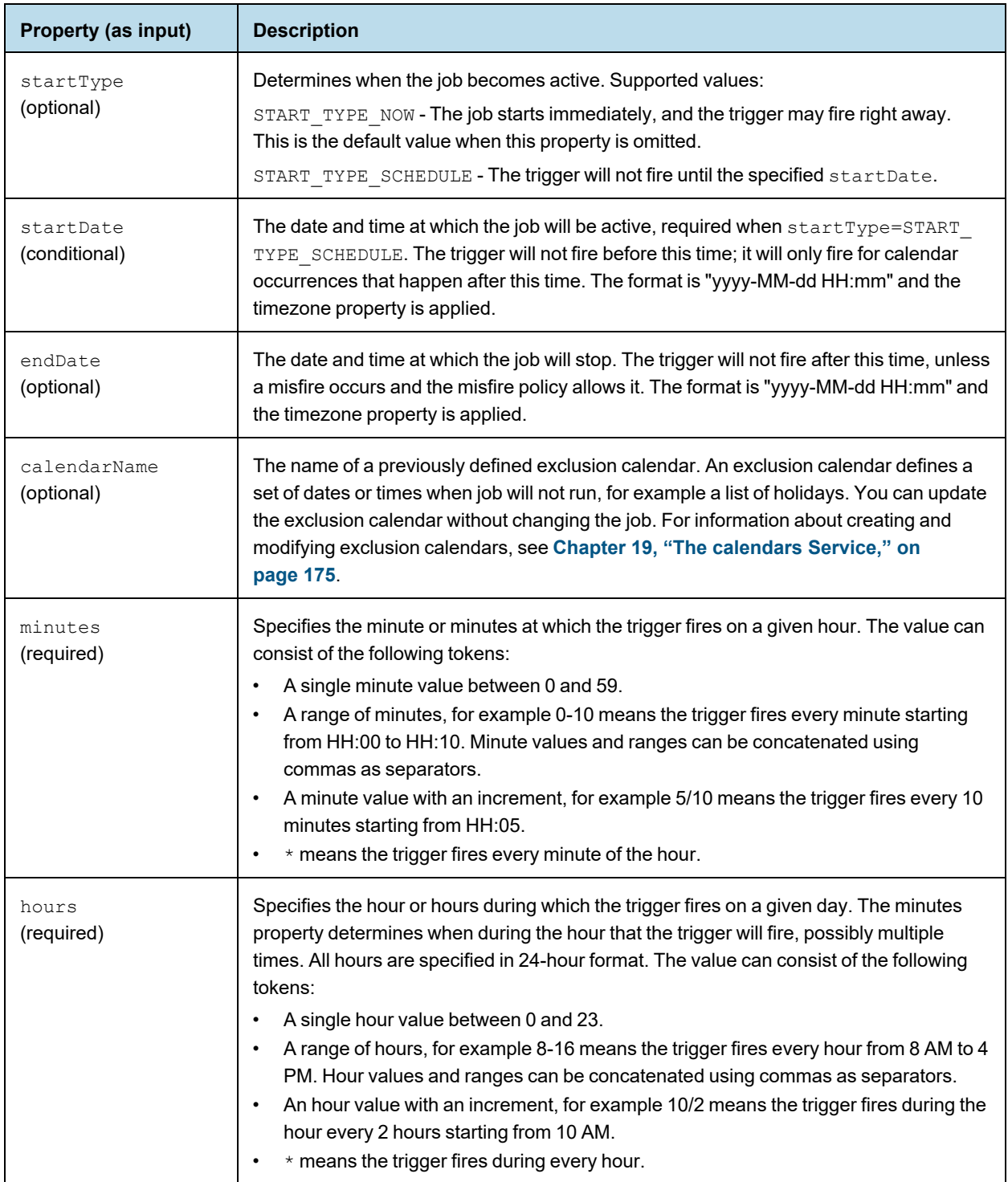

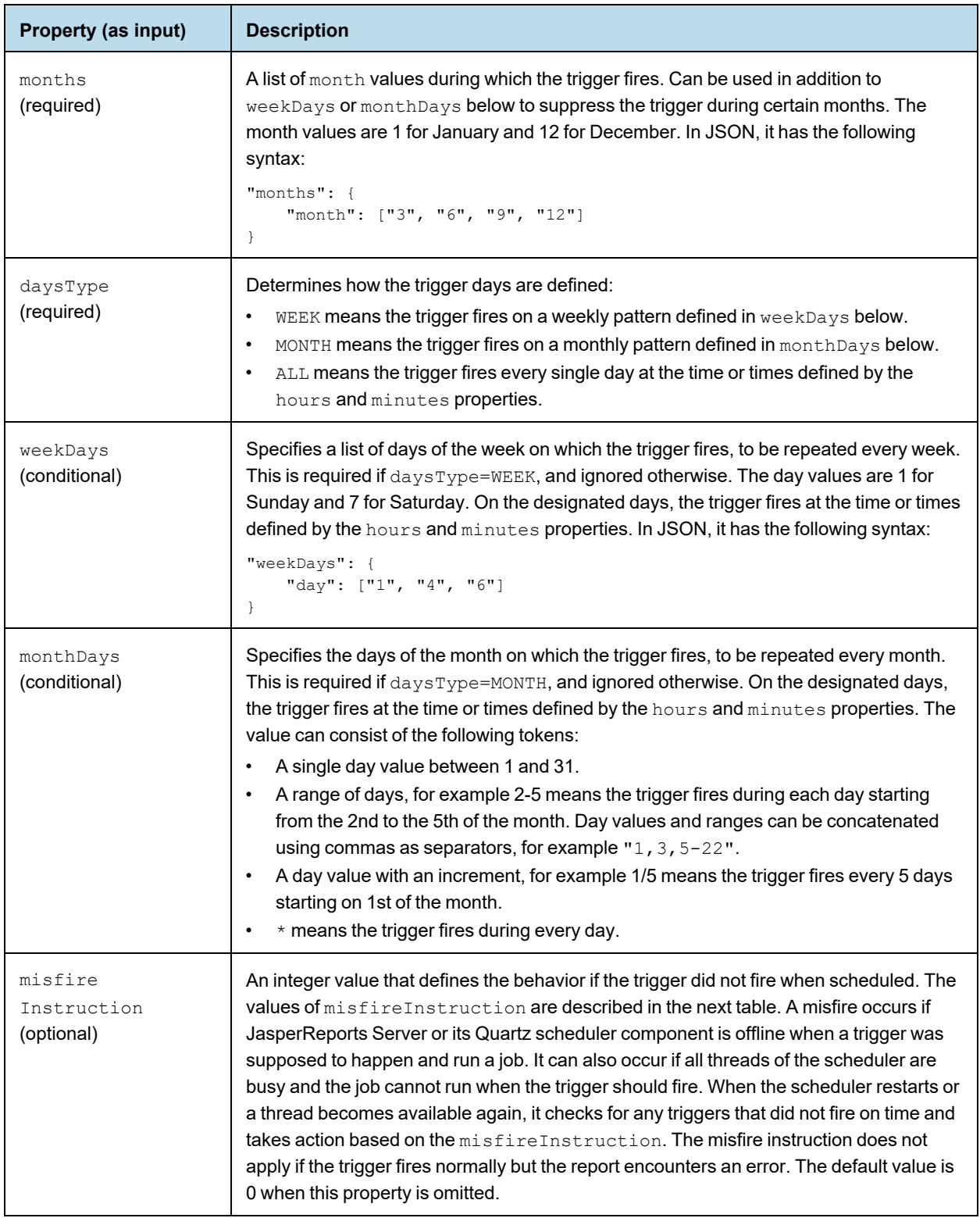

For example, the following calendar trigger should run at 3:30 AM every Monday in every month.

```
"trigger": {
   "calendarTrigger": {
       "timezone": "America/Denver",
       "startType": 2,
       "startDate": "2022-02-22 00:00",
       "misfireInstruction": 0,
        "minutes": "30",
       "hours": "3",
        "daysType": "WEEK",
        "weekDays": {
           "day": ["2"]
        },
        "months": {
            "month": ["1","2","3","4","5","6","7","8","9","10","11","12"]
        }
   }
}
```
Choose a misfire policy based on how frequently your job runs and how critical it is. For example, an outage may last one to two hours, and if a daily report is critical, you may want it to run as soon as the scheduler is able. However, if a report runs every hour, you may want to ignore missed reports and wait for the next scheduled time. Note that different policies may have the same effect depending on how the trigger is defined, but also the same policy may have different effects on different trigger types.

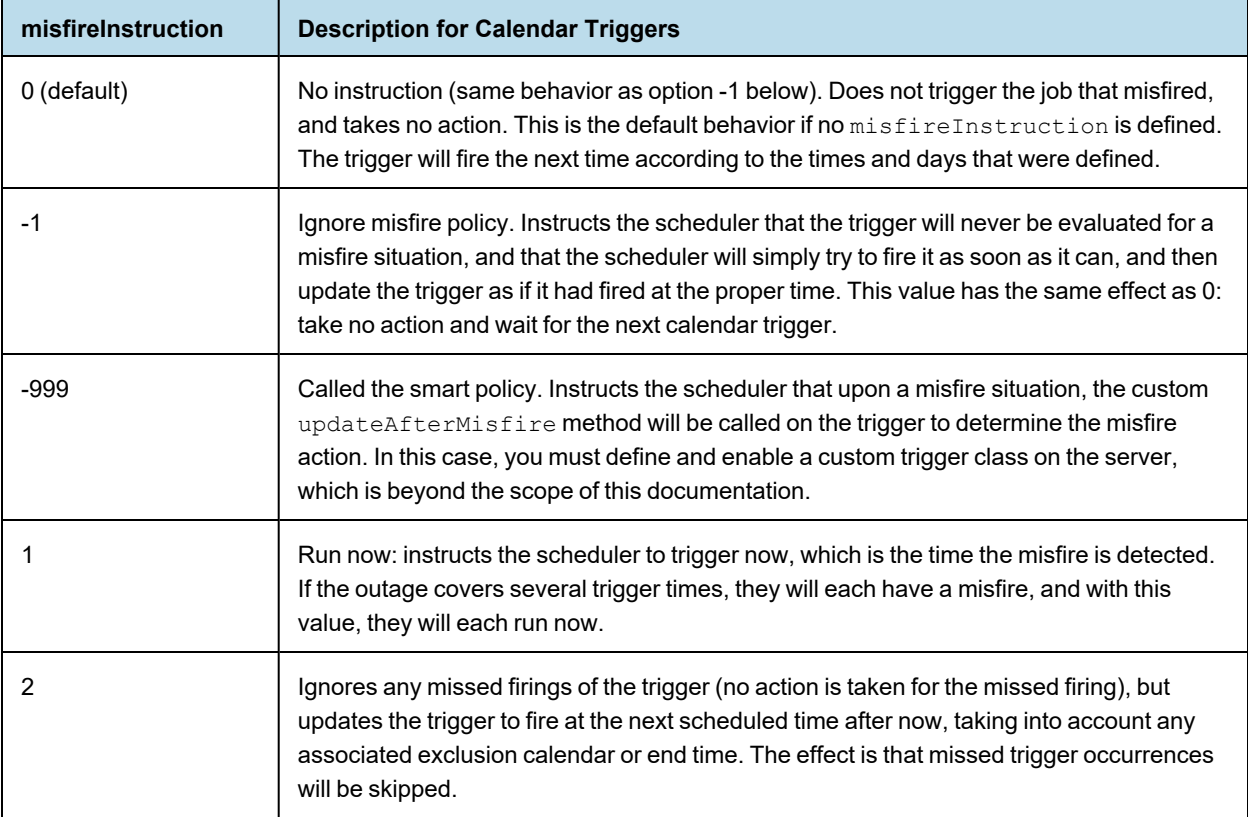

# **18.3.5 Job Output Properties**

<span id="page-158-0"></span>The output properties define the folders and filenames for the output files that are generated each time a scheduled job runs successfully.

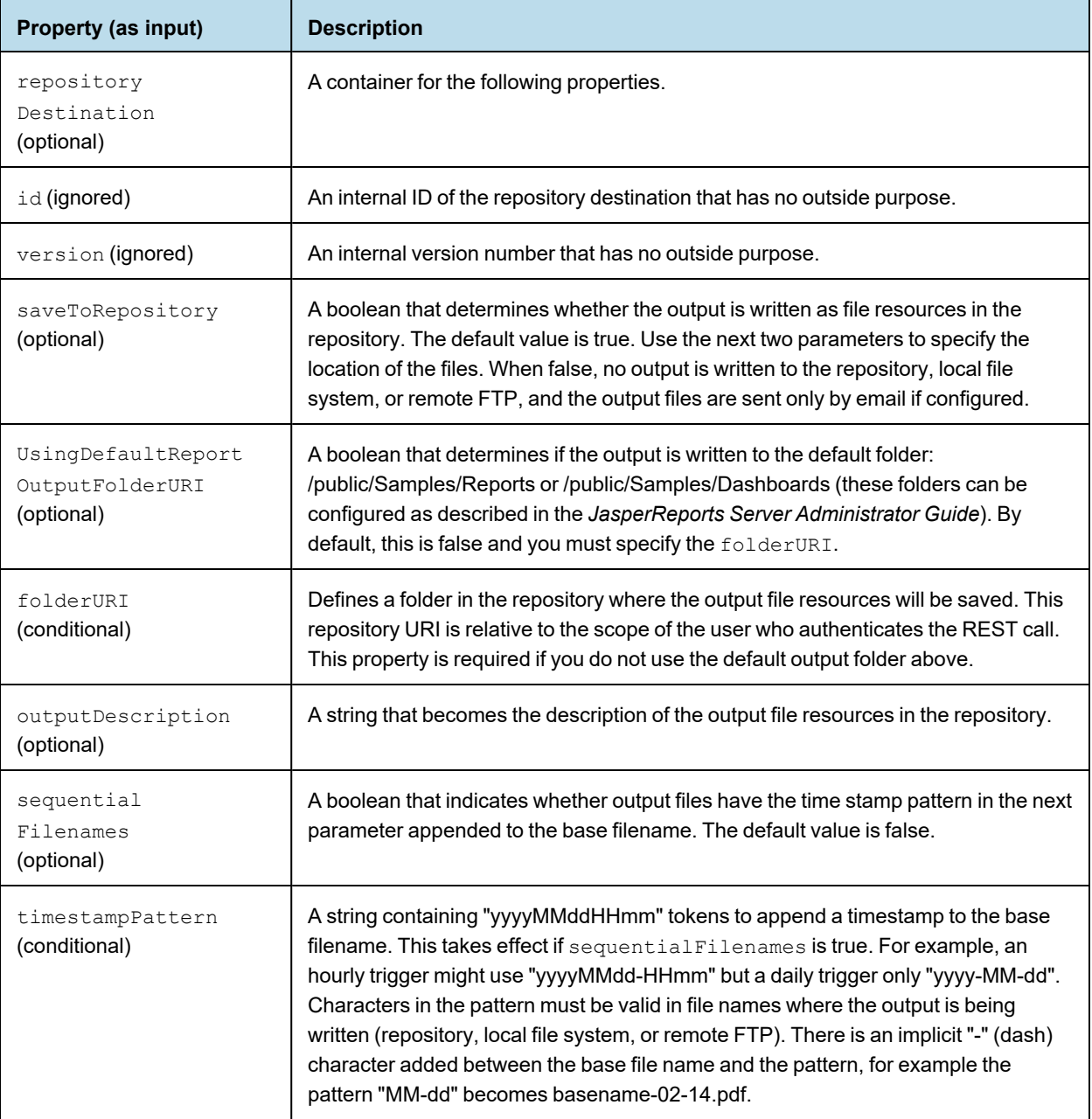

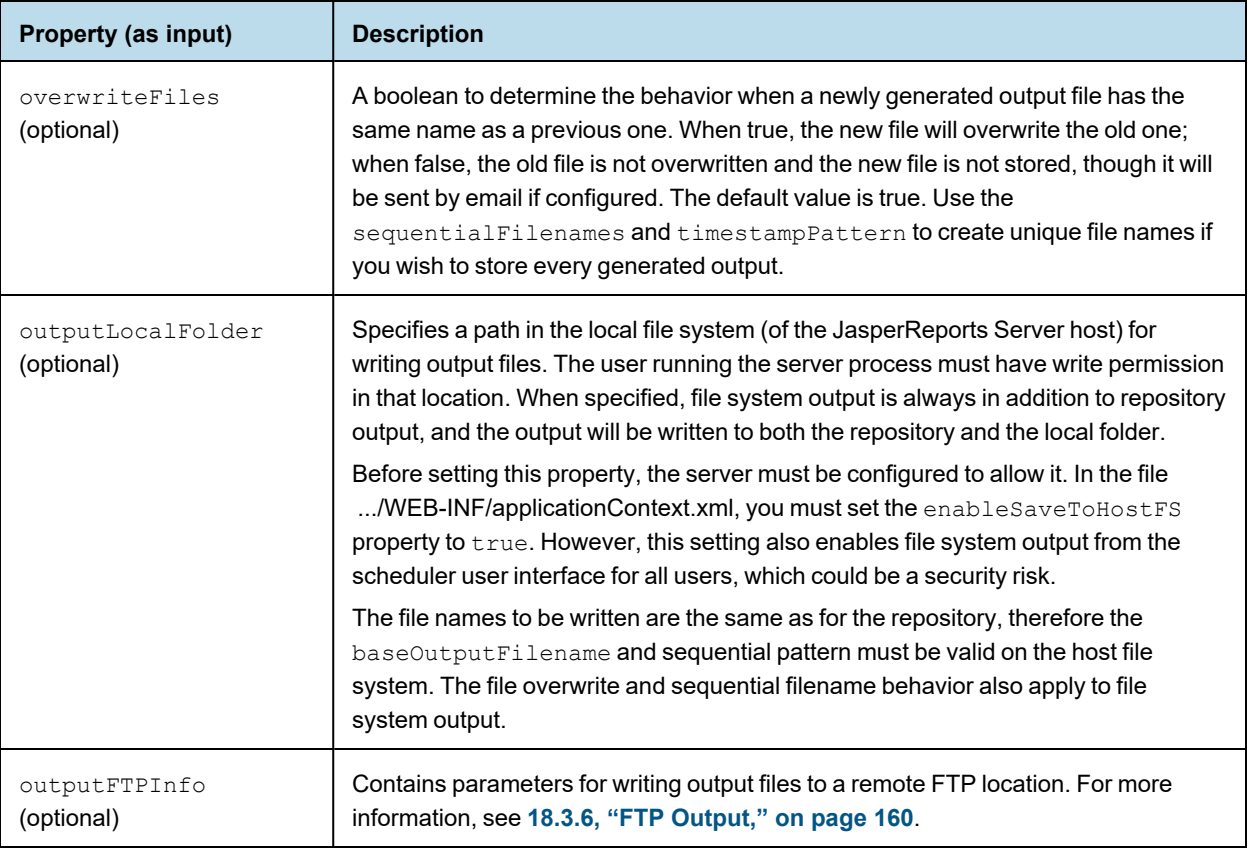

#### **18.3.6 FTP Output**

<span id="page-159-0"></span>You have the option to specify output to a remote server through FTP (File Transfer Protocol). When specified, FTP output is always in addition to repository output, and the output will be written to both the repository and the FTP location. The file names to be written are the same as for the repository, therefore the baseOutputFilename and sequential pattern must be valid on the FTP file system. The file overwrite and sequential filename behavior also apply to FTP output.

Specify the FTP server, authentication, remote path, and other FTP settings in the following properties:

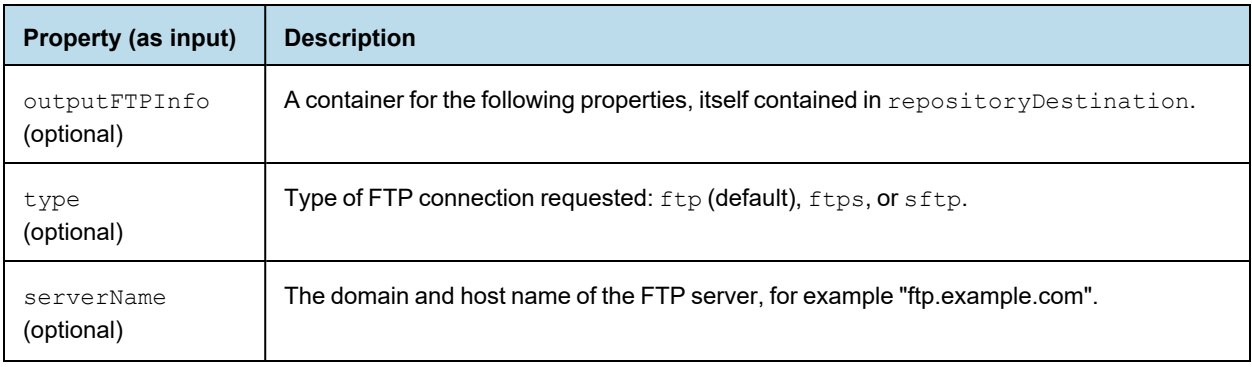

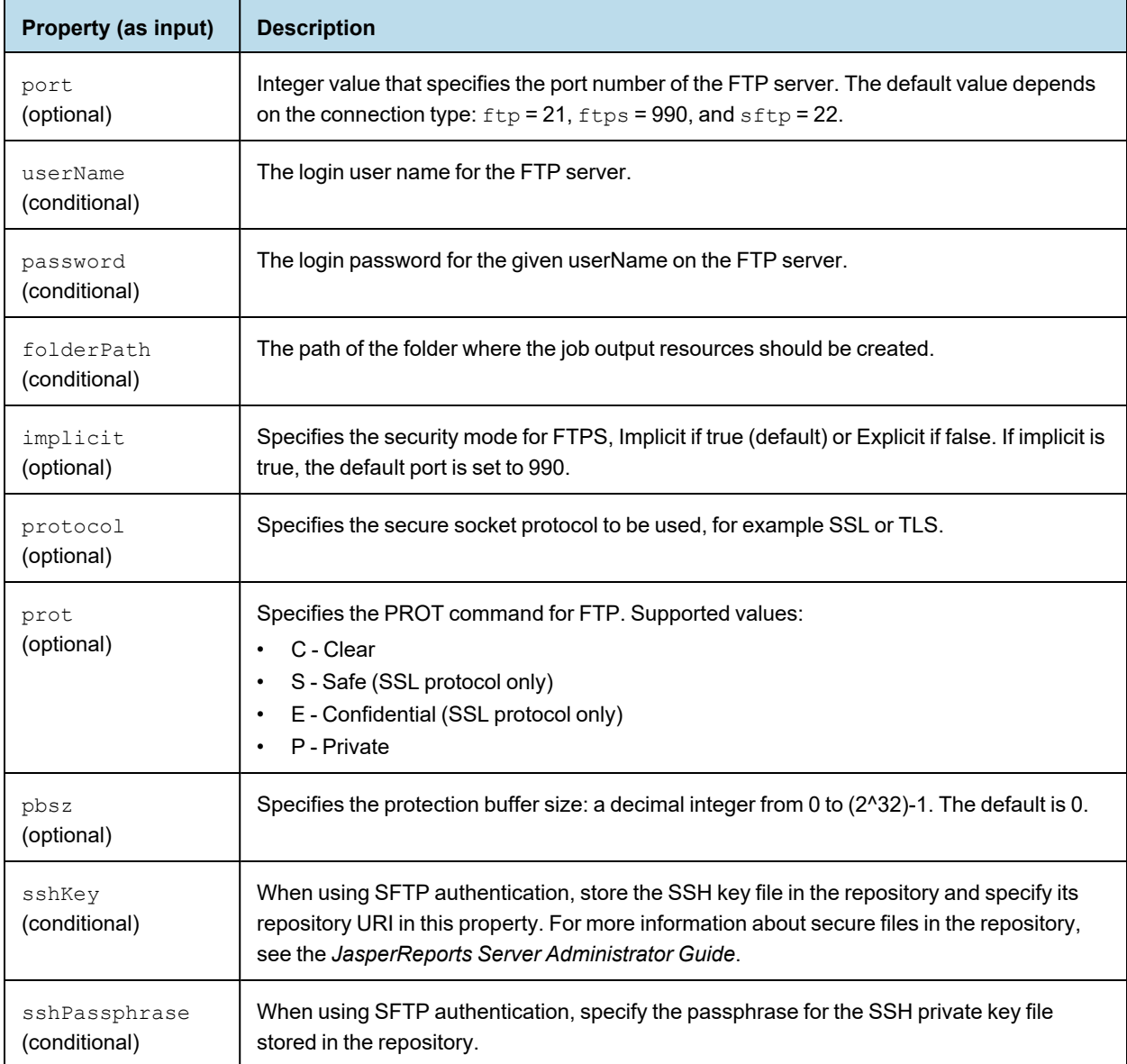

The following example shows a simple use of outputFTPInfo in XML:

```
<job>
   <reportUnitURI>/reports/samples/AllAccounts</reportUnitURI>
   <label>MyJob</label>
   <description>MyJob description</description>
    <baseOutputFilename>WeeklyAccountsReport</baseOutputFilename>
    <repositoryDestination>
       <folderURI>/reports/samples</folderURI>
       <overwriteFiles>true</overwriteFiles>
       <sequentialFilenames>false</sequentialFilenames>
       <outputFTPInfo>
           <serverName>ftpserver.example.com</serverName>
           <userName>ftpUser</userName>
```

```
<password>ftpPassword</password>
            <folderPath>/shared/users/ftpUser</scheduledOutput>
       </outputFTPInfo>
   </repositoryDestination>
   <outputFormats>
       <outputFormat>XLS</outputFormat>
       <outputFormat>PDF</outputFormat>
   </outputFormats>
  ...
</job>
```
#### **18.3.7 Job Output Email**

<span id="page-161-0"></span>When a job runs successfully, the properties in mailNotification specify email recipients for the report output files. You can specify subject and body content, and you can choose to send output as attachments or links. When a job fails, no report output is sent but you have the option to configure an error message in **[18.3.8,](#page-162-0) "Job Status Email," on [page 163](#page-162-0)**.

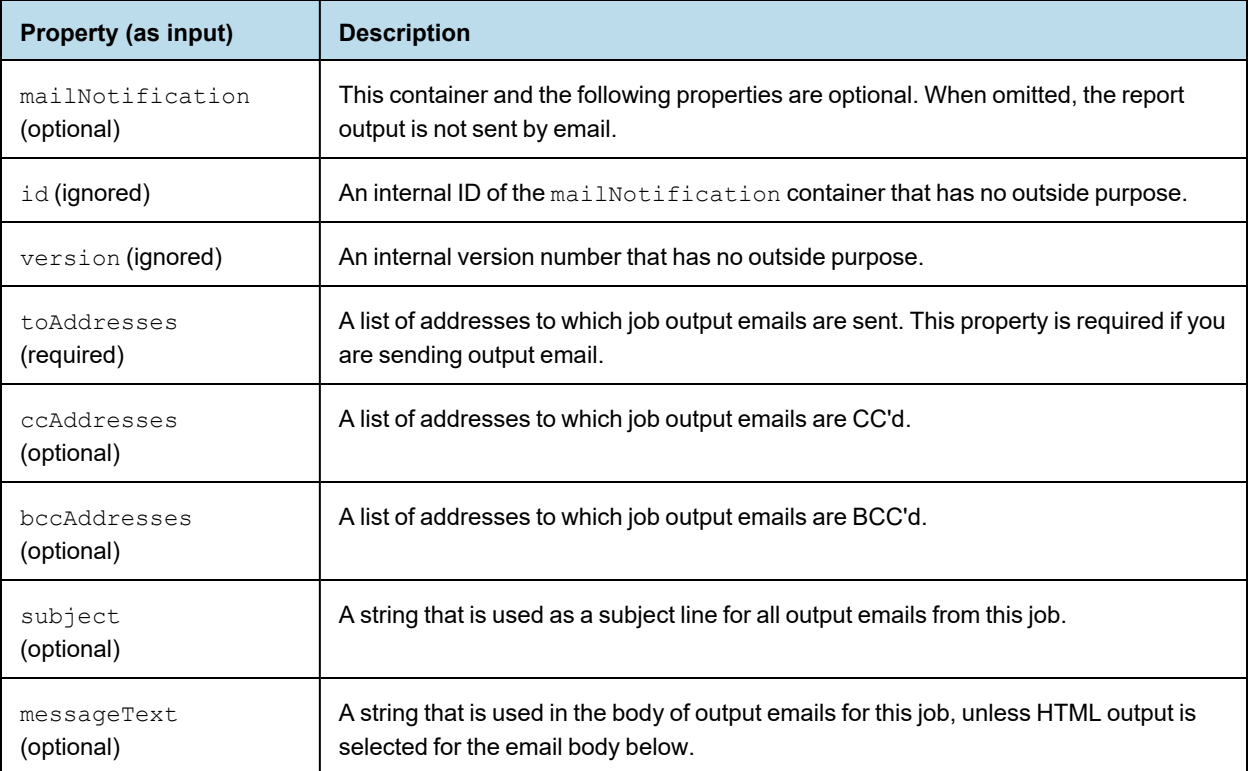

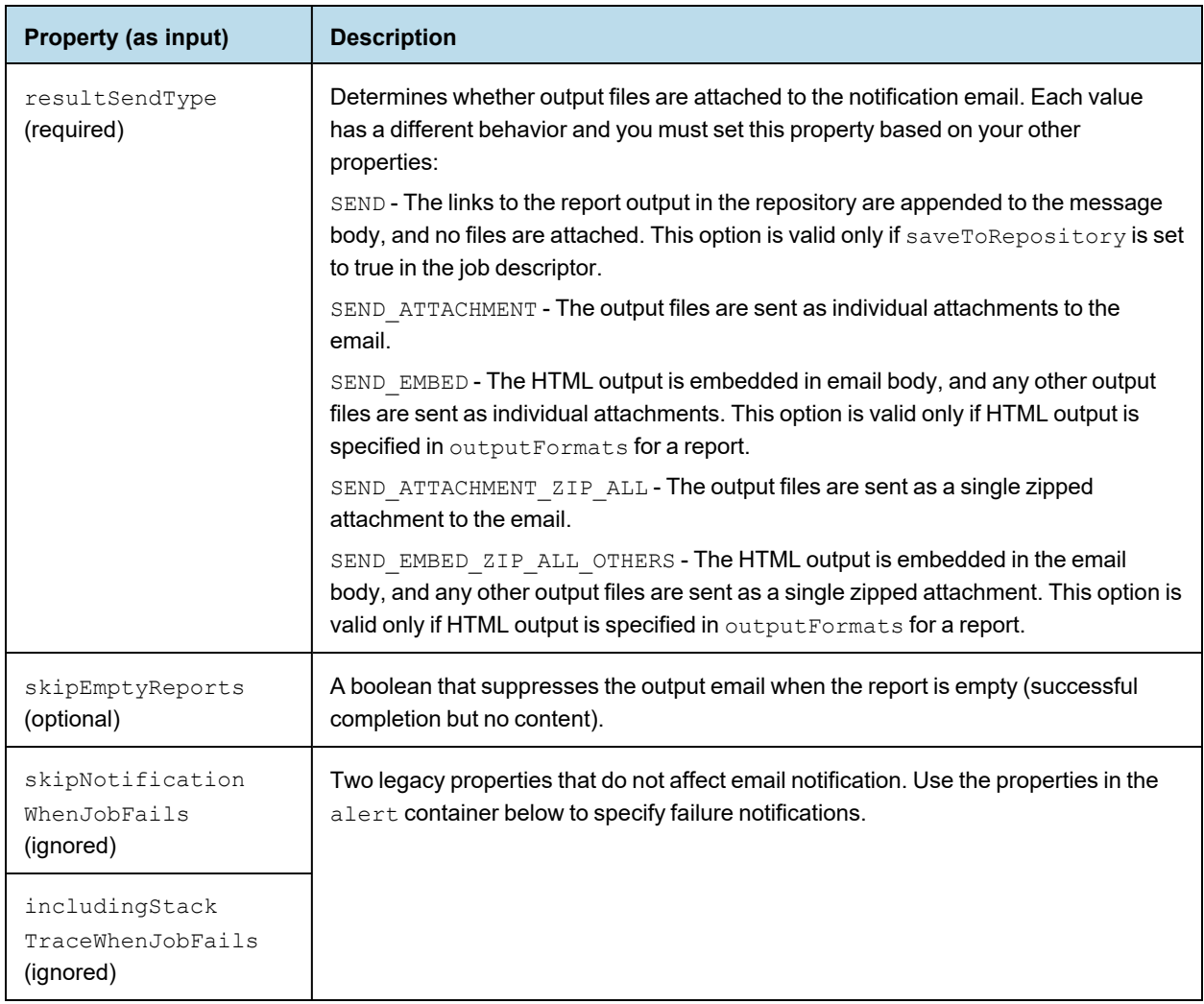

#### **18.3.8 Job Status Email**

<span id="page-162-0"></span>The second type of notifications are job success and failure emails specified in the alert container. These message indicate whether the job ran successfully or not, and contain an error message in case of failure. They do not include the report output in case of success.

Regardless of any settings here, the scheduler sends completion status to the job owner and the administrators of the same organization upon each job trigger, assuming those users have email addresses defined in their profiles. You can change this behavior, as described in the configuration chapter of the *JasperReports Server Administrator Guide*. The scheduler also sends a server message in case of job failure (visible to administrators in **View > Messages**).

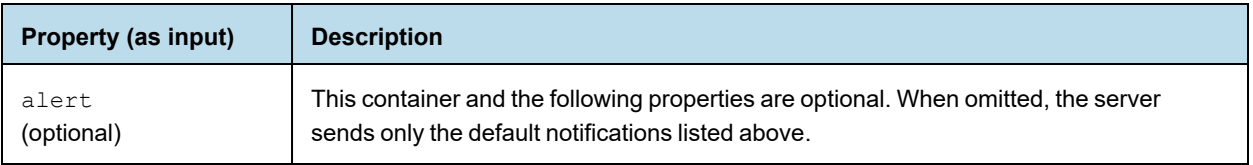

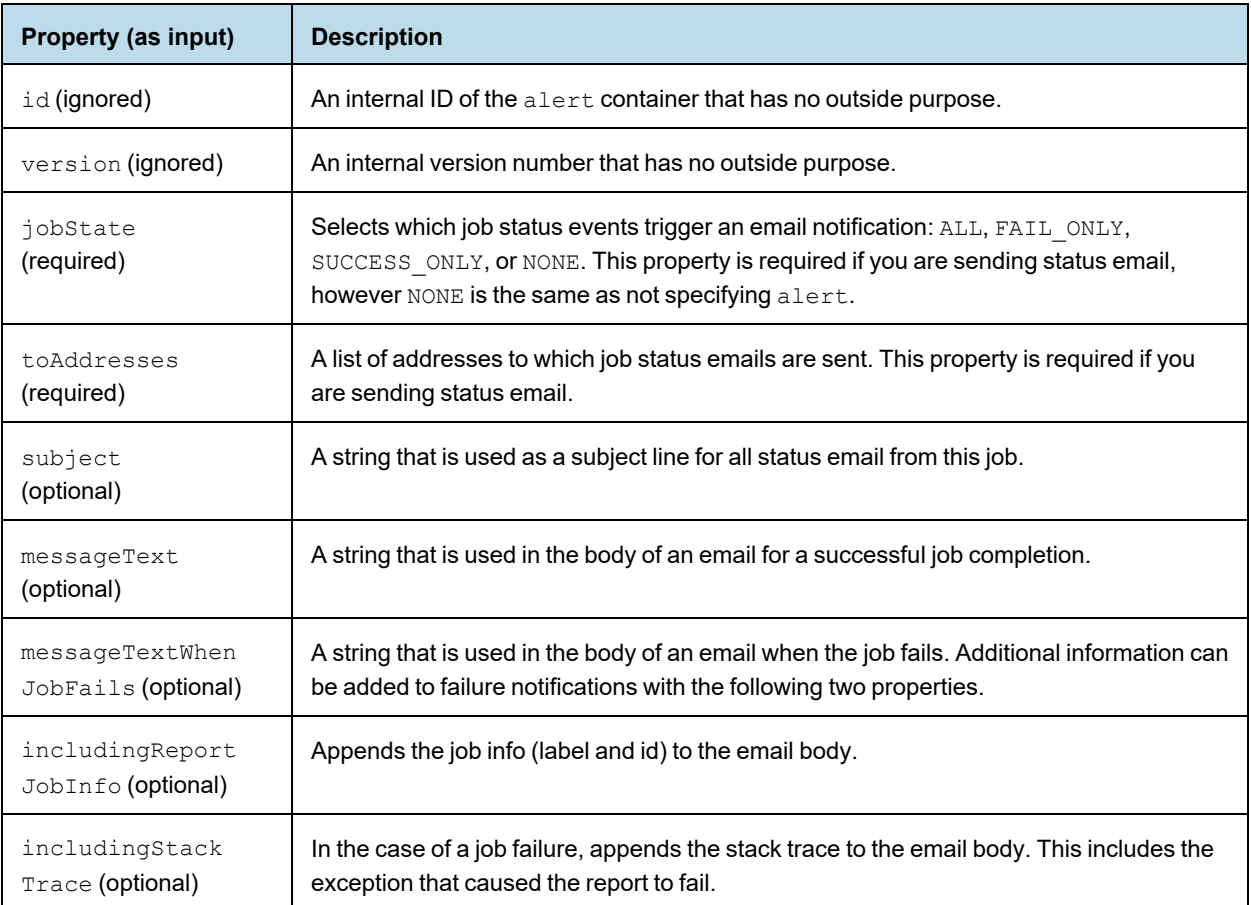

## **18.4 Creating a Job**

<span id="page-163-0"></span>Contrary to REST conventions, the jobs service uses the PUT method to create a job and the POST method to modify a job. To schedule a report, report option, or dashboard, specify its properties in a job descriptor and use the PUT method of the jobs service. Specify the repository path to the resource being scheduled inside the job descriptor.

The user who is authenticated when making this request becomes the owner of the job that is created--this affects who can view the job and who receives notifications.

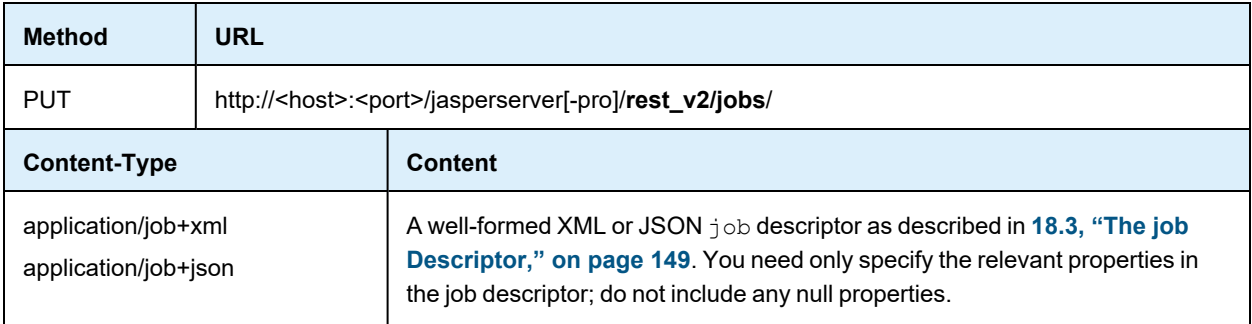

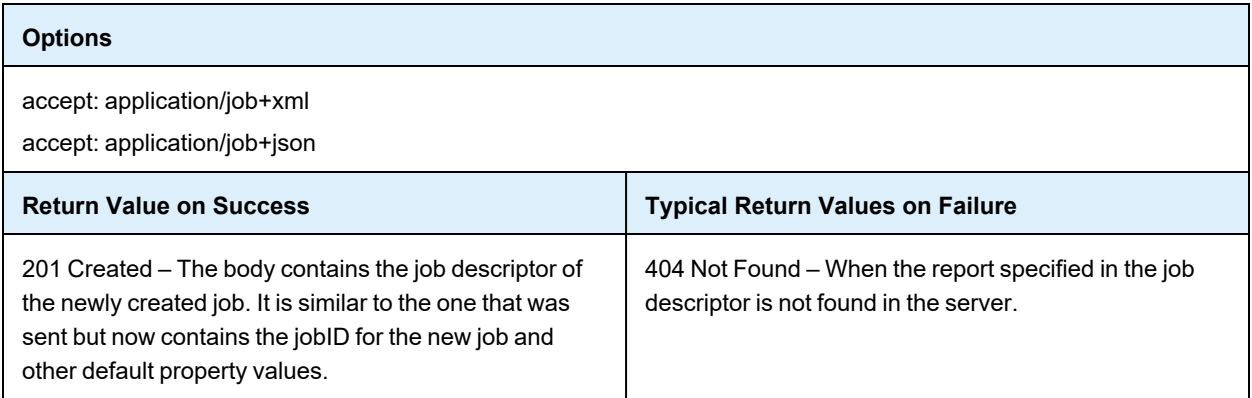

The following example shows a basic job descriptor in JSON:

```
\{"label": "Sample Job Name",
    "description": "Sample description",
    "trigger": {
        "simpleTrigger": {
            "timezone": "America/Los_Angeles",
            "startType": 2,
            "startDate": "2019-04-21 10:00",
            "occurrenceCount": 1,
            "recurrenceInterval": 1,
            "recurrenceIntervalUnit": "DAY"
        }
    },
    "source": {
        "reportUnitURI": "/adhoc/topics/Cascading_multi_select_topic",
        "parameters": {
            "parameterValues": {
                "Country_multi_select": ["Mexico"],
                "Cascading name single select": ["Chin-Lovell Associates"],
                "Cascading state multi select": ["DF", "Jalisco", "Mexico"]
            }
        }
    },
    "baseOutputFilename": "Cascading_multi_select_report",
    "outputTimeZone": "America/Los_Angeles",
    "repositoryDestination": {
        "saveToRepository": true,
        "folderURI": "/temp",
        "overwriteFiles": true,
        "sequentialFilenames": false
    },
    "outputFormats": {
        "outputFormat": ["PDF", "XLS"]
    }
}
```
The following example shows a basic job descriptor in XML. As of release 7.5, input values must use the special type syntax below to pass strings, integers, and dates. The collection element is required even for a single value, and the item element is always of type string, as shown below:

```
<job>
    <label>Sample Job Name</label>
   <description>Sample description</description>
    <simpleTrigger>
        <timezone>America/Los_Angeles</timezone>
        <startType>2</startType>
        <startDate>2019-04-21 10:00</startDate>
        <occurrenceCount>1</occurrenceCount>
        <recurrenceInterval>1</recurrenceInterval>
        <recurrenceIntervalUnit>DAY</recurrenceIntervalUnit>
   </simpleTrigger>
   <source>
        <reportUnitURI>/adhoc/topics/Cascading_multi_select_topic</reportUnitURI>
        <parameters>
            <parameterValues>
                <entry>
                    <key>StringParameter</key>
                    <value xmlns:xsi="http://www.w3.org/2001/XMLSchema-instance"
                           xsi:-type="collection">
                        <item xmlns:xs="http://www.w3.org/2001/XMLSchema"
                              xsi:type="xs:string">Mexico</item></value>
                </entry>
                <entry>
                    <key>IntegerParameter</key>
                    <value xmlns:xsi="http://www.w3.org/2001/XMLSchema-instance"
                          xsi:-type="collection">
                        <item xmlns:xs="http://www.w3.org/2001/XMLSchema"
                             xsi:type="xs:string">123456</item></value>
                </entry>
                <entry>
                    <key>DateParameter</key>
                    <value xmlns:xsi="http://www.w3.org/2001/XMLSchema-instance"
                          xsi:-type="collection">
                        <item xmlns:xs="http://www.w3.org/2001/XMLSchema"
                              xsi:type="xs:string">2021-12-31</item></value>
                </entry>
            </parameterValues>
        </parameters>
   </source>
   <baseOutputFilename>Cascading_multi_select_report</baseOutputFilename>
   <outputTimeZone>America/Los_Angeles</outputTimeZone>
   <repositoryDestination>
       <saveToRepository>true</saveToRepository>
       <folderURI>/temp</folderURI>
       <overwriteFiles>true</overwriteFiles>
       <sequentialFilenames>false</sequentialFilenames>
   </repositoryDestination>
   <outputFormats>
       <outputFormat>PDF</outputFormat>
       <outputFormat>XLS</outputFormat>
   </outputFormats>
</job>
```
If needed, you can configure the server to accept the other parameters and keep them with the newly created job, but the default is to only store the required properties. For more information, see **18.11, "Storing [Additional](#page-172-0) Job [Properties,"](#page-172-0) on page 173**.

The response of the PUT request is the descriptor of the newly created job, similar to the result of the GET request shown in **18.2, "Viewing a Job [Definition,"](#page-145-0) on page 146**. It includes all the properties of the job descriptor, including the server-assigned ID and all the null properties.

## **18.5 Viewing Job Status**

The following method returns the current state of a job:

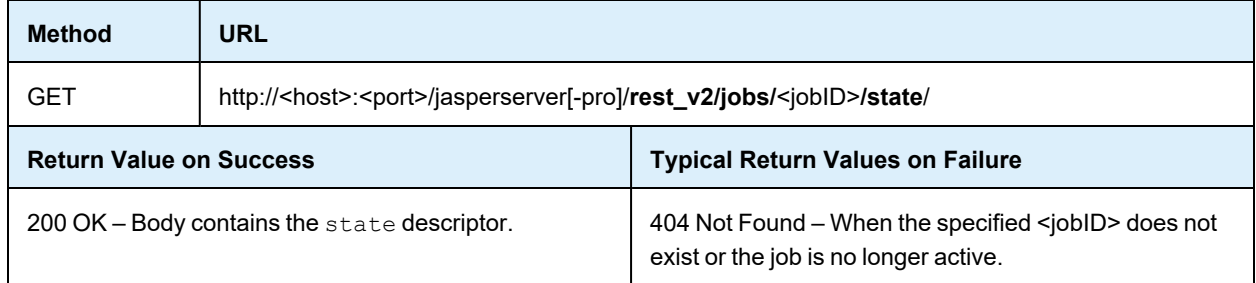

The following example shows a typical response in XML:

```
<state>
   <nextFireTime>2022-03-29T18:01:00-07:00</nextFireTime>
   <previousFireTime>2022-03-28T18:01:00-07:00</previousFireTime>
   <value>NORMAL</value>
</state>
```
Either of the fire times may be missing, for example there is no previousFireTime if the job has not fired yet, or there is no nextFireTime if the job is currently running its last trigger time. The value property can be: NORMAL, EXECUTING, PAUSED, or some error state.

#### **18.6 Modifying a Job**

Contrary to REST conventions, the jobs service uses the PUT method to create a job and the POST method to modify a job. There are two POST methods for editing the properties of a job. The first method is simpler but the second method is more versatile.

The first method replaces the entire definition of a single job with a new descriptor. To modify an existing job definition, use the GET method to read its job descriptor, modify the desired properties, then use the following POST method:

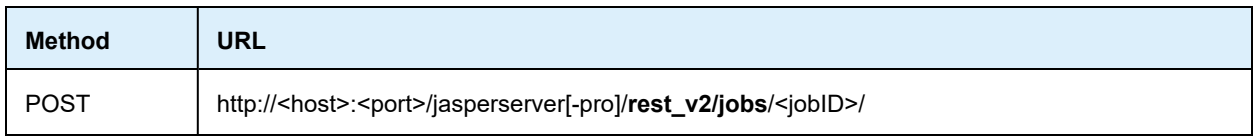

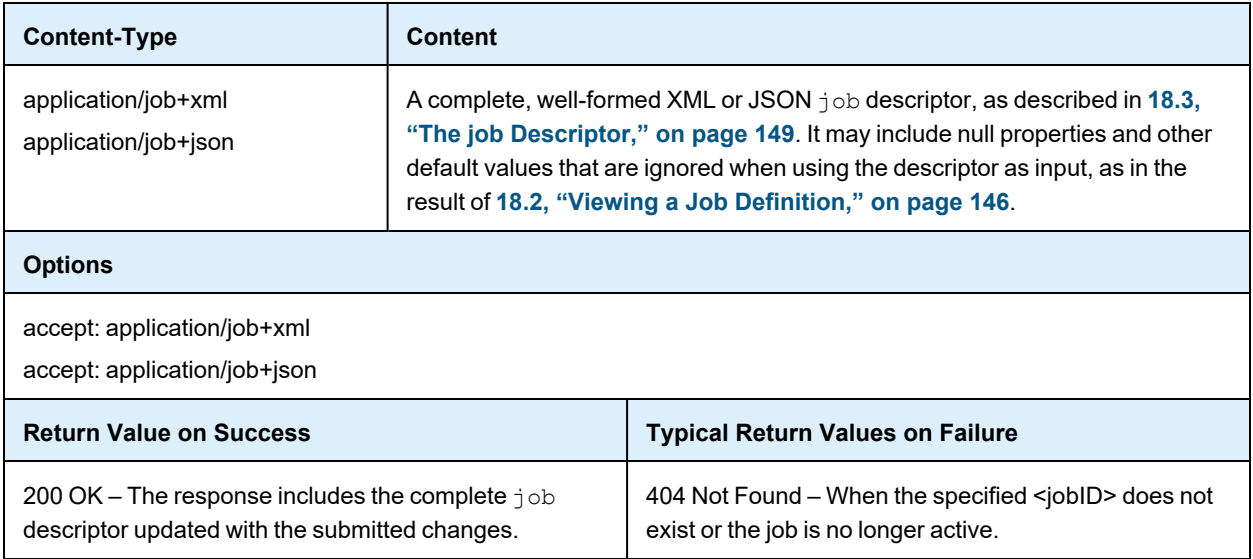

The second POST method lets you modify individual properties in one or more existing jobs. See the examples below:

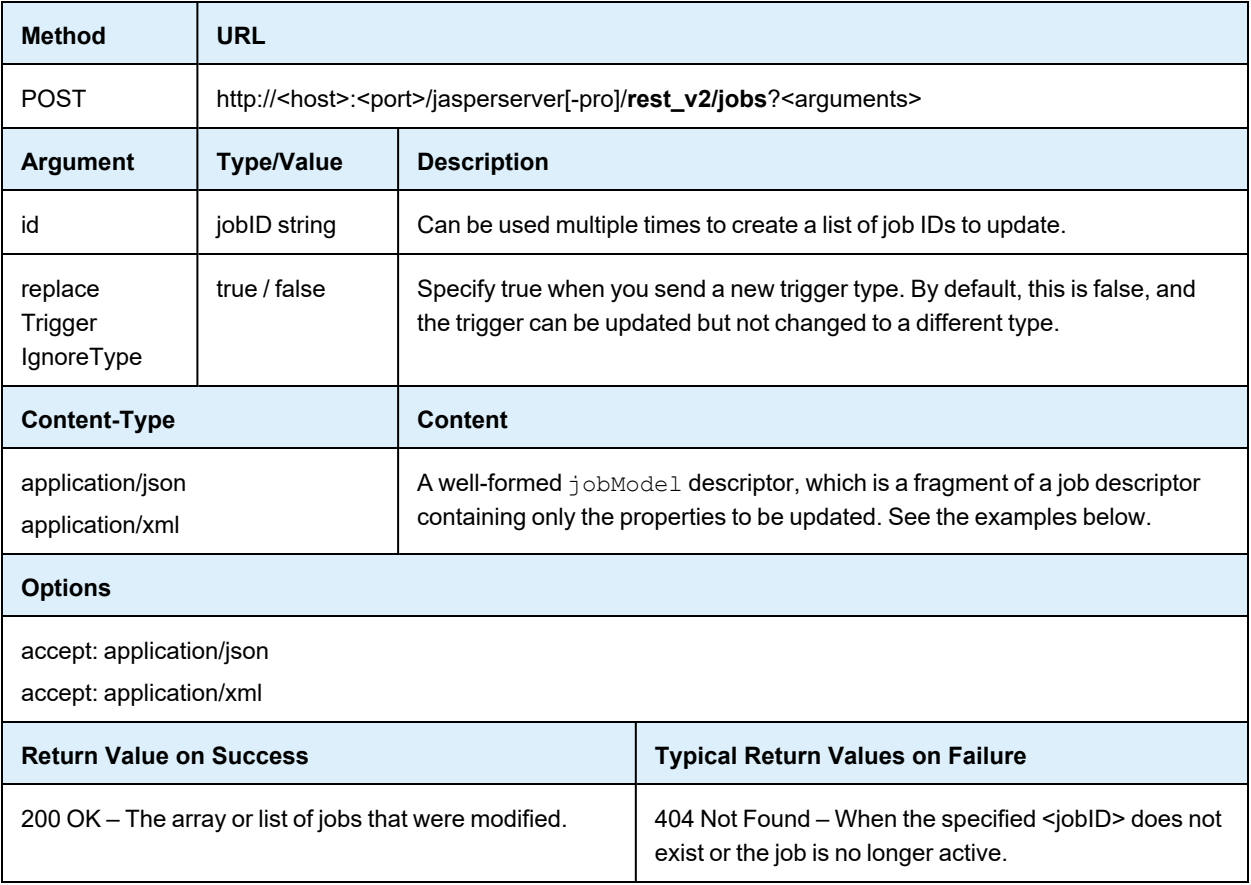

In this usage, the POST method allows you to send a partial job description, called a jobModel, that contains any subset of the job descriptor's properties. This update applies to one or more jobs whose ID is specified by the id argument. For example, the following simple request will update the job description in several jobs:

```
POST http://localhost:8080/jasperserver-pro/rest_v2/jobs?id=3798&id=3802&id=3806
<jobModel>
   <description>This description updated in bulk</description>
</jobModel>
```
The jobModel provides two mechanisms to perform more complex updates:

- You can describe nested structures by using the *nestedName*Model equivalent element. Like the jobModel, nested model elements contain only the subset that you want to modify. Thus you could change one value within a parameter, the end date within a schedule, or an email address within a notification.
- You can remove the definition of an element by using the is*PropertyNameNodified element and giving it* the value true. This indicates that the element's new value is null, and thus that the element should be removed altogether from the job descriptor.

In the following example, the description will be removed from the target jobs, the trigger's time zone will be modified, and the file name will be changed. Note that XML descriptors do not use the trigger container and thus do not have a triggerModel container:

```
JSON: {
         "label":"Modified label",
         "isDescriptionModified":true,
          "triggerModel":{
              "simpleTriggerModel":{
                 "timezone":"Europe/Helsinki",
              }
          }
          "baseOutputFilename":"NewOutputName"
      }
XML: <jobModel>
         <label>Modified label</label>
         <isDescriptionModified>true</isDescriptionModified>
         <simpleTriggerModel>
             <timezone>Europe/Helsinki</timezone>
         </simpleTriggerModel>
          <baseOutputFilename>NewOutputName</baseOutputFilename>
      </jobModel>
```
The response has an array or list of jobId elements that were updated:

```
JSON: {"jobId":[8322,8326]}
XML: <jobIdList>
         <jobId>8322</jobId>
         <jobId>8326</jobId>
      </jobIdList>
```
## **18.7 Pausing Jobs**

The following method pauses currently scheduled job execution, also called disabled in the user interface. Pausing keeps the job schedule and all other details but prevents the job from running. It does not delete the job.

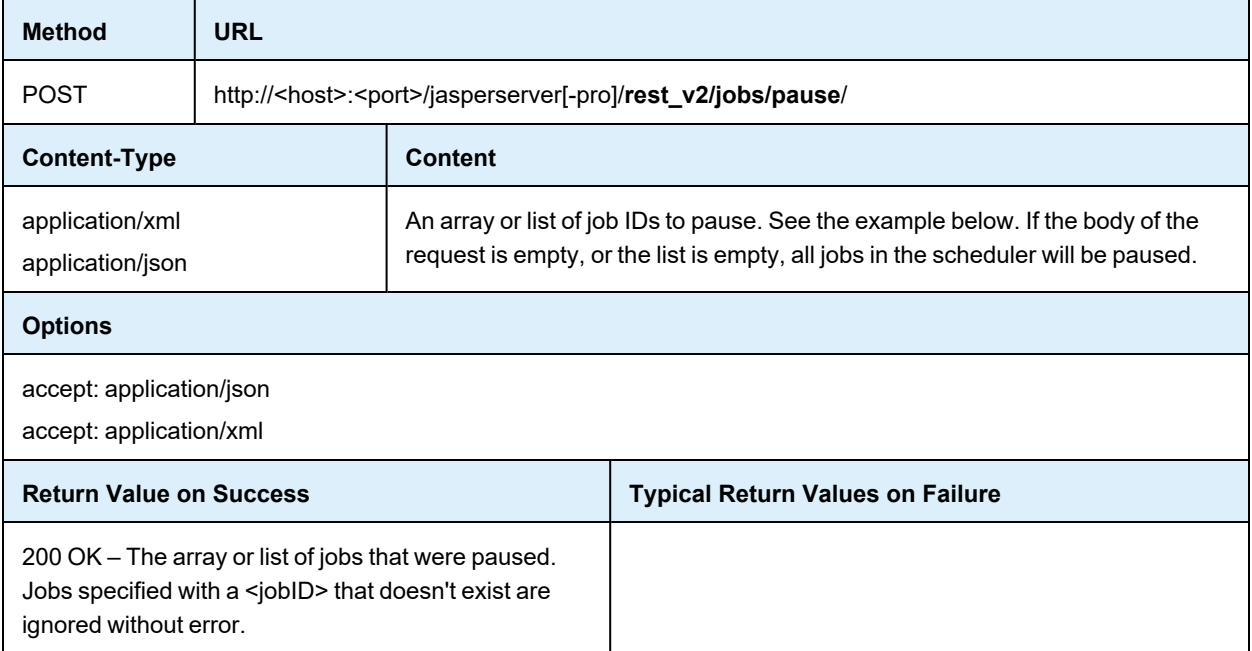

The request and the response have the same format, an array or list of jobId elements:

```
JSON: {"jobId":[1236,1240,1244,1248]}
XML: <jobIdList>
         <jobId>1236</jobId>
         <jobId>1240</jobId>
         <jobId>1244</jobId>
          <jobId>1248</jobId>
      </jobIdList>
```
# **18.8 Resuming Jobs**

Use the following method to resume any or all paused jobs in the scheduler. Resuming a job means that any defined trigger in the schedule that occurs after the time it is resumed will cause the report to run again. Missed triggers that occur before the job is resumed are never run.

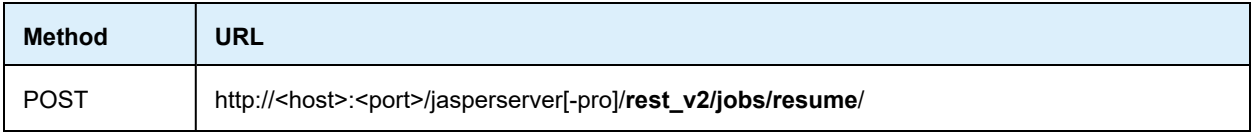

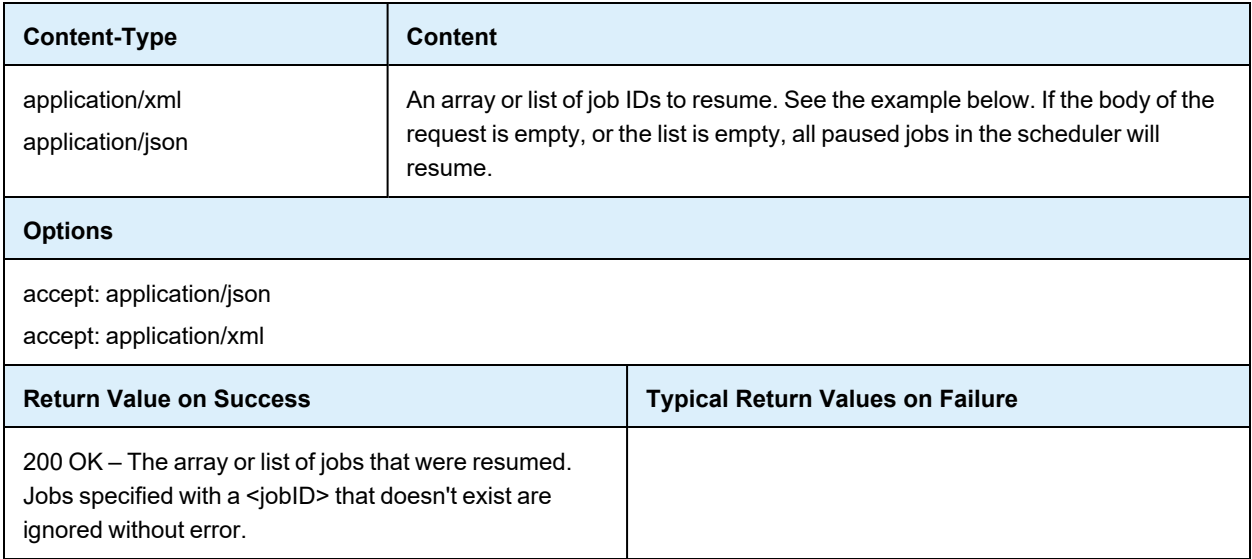

The request and the response have the same format, an array or list of jobId elements:

```
JSON: {"jobId":[1236,1240]}
XML: <jobIdList>
         <jobId>1236</jobId>
         <jobId>1240</jobId>
     </jobIdList>
```
## **18.9 Restarting Failed Jobs**

Use the following method to rerun failed jobs in the scheduler. For each job to be restarted, the scheduler creates an immediate single-run copy of job, to replace the one that failed. Therefore, all jobs listed in the request body will run once immediately after issuing this command. The single-run copies have a misfire policy set so that they do not trigger any further failures (MISFIRE\_INSTRUCTION\_IGNORE\_MISFIRE\_POLICY). If the single-run copies fail themselves, no further attempts are made automatically.

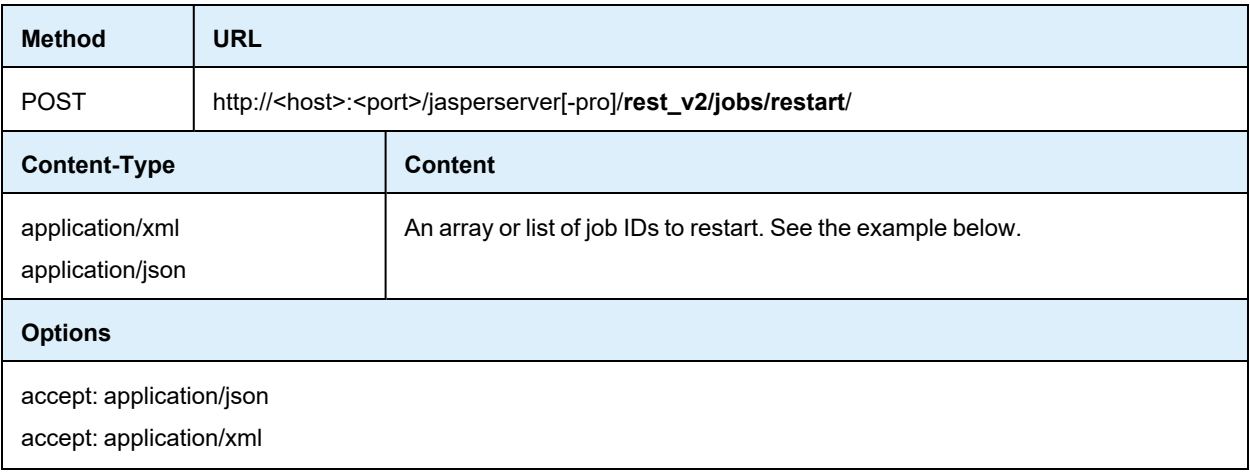

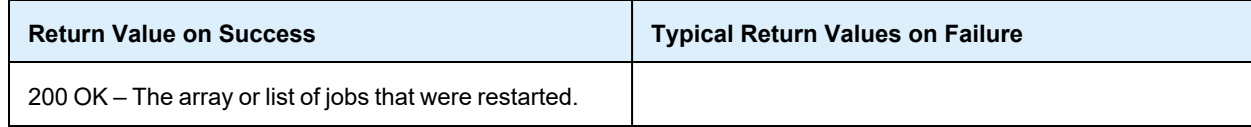

The request and the response have the same array or list of  $j$ obId elements:

```
JSON: {"jobId":[8320,8324]}
XML: <jobIdList>
         <jobId>8320</jobId>
         <jobId>8324</jobId>
     </jobIdList>
```
## **18.10 Deleting Jobs**

Use the DELETE method to remove jobs from the scheduler. The first form deletes a single job:

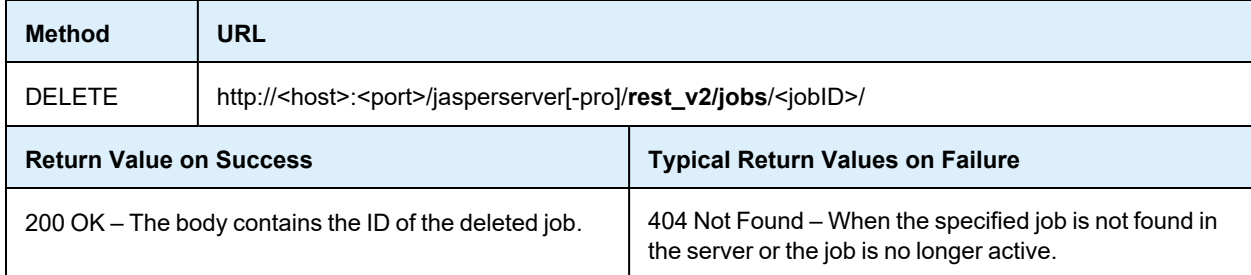

The second form deletes multiple jobs:

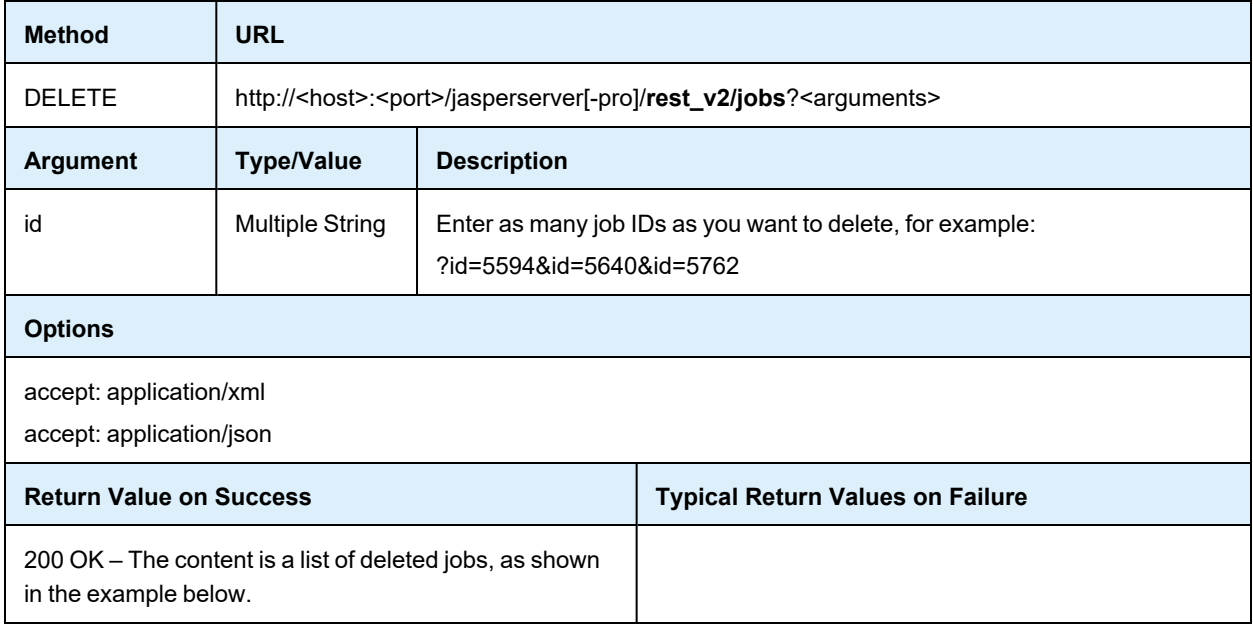

The list of deleted jobs in the response has an array or list of jobId elements:

```
JSON: {"jobId":[5594,5640,5762]}
XML: <jobIdList>
         <jobId>5594</jobId>
         <jobId>5640</jobId>
         <jobId>5762</jobId>
     </jobIdList>
```
## **18.11 Storing Additional Job Properties**

<span id="page-172-0"></span>When sending a job descriptor as described in **Chapter 18, "The jobs [Service,"](#page-142-0) on page 143**, the server does not store all properties in the descriptor, only the ones needed to define the job. If you wish to keep any additional parameters in the newly created job, you can configure the server so that all valid job properties submitted to the jobs service are stored.

Locate the following file and modify the configuration bean. After saving the new configuration, you must restart the server for the change to take effect.

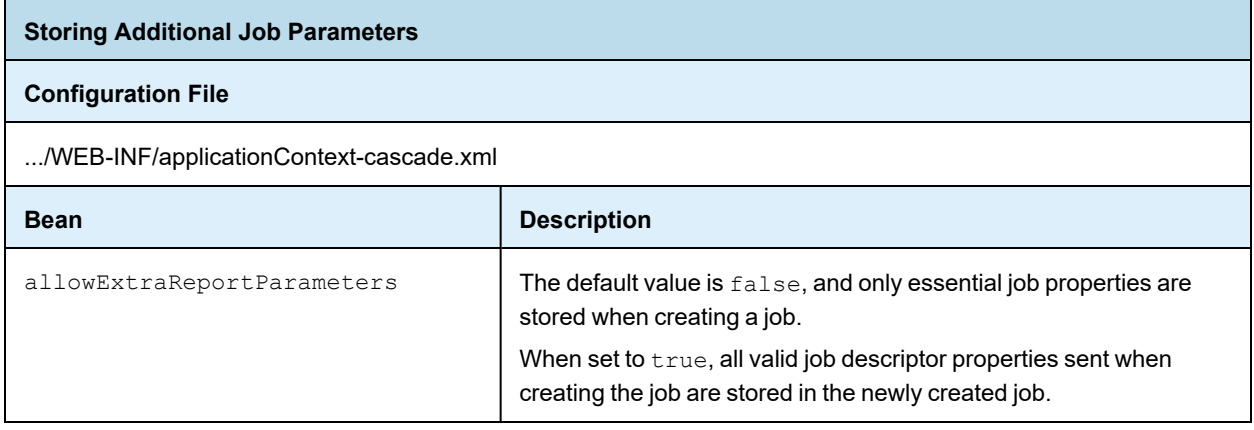

# **CHAPTER 19 THE calendars SERVICE**

<span id="page-174-0"></span>The scheduler allows a job to be defined with a list of excluded days or times when you do not want the job to run. For example, if you have a report scheduled to run every business day, you may not want to run it on holidays. The list of excluded days and times is called a calendar, and a calendar may be defined as a list of annual dates, a weekly or monthly pattern, or a cron expression.

The rest v2/jobs/calendars service defines any number of exclusion calendars that are stored in the repository. When scheduling a report, reference the name of the calendar to exclude, and the scheduler automatically calculates the correct days to trigger the report.

The scheduler also allows you to modify an exclusion calendar and update all of the report jobs that used it. Therefore, you can update the calendar of holidays every year and not need to modify any report jobs.

This chapter includes the following sections:

- **Creating an [Exclusion](#page-174-1) Calendar**
- **Listing All [Calendar](#page-178-0) Names**
- **Viewing an [Exclusion](#page-179-0) Calendar**
- **Updating an [Exclusion](#page-181-0) Calendar**
- **Deleting an [Exclusion](#page-182-0) Calendar**
- <span id="page-174-1"></span>• **Error [Messages](#page-183-0)**

## **19.1 Creating an Exclusion Calendar**

The PUT method creates a named exclusion calendar that you can use when scheduling reports. Specify a unique name for the calendar in the URL. The body of the request determines the type of the calendar, as shown in the examples below the table.

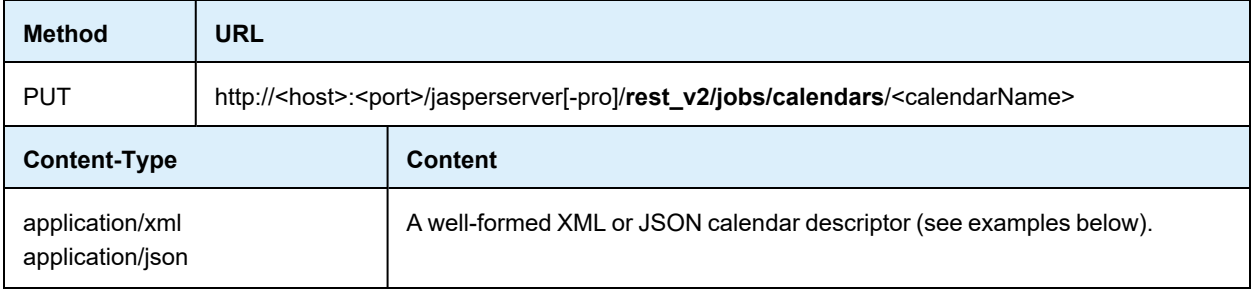

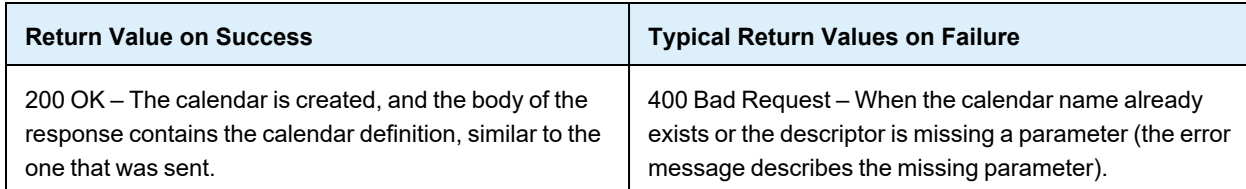

The following examples show the types of exclusion calendars that you can add to the scheduler:

Annual calendar  $- A$  list of days that you want to exclude every year. JSON:

```
{
   "calendarType":"annual",
   "description":"Annual calendar description",
   "excludeDays": [ "2021-03-20", "2021-03-21", "2021-03-22"],
   "timeZone":"GMT+03:00"
}
```
XML:

```
<?xml version="1.0" encoding="UTF-8" standalone="yes"?>
<reportJobCalendar>
 <calendarType>annual</calendarType>
 <description>Annual calendar description</description>
 <timeZone>GMT+03:00</timeZone>
   <excludeDays>
   <excludeDay>2021-03-20</excludeDay>
   <excludeDay>2021-03-21</excludeDay>
   <excludeDay>2021-03-22</excludeDay>
 </excludeDays>
</reportJobCalendar>
```
• Cron calendar – Defines the days and times to exclude as a cron expression. JSON:

```
{
   "calendarType":"cron",
   "description":"Cron calendar description",
    "cronExpression":"0 30 10-13 ? * WED,FRI",
   "timeZone":"GMT+03:00"
}
```
XML:

```
<?xml version="1.0" encoding="UTF-8" standalone="yes"?>
<reportJobCalendar>
 <calendarType>cron</calendarType>
 <description>Cron calendar description</description>
 <cronExpression>0 30 10-13 ? * WED,FRI</cronExpression>
 <timeZone>GMT+03:00</timeZone>
</reportJobCalendar>
```
• Daily calendar – Defines a time range to exclude every day. JSON:

```
{
   "calendarType":"daily",
   "description":"Daily calendar description",
   "invertTimeRange":false,
   "rangeEndingCalendar":"2020-20T14:44:37.353+03:00",
   "rangeStartingCalendar":"2020-03-20T14:43:37.353+03:00",
   "timeZone":"GMT+03:00"
}
```
#### XML:

```
<?xml version="1.0" encoding="UTF-8" standalone="yes"?>
<reportJobCalendar>
 <calendarType>daily</calendarType>
 <description>Daily calendar description</description>
 <invertTimeRange>false</invertTimeRange>
 <rangeEndingCalendar>2020-03-20T14:44:37.353+03:00</rangeEndingCalendar>
 <rangeStartingCalendar>2020-03-20T14:43:37.353+03:00</rangeStartingCalendar>
 <timeZone>GMT+03:00</timeZone>
</reportJobCalendar>
```
• Holiday calendar – Defines a set of days to exclude that can be updated every year. JSON:

```
{
   "calendarType":"holiday",
   "description":"Holiday calendar (observed)",
   "excludeDays": [
       "2020-01-01",
       "2020-01-20",
       "2020-02-17",
       "2020-05-25",
       "2020-07-03",
       "2020-09-07",
       "2020-10-12",
       "2020-11-11",
       "2020-11-26",
       "2020-12-25"
   \cdot"timeZone":"GMT+03:00"
}
```
#### XML:

```
<?xml version="1.0" encoding="UTF-8" standalone="yes"?>
<reportJobCalendar>
 <calendarType>holiday</calendarType>
 <description>Holiday calendar (observed)</description>
 <excludeDays>
   <excludeDay>2021-03-20</excludeDay>
   <excludeDay>2020-01-01</excludeDay>
   <excludeDay>2020-01-20</excludeDay>
   <excludeDay>2020-02-17</excludeDay>
   <excludeDay>2020-05-25</excludeDay>
    <excludeDay>2020-07-03</excludeDay>
    <excludeDay>2020-09-07</excludeDay>
   <excludeDay>2020-10-12</excludeDay>
   <excludeDay>2020-11-11</excludeDay>
   <excludeDay>2020-11-26</excludeDay>
    <excludeDay>2020-12-25</excludeDay>
  </excludeDays>
  <timeZone>GMT+03:00</timeZone>
</reportJobCalendar>
```
Weekly calendar - Defines a set of days to be excluded each week. JSON:

```
{
   "calendarType": "weekly",
   "description": "Weekly calendar description",
   "excludeDaysFlags": [ 
       true, /*Sunday*/
       false, /*Monday*/
       false, /*Tuesday*/
       false, /*Wednesday*/
       false, /*Thursday*/
       false, /*Friday*/
       false /*Saturday*/
   \cdot"timeZone": "GMT+03:00"
}
```
• Monthly calendar – Defines the dates to exclude every month. JSON:

```
{
   "calendarType":"monthly",
   "description":"Monthly calendar description",
   "excludeDaysFlags": [
      true, /* 1*/
       false, /* 2*/false, /* 3*/false, /* 4*/false, /* 5*/false, /* 6*/false, /* 7*/false, /* 8*/false, /* 9*/false, /*10*/false, /*11*/false, /*12*/false, /*13*/
       false, /*14*/
       false, /*15*/
       false, /*16*/
       false, /*17*/
       false, /*18*/
       false, /*19*/
       false, /*20*/
       false, /*21*/
       false, /*22*/
       false, /*23*/false, /*24*/false, /*25*/false, /*26*/false, /*27*/false, /*28*/
       false, /*29*/false, /*30*/false /*31*/
   \cdot"timeZone":"GMT+03:00"
}
```
## **19.2 Listing All Calendar Names**

<span id="page-178-0"></span>The following method returns the list of all calendar names that were added to the scheduler.

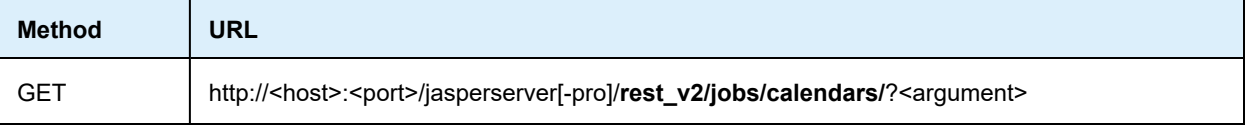

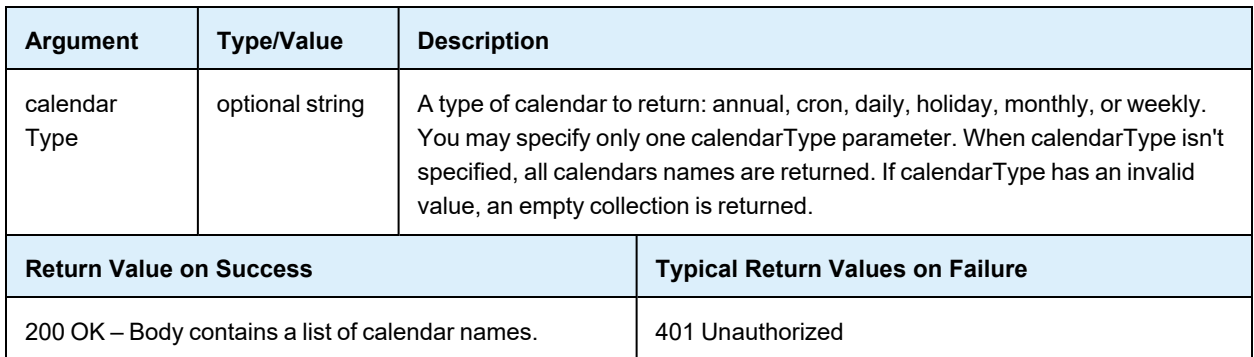

The list of calendar names in the result has the following format in XML:

```
<calendarNameList>
  <calendarName>name1</calendarName>
  <calendarName>name2</calendarName>
</calendarNameList>
```
## **19.3 Viewing an Exclusion Calendar**

<span id="page-179-0"></span>The following method takes the name of an exclusion calendar and returns the definition of the calendar:

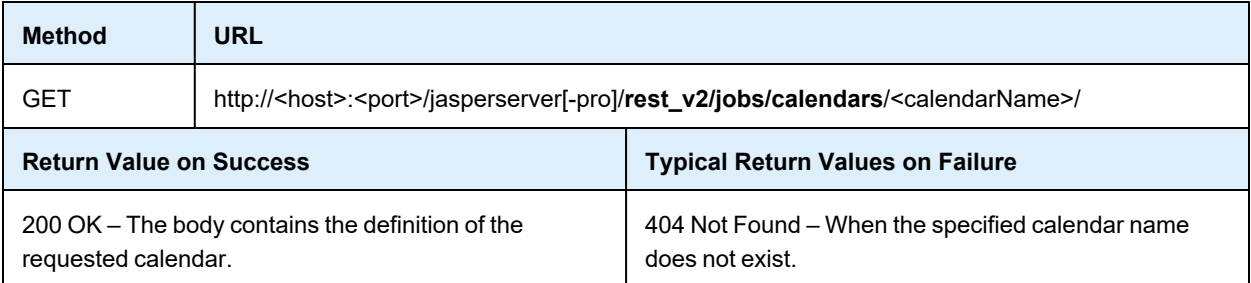

The calendar descriptor in a successful response has the following JSON format:

• Annual calendar:

```
{
    "calendarType": "annual",
    "description": "Annual calendar description",
    "timeZone": "GMT+03:00",
    "excludeDays": [
       "2012-03-20",
       "2012-03-21",
        "2012-03-22"
    ]
```
}

{

Cron calendar:

```
"calendarType": "cron",
```
```
"description": "Cron calendar description",
    "timeZone": "GMT+03:00",
    "excludeDays": null,
    "cronExpression": "0 30 10-13 ? * WED,FRI"
}
```
• Daily calendar:

```
{
   "calendarType": "daily",
   "description": "Daily calendar description",
   "timeZone": "GMT+03:00",
   "excludeDays": null,
   "rangeStartingCalendar": 1332243817353,
   "rangeEndingCalendar": 1332243877353,
   "invertTimeRange": false
}
```
• Holiday calendar:

```
{
    "calendarType": "holiday",
    "description": "Holiday calendar (observed)",
    "timeZone": "GMT+03:00",
    "excludeDays": [
       "2020-01-01",
       "2020-01-20",
       "2020-02-17",
        "2020-05-25",
        "2020-07-03",
        "2020-09-07",
        "2020-10-12",
        "2020-11-11",
        "2020-11-26",
        "2020-12-25"
   ]
}
```
• Weekly calendar (day flags are Sunday to Saturday):

```
{
    "calendarType": "weekly",
    "description": "Weekly calendar description",
    "excludeDays": null,
    "excludeDaysFlags": [
       true,
       false,
       false,
       false,
       false,
       false,
        false
   \vert,
    "timeZone":"GMT+03:00"
}
```
• Monthly calendar (day flags are dates from 1 to 31):

```
{
   "calendarType":"monthly",
   "description":"Monthly calendar description",
   "excludeDaysFlags": [
       true,
       false,
       false,
       false,
       false,
       false,
       false,
       false,
       false,
       false,
       false,
       false,
       false,
       false,
       false,
       false,
       false,
       false,
       false,
       false,
       false,
       false,
       false,
       false,
       false,
       false,
       false,
       false,
       false,
       false,
       false
   ],
   "timeZone":"GMT+03:00"
}
```
## **19.4 Updating an Exclusion Calendar**

Use the PUT method to update a calendar that already exists, with the option to update all the jobs that use it.

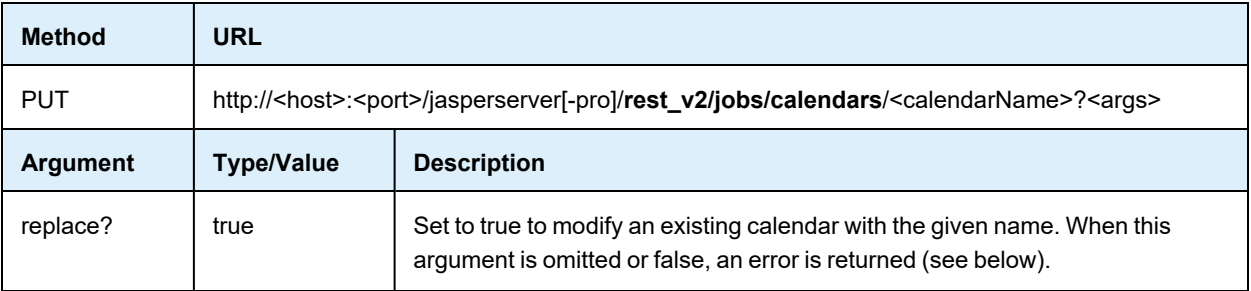

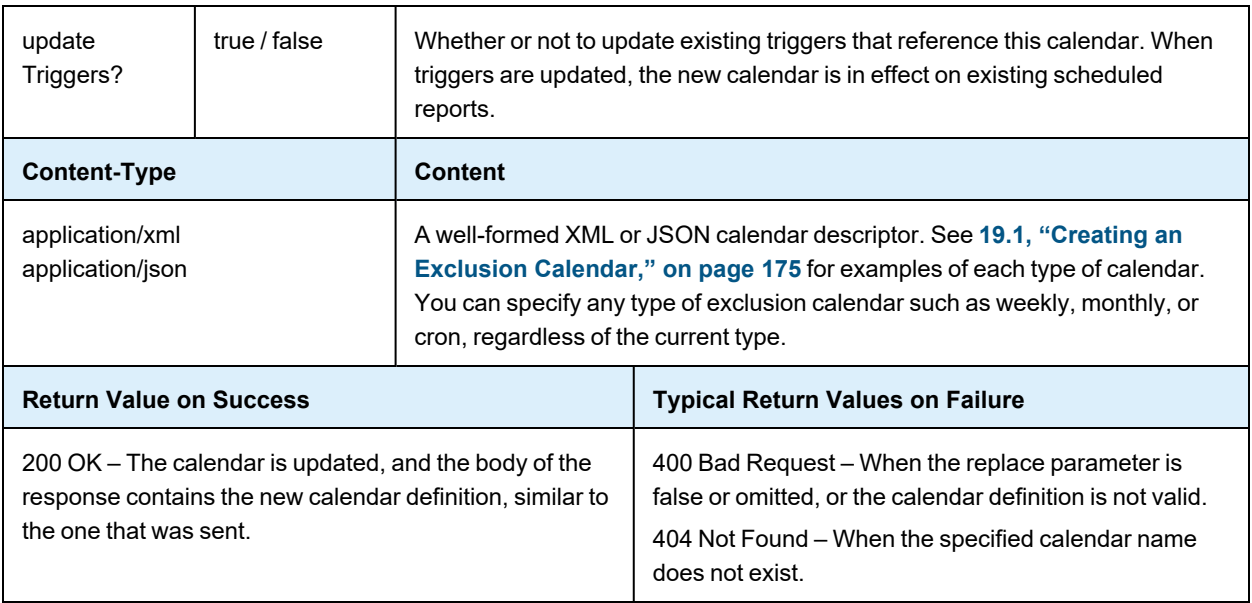

For example, you can make the following request to replace the calendar named weeklyCalendar. Note that the calendar name does not change, and it will contain a daily calendar, which is not good naming practice.

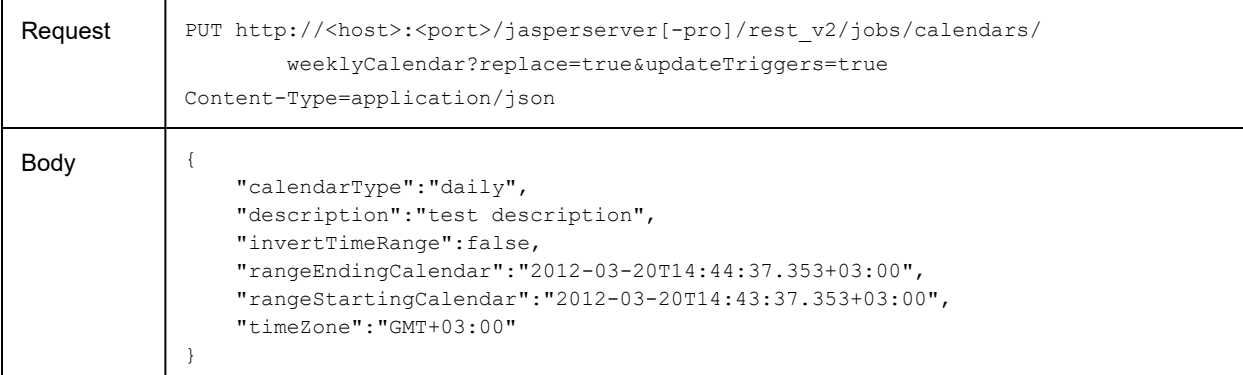

If the replace parameter is false or omitted, the error is as follows:

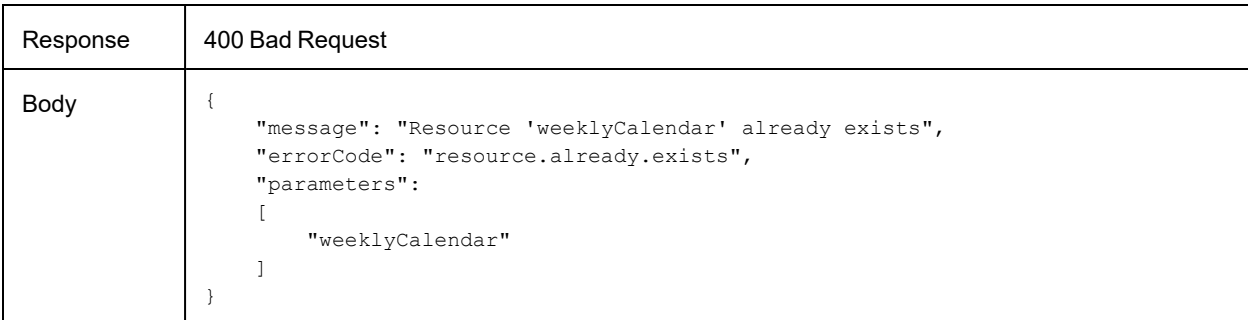

## **19.5 Deleting an Exclusion Calendar**

Use the following method to delete a calendar by name.

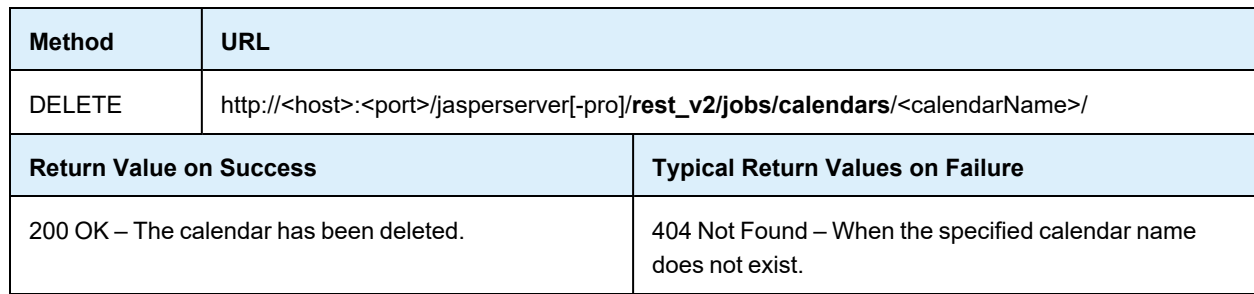

# **19.6 Error Messages**

When creating or updating a calendar, the error messages can be expected in the following cases.

• Creating an annual calendar that is missing a mandatory parameter:

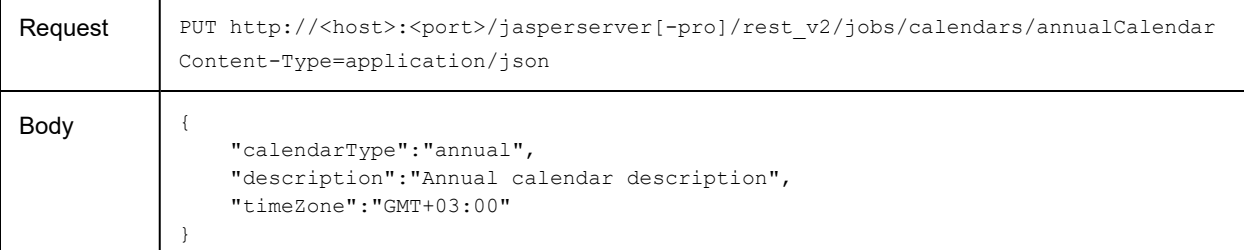

Expected Reply:

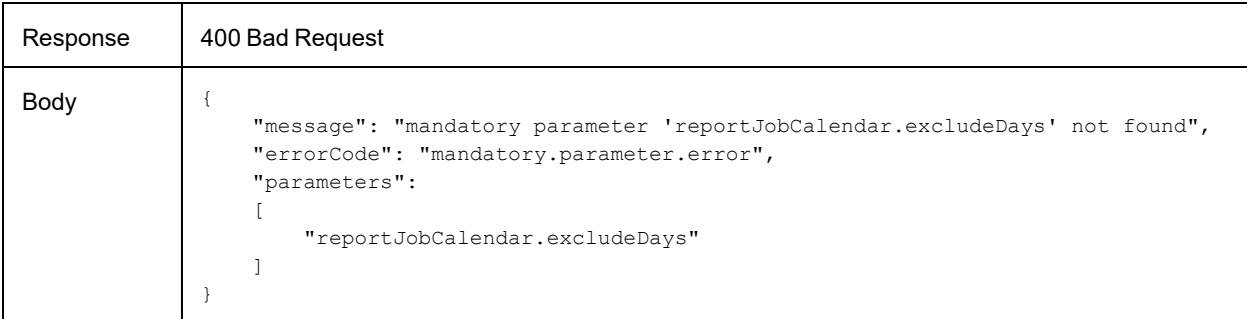

#### • Creating a cron calendar that is missing a mandatory parameter:

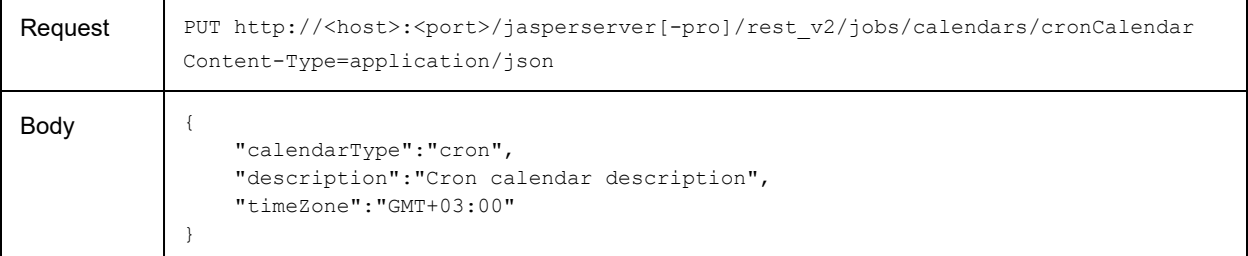

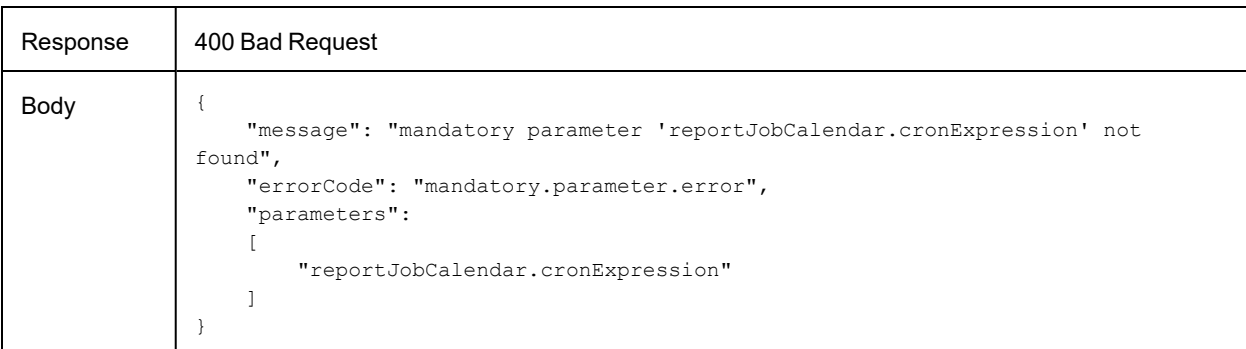

• Creating a daily calendar that is missing the mandatory start-range parameter:

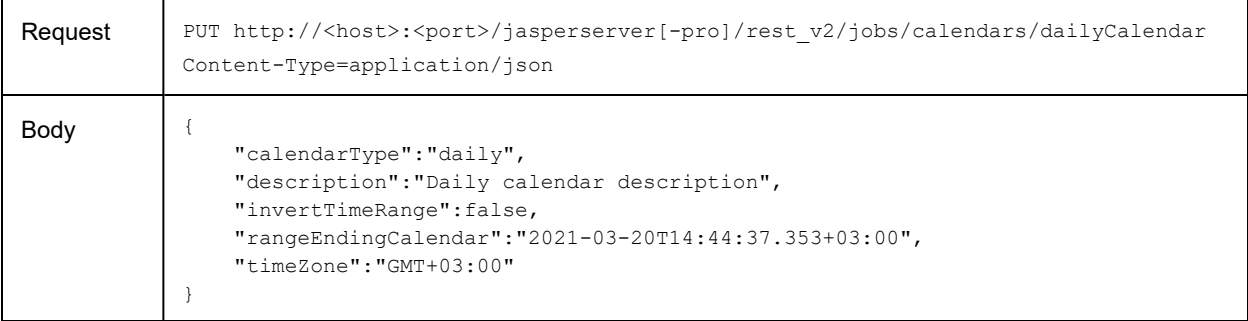

Expected Reply:

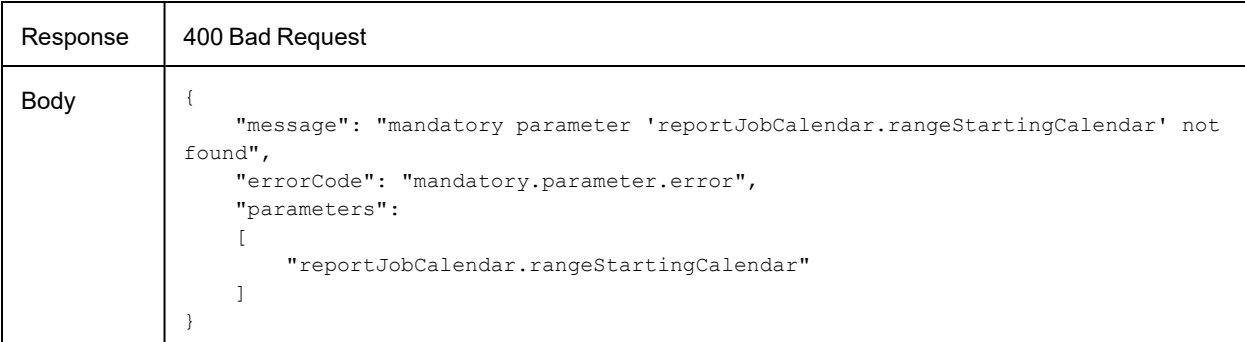

• Creating a daily calendar that is missing the mandatory end-range parameter:

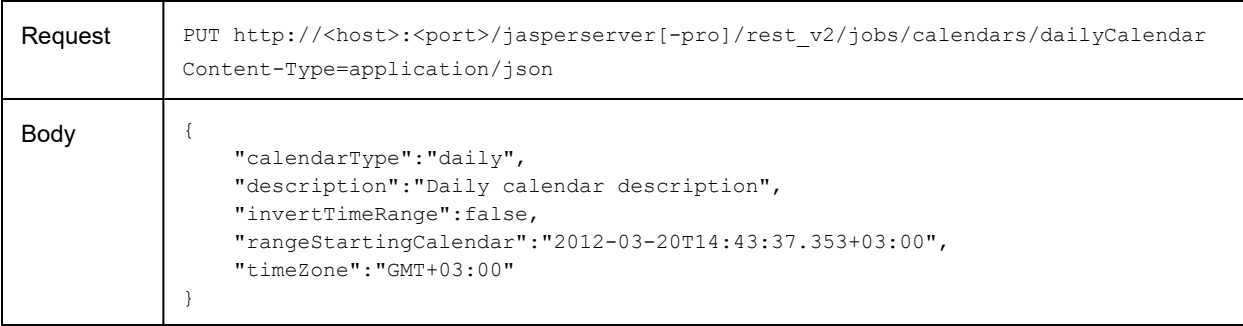

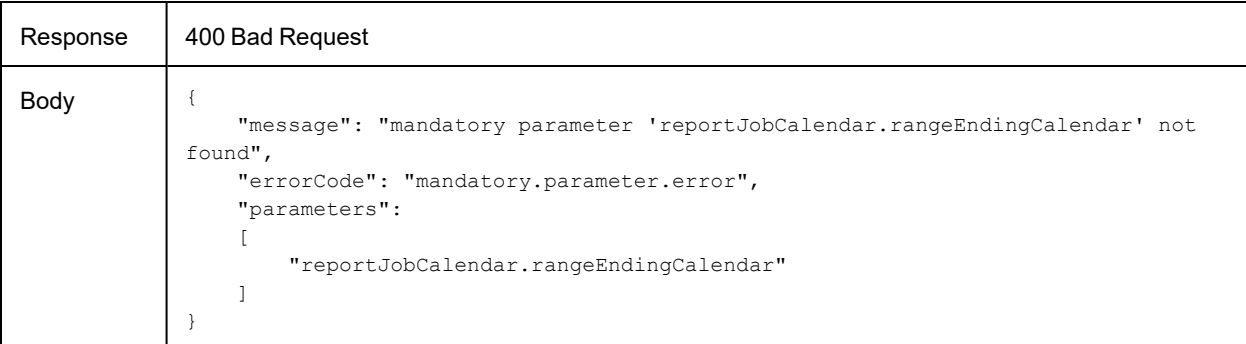

• Creating a holiday calendar that is missing a mandatory parameter:

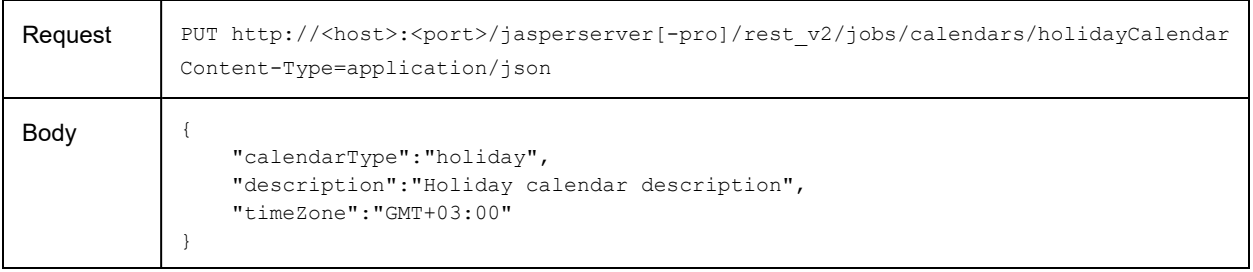

#### Expected Reply:

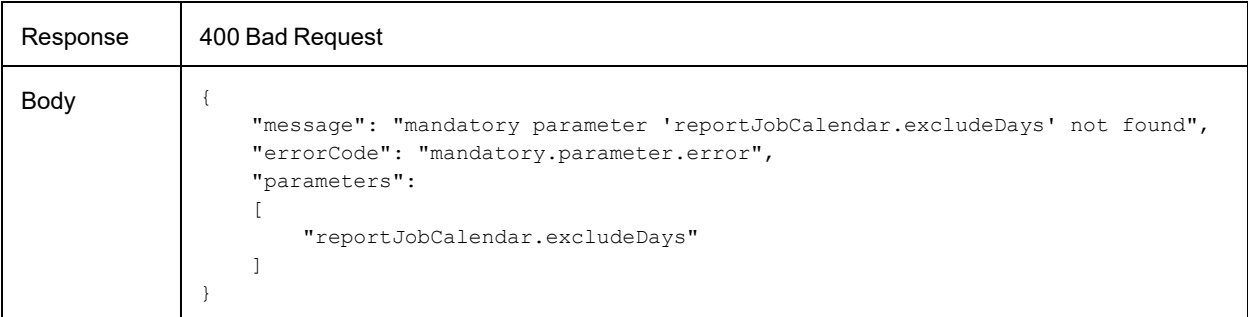

#### • Creating a weekly calendar that is missing a mandatory parameter:

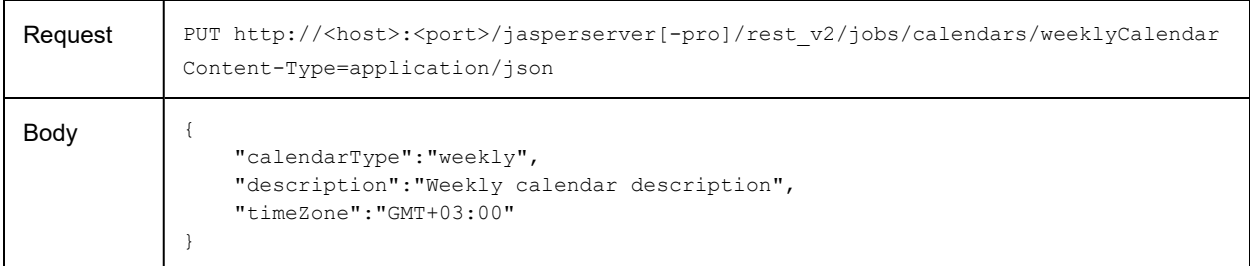

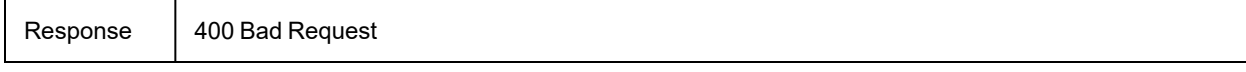

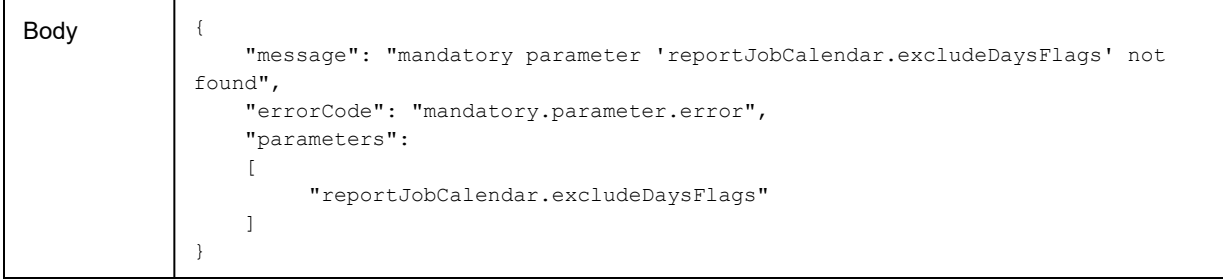

• Creating a monthly calendar that is missing a mandatory parameter:

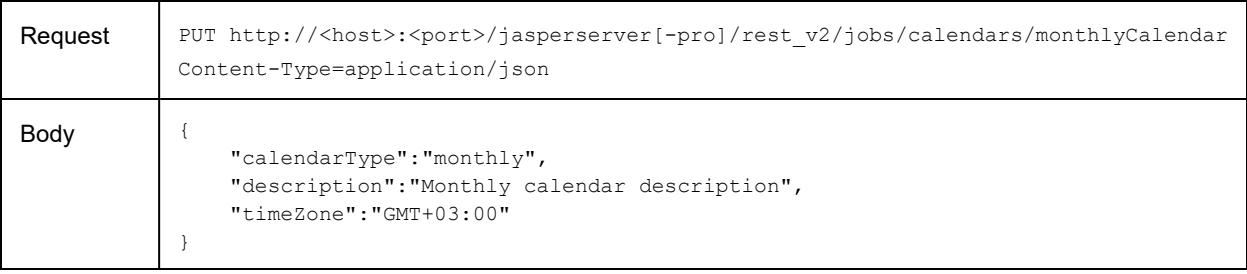

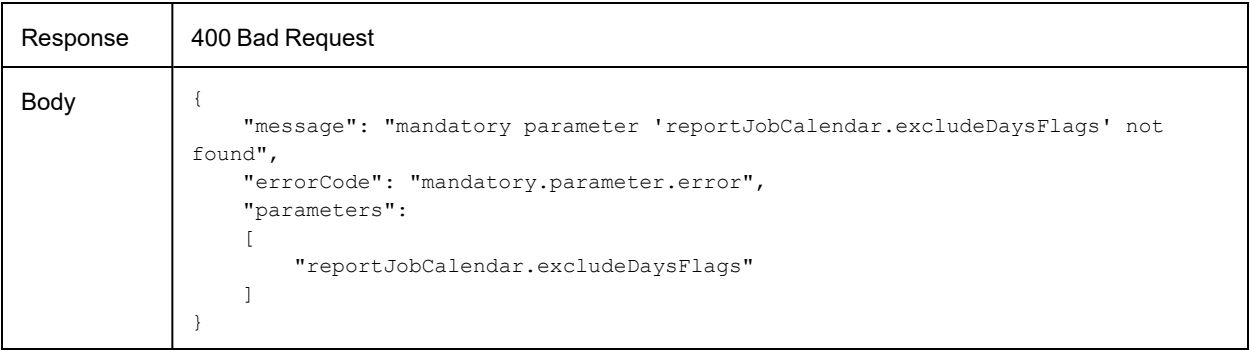

# **CHAPTER 20 THE queryExecutor SERVICE**

In addition to running reports, JasperReports Server exposes queries that you can run through the rest\_ v2/queryExecutor service. The only resource that supports these queries is a Domain.

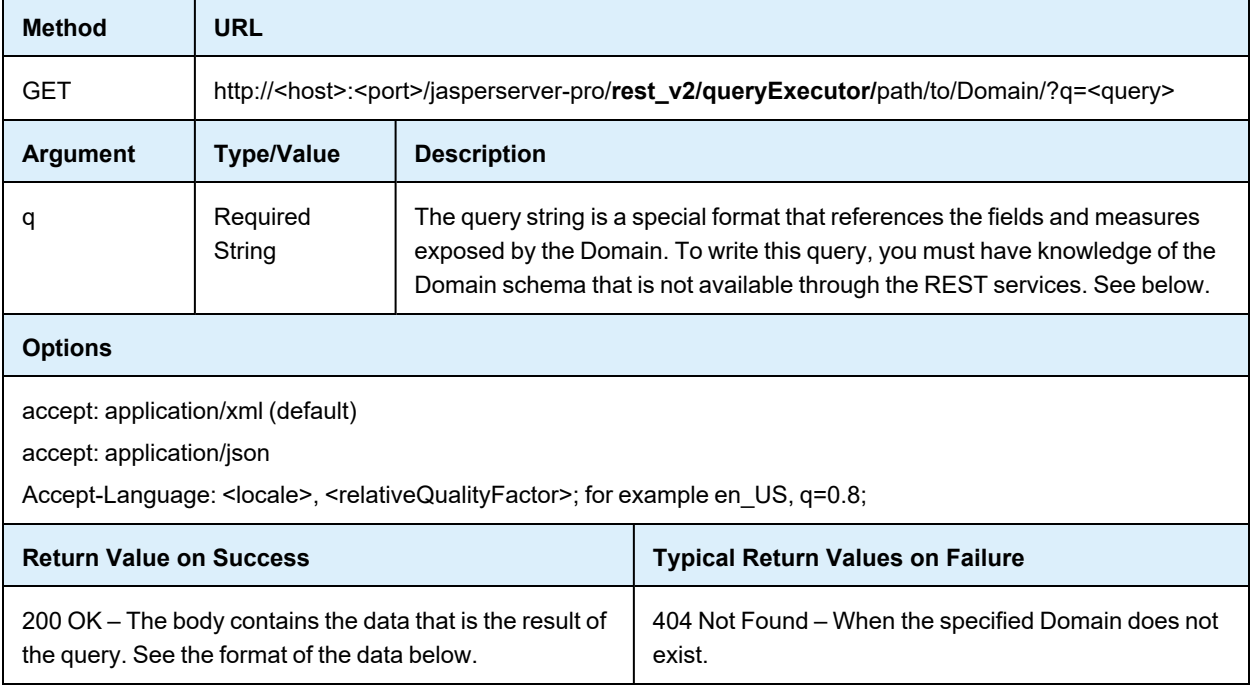

Use the GET method to specify the query string in the request as an argument.

If the query is too large to fit in the argument in the URL, use the POST method to send it as request content:

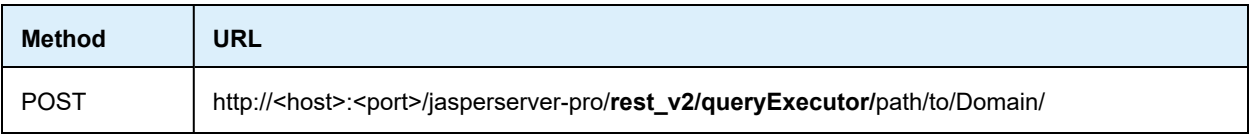

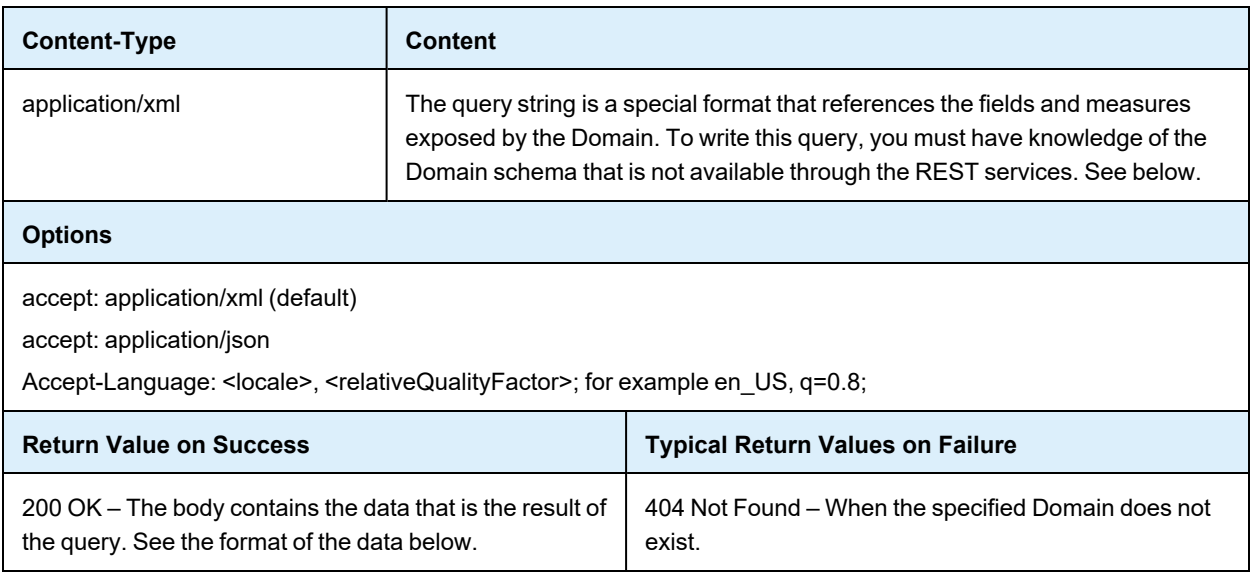

The following example show the format of a query in XML:

```
<query>
 <queryFields>
   <queryField id="expense_join_store.ej_store_store_city"/>
    <queryField id="expense_join_store.ej_store_store_country"/>
   <queryField id="expense_join_store.ej_store_store_name"/>
   <queryField id="expense_join_store.ej_store_store_state"/>
    <queryField id="expense_join_store.ej_store_store_street_address"/>
  </queryFields>
  <queryFilterString>expense_join_store.ej_store_store_country == 'USA'
                     and expense join store.ej store store state == 'CA'
  </queryFilterString>
</query>
```
And the following sample shows the result of query. In order to optimize the size of the response, rows are presented as sets of values without the column names repeated for each row. The column IDs appear at the top of the result, as shown in the following example. As with the query, the result requires knowledge of the Domain schema to identify the human-readable column names.

```
<queryResult>
 <names>
   <name>expense_join_account.ej_account_account_description</name>
   <name>expense_join_account.ej_expense_fact_account_id</name>
   <name>expense_join_account.ej_account_account_parent</name>
   <name>expense_join_account.ej_account_account_rollup</name>
   <name>expense_join_account.ej_account_account_type</name>
   <name>expense_join_account.ej_account_Custom_Members</name>
   <name>expense_join.ej_expense_fact_amount</name>
   <name>expense_join_store.ej_store_store_type</name>
   <name>expense_join_store.ej_store_store_street_address</name>
   <name>expense_join_store.ej_store_store_city</name>
   <name>expense_join_store.ej_store_store_state</name>
   <name>expense_join_store.ej_store_store_postal_code</name>
   <name>expense_join_store.sample_time</name>
  \langle/names>
```

```
<values>
   <row><value xsi:type="xs:string">Marketing</value>
     <value xsi:type="xs:int">4300</value>
     <value xsi:type="xs:int">4000</value>
     <value xsi:type="xs:string">+</value>
     <value xsi:type="xs:string">Expense</value>
     <value xsi:nil="true"/>
     <value xsi:type="xs:double">1884.0000</value>
     <value xsi:type="xs:dateTime">1997-01-01T04:05:06+02:00</value>
     <value xsi:type="xs:string">HeadQuarters</value>
     <value xsi:type="xs:string">1 Alameda Way</value>
     <value xsi:type="xs:string">Alameda</value>
     <value xsi:type="xs:string">CA</value>
     <value xsi:type="xs:int">94502</value>
     <value xsi:type="xs:string">USA</value>
     <value xsi:type="xs:time">04:05:06+02:00</value>
   \langle/row\rangle...
 </values>
</queryResult>
```
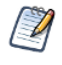

Both date-only and timestamp fields are given in the ISO date-time format such as 1997-01- 01T04:05:06+02:00.

For database columns that store a time and date that includes a time zone, such as "timestamp with time zone" in PostgreSQL, the result is not guaranteed to be in the same time zone as stored in the database. These dates and times are converted to the server's time zone.

# **CHAPTER 21 THE caches SERVICE**

The rest v2/caches service allows you to clear the caches used by virtual data sources. Virtual data sources use the Teiid engine that lets you combine data from several data sources such as JDBC, JNDI, and several flavors of big data. In order to join the data, the Teiid engine uses an internal cache to store data. You can use this service to clear this cache, for example after updating your data sources.

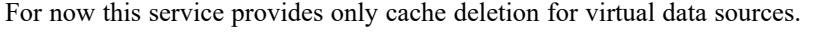

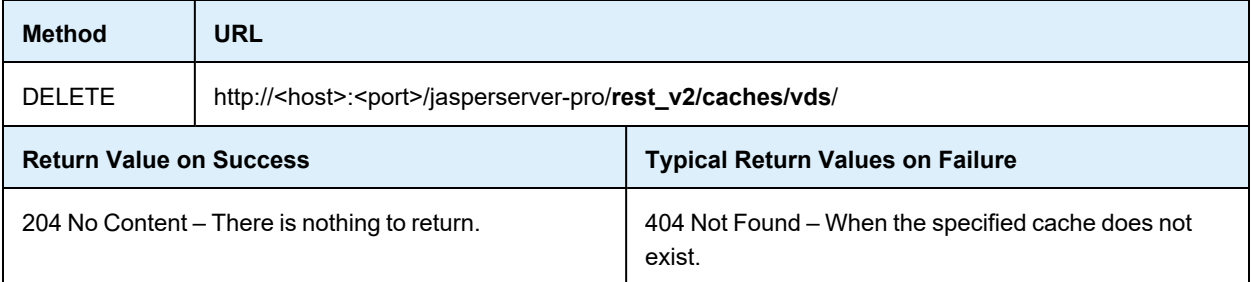

# **CHAPTER 22 THE organizations SERVICE**

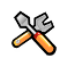

This section describes functionality that can be restricted by the software license for JasperReports Server. If you don't see some of the options described in this section, your license may prohibit you from using them. To find out what you're licensed to use, or to upgrade your license, contact Jaspersoft.

The rest v2/organizations service provides methods that allow you to list, view, create, modify, and delete organizations (also known as tenants). Search functionality allows you to find organizations by name and retrieve hierarchies of organizations.

Because the organization ID is used in the URL, this service can operate only on organizations whose ID is less than 100 characters long and does not contain spaces or special symbols. As with resource IDs, the organization ID is permanent and cannot be modified for the life of the organization.

Only administrative users may access the organizations service. System admins (superuser) can operate on toplevel organizations, and organization admins (jasperadmin) can operate on their own organization or any suborganizations.

This chapter includes the following sections:

- **Searching for [Organizations](#page-194-0)**
- **Viewing an [Organization](#page-196-0)**
- **Creating an [Organization](#page-197-0)**
- **Modifying [Organization](#page-198-0) Properties**
- **Setting the Theme of an [Organization](#page-198-1)**
- <span id="page-194-0"></span>• **Deleting an [Organization](#page-199-0)**

#### **22.1 Searching for Organizations**

The GET method without any organization ID searches for organizations by ID, alias, or display name. If no search is specified, it returns a list of all organizations. Searches and listings start from but do not include the logged-in user's organization or the specified base (rootTenantId).

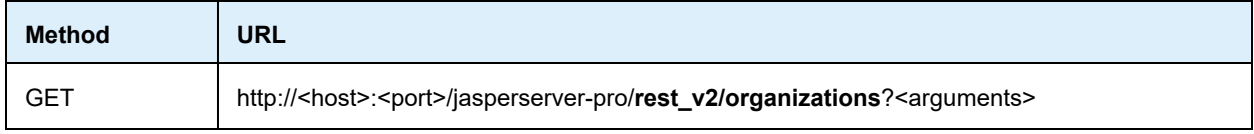

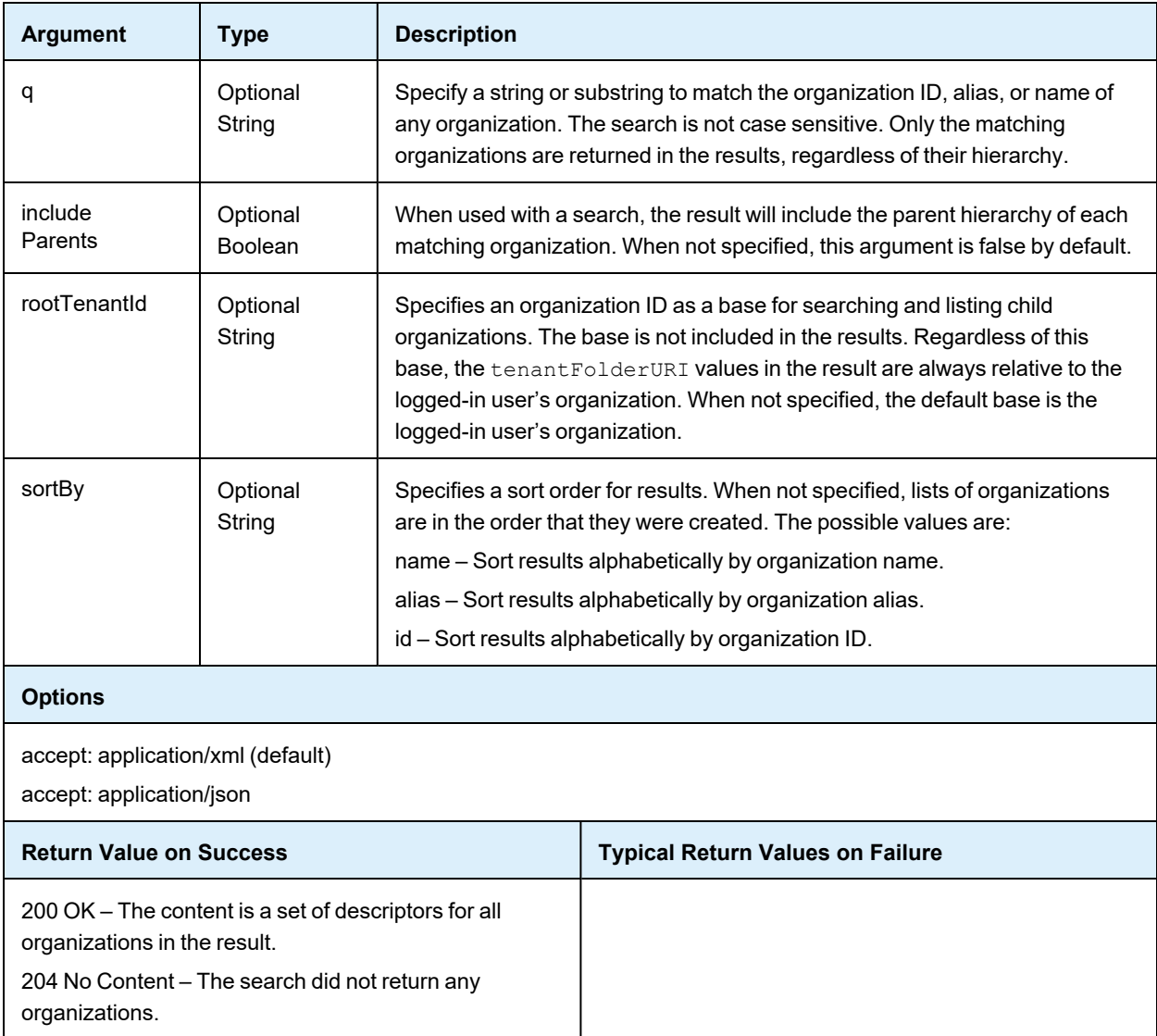

The following example shows a search for an organization and its parent hierarchy:

GET http://localhost:8080/jasperserver-pro/rest\_v2/organizations?q=acc&includeParents=true

This request has the following response, as viewed by superuser at the root of the organization hierarchy:

```
<organizations>
 <organization>
   <alias>Finance</alias>
   <id>Finance</id>
   <parentId>organizations</parentId>
   <tenantDesc></tenantDesc>
   <tenantFolderUri>/organizations/Finance</tenantFolderUri>
   <tenantName>Finance</tenantName>
   <tenantUri>/Finance</tenantUri>
   <theme>default</theme>
 </organization>
```

```
<organization>
   <alias>Accounts</alias>
   <id>Accounts</id>
   <parentId>Finance</parentId>
   <tenantDesc></tenantDesc>
   <tenantFolderUri>/organizations/Finance/organizations/Accounts</tenantFolderUri>
   <tenantName>Accounts</tenantName>
   <tenantUri>/Finance/Accounts</tenantUri>
   <theme>default</theme>
 </organization>
</organizations>
```
#### **22.2 Viewing an Organization**

<span id="page-196-0"></span>The GET method with an organization ID retrieves a single descriptor containing the list of properties for the organization. When you specify an organization, use its unique ID, not its path.

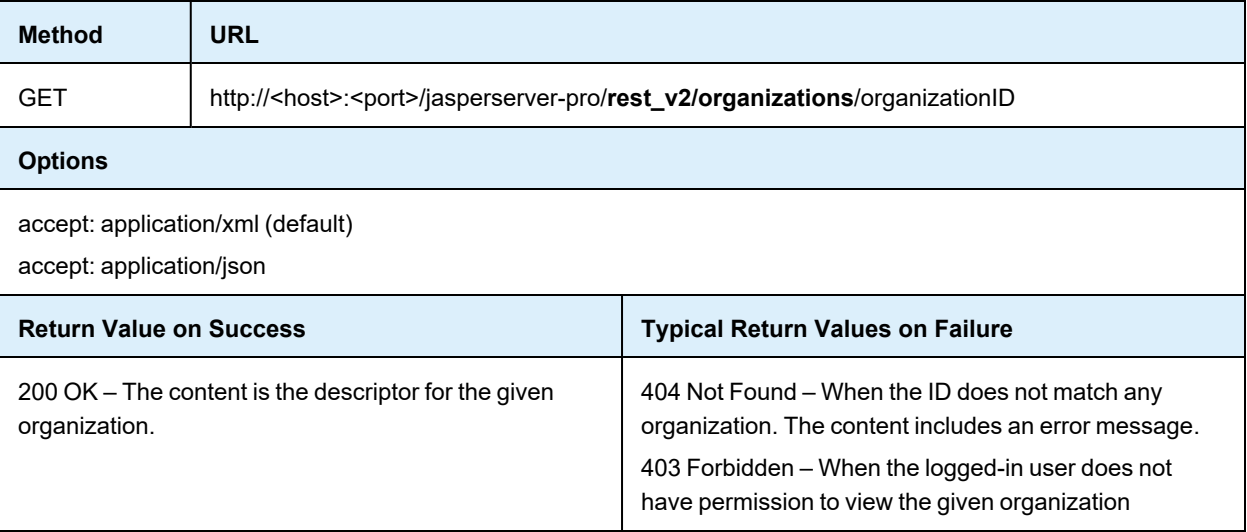

The organization descriptor is identical to the one returned when searching or listing organization, but only a single descriptor is ever returned. The following example shows the descriptor in JSON format:

```
{
 "id":"Finance",
 "alias":"Finance",
 "parentId":"organizations",
 "tenantName":"Finance",
 "tenantDesc":" ",
 "tenantNote":null,
 "tenantUri":"/Finance",
 "tenantFolderUri":"/organizations/Finance",
 "theme":"default"
}
```
## **22.3 Creating an Organization**

<span id="page-197-0"></span>To create an organization, put all information in an organization descriptor, and include it in a POST request to the organizations service, with no ID specified in the URL. The organization is created in the organization specified by the parentId value of the descriptor.

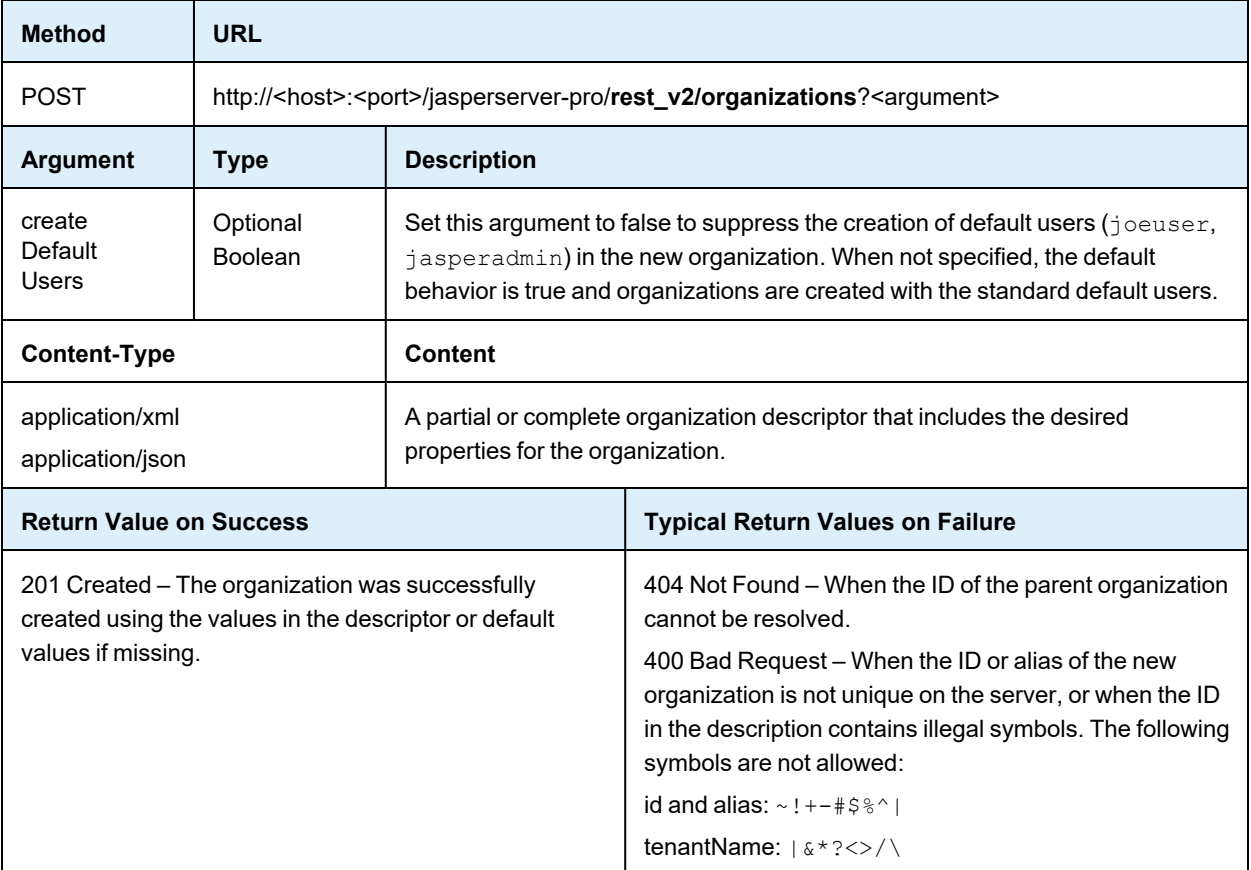

The descriptor sent in the request should contain all the properties you want to set on the new organization. Specify the parentId value to set the parent of the organization, not the tenantUri or tenantFolderUri properties. The following example shows the descriptor in JSON format:

```
{
  "id":"Audit",
  "alias":"Audit",
  "parentId":"Finance",
  "tenantName":"Audit",
  "tenantDesc":"Audit Department of Finance",
  "theme":"default"
}
```
However, all properties have defaults or can be determined based on the alias value. The minimal descriptor necessary to create an organization is simply the alias property. In this case, the organization is created as a child of the logged-in user's home organization. For example, if superuser posts the following descriptor, the server creates an organization with the name, ID, and alias of HR as a child of the root organization:

"alias":"HR" }

{

## **22.4 Modifying Organization Properties**

<span id="page-198-0"></span>To modify the properties of an organization, use the PUT method and specify the organization ID in the URL. The request must include an organization descriptor with the values you want to change. You cannot change the ID of an organization, only its name (used for display) and its alias (used for logging in).

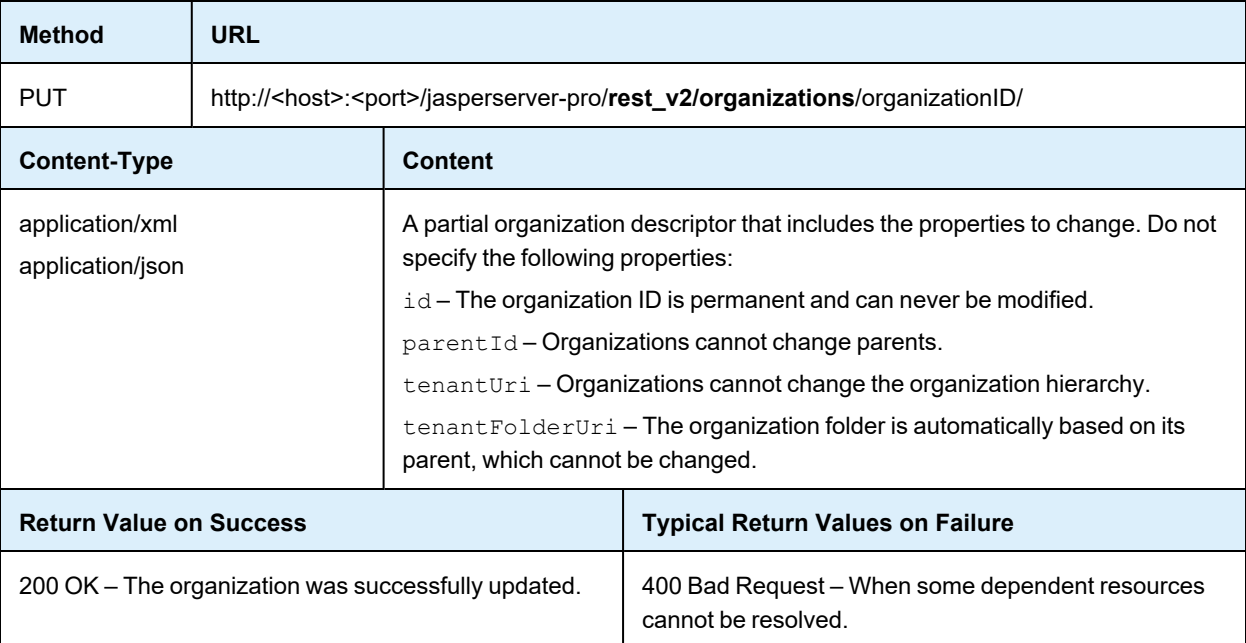

The following example shows a descriptor sent to update the name and description of an organization:

```
{
  "tenantName":"Audit Dept",
  "tenantDesc":"Audit Department of Finance Division"
}
```
### **22.5 Setting the Theme of an Organization**

<span id="page-198-1"></span>A theme determines how the JasperReports Server interface appears to users. Administrator can create and set different themes for each organization. To set a theme through web services, use the PUT method of the REST organizations service to modify the corresponding property of the desired organization.

For example:

{

PUT http://localhost:8080/jasperserver-pro/rest\_v2/organizations/Audit

```
"theme":"jasper_dark"
}
```
<span id="page-199-0"></span>For more information about themes, see the *JasperReports Server Administrator Guide*.

## **22.6 Deleting an Organization**

To delete an organization, use the DELETE method and specify the organization ID in the URL. When deleting an organization, all of its resources in the repository, all of its sub-organizations, all of its users, and all of its roles are permanently deleted.

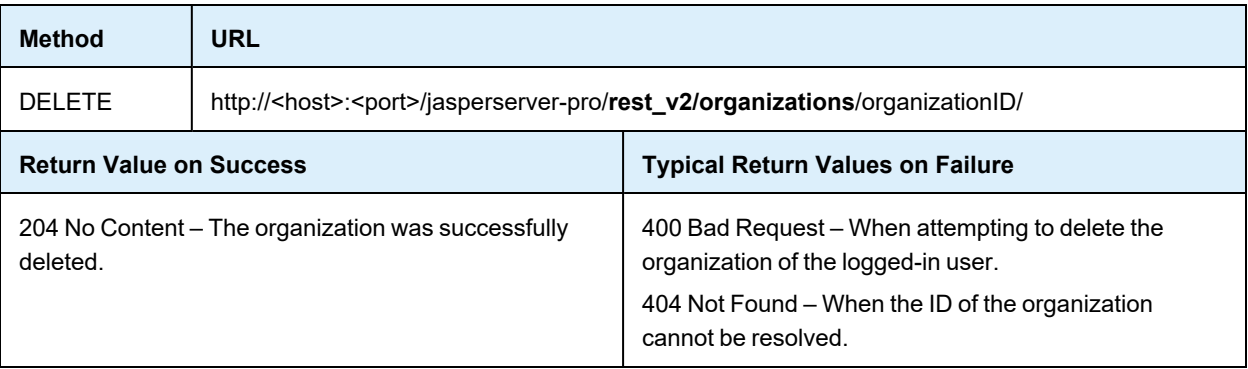

# **CHAPTER 23 THE users SERVICE**

The rest v2/users service provides methods that allow you to list, view, create, modify, and delete user accounts, including setting role membership. The service provides improved search functionality, such as organization-based searches in commercial editions licensed to use organizations. Every method has two URL forms, one with an organization ID and one without.

Only administrative users may access the users service. System admins (superuser) can define and modify users anywhere in the server, and organization admins (jasperadmin) can define and modify users within their own organization or any sub-organizations.

Because the user ID and organization ID are used in the URL, this service can operate only on users and organizations whose ID is less than 100 characters long and does not contain spaces or special symbols. As with resource IDs, the user ID is permanent and cannot be modified for the life of the user account.

This chapter includes the following sections:

- **[Searching](#page-200-0) for Users**
- **[Viewing](#page-202-0) a User**
- **[Creating](#page-203-0) a User**
- **[Modifying](#page-205-0) User Properties**
- <span id="page-200-0"></span>• **[Deleting](#page-206-0) a User**

#### **23.1 Searching for Users**

The GET method without any user ID searches for and lists user accounts. It has options to search for users by name or by role. If no search is specified, it returns all users. The method has two forms:

- In the community edition of the server, or commercial editions without organizations, use the first form of the URL without an organization ID.
- In commercial editions with organizations, use the first URL to list all users starting from the logged-in user's organization (root for the system admin), and use the second URL to list all users in a specified organization.

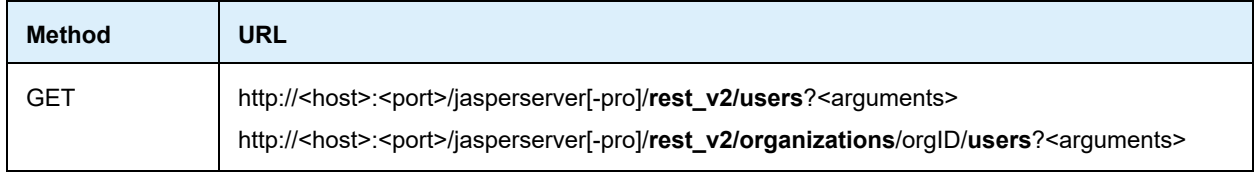

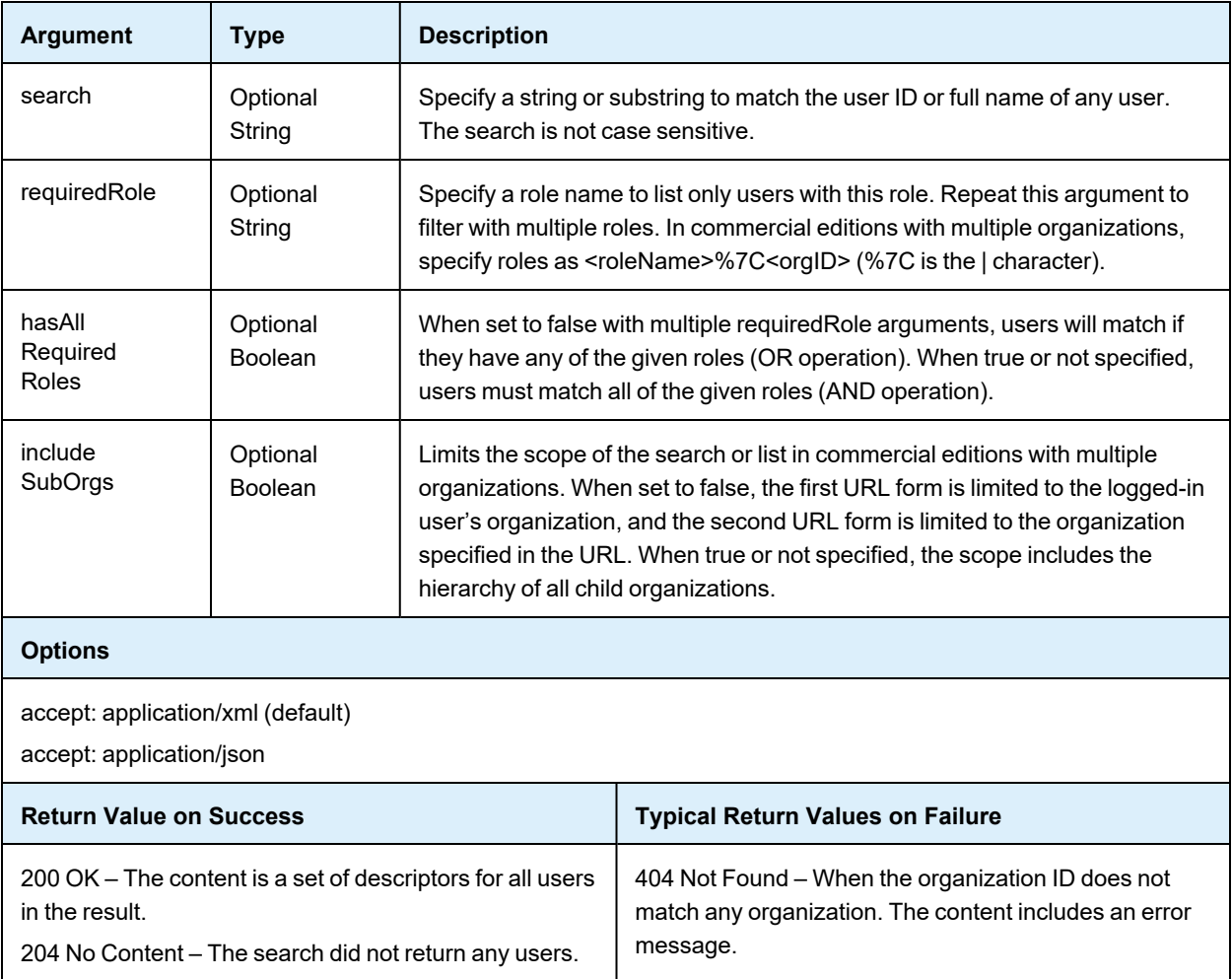

The following example shows the first form of the URL on a community edition server:

GET http://localhost:8080/jasperserver/rest\_v2/users?search=j

The response is a set of summary descriptors for all users containing the string "j":

```
<users>
 <user>
   <externallyDefined>false</externallyDefined>
   <fullName>jasperadmin User</fullName>
   <username>jasperadmin</username>
 </user>
 <user>
   <externallyDefined>false</externallyDefined>
   <fullName>Joe User</fullName>
   <username>joeuser</username>
 </user>
</users>
```
The next example shows the second form of the URL on a commercial edition server with multiple organizations: GET http://localhost:8080/jasperserver/rest\_v2/organizations/Finance/users

On servers with multiple organizations, the summary user descriptors include the organization (tenant) ID. As shown in the following example, the same username may exist in different organizations:

```
<users>
 <user>
   <externallyDefined>false</externallyDefined>
   <fullName>jasperadmin</fullName>
   <tenantId>Finance</tenantId>
   <username>jasperadmin</username>
 </user>
 <user>
   <externallyDefined>false</externallyDefined>
   <fullName>jasperadmin</fullName>
   <tenantId>Audit</tenantId>
   <username>jasperadmin</username>
 </user>
 <user>
   <externallyDefined>false</externallyDefined>
   <fullName>Joe User</fullName>
   <tenantId>Finance</tenantId>
   <username>joeuser</username>
 </user>
 \langleuser>
   <externallyDefined>false</externallyDefined>
   <fullName>Joe User</fullName>
   <tenantId>Audit</tenantId>
   <username>joeuser</username>
 </user>
</users>
```
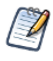

The externallyDefined property is true when the user is synchronized from a 3rd party such as an LDAP directory or single sign-on. For more information, see the *JasperReports Server External Authentication Cookbook*.

#### **23.2 Viewing a User**

<span id="page-202-0"></span>The GET method with a user ID (username) retrieves a single descriptor containing the full list of user properties and roles.

- In the community edition of the server, or commercial editions without organizations, use the first form of the URL.
- In commercial editions with organizations, use the second URL to specify the user's organization. When specifying the organization, use its unique ID, not its path. When logged in as the system admin (superuser), use the first URL to specify users of the root organization.

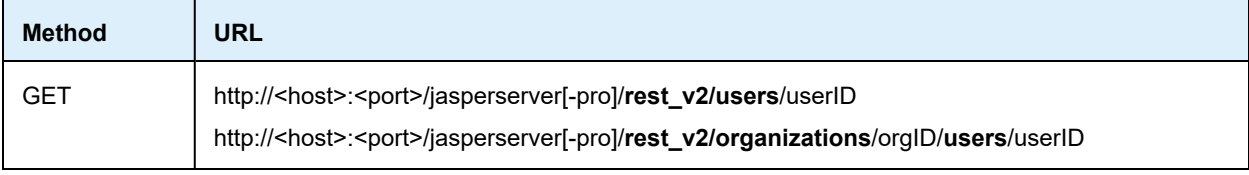

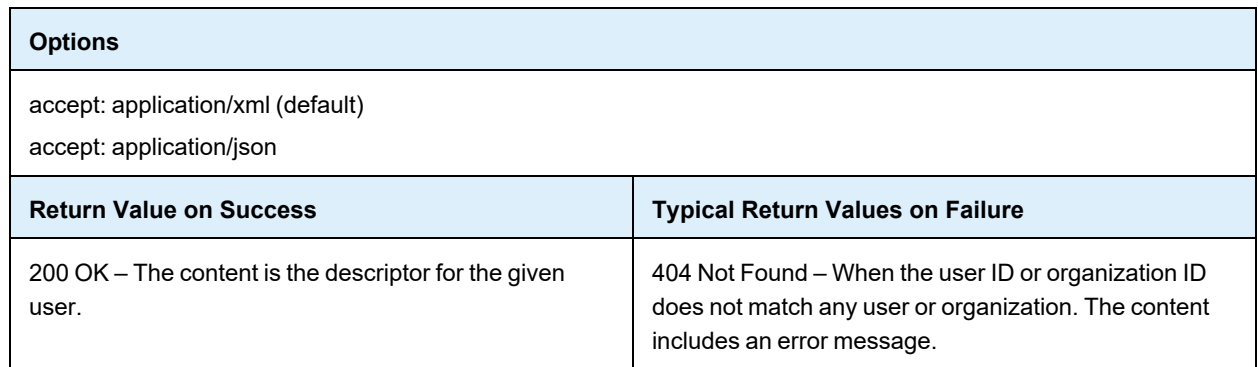

The full user descriptor includes detailed information about the user account, including any roles. The following example shows the descriptor in XML format:

GET http://localhost:8080/jasperserver/rest\_v2/users/joeuser

```
<user>
 <enabled>true</enabled>
 <externallyDefined>false</externallyDefined>
 <fullName>Joe User</fullName>
 <previousPasswordChangeTime>2013-04-19T18:53:07.602-07:00
 </previousPasswordChangeTime>
  <roles>
    <role>
      <externallyDefined>false</externallyDefined>
      <name>ROLE_USER</name>
   \langle/role>
  </roles>
  <username>joeuser</username>
</user>
```
In servers with multiple organizations, the full descriptor includes the organization (tenant) ID. The following example shows the descriptor in JSON format:

GET http://localhost:8080/jasperserver/rest\_v2/organizations/Finance/users/joeuser

```
{
 "fullName":"joeuser",
 "emailAddress":"",
 "externallyDefined":false,
 "enabled":true,
 "previousPasswordChangeTime":1366429181984,
 "tenantId":"Finance",
 "username":"joeuser",
 "roles":[
   {"name":"ROLE_USER","externallyDefined":false}]
}
```
#### **23.3 Creating a User**

<span id="page-203-0"></span>To create a user account, put all required information in a user descriptor, and include it in a PUT request to the users service, with the intended user ID (username) specified in the URL.

- In the community edition of the server, or commercial editions without organizations, use the first form of the URL.
- In commercial editions with organizations, use the second URL to specify the user's organization. When specifying the organization, use its unique ID, not its path. When logged in as the system admin (superuser), use the first URL to create users in the root organization.

To create a user, the user ID in the URL must be unique on the server or in the organization. If the user ID already exists, that user account will be modified, as described in **23.4, "Modifying User [Properties,"](#page-205-0) on page 206**.

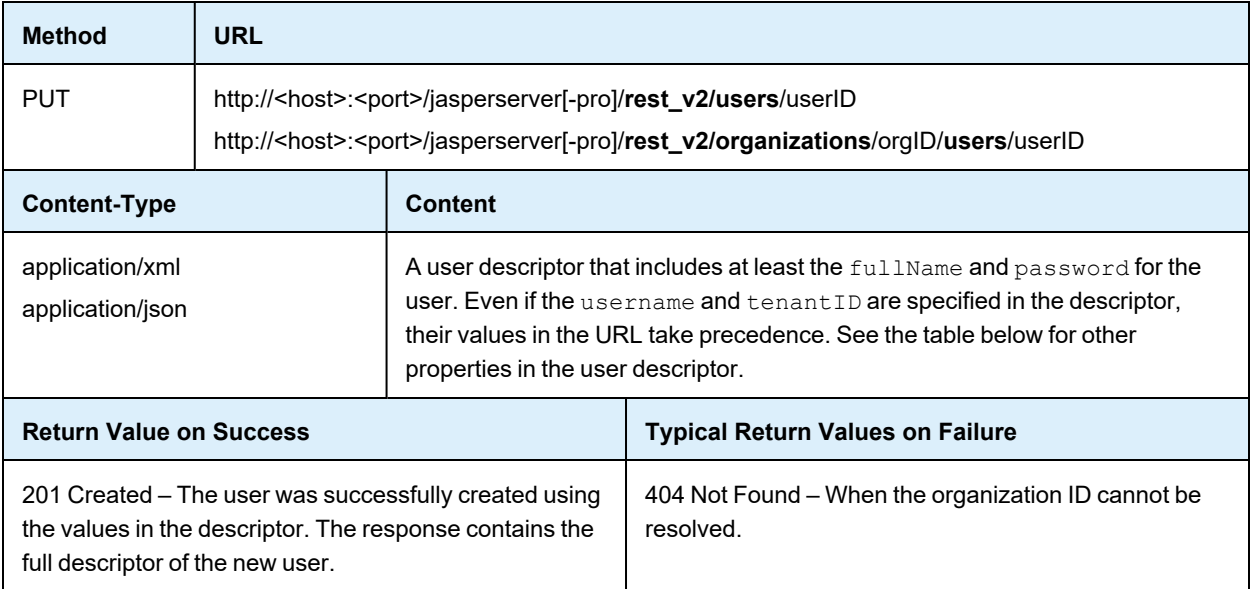

The user descriptor includes the following properties when being sent for creating or updating a user:

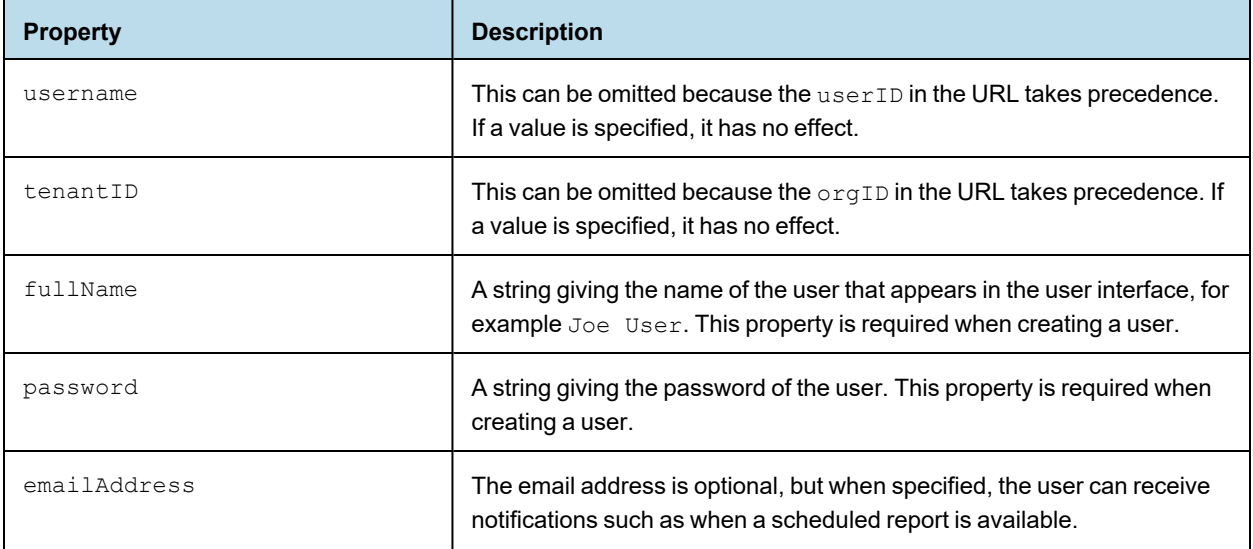

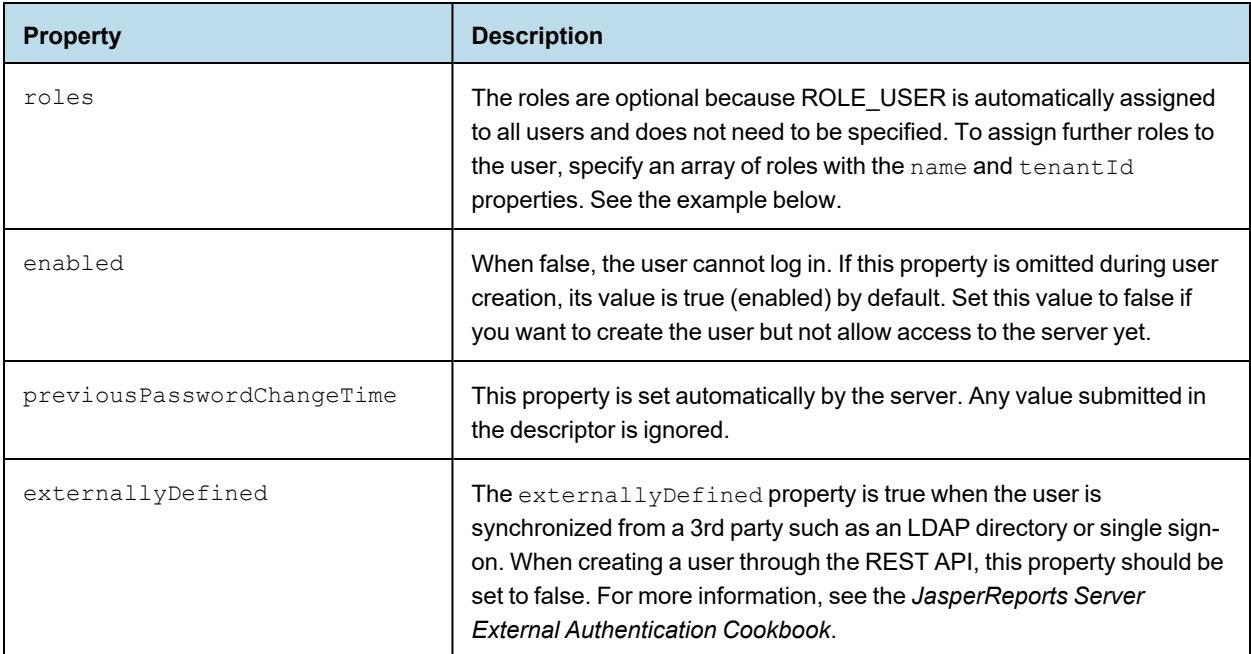

The following example shows the user descriptor in JSON format:

```
{
 "fullName":"Joe User",
 "emailAddress":"juser@example.com",
 "externallyDefined":false,
 "enabled":false,
 "password":"mySecretPassword",
 "roles":[
   {"name":"ROLE_MANAGER", "tenantId":"organization_1"}]
}
```
### **23.4 Modifying User Properties**

<span id="page-205-0"></span>To modify the properties of a user account, put all desired information in a user descriptor, and include it in a PUT request to the users service, with the existing user ID (username) specified in the URL. See the properties of the descriptor in the table above.

- In the community edition of the server, or commercial editions without organizations, use the first form of the URL.
- In commercial editions with organizations, use the second URL to specify the user's organization. When specifying the organization, use its unique ID, not its path. When logged in as the system admin (superuser), use the first URL to modify users of the root organization.

To modify a user, the user ID in the URL must already exist on the server or in the organization. If the user ID doesn't exist, a user account will be created, as described in **23.3, ["Creating](#page-203-0) a User," on page 204**.

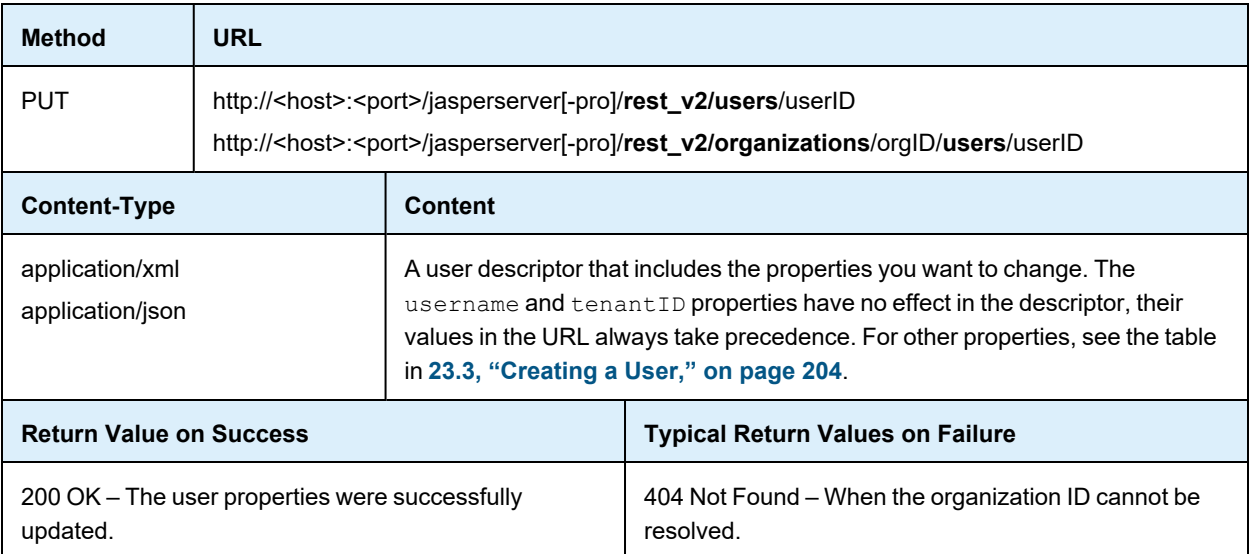

To add a role to the user, specify the entire list of roles with the desired role added. To remove a role from a user, specify the entire list of roles with the desired role removed. The following example shows the descriptor in JSON format:

```
{
 "enabled":true,
 "password":"newPassword",
 "roles":[
   {"name":"ROLE_USER"},
    {"name":"ROLE_STOREMANAGER", "tenantId":"organization_1"}]
}
```
### **23.5 Deleting a User**

<span id="page-206-0"></span>To delete a user, send the DELETE method and specify the user ID in the URL.

- In the community edition of the server, or commercial editions without organizations, use the first form of the URL.
- In commercial editions with organizations, use the second URL to specify the user's organization. When specifying the organization, use its unique ID, not its path. When logged in as the system admin (superuser), use the first URL to delete users of the root organization.

When this method is successful, the user is permanently deleted.

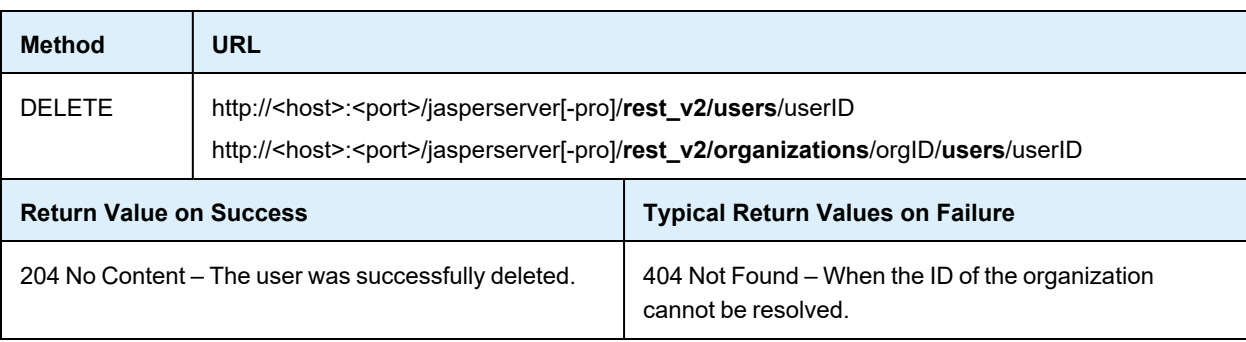

# **CHAPTER 24 THE roles SERVICE**

The rest v2/roles service provides methods that allow you to list, view, create, modify, and delete roles. The service provides improved search functionality, including user-based role searches. Every method has two URL forms, one with an organization ID and one without.

Only administrative users may access the roles service. System admins (superuser) can define and set roles anywhere in the server, and organization admins (jasperadmin) can define and set roles within their own organization or any sub-organizations.

Because the role ID and organization ID are used in the URL, this service can operate only on roles and organizations whose ID is less than 100 characters long and does not contain spaces or special symbols. Unlike resource IDs, the role ID is the role name and can be modified.

This chapter includes the following sections:

- **[Searching](#page-208-0) for Roles**
- **[Viewing](#page-210-0) a Role**
- **[Creating](#page-211-0) a Role**
- **[Modifying](#page-212-0) a Role**
- **Setting Role [Membership](#page-213-0)**
- <span id="page-208-0"></span>• **[Deleting](#page-213-1) a Role**

#### **24.1 Searching for Roles**

The GET method without any role ID searches for and lists role definitions. It has options to search for roles by name or by user that belong to the role. If no search is specified, it returns all roles. The method has two forms:

- In the community edition of the server, or commercial editions without organizations, use the first form of the URL without an organization ID.
- In commercial editions with organizations, use the first URL to search or list all roles starting from the loggedin user's organization (root for the system admin), and use the second URL to search or list all roles in a specified organization.

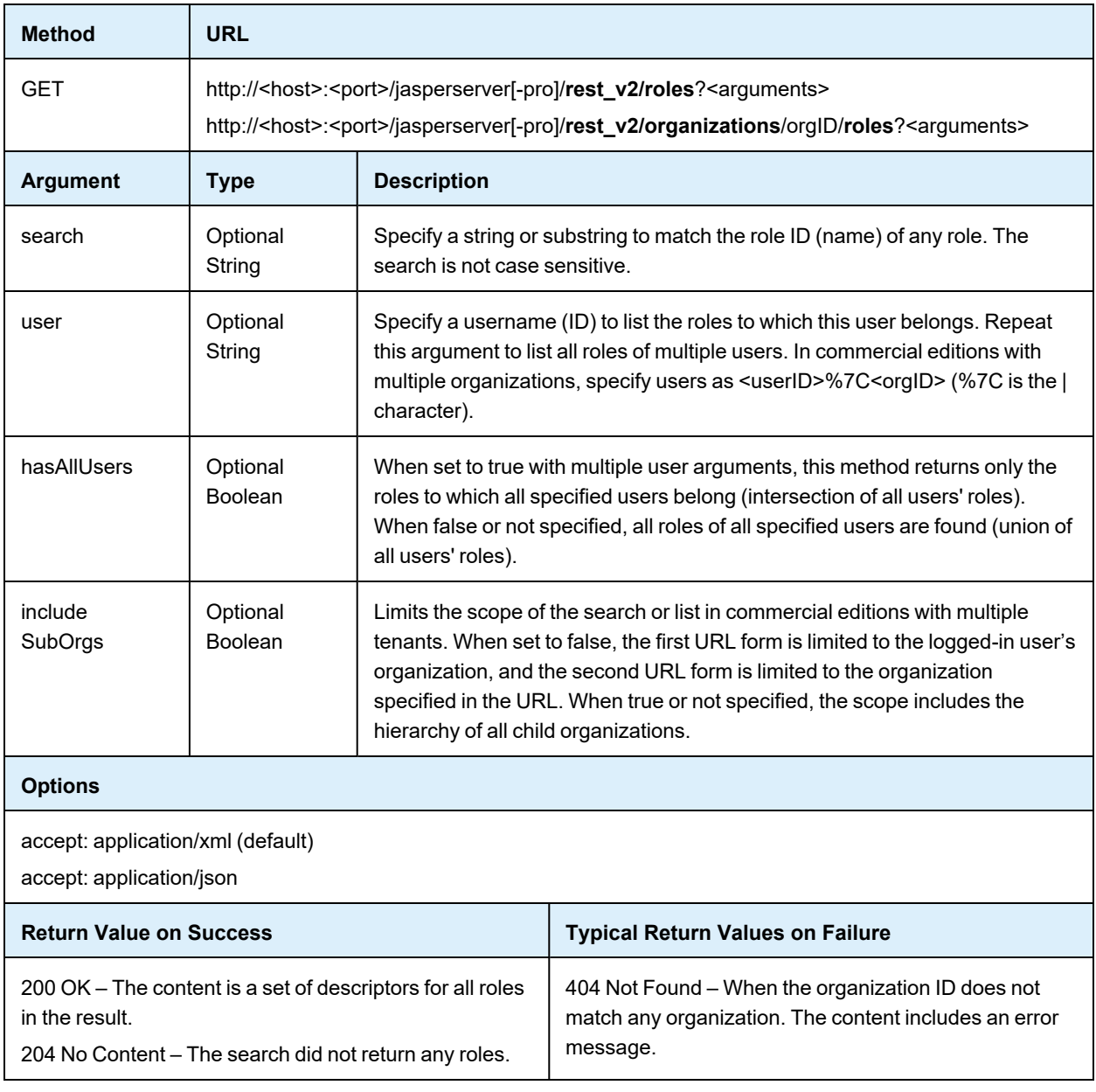

The following example shows the first form URL on a commercial edition server with multiple organizations: GET http://localhost:8080/jasperserver/rest\_v2/roles

This method returns the set of all default system and root roles defined on a server with the sample data (no organization roles have been defined yet):

```
<roles>
  <role>
    <externallyDefined>false</externallyDefined>
    <name>ROLE_ADMINISTRATOR</name>
  \langle/role\rangle
```

```
<role>
   <externallyDefined>false</externallyDefined>
   <name>ROLE_ANONYMOUS</name>
  \langle/role\rangle<role>
    <externallyDefined>false</externallyDefined>
    <name>ROLE_DEMO</name>
 \langle/role\rangle<role>
    <externallyDefined>false</externallyDefined>
    <name>ROLE_PORTLET</name>
 \langle/role\rangle<role>
    <externallyDefined>false</externallyDefined>
    <name>ROLE_SUPERMART_MANAGER</name>
 \langle/role>
 <role>
    <externallyDefined>false</externallyDefined>
   <name>ROLE_SUPERUSER</name>
 \langle/role\rangle<role>
   <externallyDefined>false</externallyDefined>
   <name>ROLE_USER</name>
 \langlerole>
</roles>
```
 $\sqrt{ }$ 

The externallyDefined property is true when the role is synchronized from a 3rd party such as an LDAP directory or single sign-on mechanism. For more information, see the *JasperReports Server External Authentication Cookbook*.

### **24.2 Viewing a Role**

<span id="page-210-0"></span>The GET method with a role ID retrieves a single role descriptor containing the role properties.

- In the community edition of the server, or commercial editions without organizations, use the first form of the URL.
- In commercial editions with organizations, use the second URL to specify the role's organization. When specifying the organization, use its unique ID, not its path. When logged in as the system admin (superuser), use the first URL to specify roles of the root organization.

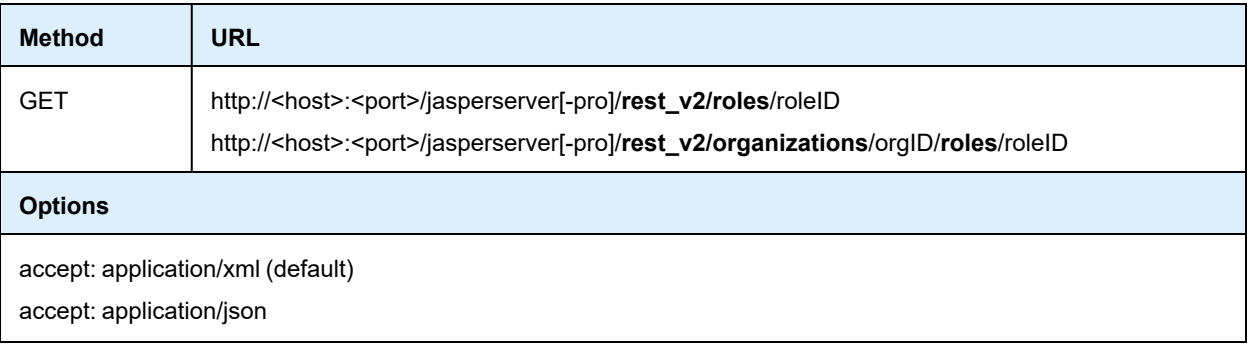

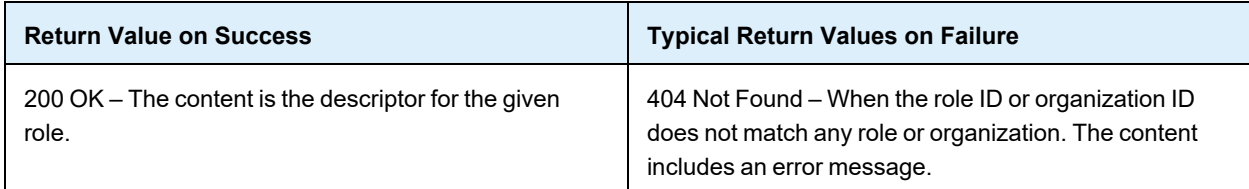

After adding roles to an organization, the following example shows the simple role descriptor for an organization role in JSON format:

GET http://localhost:8080/jasperserver-pro/rest\_v2/organizations/Finance/roles/ROLE\_MANAGER

```
{
 "name":"ROLE_MANAGER",
 "externallyDefined":false,
 "tenantId":"Finance"
}
```
### **24.3 Creating a Role**

<span id="page-211-0"></span>To create a role, send the PUT request to the roles service with the intended role ID (name) specified in the URL.

- In the community edition of the server, or commercial editions without organizations, use the first form of the URL.
- In commercial editions with organizations, use the second URL to specify the user's organization. When specifying the organization, use its unique ID, not its path. When logged in as the system admin (superuser), use the first URL to create roles in the root organization.

Roles do not have any properties to specify other than the role ID, but the request must include a descriptor that can be empty.

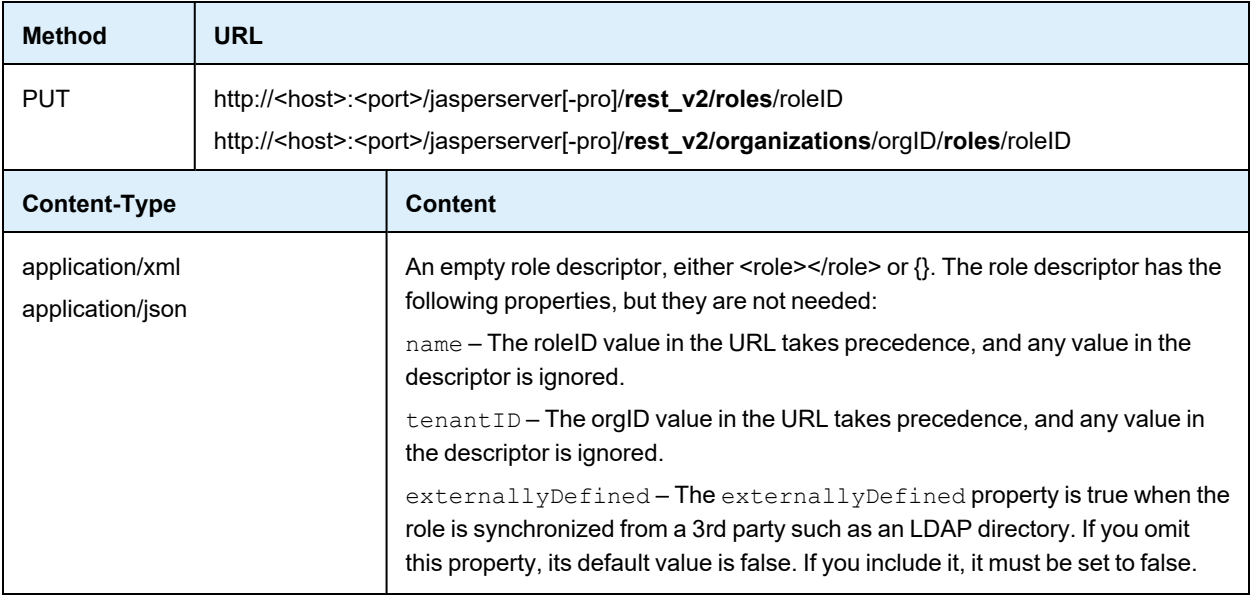

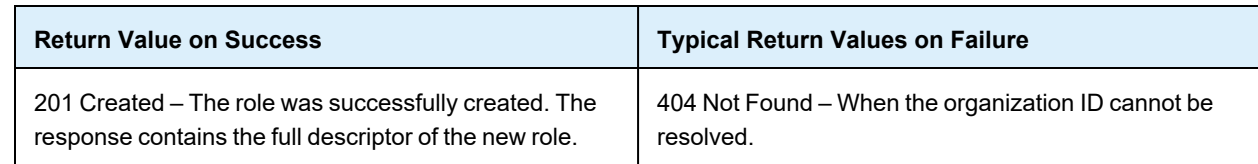

## **24.4 Modifying a Role**

<span id="page-212-0"></span>To change the name of a role, send a PUT request to the roles service and specify the new name in the role descriptor.

- In the community edition of the server, or commercial editions without organizations, use the first form of the URL.
- In commercial editions with organizations, use the second URL to specify the user's organization. When specifying the organization, use its unique ID, not its path. When logged in as the system admin (superuser), use the first URL to modify roles in the root organization.

The only property of a role that you can modify is the role's name, which is also its roleID. After the update, all members of the role are members of the new role name, and all permissions associated with the old role name are updated to the new role name.

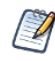

Only repoository permissions based on the role will be updated to the new role name. If you have Domain security files based on the role name, they must be updated manually by uploading a modified security file. For more information, see the *JasperReports Server Data Management Using Domains*.

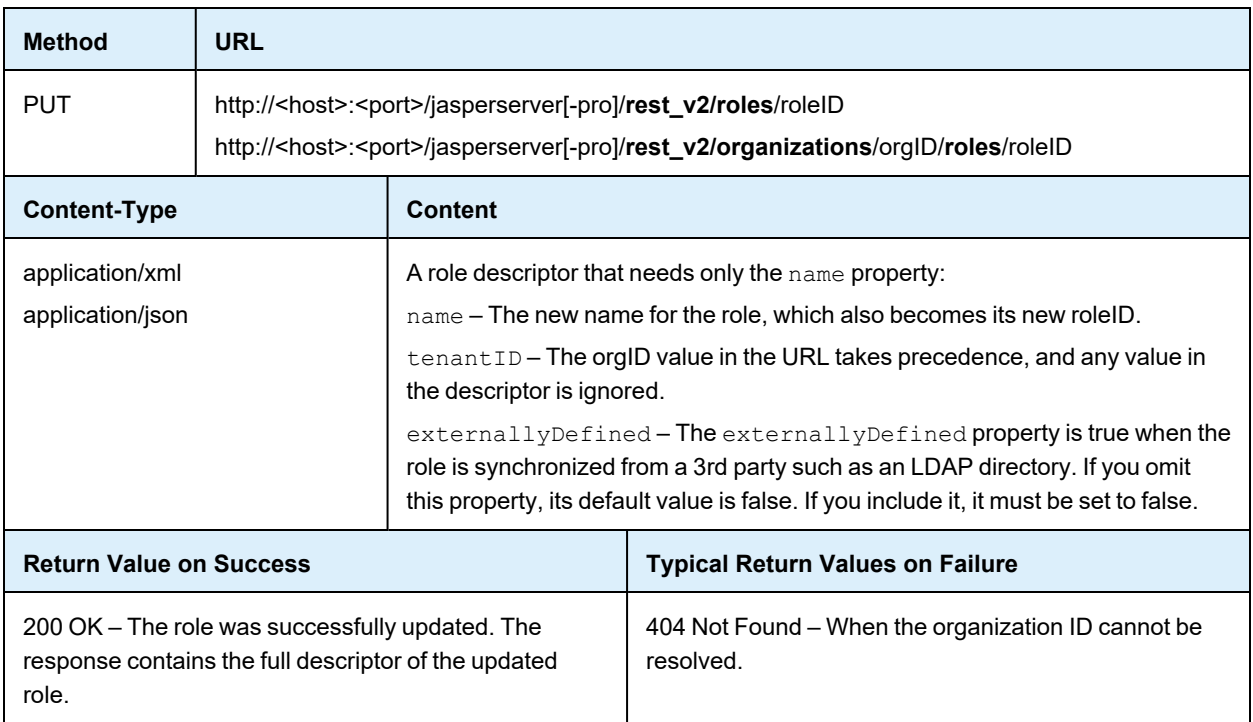

#### **24.5 Setting Role Membership**

<span id="page-213-0"></span>To assign role membership to a user, set the roles property on the user account with the PUT method of the users service. For details, see **23.4, "Modifying User [Properties,"](#page-205-0) on page 206**.

#### **24.6 Deleting a Role**

<span id="page-213-1"></span>To delete a role, send the DELETE method and specify the role ID (name) in the URL.

- In the community edition of the server, or commercial editions without organizations, use the first form of the URL.
- In commercial editions with organizations, use the second URL to specify the user's organization. When specifying the organization, use its unique ID, not its path. When logged in as the system admin (superuser), use the first URL to delete roles of the root organization.

When this method is successful, the role is permanently deleted.

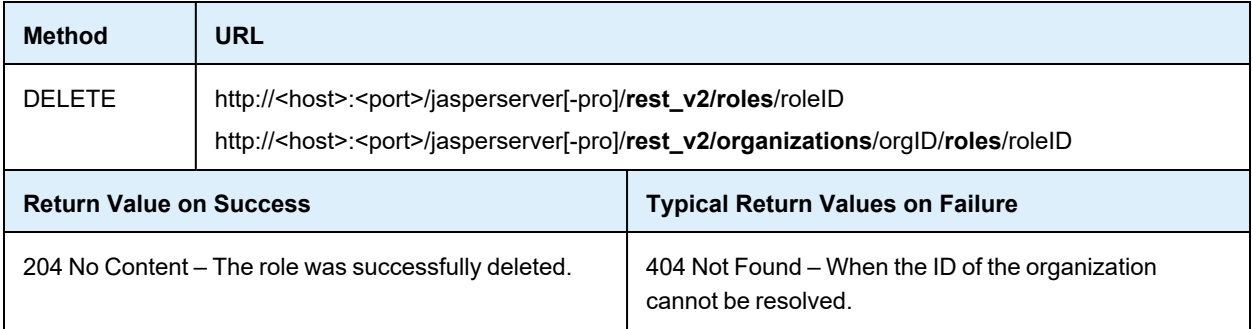

# **CHAPTER 25 THE attributes SERVICE**

Attributes are name-value pairs that are associated with users, organizations, or the server. Unlike roles, attributes are not predefined, and thus any attribute name can be assigned any value at any time. When running dashboards, views, or reports, certain advanced features of the server will reference attribute values of the currently logged-in user (or of the organization of the currently logged-in user), so that behavior is customized for that user.

For example, Domain security files and OLAP access grants may reference attributes in addition to roles to grant certain permissions. Attributes may also be referenced when defining the fields of a data source, thereby making database access customized for each user or organization. Finally, application developers may use the attributes service in order access or store information that can enhance their embedded BI solutions.

The rest v2/attributes service provides methods for reading, writing, and deleting attributes at the server, organization, or user level. Only administrative users may access the attributes service. System admins (superuser) can set attributes anywhere in the server, and organization admins (jasperadmin) can set attributes within their own organization or any sub-organizations. Because of the nature of attributes, organization admins may see attributes from parent organizations and override them if allowed to do so by the parent administrator.

Attributes used to be called profile attributes because they were associated only with users. As of JasperReports Server 6.0, the attributes service applies to users, organization, and the root organization representing the server.

This chapter includes the following sections:

- **Attribute [Descriptors](#page-214-0)**
- **Secure [Attributes](#page-215-0)**
- **Entities with [Attributes](#page-216-0)**
- **[Permissions](#page-216-1) for Accessing Attributes**
- **[Referencing](#page-216-2) Attributes**
- **Attribute [Limitations](#page-217-0)**
- **Viewing [Attributes](#page-218-0)**
- **Setting [Attributes](#page-219-0)**
- <span id="page-214-0"></span>• **Deleting [Attributes](#page-221-0)**

#### **25.1 Attribute Descriptors**

Attributes are represented as a pair of string fields, one for the name of the attribute, the other for its value. For example, the following JSON structure defines an attribute:

```
{
    "name": "Attr1",
    "value": "Value1"
}
```
Each attribute may only have one value, however that value may contain a comma-separated list that, in certain uses, is interpreted by the server as being multi-valued. Such attributes can be used in Domain security filters that match against a collection of values.

```
{
    "name": "Attr2",
    "value": "Value2a,Value2b,Value2c"
}
```
Attributes with the same name may be defined on different entities. For example, a user has a specific value for an attribute, the organization he belongs to has a default value for the same attribute, and the server level has yet another value for it. In this example, three separate attributes are defined, but they have the same name because they occur on different entities. The mechanisms described in **25.5, ["Referencing](#page-216-2) Attributes," on page 217** can take advantage of this to implement default values.

#### **25.2 Secure Attributes**

<span id="page-215-0"></span>JasperReports Server 6.0 also introduced the notion of secure attribute that can be used to store sensitive information such as a password. Secure attributes have the following properties:

- Their values are stored in encrypted form in the server's internal database.
- Their values are write-only through the REST service; their value is never returned.
- Their values are never displayed in the user interface; only ••• or \*\*\* symbols are shown.
- Their value is decrypted only when referenced internally, for example as the password field in a data source.

When reading the value of a secure attribute, the server returns the field "secure": "true" instead of the "value" field. Applications that read attributes must test for this case:

```
{
    "name": "Attr3",
    "secure": "true"
}
```
When setting the value of a secure attribute, your application should specify both the secure field and the value field.

```
{
    "name": "Attr3"
    "value": "SecureValue3"
    "secure": "true"
}
```
Applications that set secure attributes should consider enabling HTTPS so that the clear-text value of the attribute is encrypted in all communication with the server.
## **25.3 Entities with Attributes**

<span id="page-216-0"></span>The entities that may have attributes are user accounts, organizations, and the server itself, represented by the root organization. The entity is specified in the URL invoking the attributes service. The URL has the following form:

http://<host>:<port>/jasperserver[-pro]**/rest\_v2/**<entity>**attributes**<parameters>

The syntax of <entity> depends on the target entity for the operation and the type of server.

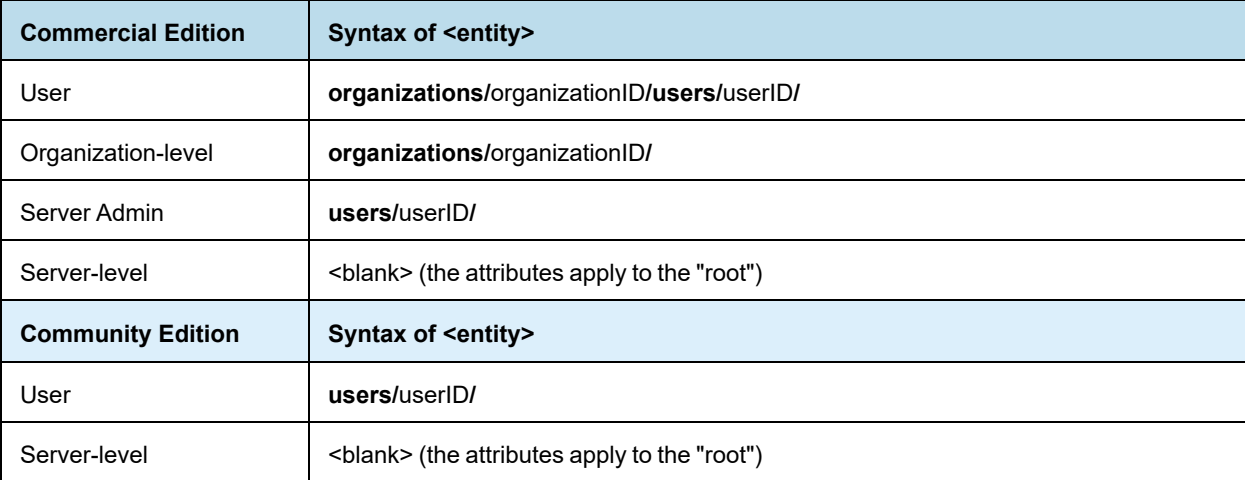

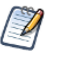

When specifying the organization, use its unique ID, not its path. In commercial edition servers that use the single default organization, you must specify organization 1.

# **25.4 Permissions for Accessing Attributes**

Only API calls that include administrator credentials may view, set, or delete attributes on users, organizations, or the server. Non-administrative users can't view or edit attributes, even on their own user account.

In commercial editions of the server, operations on attributes follow the visibility rules for organizations:

- Organization admins (jasperadmin by default) can view and edit attributes on their own organization, their users, any of their sub-organizations, and the users in any sub-organizations.
- Organization admins can't view or edit attributes in any parent or sibling organizations.
- Only the server admin (superuser by default) can view and edit attributes at the server level, represented as the root organization.
- Server admins can view and edit attributes on any organization or sub-organization in the server, as well as on any user account in any organization.
- Only a server admin can view and edit attributes on other server admins (users of the root organization).

### **25.5 Referencing Attributes**

As mentioned, several internal mechanisms of the server read attributes on users and organizations and make use of their values in some way:

- Domain security files: you can reference attribute values associated with the logged-in user (or his organization) to create rules to access data in the Domain. For more information, see the chapter "Advanced Domains Features" in the *JasperReports Server User Guide*.
- Data source definitions: the fields that define a data source, such as its server, port number, database, and user credentials, can all reference attributes of the logged-in user's organization (or a server-specific attribute). In this way, different organizations or different servers can share the same data source yet still access a different database. For more information, see the chapter "Data Sources" in the *JasperReports Server Administrator Guide*.

The server provides two different methods to reference attributes:

- Categorical reference: requests the value of a named attribute from a specific entity, either the logged-in user's profile, the logged-in user's organization, or from the server-wide set of attributes. If the named attribute is not defined in the specified entity, an error is returned.
- Hierarchical reference: searches for the value of a named attribute first in the logged-in user's account, and if not found, then in the logged-in user's organization, and if still not found, then at the server level. This allows attributes to be defined at several levels, with the definition at a lower level (the user profile) having higher priority, and the definition at a higher lever (the organization or server level) providing a default value. If the named attribute is not defined at any level, an error is returned.

<span id="page-217-0"></span>The methods you use to reference attributes will then determine the entities where you need to create attributes and the values of those attributes.

#### **25.6 Attribute Limitations**

Attributes have the following limitations in the attributes service:

- The user ID and organization ID are specified in the URL, and therefore must be less than 100 characters long and not contain spaces or special symbols.
- Attribute names and attribute values being written with this service are limited to 255 characters and may not be empty (null) nor contain only whitespace characters.

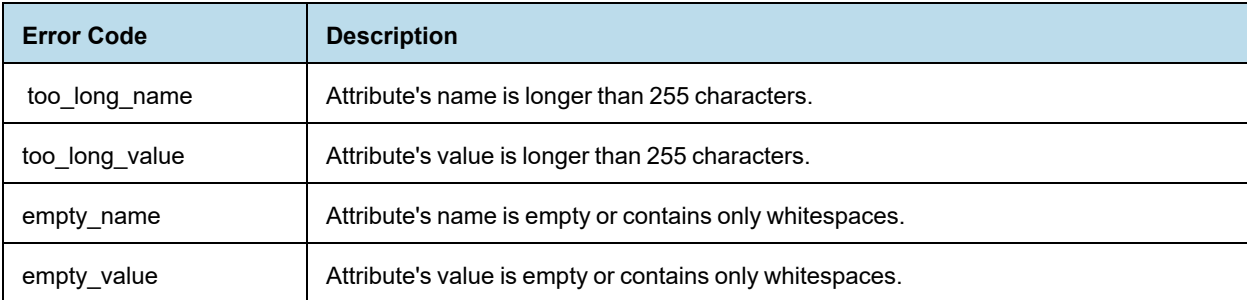

The attributes service detects these conditions and returns errors accordingly:

Some methods of the attributes service operate on multiple attributes on a given entity. Such batch operations are not transactional, meaning the operation terminates with no rollback functionality when encountering an error. Attributes that have been processed (modified or deleted) before the error remain so, and attributes after the error are not processed.

All attribute operations apply to a single specific entity; there are no operations for reading or setting attributes on multiple entities.

### **25.7 Viewing Attributes**

The GET method of the attributes service retrieves the list of attributes, if any, defined for the specified entity (a user, an organization, or the server-level). For possible values of <entity> in the URL, see **25.3, ["Entities](#page-216-0) with [Attributes,"](#page-216-0) on page 217**.

**Method URL** GET http://<host>:<port>/jasperserver[-pro]/**rest\_v2/**<entity>attributes?<arguments> **Argument Type Description** name Optional **String** Specify an attribute name to list the value of that specific attribute. Repeat this argument to view multiple attributes. When this argument is omitted, all attributes and their values are returned for the given entity. **Options** accept: application/xml (default) accept: application/json **Return Value on Success Typical Return Values on Failure** 200 OK – The content is the list of attributes for the given entity. 204 No Content – The search did not return any attributes or the entity has no attributes. 404 Not Found – When the user ID or organization ID does not match any user or organization. The content includes an error message.

There are two syntaxes; the following one is for reading multiple attributes or all attributes at once.

The list of attributes includes the name and value of each attribute. The following example shows user-level attributes in JSON format:

GET http://localhost:8080/jasperserver-pro/rest\_v2/organizations/organzation\_1/users/joeuser/attributes

```
{
  "attribute":[
   {
      "name": "Attr1",
      "value":"Value1"
    },
    ...
    {
      "name": "AttrN",
      "value":"ValueN"
    }
  ]
}
```
The second syntax reads a single attribute by specifying its name in the URL:

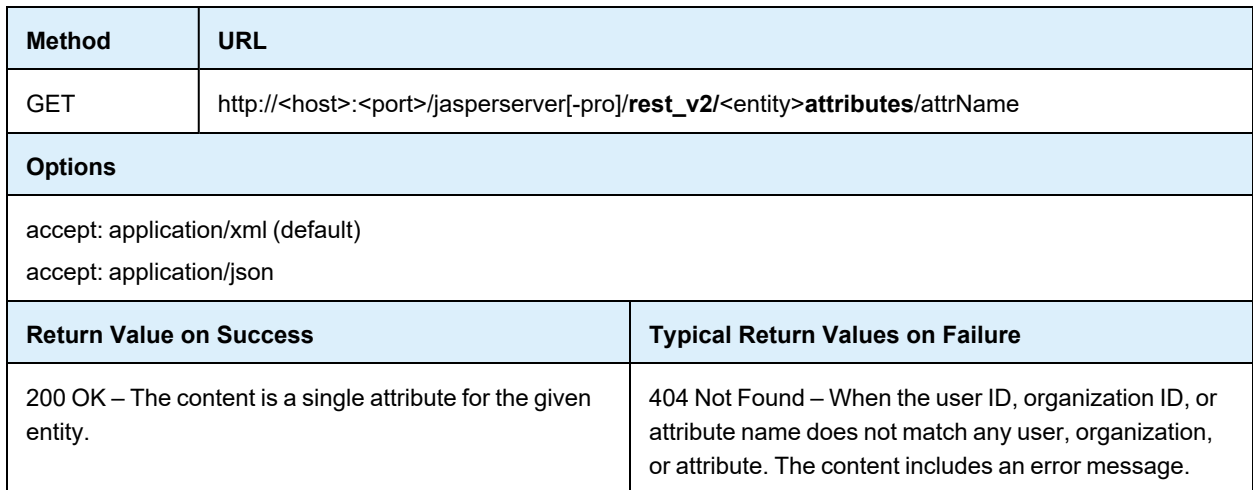

The response is a single attribute name-value pair. The following example shows an organization-level attribute in JSON format:

GET http://localhost:8080/jasperserver-pro/rest\_v2/organizations/organization\_1/attributes/Attr2

```
{
 "name": "Attr2",
  "value":"Value2a,Value2b,Value2c"
}
```
**25.8 Setting Attributes**

The PUT method of the attributes service adds or replaces attributes on the specified entity (a user, an organization, or the server-level). For possible values of <entity> in the URL, see **25.3, "Entities with [Attributes,"](#page-216-0) on [page 217](#page-216-0)**.

There are two syntaxes; the following one is for adding or replacing all attributes at once.

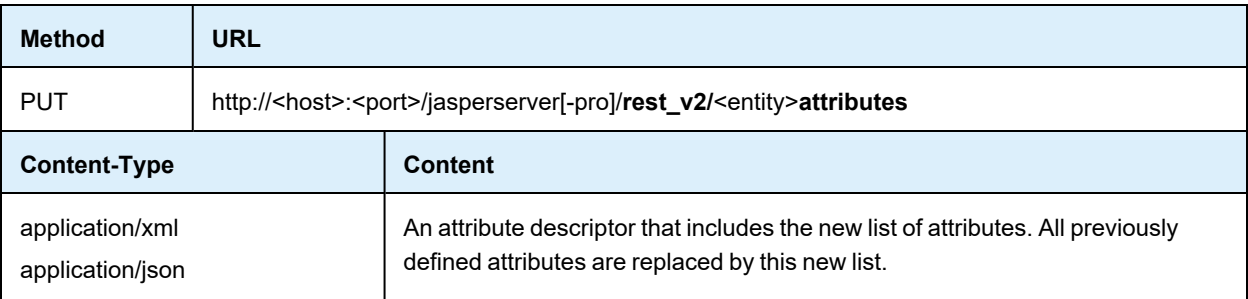

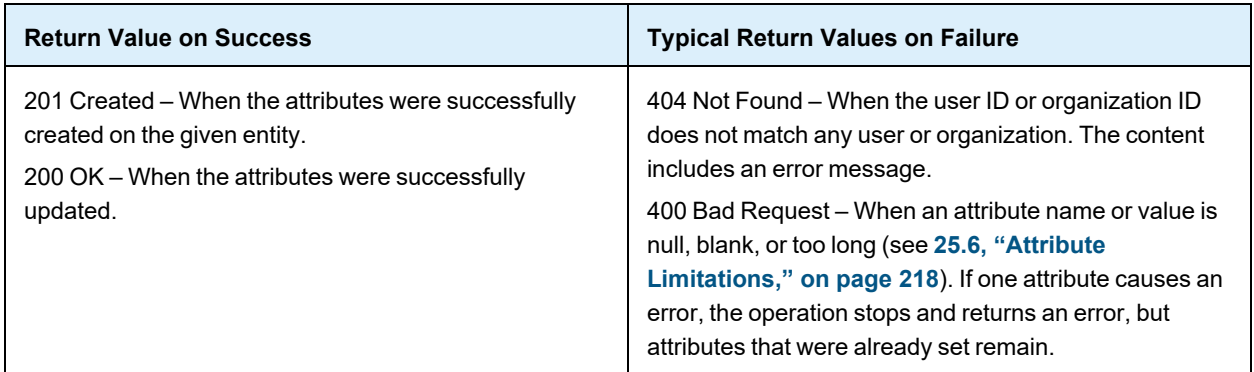

The following example shows how to set all attributes on an organization. The list of attributes in JSON format defines the name and value of each attribute.

PUT http://localhost:8080/jasperserver-pro/rest\_v2/organizations/organization\_1/attributes

```
{
  "attribute":[
    {
      "name": "Attr1",
      "value":"newValue1"
    },
    {
      "name": "Attr2",
      "value":"newValue2a, newValue2b"
    },
    {
      "name": "Attr3"
      "value": "SecureValue3"
      "secure": "true"
    }
 ]
}
```
The second syntax of the PUT attributes method is for adding or replacing individual attributes.

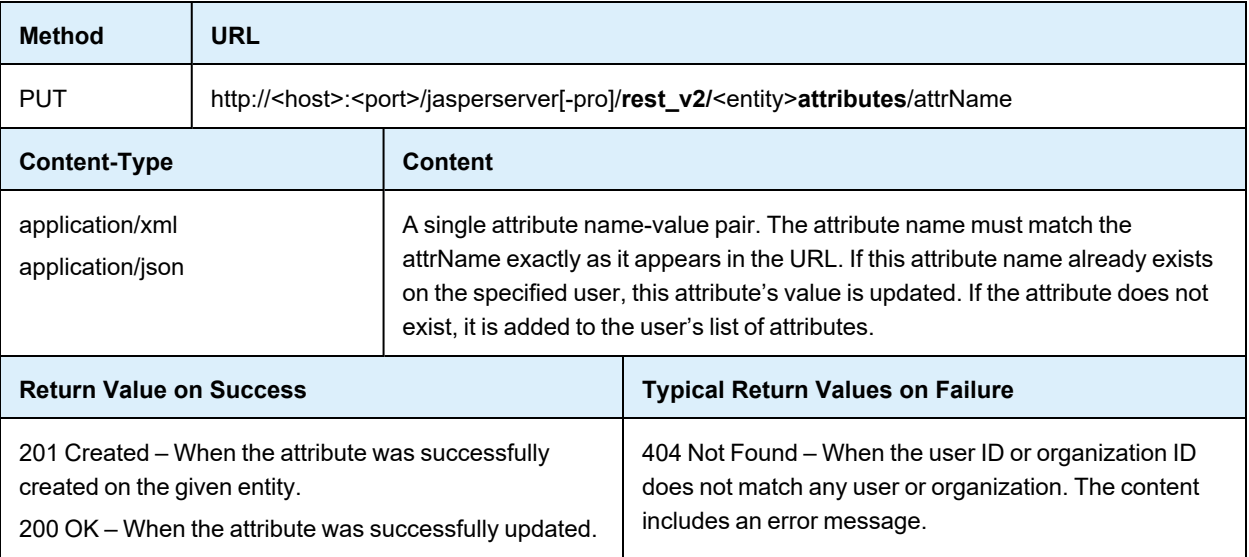

The content in the request is a single attribute, for example:

```
PUT http://localhost:8080/jasperserver-pro/rest_v2/organizations/organization_1/users/
joeuser/attributes/Attr2
```

```
{
  "name": "Attr2",
  "value":"NewValue2"
}
```
#### **25.9 Deleting Attributes**

The DELETE method of the attributes service removes attributes from the specified entity (a user, an organization, or the server-level). When attributes are removed, both the name and the value of the attribute are removed, not only the value. For possible values of <entity> in the URL, see **25.3, "Entities with [Attributes,"](#page-216-0) on page 217**.

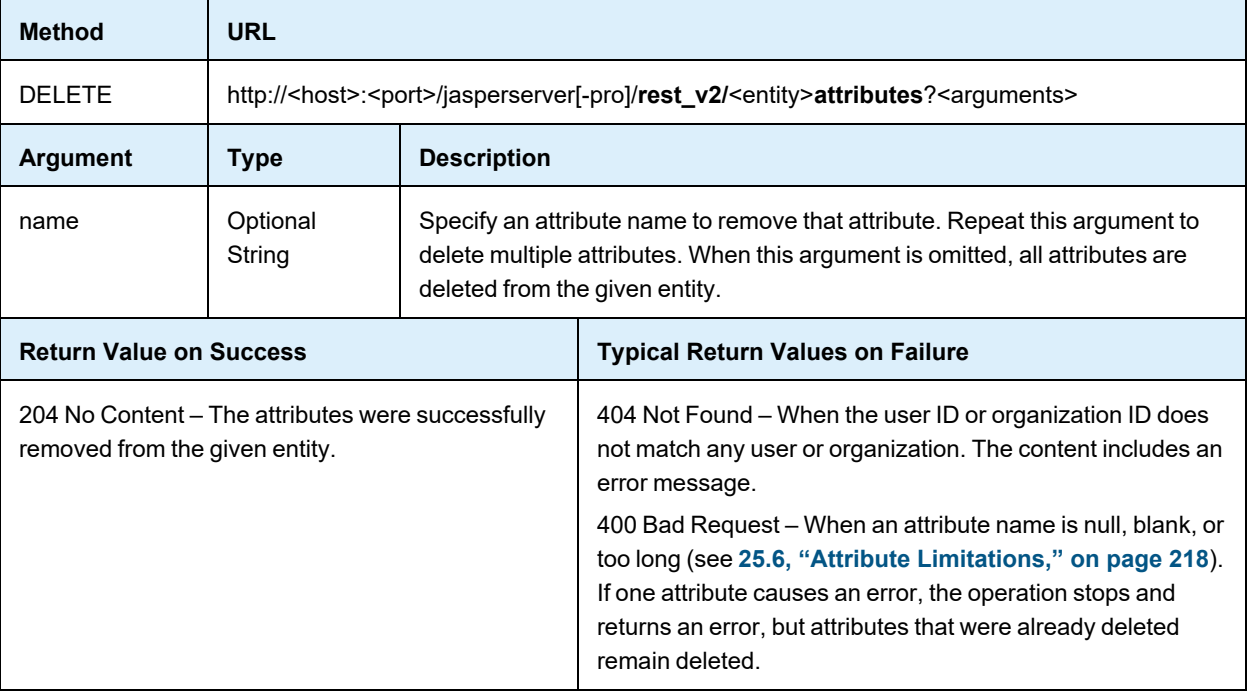

There are two syntaxes; the following one is for deleting multiple attributes or all attributes at once.

The second syntax deletes a single attribute named in the URL from the specified entity.

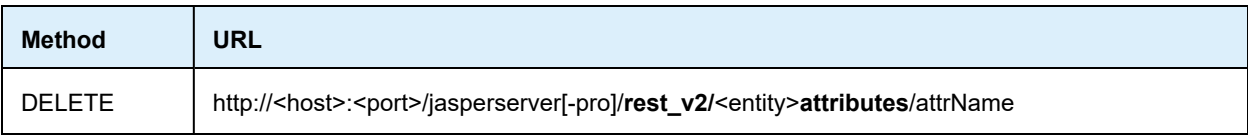

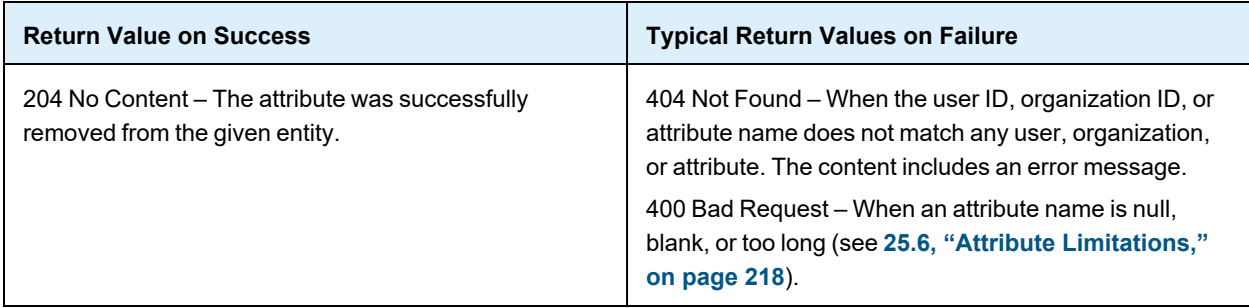